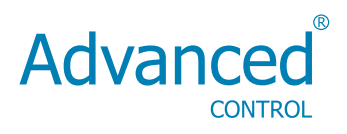

# **Operating Manual**

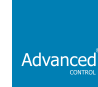

**Advanced Systems Baltic OU** Punane 73,13619 Tallinn, Estonia Phone: +372 622 62 20 Fax: +372 622 62 21 Web: www.advcontrol.eu E-mail: info@advcontrol.eu

Subject to change without prior notice

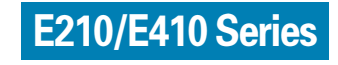

# **Table of Contents**

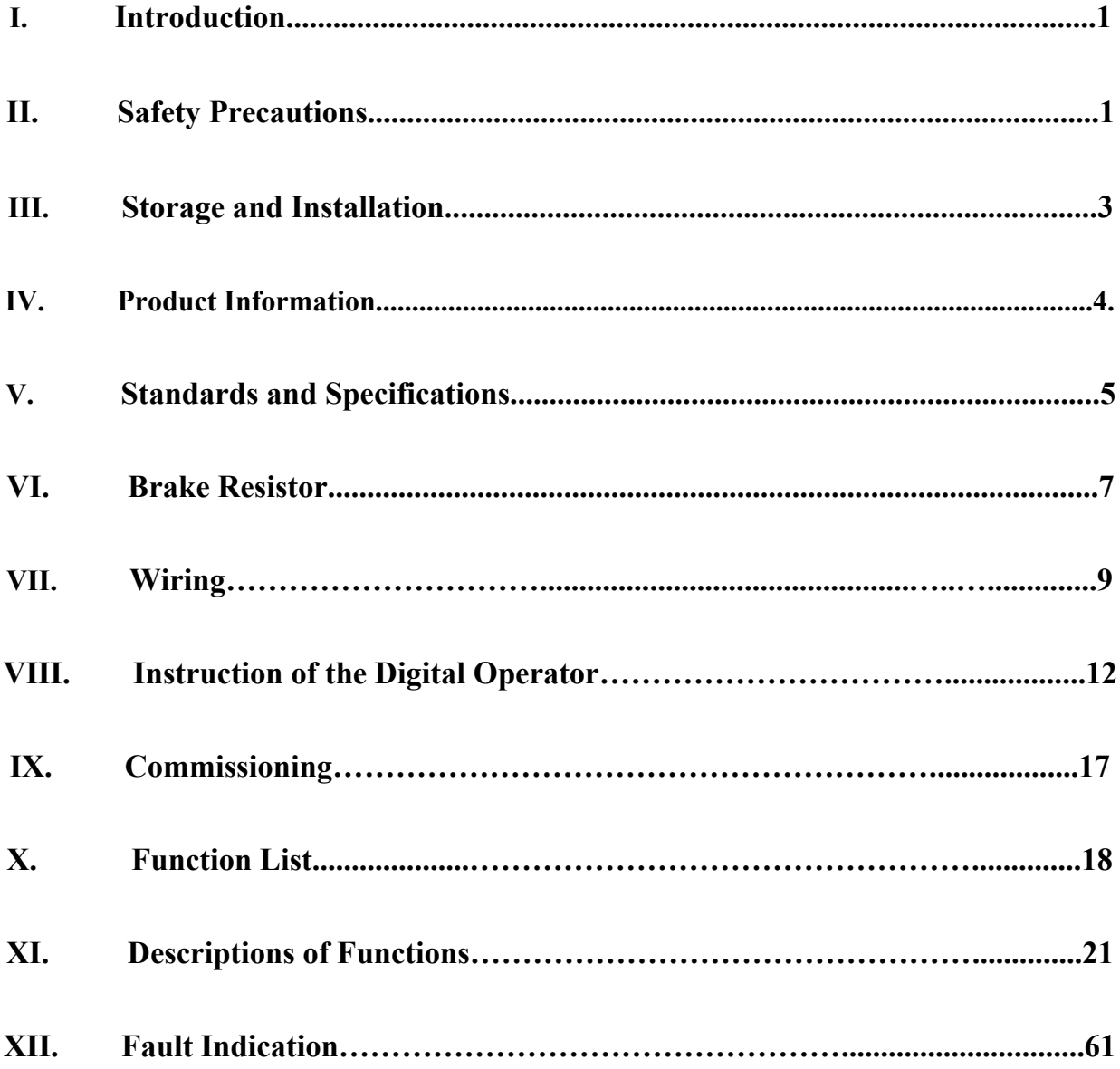

This Instruction Manual is subject to changes due to product upgrading. No further notice will be given.

### **I. Introduction**

Thank you for purchasing and using the E210/E410 series multi-function and high performance inverter.

Please read carefully the operation manual before putting the inverter to use, so as to correctly install and operate the inverter, give full play to its functions and ensure the safety. Please keep the operation manual handy for future reference, maintenance, inspection and repair.

In case of any problems that can not be solved during your use of our product, please contact our local distributors at any time or contact with our company directly. Since the inverter is a kind of electrical and electronic product, it must be installed, tested and adjusted with parameters by specialized engineering persons of motors. The marks of

 $\blacktriangleright$  Caution

Danger and other symbols in the manual remind you of the safety and prevention cautions during the handling, installation, running and inspection. Please follow these instructions to make sure the safe use of the inverter. In case of any doubt, please contact our local agent for consultation. Our professional persons are willing and ready to serve you.

The manual is subject to change without notice.

### **II. Safety Precautions**

The E210/E410 series multi-function and high performance inverter has been strictly and well packed before ex-work. After your purchase, please examine the product package to see whether any components are lost during the transportation, and whether the product specifications and models comply with the machine you purchased before the unpacking. Contact the supplier in case of any problem.

### **1. Examination after unpacking**

- 1. The machine is provided with an instruction manual and a warranty card.
- 2. Examine the nameplate on the inverter side to confirm it is the product you
- purchased.

### **2. Safety precautions**

Danger indicates wrong use may kill or injure people.

Caution indicates wrong use may damage the inverter or mechanical system.

Note: The grades of caution will probably lead to severe results due to different conditions. Please follow the notes, as they are very important for personal safety.

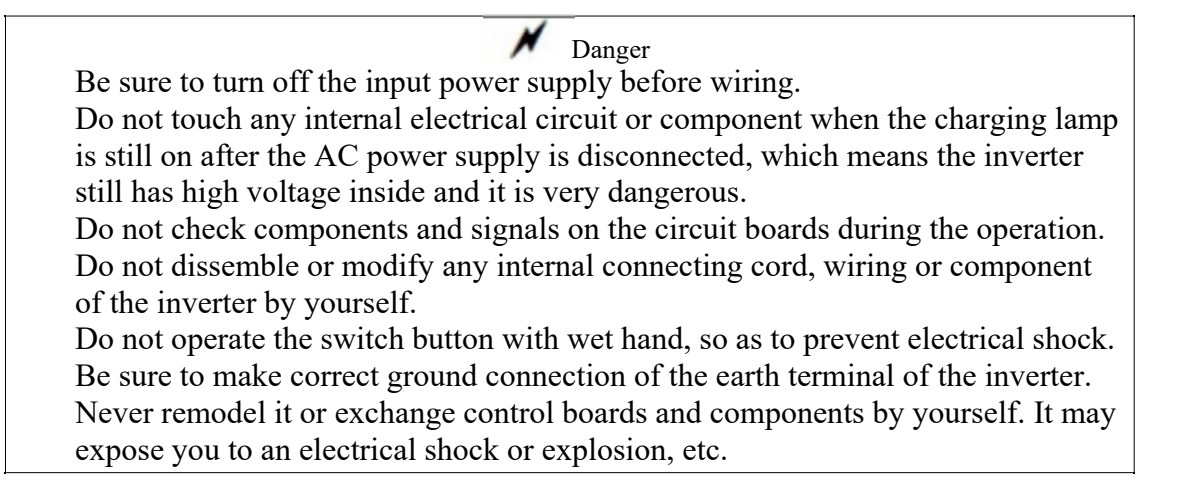

Caution Do not make any voltage-withstanding test with any component inside the inverter. These semi-conductor parts are subject to the damage of high voltage. Never connect the AC main circuit power supply to the output terminals U.V W of the inverter.

The inverter and the braking resistor are under high temperature when the power supply is connected or soon after it is disconnected, do not touch them, so as to prevent burning.

Voltage imposed on all terminals should conform to the voltage indicated in the instruction manual, so as to prevent explosion or damage.

The main electric circuit boards of CMOS and IC of the inverter are subject to the effect and damage of static electricity. Don't touch the main circuit boards. Installation, testing and maintenance must be performed by qualified professional personnel.

The inverter should be discarded as industrial waste. It is forbidden to burn it. Please examine and commission the inverter prior to use if it is saved for long time.

Setting for high speed operation of the inverter can be made easily. Before the setting is changed, examine whether the motor and its mechanical performances are suitable for high speed running.

### **3. Precautions during transportation and storage**

## **A**Caution

Do not carry the front cover of the inverter directly when handling. It should be handled with the base to prevent the fall-off of the front cover and avoid the dropping of the inverter, which may possibly cause the injuries to people and the damages to the inverter.

Mount the inverter on a metal or other noncombustible material to avoid the risk of fire.

Install the inverter in a safe location, avoiding high temperature, direct sunlight, humid air or water.

Keep the inverter from the reach of children or persons not concerned.

The inverter can only be used at the places accredited by our company. Any unauthorized working environment may have the risks of fire, gas explosion, electric shock and other incidents.

Install a heat sink or other cooling device when installing more than one inverter in the same enclosure, so that the temperature inside the enclosure be kept below 40°C to avoid overheat or the risk of fire.

Be sure to turn off the power supply before dissembling or assembling the operation key panel and fixing the front cover to avoid bad contact causing faults or non-display of the operator.

Do not install the inverter in a space with explosive gas to avoid the risk of explosion.

If the inverter is used at or above 1,000m above seal level, the cooling efficiency will be worse, so please run it by de-rating.

Do not install any contactor and other components of capacitor or varistor on the output side of the inverter. Otherwise it will cause malfunctions and damages of components of the inverter.

Do not install any switch component like air circuit breaker or contactor at the output of the inverter. If any of such components must be installed because of the requirements of process and others, it must be ensured that the inverter has no output when the switch acts. In addition, it is forbidden to install any capacitor for improvement of power factor, or any varistor against thunder at the output. Otherwise it will cause malfunctions, tripping protection and damages of components of the inverter.

It will affect the service life of the inverter if a contact is connected to the front end of input of the inverter to control its starts and stops. Generally it is required to control it through FOR or REV terminals. Special attention should be paid to its use in the case of frequent starts and stops.

Please use an independent power supply for the inverter. Do avoid using the common power supply with an electrical welder and other equipment with strong disturbance. Otherwise it will cause the protection or even damage of the inverter.

Before the Power-up

Check to make sure that the voltage of the main circuit AC power supply matches the input voltage of the inverter.

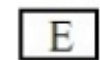

The symbol represents ground terminals. Be sure to make correct ground connection of the earth terminals of the motor and the inverter for safety.

No contactor should be installed between the power supply and the inverter to be used for starting or stopping of the inverter. Otherwise it will affect the service life of the inverter.

During the Power-up

Do not plug the connectors of the inverter during the power up to avoid any surge into the main control board due to plugging, which might cause the damage of the inverter. Always have the protective cover in place before the power up to avoid electrical shock injury.

During the Operation

Never connect or disconnect the motor set while the inverter is in running. Otherwise it will cause over-current trip and even burn up the main circuit of the inverter.

Never remove the front cover of the inverter while the inverter is powered up to avoid any injury of electric shock.

Do not come close to the machine when the fault restart function is used to avoid anything unexpected. The motor may automatically restart after its stop.

The function of STOP Switch is only valid after setting, which is different from the use of emergent stop switch. Please pay attention to it when using it.

### **III. Storage and Installation**

#### **1. Storage**

It must be stored in a dry place without rubbish or dust.

The suitable temperature for storage is between -20℃ and +65 ℃.

The relative humidity required is 0-95% without condensation.

There is no corrosive gas or liquid in the storage ambience.

It's better to lay the inverter on a rack and keep it in a proper package.

It is better not to store the inverter for long time. Long time storage of the inverter will lead to the deterioration of electrolytic capacity. If it needs to be stored for a long time, make sure to power it up one time within a year and the power-up time should be at least five hours. When powered up, the voltage must be increased slowly with a voltage regulator to the rated voltage value.

### **2. Installation Site and Environment**

Ambient temperature -5℃ to 40℃ with good ventilation.

Free from the interference of electromagnetic noise.

No water drop, stream, dust, cotton, and metallic particles.

Free from oil, salt or corrosive gas.

Free from vibration.

Free from high temperature and large humidity, no rainfall, humidity <90% (no condensation).

Prohibited from use in inflammable, humid and explosive liquid or solid places. Attention: The ambient conditions of the inverter will affect its service life.

#### **3. Installation Space and Direction**

There must be enough space left around the inverter for easy maintenance and cooling. See Diagram.

The inverter must be installed vertically with the smooth ventilation for effective cooling.

If there is any instability when installing the inverter, please put a flat board under the inverter bottom base and install it again. If the inverter is installed on a loose surface, stress may cause damage of parts in the main circuit, so as to damage the inverter.

The inverter should be installed on non-combustible materials, such as iron plate.

If several inverters are installed, upper and lower, together in one cabinet, please add heat dissipation plates and leave enough space between the inverters.

#### **IV.Product Information**

### **1.Label information of E210/E410**

Advanced **CONTROL** 

Model: ADV 1.50 E210-M

Input: 3PH AC380V 50HZ/60HZ

Output: 3PH AC380V 4A 0~600HZ

Serial No:M2101R5G2017050400001 FAT CE

Advanced Systems Baltic OÜ

# **2.Type Definition**

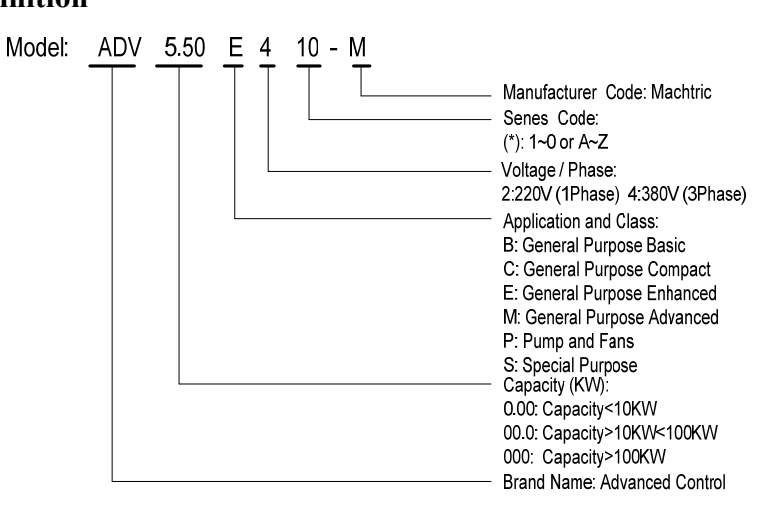

### **V. Standards and Specifications**

#### **1. Specifications**

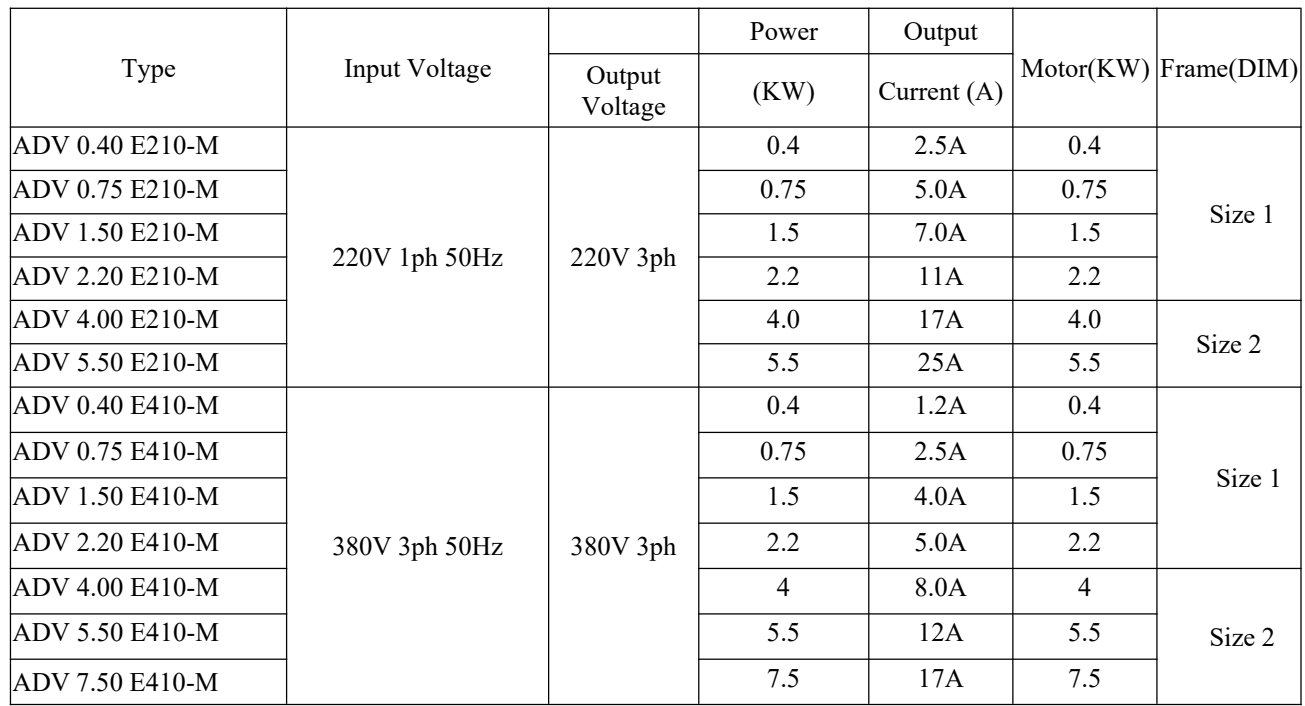

# **2. General Specifications**

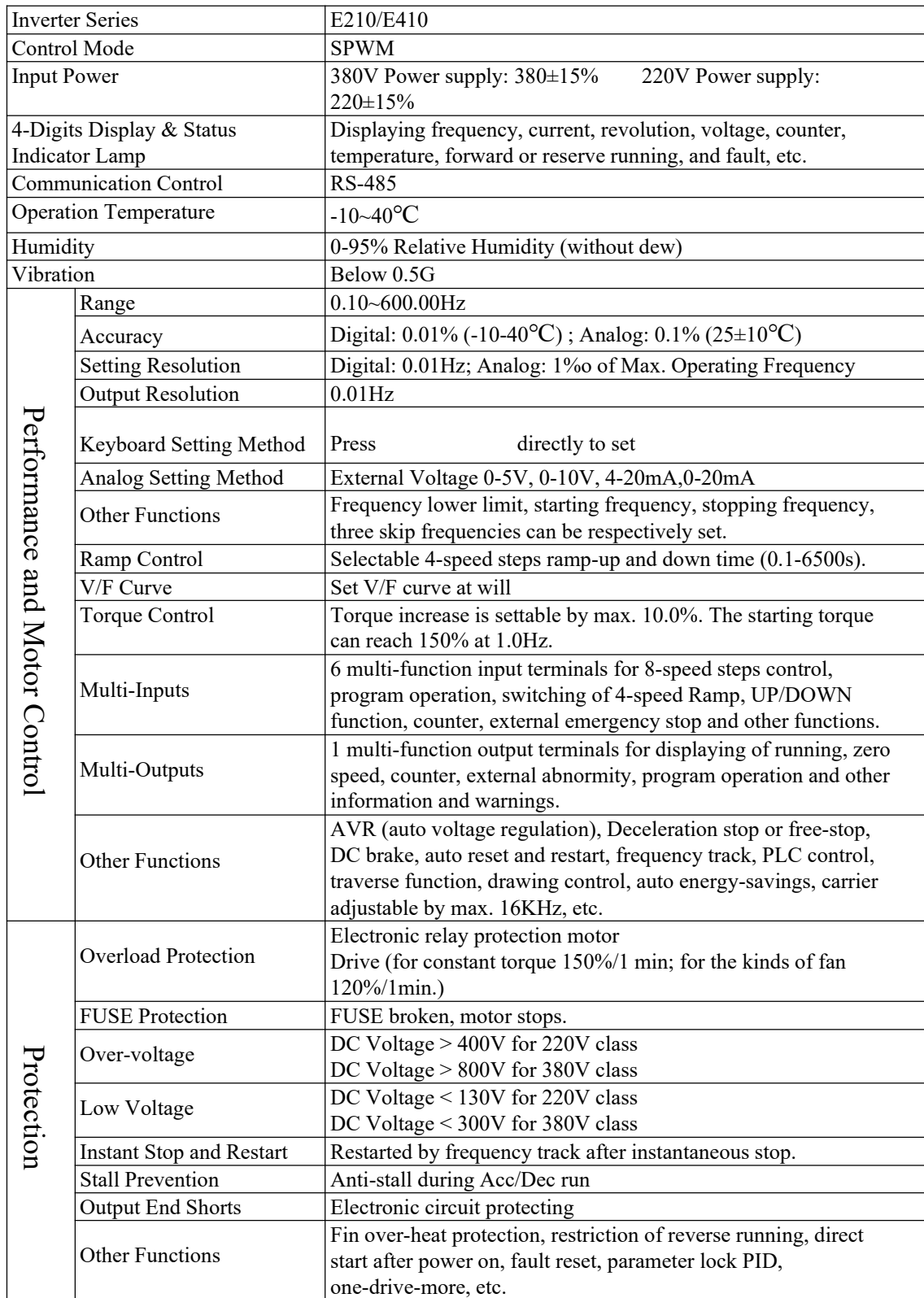

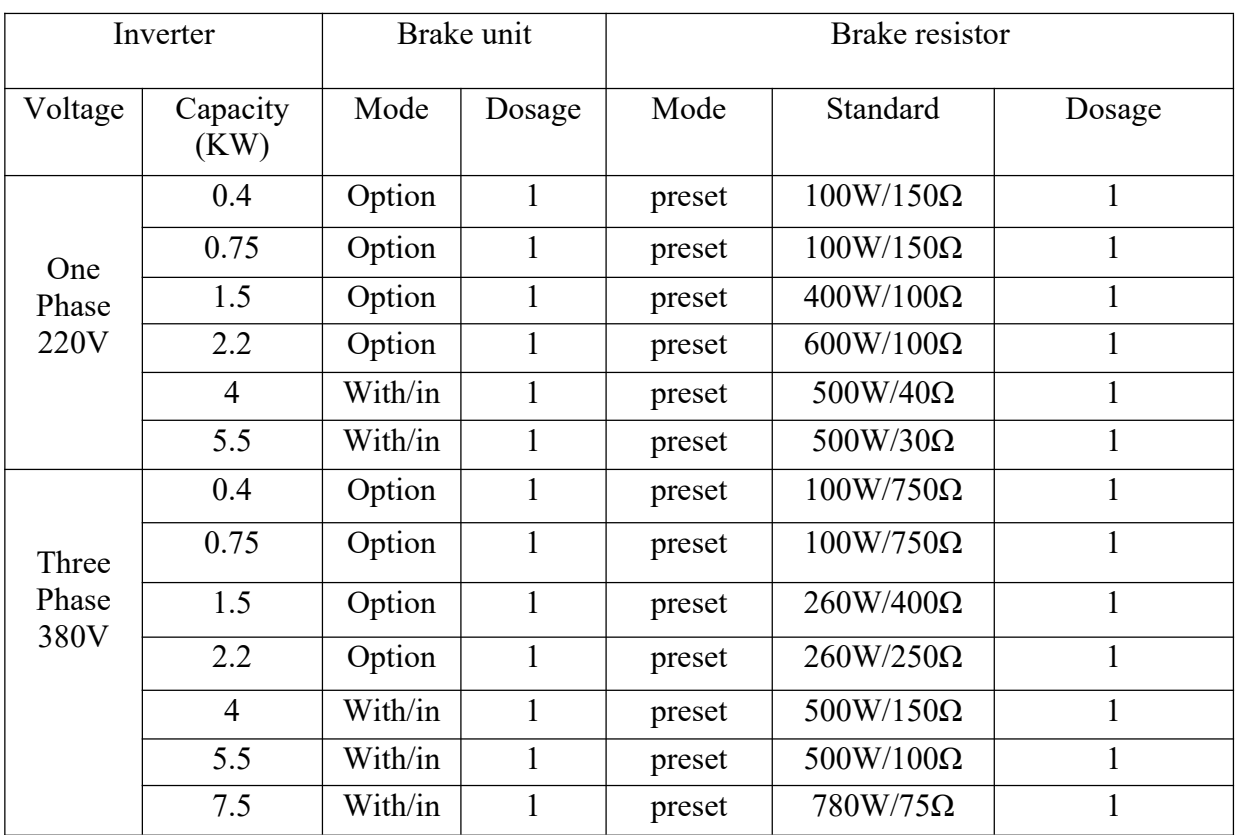

### **VI. Brake Unit and Brake Resistor**

### **1.Dimensions:unit(mm)**

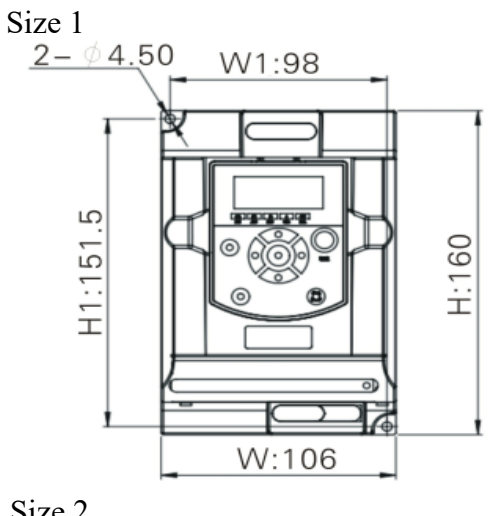

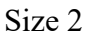

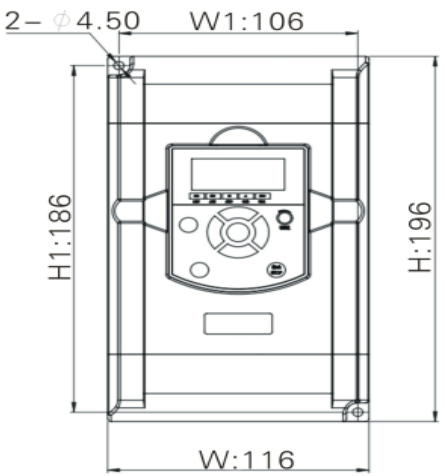

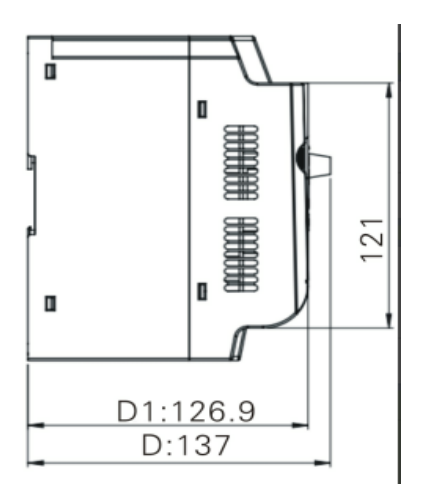

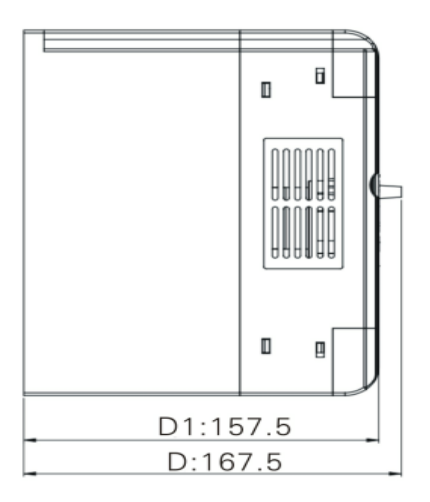

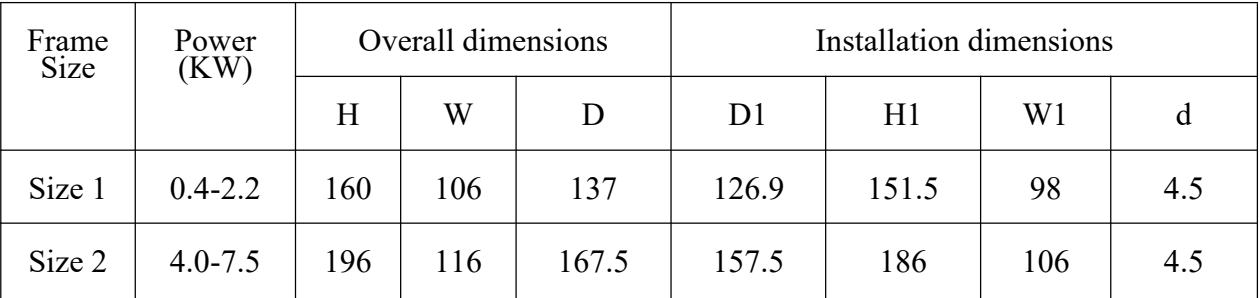

# **2. External keyboard box size**

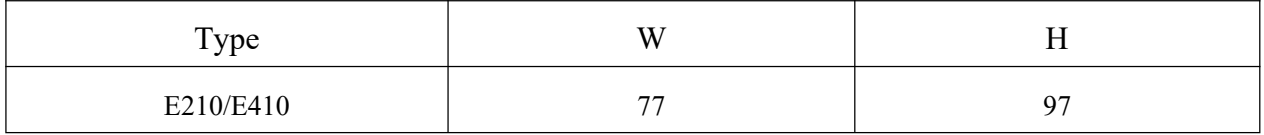

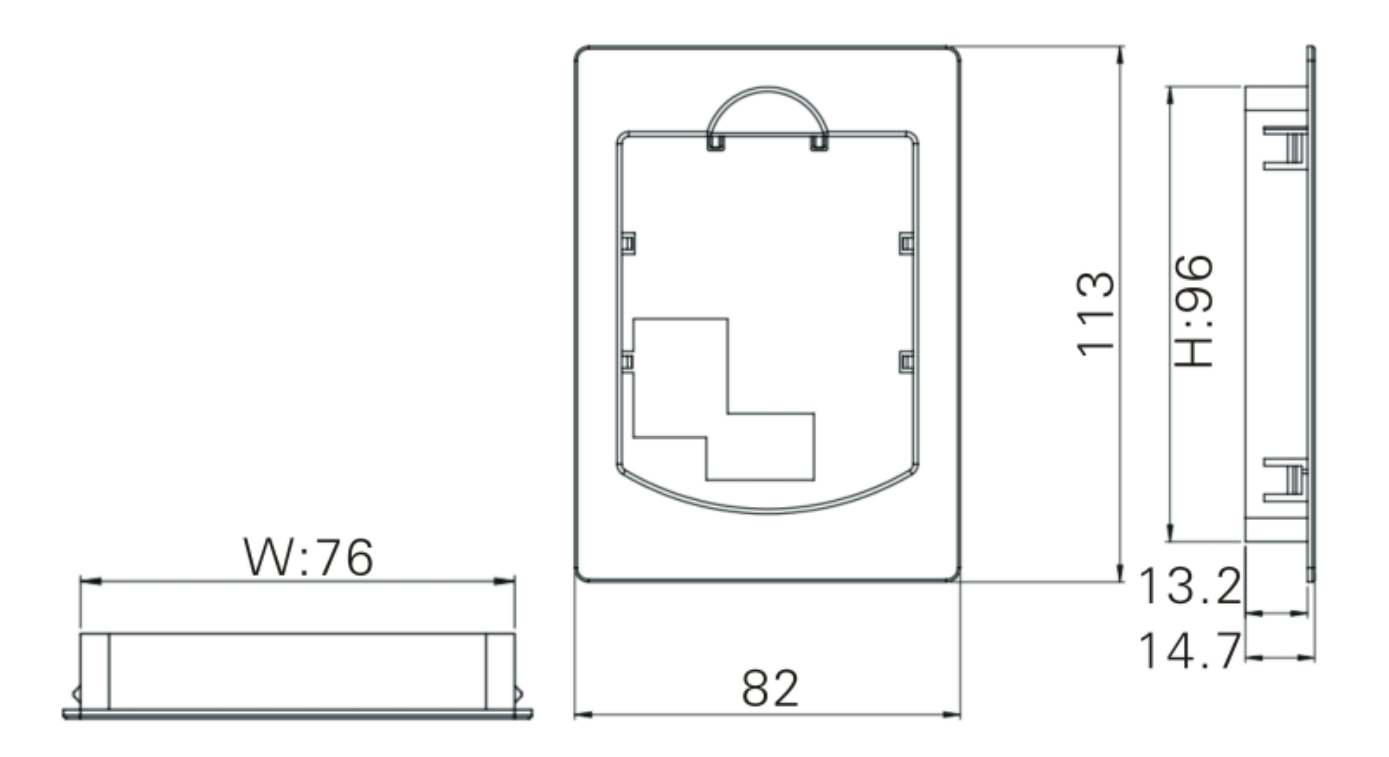

# **VII. Wiring**

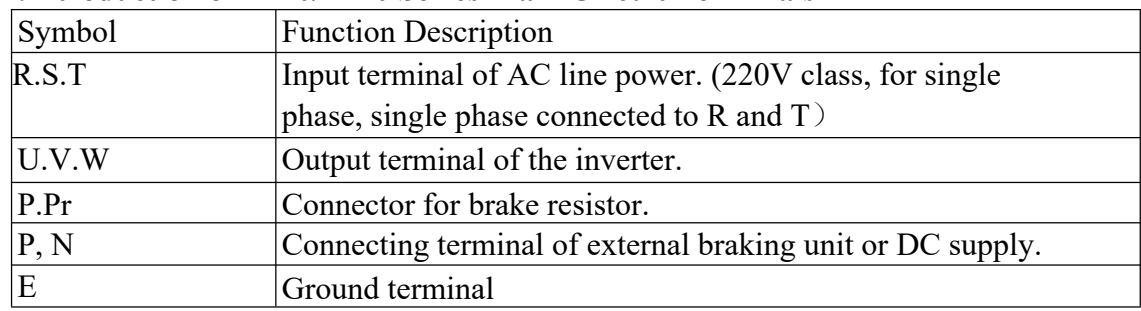

### **1.Introduction of E210/E410 Series Main Circuit Terminals**

### **2. Introduction of E210/E410 Series Control Terminals**

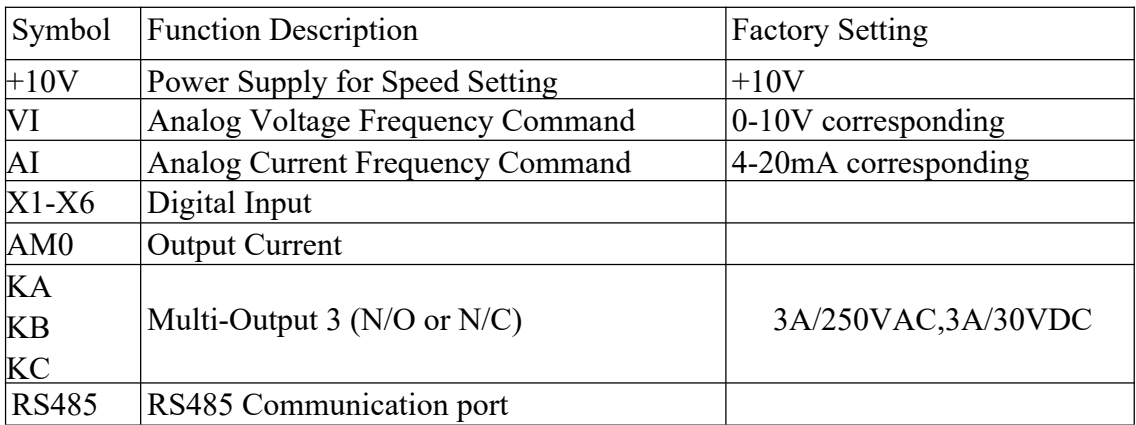

### **3.Basic Connection Diagram**

The wiring of the inverter is divided into two parts, main circuit terminal connections and control circuit terminal connections. The user can see the main circuit terminals and the control circuit terminals after removing the cover of enclosure. The terminals must be connected correctly as the following wiring circuit diagrams.

The following diagram shows the factory standard connection of E210/E410 series.

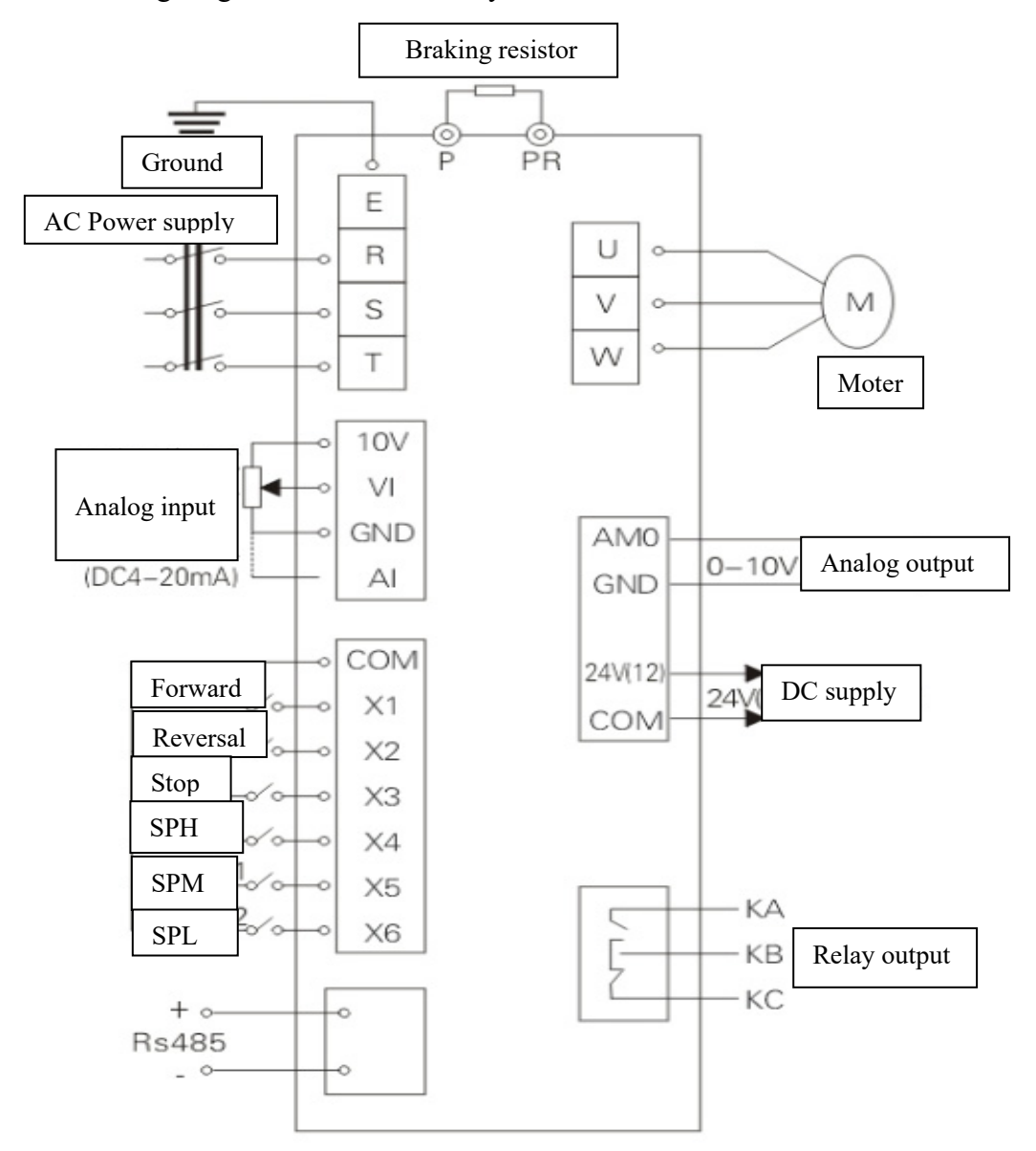

# **VIII. Instruction of the LCP operation**

### **1. Keypad introduction**

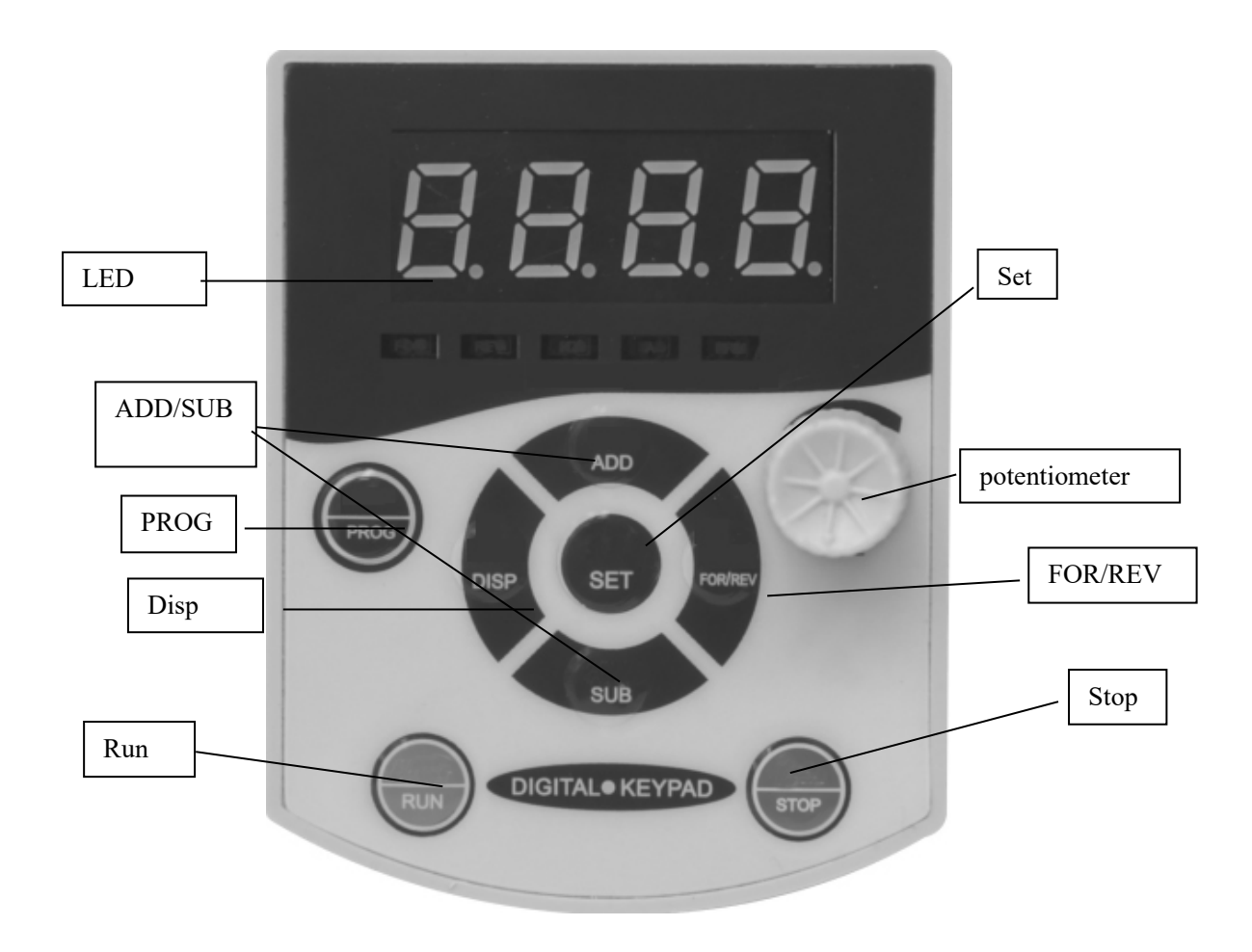

### **2. Indicator Lamps**

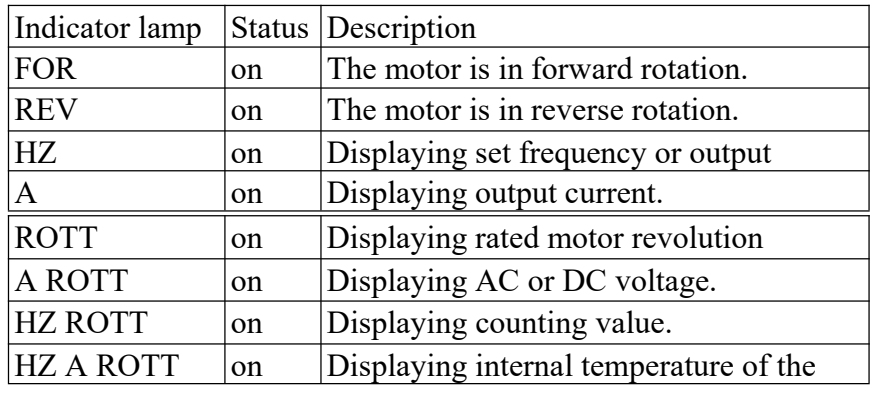

1) Description of E210/E410 Series Indicator Lamp Status

### 2) Description of E210/E410 Series Indicator Lamp Status

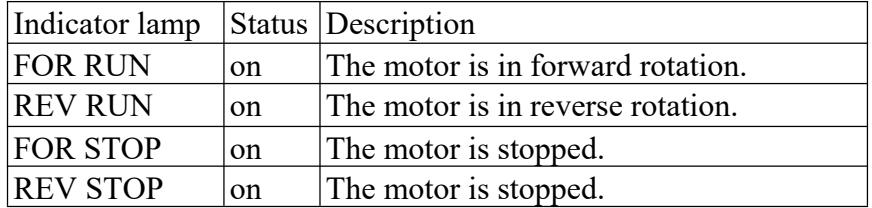

# 3) Description of E210/E410 Series Display Items

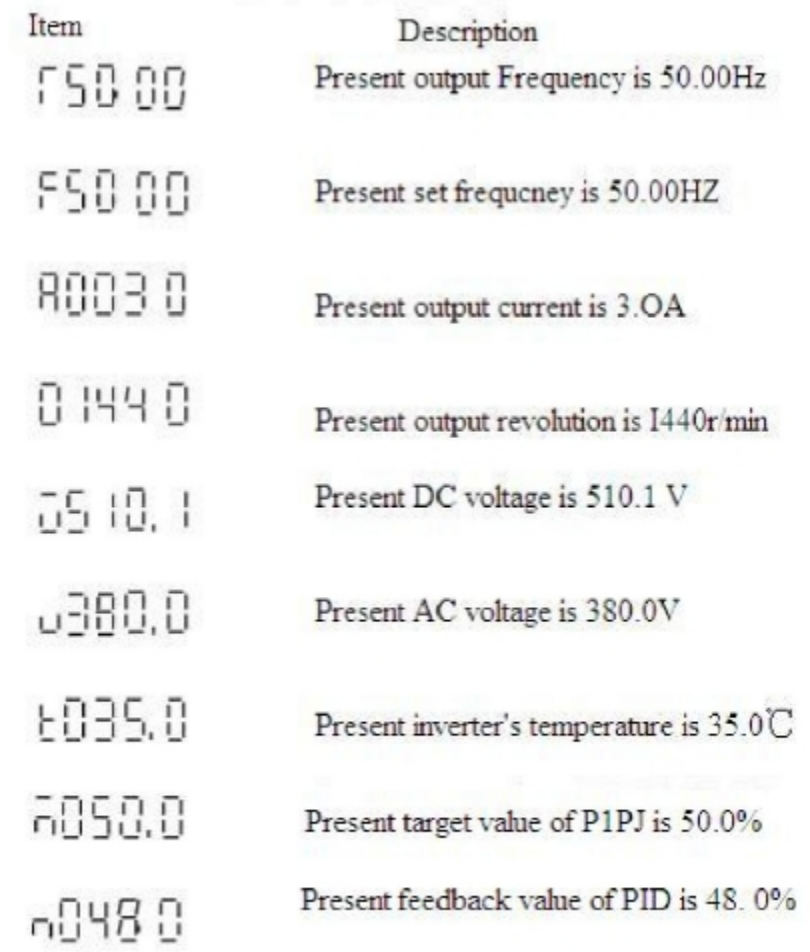

### **IX. Commissioning**

### **1. Important Checks before the Commissioning**

If there is any wrong with connected wires, pay special attention to the terminal of U.V.W. (Make sure the power supply wires are connected to R.S.T.) If there is any metal powder or wires left on the base plate of the inverter or the terminal block, which may cause short circuit. If screws are tightly locked and if the connecting parts are loose.

If there is any short circuit or earth fault at outputs.

### **2. Commissioning Methods**

The procedure of the operator is factory set up for the control mode of E210/E410 series. The commissioning can be carried out through the digital operator.

Generally, the commissioning can be conducted at 5.00 Hz.

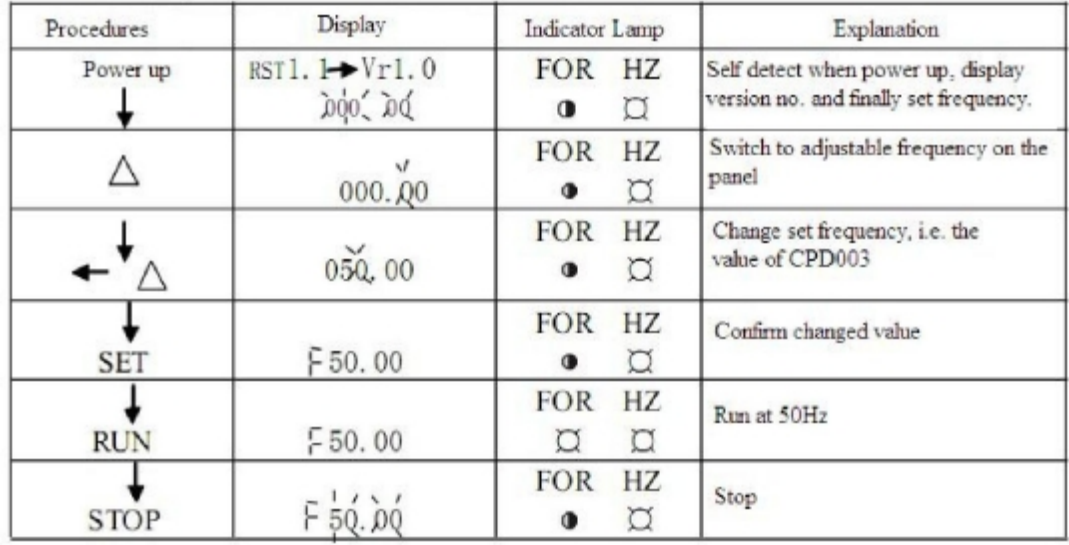

# **X. Function List**

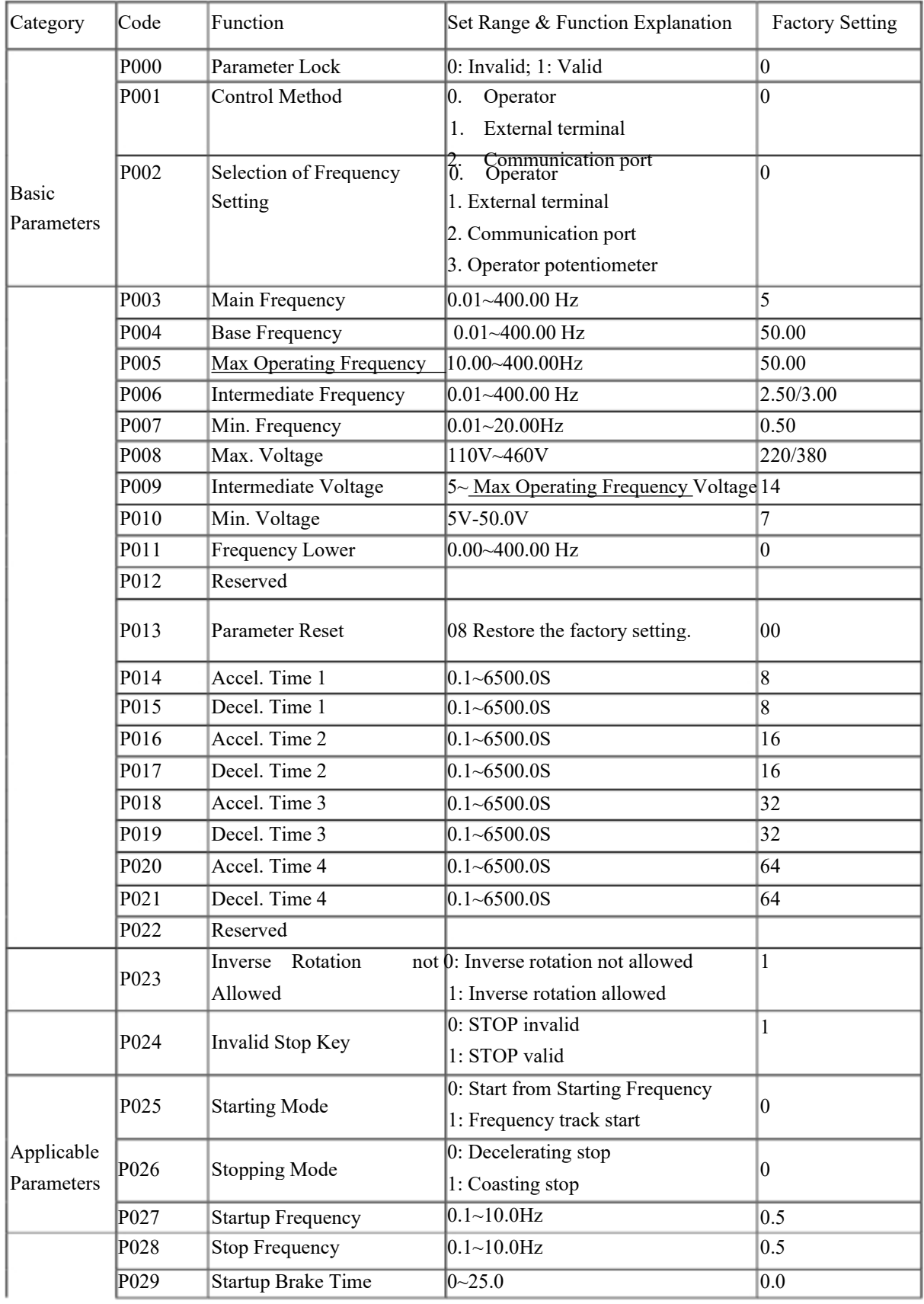

# **Parameter and Function List (Part 1)**

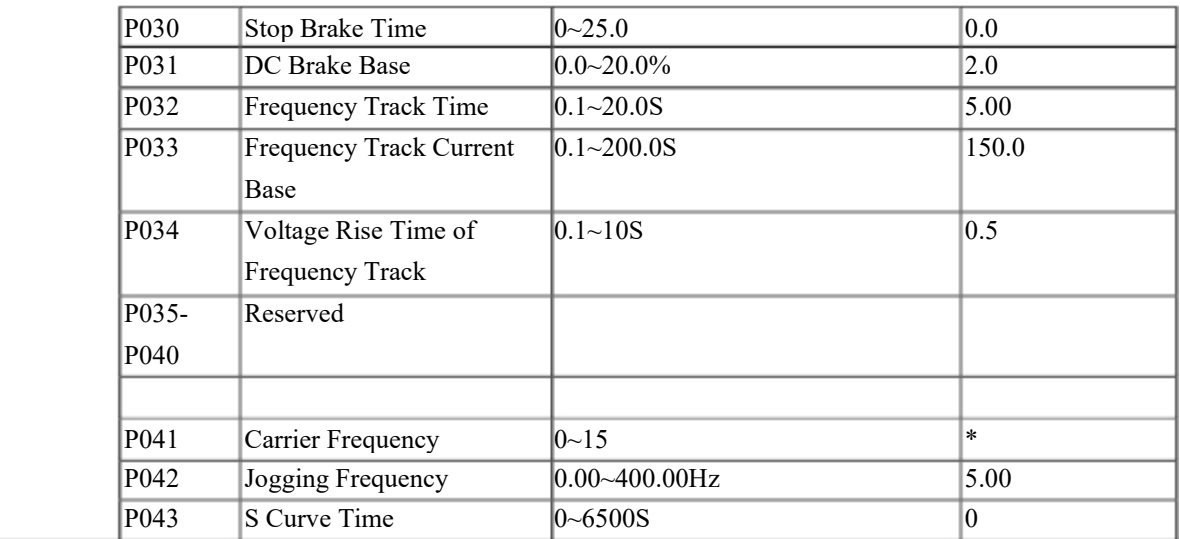

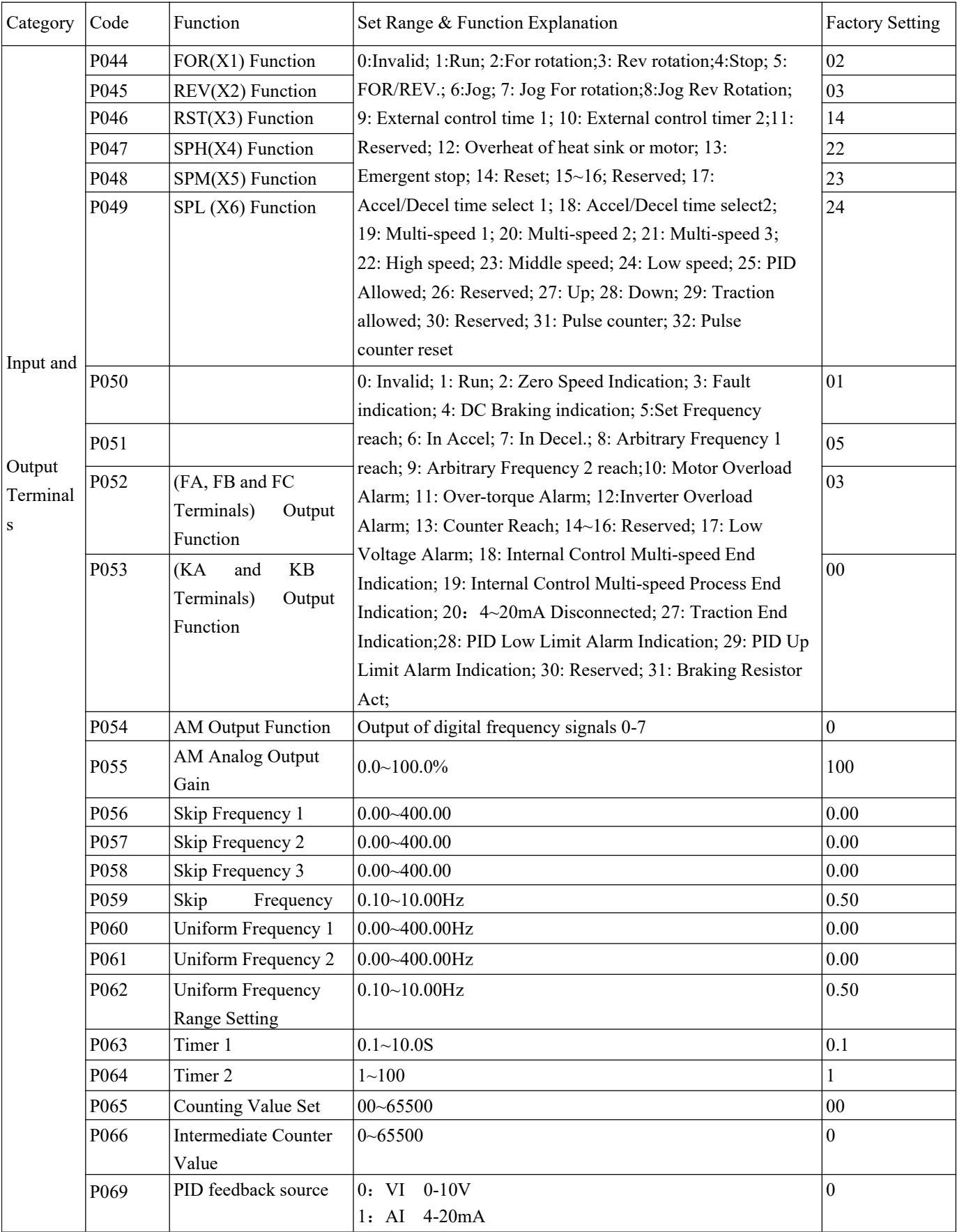

### **Parameter and Function List (Part 2)**

| Category | Code             | Function                                            | Set Range & Function Explanation    | <b>Factory Setting</b> |  |
|----------|------------------|-----------------------------------------------------|-------------------------------------|------------------------|--|
|          | P070             | Analog Input Select                                 | $0: 0 \sim 10V$                     | 0                      |  |
|          |                  |                                                     | $1:0 - 5V$                          |                        |  |
|          |                  |                                                     | $2:0-20mA$                          |                        |  |
|          |                  |                                                     | $3:4 \sim 20mA$                     |                        |  |
|          |                  |                                                     | 4: 0~10V, 4~20mA stacked            |                        |  |
|          |                  |                                                     | 5: External pulse input             |                        |  |
|          | P071             | Analog Filtering Constant                           | $0 - 50$                            | 20                     |  |
|          | P072             | Higher Analog Frequency                             | $0.00 - 600.00$ Hz                  | 50.00                  |  |
|          | P073             | Lower Analog Frequency                              | $0.00 - 600.00$ Hz                  | 0                      |  |
|          | P <sub>074</sub> | Bias Direction at Higher Frequency                  | 0: Positive 1: Negative             | $\boldsymbol{0}$       |  |
|          | P075             | Bias Direction at Lower Frequency                   | 0: Positive 1: Negative             | $\boldsymbol{0}$       |  |
|          | P076             | Analog Negative Bias Reverse:                       | 0: Not Allowable                    | $\boldsymbol{0}$       |  |
|          |                  | allowable.                                          | 1: Allowable                        |                        |  |
|          | P077             | Up/ Down Memory Function Select                     | 0: Not memorized                    | $\boldsymbol{0}$       |  |
|          |                  |                                                     | 1: Memorized                        |                        |  |
|          | P078             | Up/ Down Stack Select                               | $0: 0.01$ Hz                        | $\theta$               |  |
|          |                  |                                                     | 1:0.1Hz                             |                        |  |
|          |                  |                                                     |                                     |                        |  |
|          |                  |                                                     |                                     |                        |  |
|          | P079             | Reserved                                            |                                     |                        |  |
| Category | Code             | Function                                            | Set Range & Function Explanation    | <b>Factory Setting</b> |  |
|          | P080             | Running Mode Select                                 | 0: General running                  |                        |  |
|          |                  |                                                     | 1: Internal control 16-speed        |                        |  |
|          |                  |                                                     | 2: External control 4-speed         | 0                      |  |
|          |                  |                                                     | 3: External control 8-speed         |                        |  |
|          |                  |                                                     | 4: Traction                         |                        |  |
|          |                  |                                                     | 5: Interference                     |                        |  |
| Multi-   |                  |                                                     | 0: Stop after running one cycle     |                        |  |
| Speed    | P081             | Internal Control Multi-speed Running<br>Mode Select | 1: Cycled running                   |                        |  |
|          |                  |                                                     | 2: Stop after automatic running one | $\overline{0}$         |  |
|          |                  |                                                     | cycle (Stop interval)               |                        |  |
|          |                  |                                                     | 3: Automatic cycled running (Stop   |                        |  |
|          |                  |                                                     | interval)                           |                        |  |
|          | P082             | Internal Control Front 8-speed Running              | $0 - 255$                           | $\boldsymbol{0}$       |  |
|          |                  | Direction                                           | (0: Positive; 1: Negative)          |                        |  |
|          | P083             | Internal Control Back 8-speed Running               | $0 - 255$                           | $\boldsymbol{0}$       |  |
|          |                  | Direction                                           | (0: Positive; 1: Negative)          |                        |  |
|          | P084             | Internal Control Front 8-speed Accel/<br>Decel Time | $0 - 65535$                         | $\mathbf{0}$           |  |

**Parameter and Function List (Part 3)**

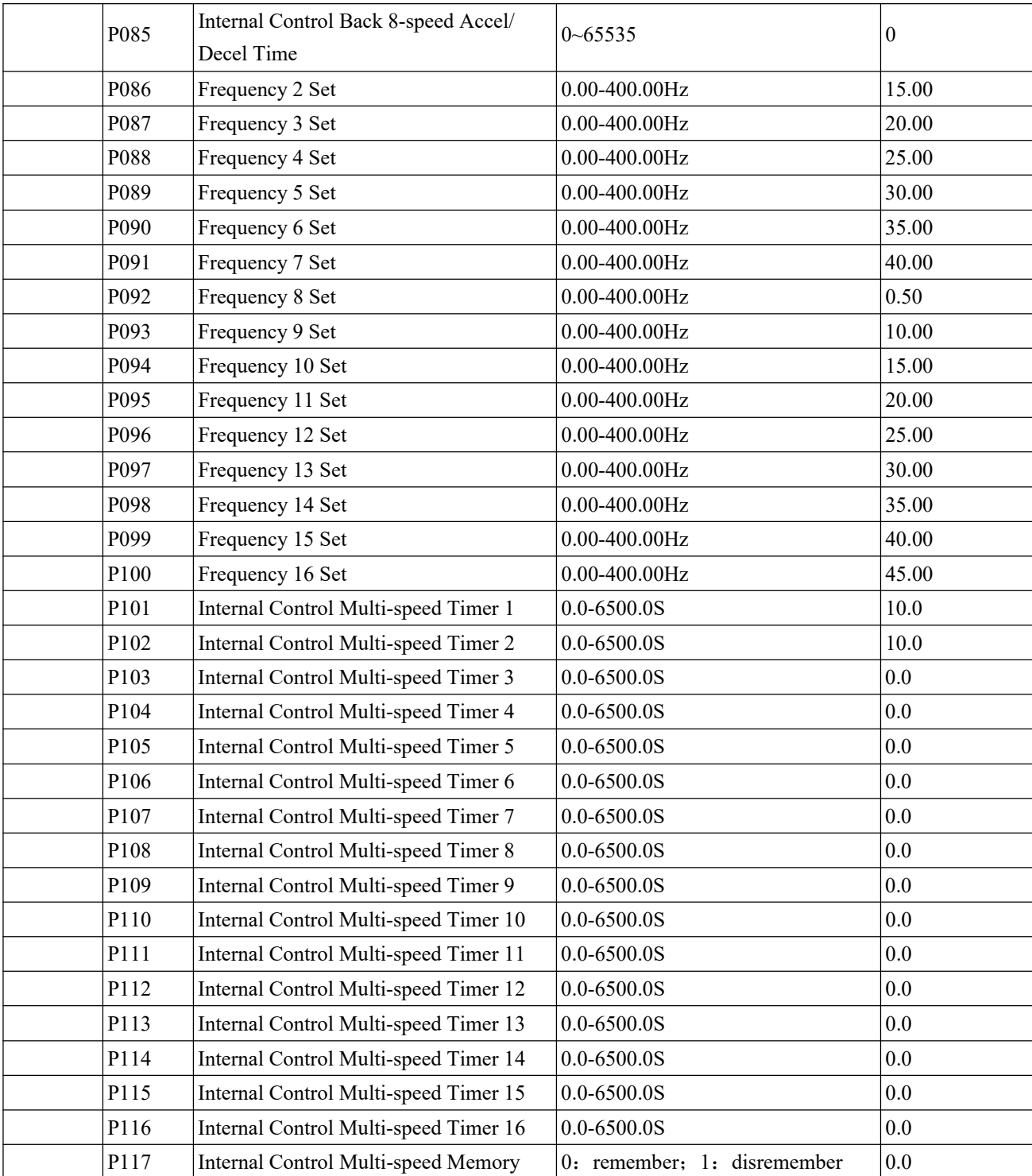

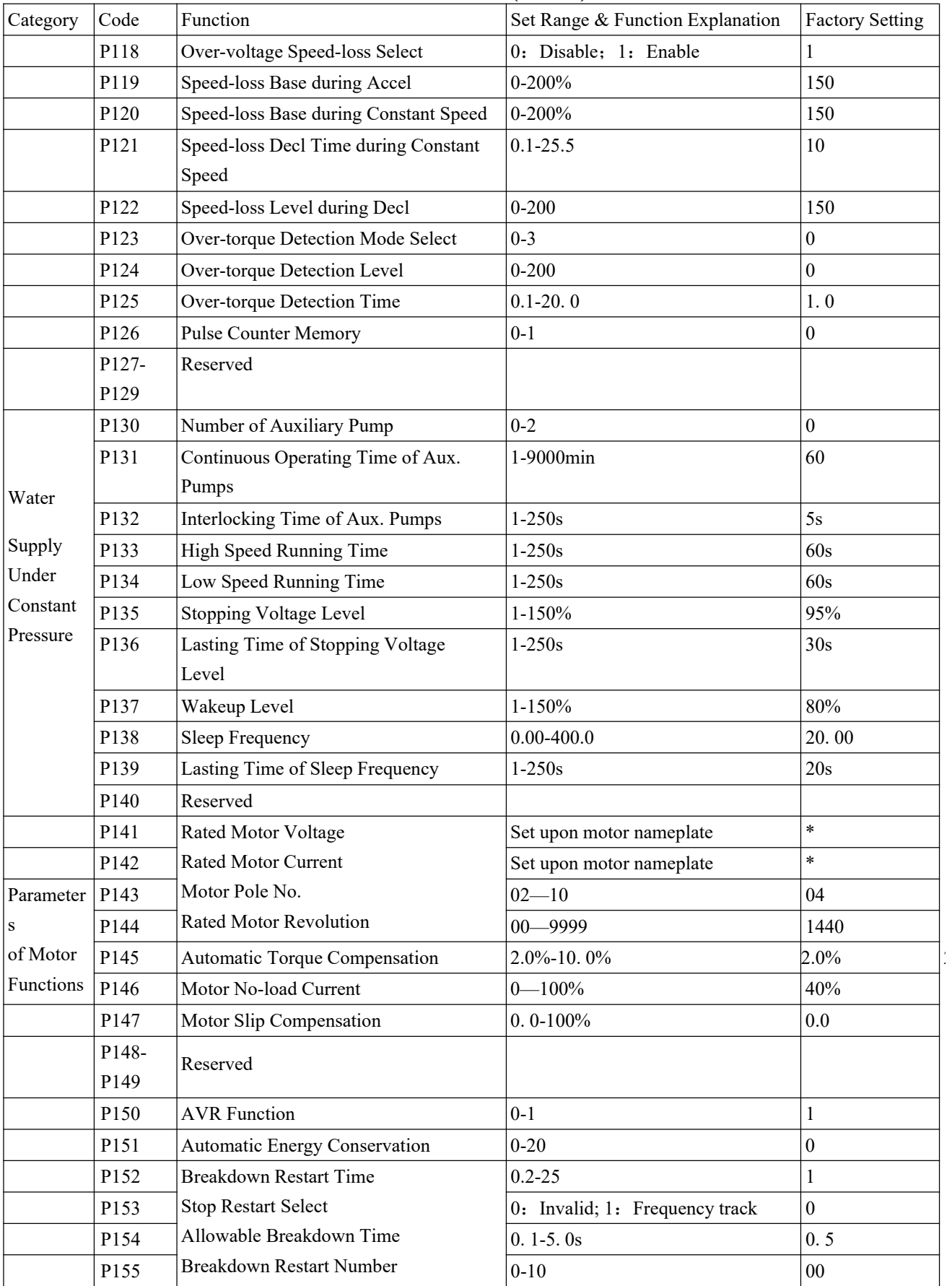

### **Parameter and Function List (Part 4)**

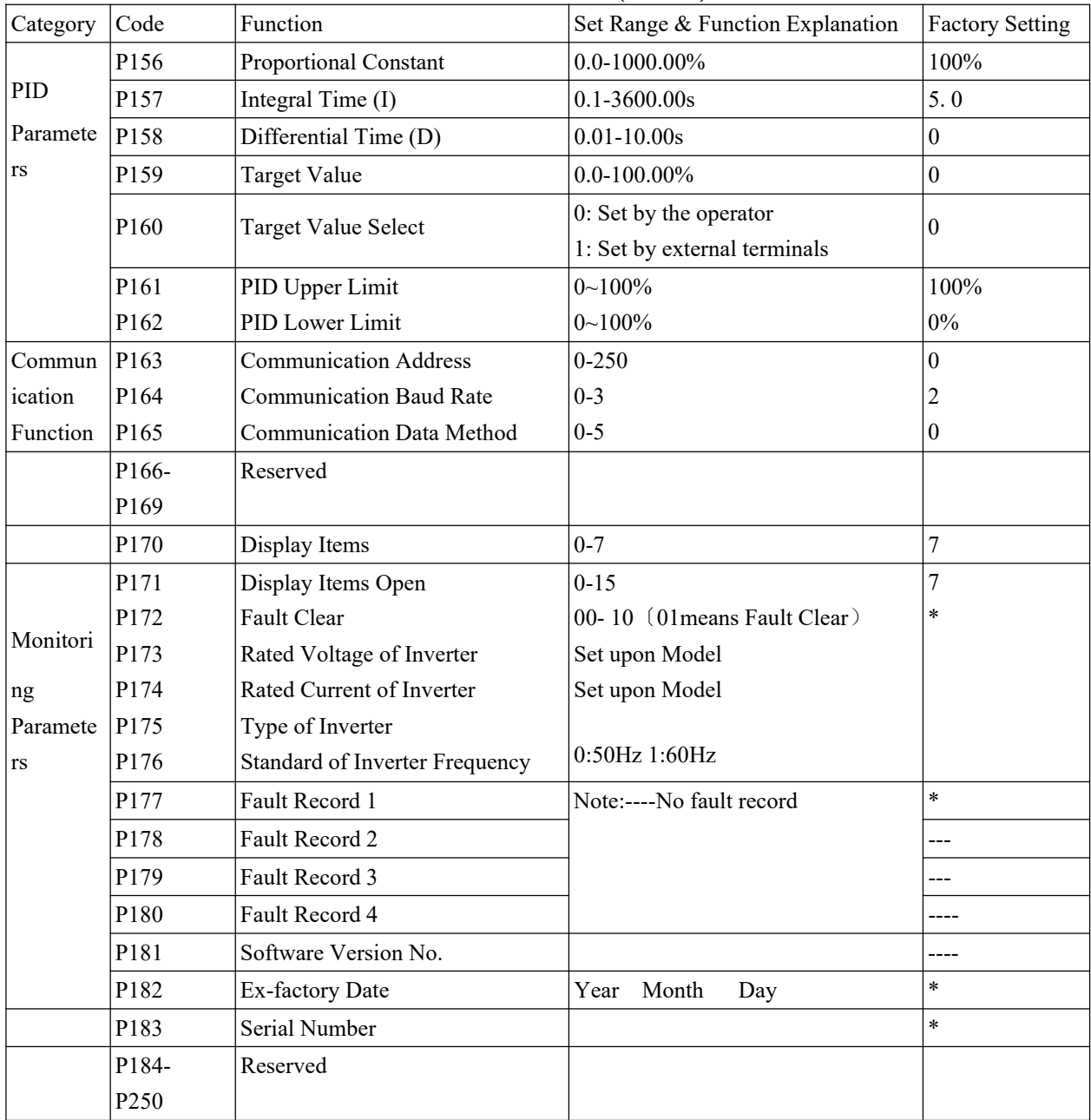

# **Parameter and Function List (Part 5)**

### **XI. Descriptions of Functions**

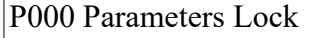

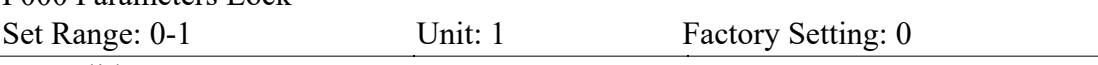

0: Invalid

1: Valid, means parameters are locked. Except for this parameter, all parameters are not allowed to be changed.

It can prevent the wrong operations by non-professionals, thus causing unnecessary dangers and mistakes.

It can be changed by pressing  $\triangle$  or  $\nabla$ .

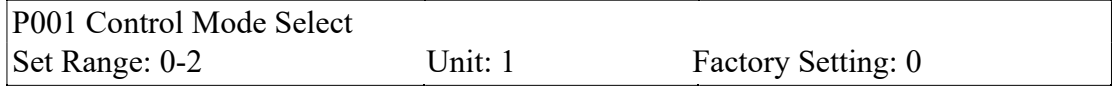

0: Keyboard is set.

The running orders are given by the keyboard.

1: External switch input terminal programming

The running orders are given by the external terminals, which are set by 6-speed programmable terminals.

2: Communication port is set.

The running orders are given by the communication port.

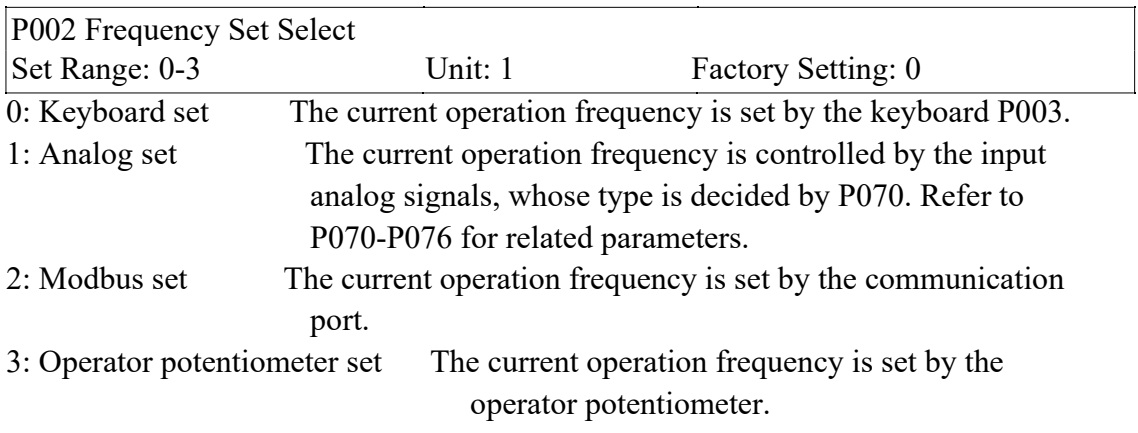

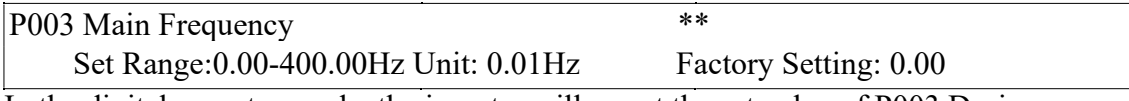

In the digital operator mode, the inverter will run at the set value of P003.During running, the operating frequency can be changed by pressing  $\triangle$  or  $\nabla$ . During multi-speed running, the main frequency is taken as the frequency of speed 1. In the external control multi-speed mode, if P002 is set to 1, ie. given by an external terminal, Speed 1 will be given by the analog of the external terminal. The setting of main frequency is limited by the maximum operating frequency. The related parameters of P002, P080, are adjustable during operation.

P004 Base Frequency \*\* Set Range: 0.01-400.00Hz Unit: 0.01Hz Factory Setting: 50.00

This parameter must be set according to the rated frequency of operating voltage on the motor's nameplate. Under normal conditions, do not change the set value of base frequency at will. If it is equipped with a special motor, this value should be set properly according to the characteristics of the motor's parameters. Otherwise it may cause the damage to the equipment.

P005 Max. Operating Frequency Set Range:10.00-400.00Hz Unit: 0.01Hz Factory Setting: 50.00

This parameter determines the max operating frequency of the inverter.

P006 Intermediate Frequency

Set Range: 0.01-400.00Hz Unit: 0.01Hz Factory Setting: 2.50

Note: \*\* means this parameter is adjustable during the operation.

This parameter is set for an intermediate frequency value of arbitrary V/F curve. If it is set improperly, it will cause over-current or under-torque of the motor, or even tripping of the inverter.

The intermediate frequency set value is restricted by the base frequency set value.

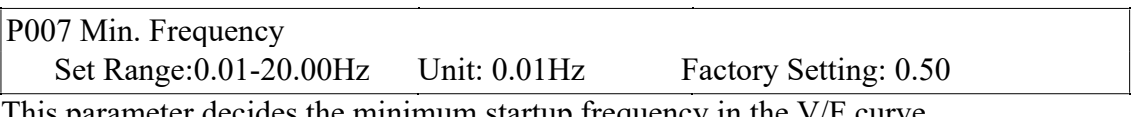

 $n$  inimum startup frequency in the V/F curve.

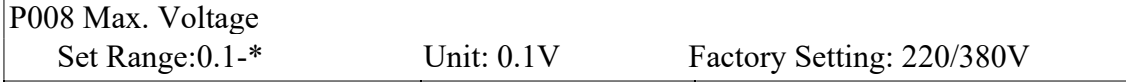

This parameter should be set according to the rated value of the motor's nameplate. The factory setting is 380V for 380V class motor and 220V for 220V class motor. The setting range of this parameter is restricted by the voltage rating of the inverter. In case of the motor relatively far away from the inverter, this set value can be increased properly.

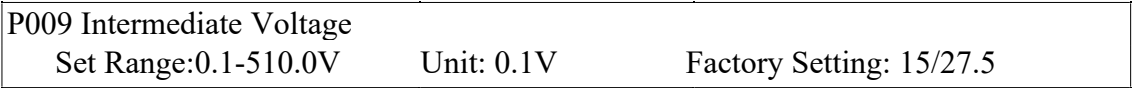

This parameter is set for an intermediate voltage value of arbitrary V/F curve. If it is set improperly, it will cause over-current or under-torque of the motor, or even tripping of the inverter. When the intermediate frequency is increased, the voltage will increase the output torque and at the same time also the output current. When changing this parameter, please pay attention to monitoring the output current to avoid the inverter's tripping due to over-current.

The factory setting of 220V class inverter is 15 and that for 380V is 27.5.

This set value of intermediate voltage is limited by the set value of max voltage. When the voltage is increasing to a certain value at intermediate frequency, the torque compensation will lose its function. When adjusting this parameter, the output current

of the inverter should be increased from low to high slowly according to the load of machines until it meets the starting requirement. Do not be quick to increase it by large amplitude. Otherwise it might cause the tripping of the inverter or the damage of the machines.

P010 Min. Voltage Set Range: 0.1-380.0V Unit: 0.1V Factory Setting: \*

This parameter determines the minimum startup voltage in the V/F curve. The factory setting is 8 for 220V class inverter and 13.5 for 380V class inverter. The setting value of P010 is restricted by the voltage of maximum operating frequency.

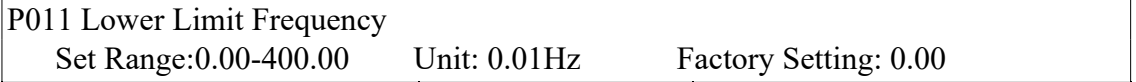

The lower limit frequency is set to avoid the wrong operation of site workers, thus preventing the motor from overheating or mechanical breakdowns due to too low frequency.

The lower limit frequency must be lower that the setting value of upper limit frequency.

The following table is the factory setting for E210/E410, series V/F curve, acceleration/ deceleration time, and filtering wave.

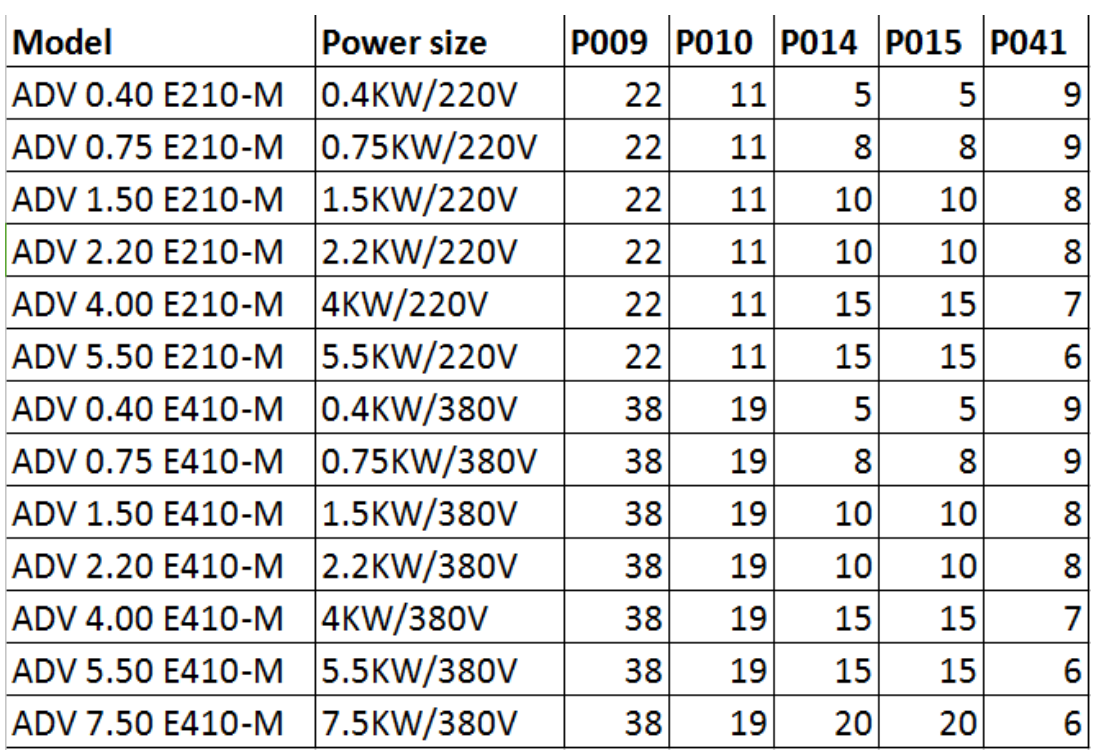

- Note:  $\Omega$  Ramp Time 2 = Ramp Time 1 x 2
	- $\textcircled{2}$  Ramp Time 3 = Ramp Time 2 x 2
	- $\textcircled{3}$  Ramp Time 4 = Ramp Time 3 x 2
	- ④ Min.Voltage Value = Intermediate Voltage Value/2
	- ⑤ The intermediate frequency is 2.5 for the system of 50Hz.
	- ⑥ The intermediate frequency is 3.0 for the system of 60Hz.

P012 Reserved

The following are several curves and set values often used for reference. Specific curves must be set according to concrete characteristics of mechanical load.

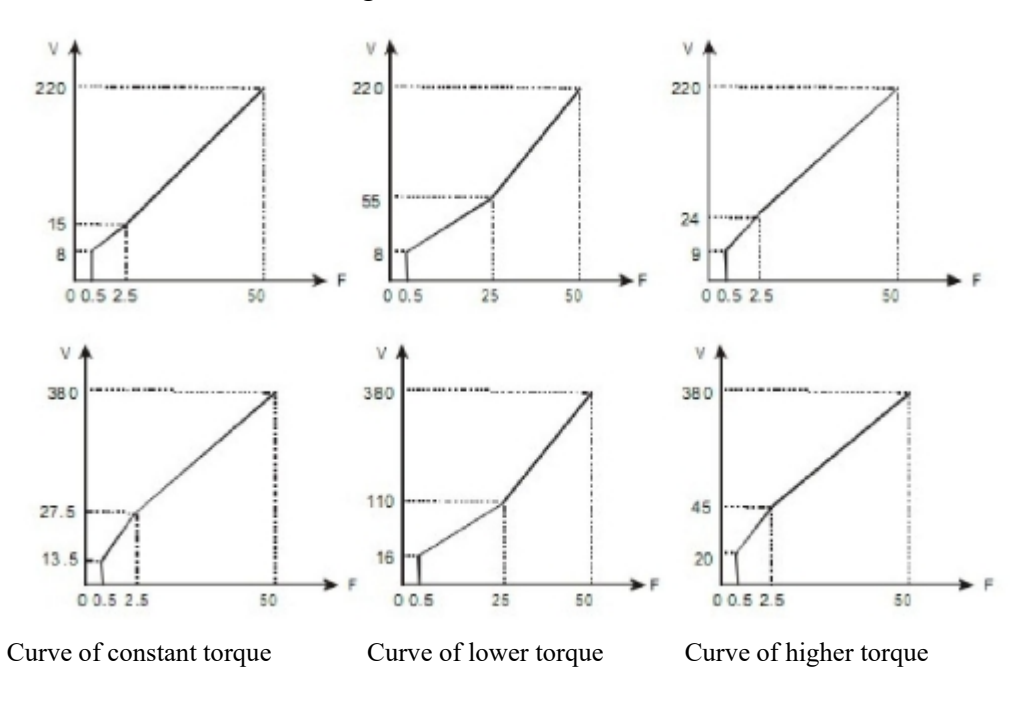

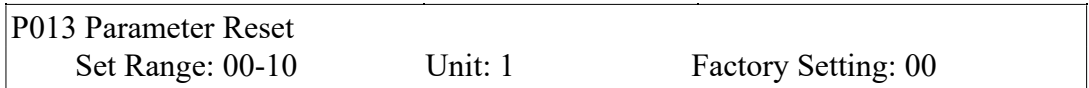

When the value for a parameter is set improper or is abnormal for some reasons, this parameter can be set to 08 to restore it to the factory setting and then reset. After the parameters are locked (in case of P000=1), the parameters can't be reset. They can only be reset after unlock. For related parameters, refer to P013.

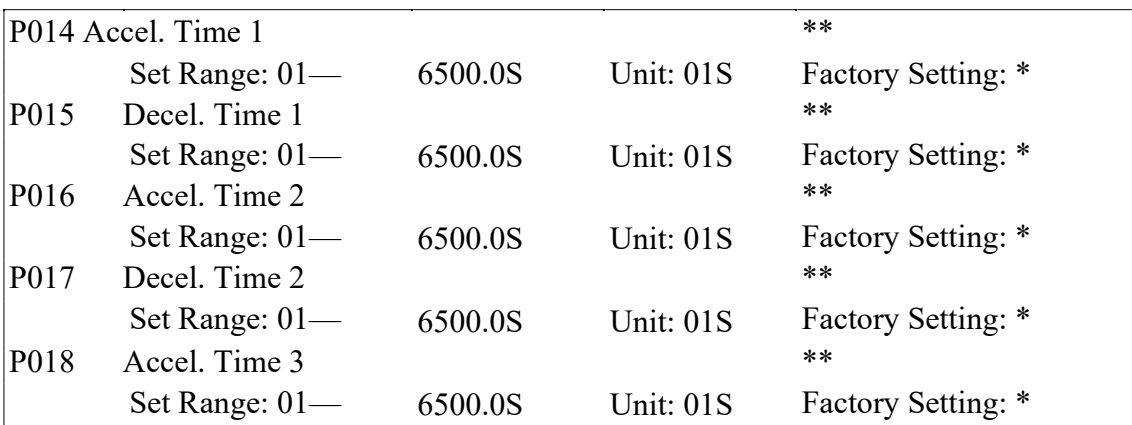

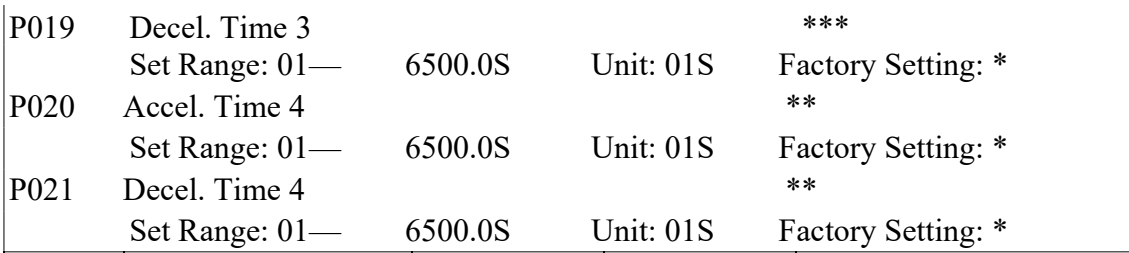

Ramp-up time means the time needed for the inverter to increase the frequency from 0Hz to the maximum operating frequency (See tl in the diagram). Ramp-down Time means the time needed for the inverter to decrease the frequency from the maximum operating frequency to 0Hz (See t2 in the diagram).

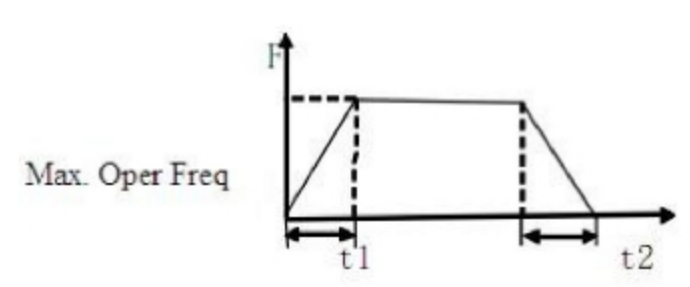

E210/E410 Series inverter has altogether 4 Ramp Times. For Ramp Time 2.3.4, the user can select the different ramp up or down time through the external terminals or switching of ramp time according to the actual needs. In the internal control multi-speed operation, different ramp time can be selected through easy PLC.

Generally the default of the inverter is Ramp Time 1, which is factory set depending on the model. Ramp Time 4 is for the jogging ramp time. For the factory setting of parameters refer to the table in P011.

The related parameters: P044-P049, P084, P085

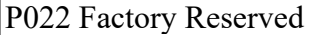

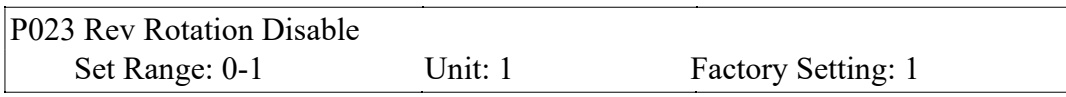

0: Rev rotation disables.

1: Rev Rotation enables.

This function is suitable for the motor, which is not allowed to rotate reversely, to prevent workers from false operation. When the reverse rotation is disabled, the motor can only rotate forward, not reverse.

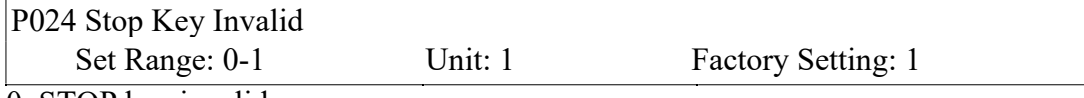

0: STOP key invalid.

1: STOP key valid.

This parameter set is only valid when P001 is set to l or 2.

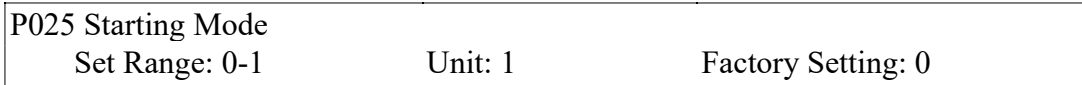

Two starting modes are available for the needs of different equipment.

0: Start from the starting frequency.

When P 029 is set to 0, i.e. DC braking is invalid at start, it starts running from the starting frequency. When P029 is set to any non-zero value, i.e. DC braking is valid at start, it first performs a DC braking at start, and then starts from the starting frequency.

For the related parameters refer to P027, P029 and P031.

1: Start by frequency track

This setting can be used for the restarting of large inertia load. When restarting, the inverter will trace the former frequency from the set frequency downward. In case of large inertia equipment, when restarting, it can implement the running command and track the former frequency right away without waiting for the complete stop of the equipment to save time.

Note: When the inverter is restarted by frequency track, it will start tracking the frequency from its set frequency downward, and search it at the highest speed. When restarting, the current becomes higher, and over-current or stall may occur. So attention must be paid to the adjustment of current level of frequency track. Generally, P033 is adjusted around 100. The concrete value can be set according to the characteristics of mechanical load.

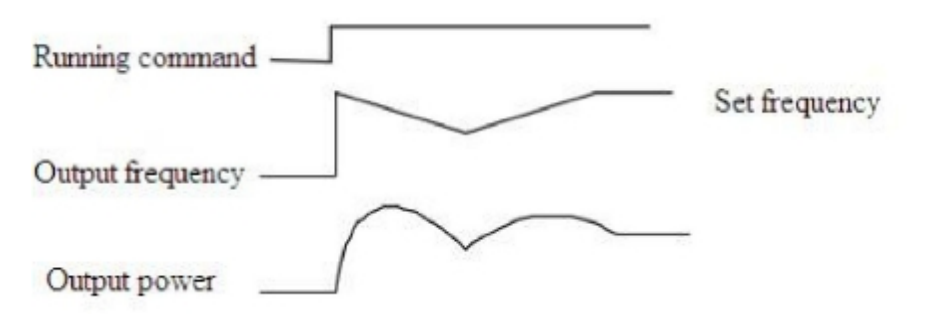

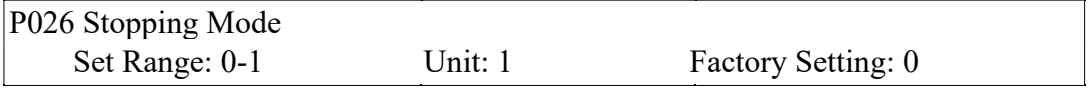

0: Decelerating Stop

When P030 is set to 0, DC braking is invalid. When DC braking is invalid, the inverter will decelerate to the stopping frequency, and then stop outputs, and the motor will coast to stop. When P030 is set to any non-zero value, DC braking is valid, and the inverter will first decelerate to the stopping frequency, and then stop by DC braking.

DC braking at stop is usually used for high position stop or for positioning control. It must be noticed that frequent uses of DC braking will cause over-heat of the motor. For the related parameters refer to P028, P030 and P031.

1: Coasting Stop

When the inverter receives a STOP command, it will immediately stop output and the motor will coast to stop. When the coasting stop mode is selected, DC braking is invalid.

P027 Starting Frequency Set Range: 0.1-10.0Hz Unit: 0.1Hz Factory Setting: 0.5

Starting frequency is the initial frequency when the inverter is started. If the starting frequency is set to 5.0Hz, the inverter will run between 5.0 Hz and the maximum operating frequency after its start at 5.0Hz. The actual maximum operating frequency is limited by the upper limit of frequency.

For the related parameters, refer to P025, P029 and P031.

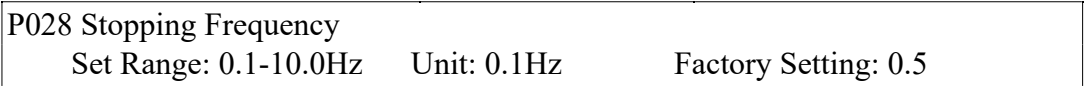

When stopping, the inverter will decrease its frequency to the stopping frequency and then stop running or start DC braking to stop.

If P029 is set to 0, DC braking is invalid at stop and the inverter will stop running. If P029 is set for valid, the inverter will stop by DC braking after it reduces to the value of P028.

For the related parameters, refer to P028, P029 and P030.

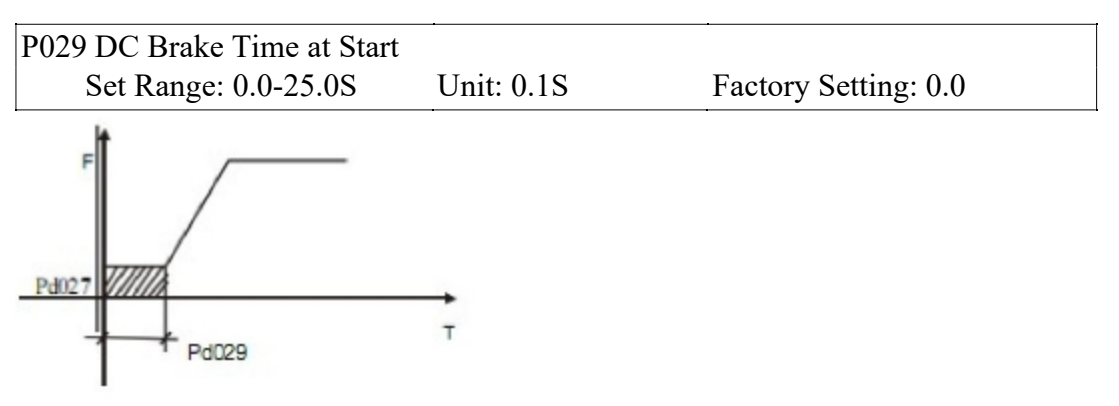

This parameter is set for DC Braking at start and the lasting time of DC Braking current to the motor. If it is set to zero, it means DC braking is invalid.

DC braking at start is normally used in the application, in which the load is movable when the machine is at stop, such as winRLPill. Because of the load existing before the inverter drives, the motor is often in coasting with an uncertain rotation direction. So the DC braking can be executed before starting the motor to prevent the inverter from tripping.

When P025 is set to 0, it is valid.

For the related parameters, refer to P025, P029 and P031.

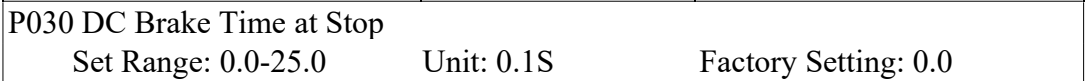

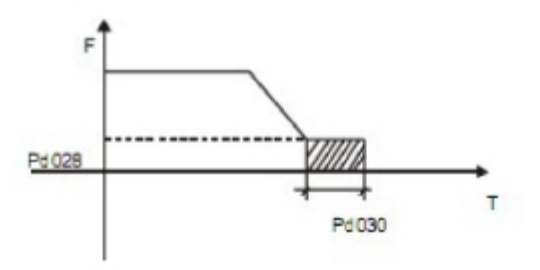

When this parameter is set to any non-zero value it starts DC brake at stop and sends the DC braking time to the motor. DC braking at stop is often used for a high-level stop or positioning control. When this parameter is set to zero, it closes DC braking at stop.

This setting is valid when P026 is set to 0.

For the related parameters, refer to P026, P028 and P031.

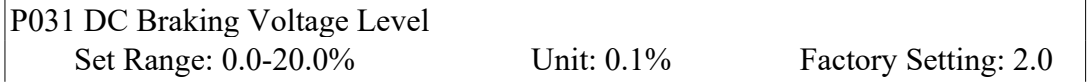

This parameter is set for the DC braking voltage to the motor at start and stop. It can be adjusted for different braking voltage. When adjusting the parameter, it must be increased slowly from lower value to high value, until the sufficient braking torque is achieved.

The voltage at maximum frequency is 100% voltage.

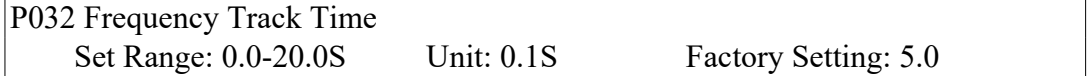

This parameter is set as frequency track time when the inverter is started by frequency track after an external abnormality or temporary power breakdown. For starting or stopping of some large inertia load, if restarting a machine after its complete stop, it will waste much time because of its large inertia of load. But if the frequency track is started, it is not necessary to wait for the machine to come to a full stop for restart. The inverter will trace the frequency from high to low with the set frequency. After searching, it will continue to accelerate to reach the set frequency.

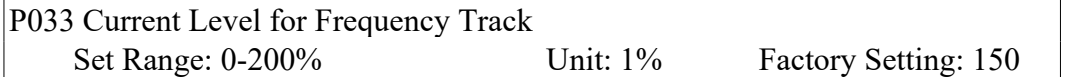

When the inverter is tracing the frequency, this set value is taken as the level for output current. When the output current is higher than this level, the inverter will decrease the frequency to restore the current below the level and then it will execute the frequency track again.

P034 Voltage Rise Time during Frequency Track Factory Setting: 0.5

When the starting mode of the inverter is set to frequency track, there is a process of voltage rise during the frequency track. When the voltage is rising rapidly, the current will be higher and the tracking process will be faster. When the voltage is rising slowly, the current will be lower and the tracking process will be slower. In general

practice, this value of P034 is set lower for the inverter of smaller power and set higher for the inverter of larger power.

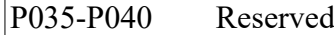

 $\mathcal{L}^{\mathcal{L}}$ 

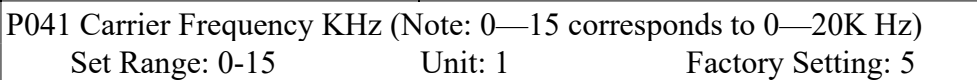

The carrier frequency is related to the electromagnetic noise, as well as to the heating capacity of the inverter and the interference of the environment. See the table as follows:

| Carrier Frequency | Electromagnetic Noise | <b>Heating Capacity</b> | Environment Interference |
|-------------------|-----------------------|-------------------------|--------------------------|
| Low               | High                  | Low                     | Low                      |
|                   |                       |                         |                          |
| High              | Low                   | High                    | High                     |

Table of Carrier Frequency

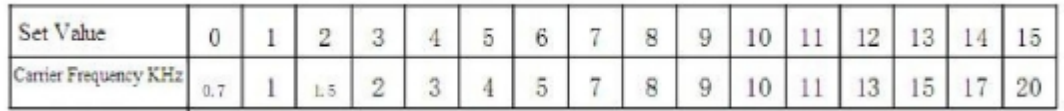

The higher the carrier is, the lower the electromagnetic noise of the motor will be, but the stronger its interference to other systems will be and the greater the heating capacity of the inverter will have. Under higher ambient temperature and heavier load of the motor, the carrier frequency should be decreased properly to improve the heat characteristics of the inverter.

The factory setting of carrier frequency is depending on the model.

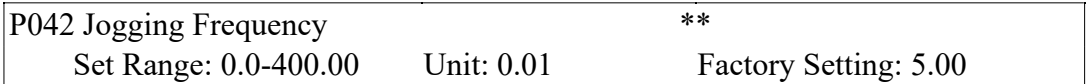

The parameter set can realize the jogging function when the inverter is tested. The jogging operation can be only achieved through the external terminals, which can be set by multi-input terminals. Jogging frequency is limited by the frequency upper/lower limits. While the jogging function is implemented, other running commands are invalid. The ramp-up time of jogging frequency is set by Ramp-up Time 4. When the jog button is released, the inverter will stop output immediately. In case of jogging function, please set the corresponding multi-input terminals to 07 or 08.

This function is only valid at stop. It is invalid at running. For the related parameters, refer to P044~P049.

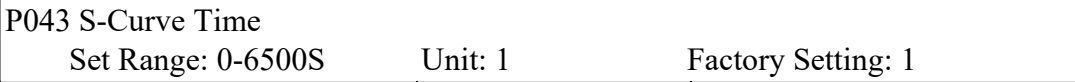

This parameter can be set for no impact slow start or slow stop of the inverter when starting or stopping. When starting S-curve, the inverter will make accelerating or decelerating curve of different speed rates according to Ramp Time.

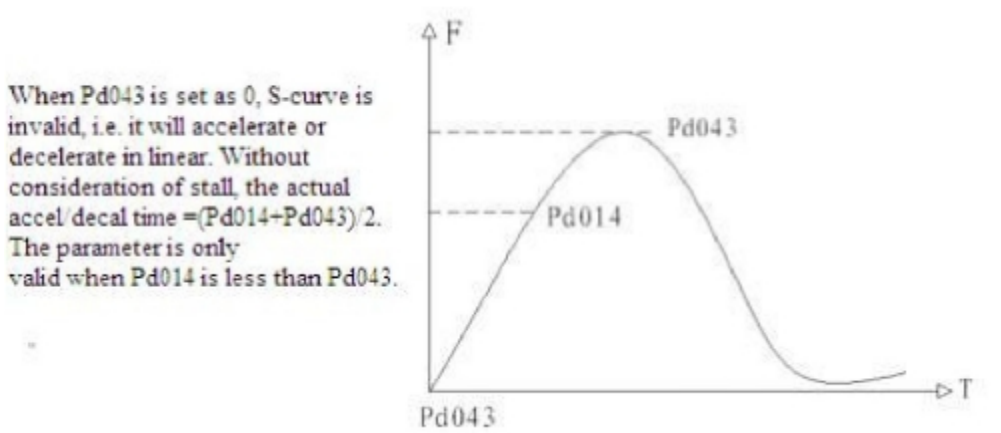

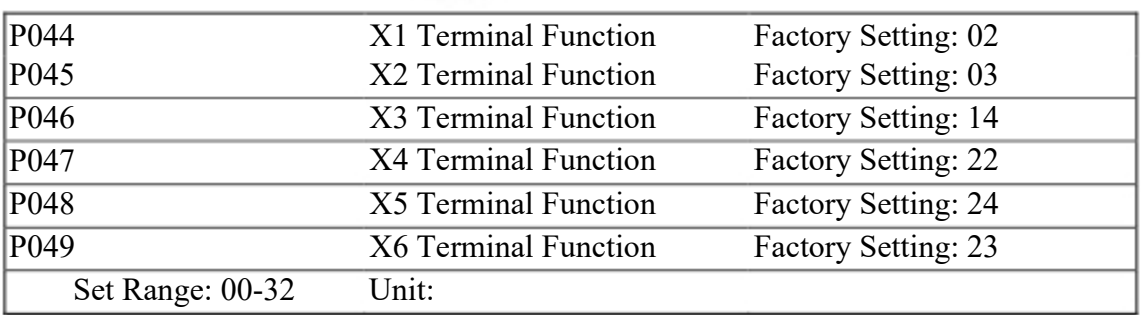

01: RUN 02: FOR 03: REV 04: STOP 05: FOR/REV 06: JOG Running. It can be combined with other terminals to compose multiple control modes. Forward Rotation Reverse Rotation Stopping Switching of FOR/REV rotation Jogging 07: Jog FOR Rotation 08: Jog REV Rotation 09: External Control When the contact is closed, the timer will start and begin to Timer 1 Start: count time. When the timer reaches the set point, the corresponding multi-inputs will act. 10: External Control Timer 2 Start 12: Over-heat of heat This contact can be used to detect over-heat of the heat sink or sink or motor: 13: Emergent Stop motor to protect the motor and inverter. It can receive external emergent stop command or other fault signals. 14: RST Reset. This terminal can be used for reset after a fault is removed. 15~16: Reserved.

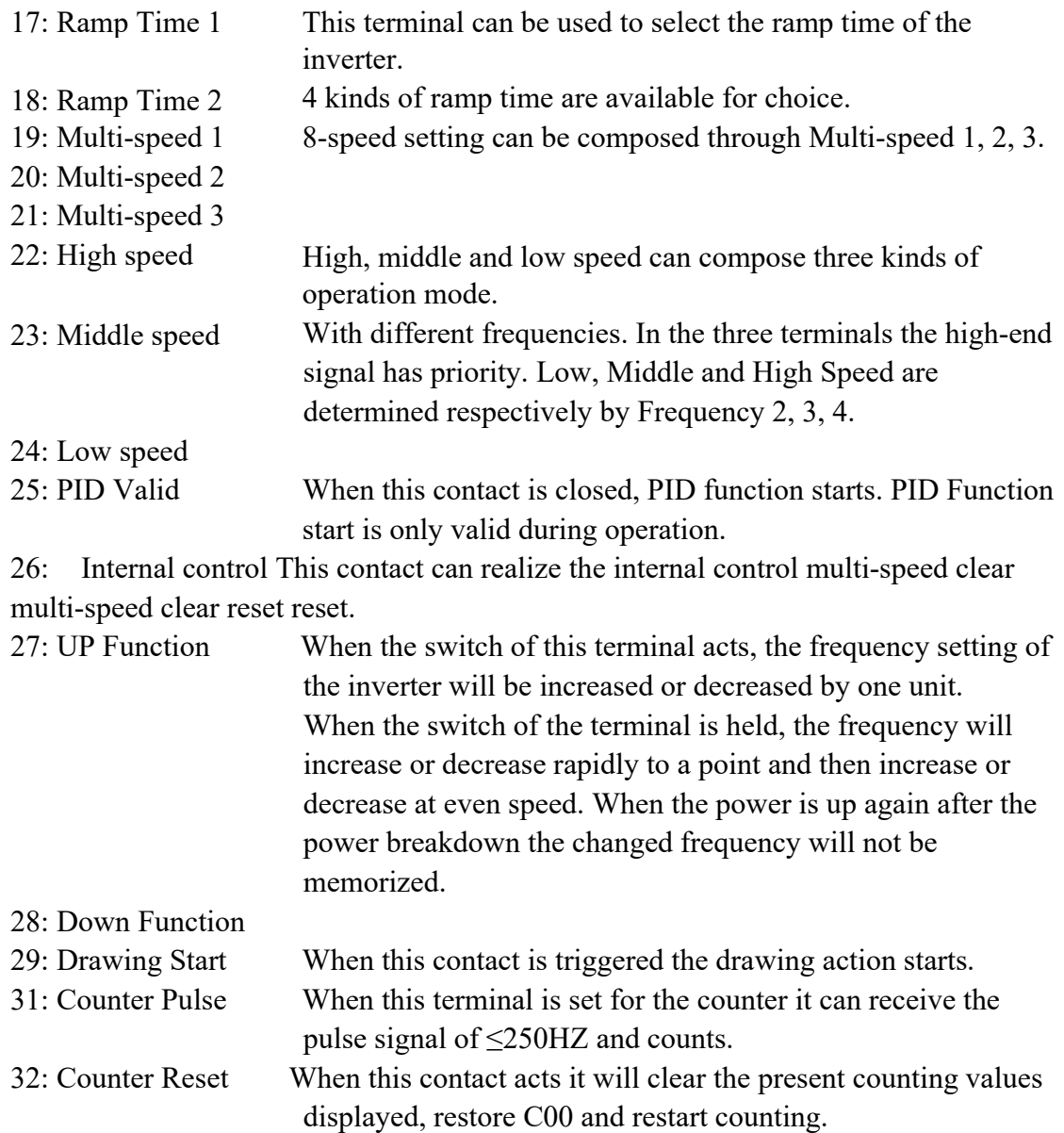

Explanation:

1. Three multi-function terminals can be used for the connection method of three-wire system for the realization of switching of FOR/REV rotation, which is extensively applied in the cases of FOR/REV switching of photoelectric switches.

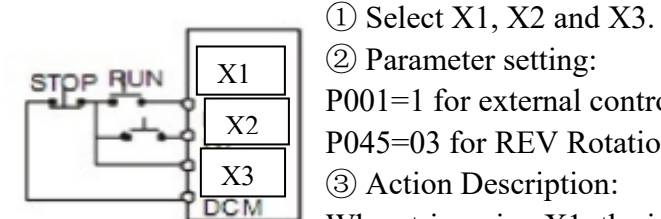

② Parameter setting:

P001=1 for external control; P044=02 for FOR rotation; P045=03 for REV Rotation; P046=04 for Stop. ③ Action Description: When triggering X1, the inverter will rotate forward (start); When triggering X2, the inverter will rotate reverse; When pressing STOP , the inverter will stop.

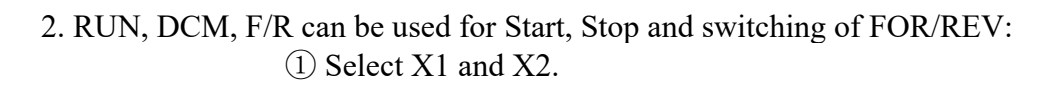

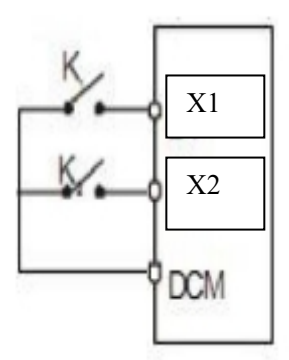

② Parameter setting: P001=1 for external control;

P044=01 for RUN function;

P045=05 for F/R switch;

When triggering K1, the inverter will rotate forward (start); When triggering K2, the inverter will rotate reverse.

3. Description of Ramp Time 1 and 2:

This function is only valid when P080 is set to 0, 2 and 3. Under the disturbance and internal control multi-speed, it is invalid.

Any two multi-inputs can be combined for 4 kinds of ramp time for selection. The related multi-inputs are set for Ramp Time 1, 2. Take the terminals of X4 and X5 as example, when P047 of X4 is set to 22and P048 of X5 is set to 23, X4 and X5 are now Ramp Time 1, 2.

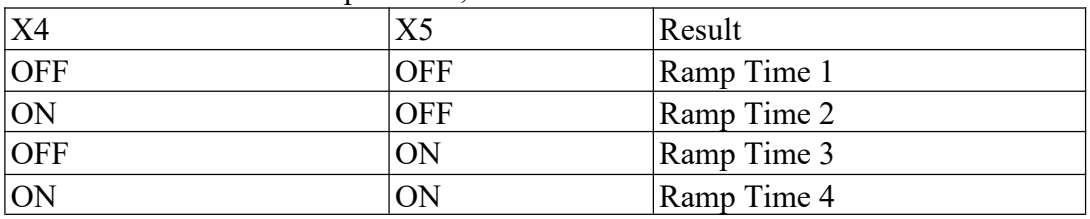

4. Function description of High, Middle and low speed terminals:

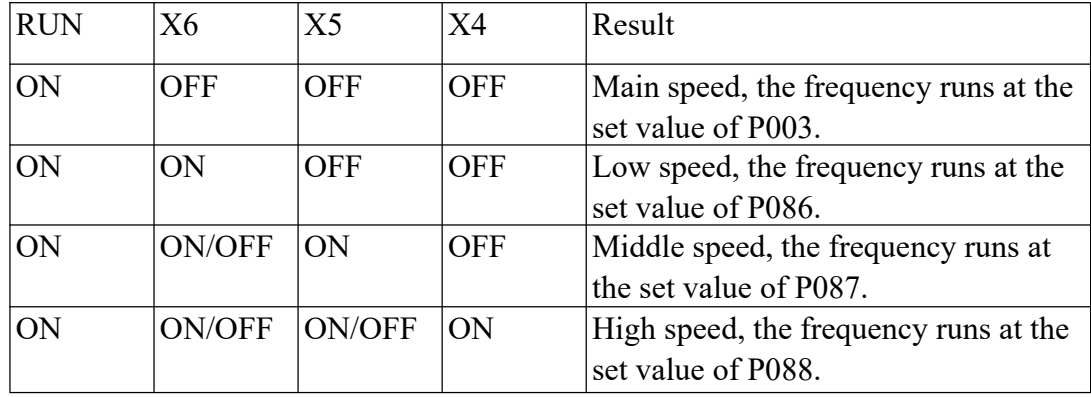

Note: ( 1 ) This function is only valid when P080 is set to 1, i.e. for 4-Speed of external control.

( 2 ) Ramp time is determined by Ramp Select terminal.

- ( 3 ) When all high, middle and low speeds have signal inputs, it will give priority in the sequence of high, middle and low speed.
- 5. Description of UP and DOWN Function:

| $\mathbf{I}$      | <b>DOWN</b>   | Result                   |
|-------------------|---------------|--------------------------|
| ION               | ∩FF           | Frequency increase       |
| $\overline{O}$ FF | $\mathcal{N}$ | Frequency decrease       |
| ON                | ١N            | Not increase or decrease |

Note: ( 1 ) The function of UP and DOWN is only valid when the operator is selected for the source of the operating frequency, i.e. P002=0.

- ( 2 ) When the UP terminal is closed, the frequency of the inverter will increase.
- ( 3 ) When the DOWN terminal is closed, the frequency of the inverter will decrease.
- ( 4 ) When both UP and DOWN terminals are closed at the same time, the frequency will neither increase nor decrease. It is regarded as invalid.
- ( 5 ) When the frequency reaches the max operating frequency, it will stop increasing.
- ( 6 ) When the frequency reaches the min frequency or its lower limit, it will stop decreasing.
- ( 7 ) After a power breakdown, the set value of P003 will be not memorized instead of the frequency.
- (8) When using the function of UP and DOWN, the keys of  $\Delta \nabla$  of the panel

are valid. After changing the values, it needs to press SET (ENTER) key for confirmation and then the inverter can implement the action. Meanwhile, the value will write to P003, which will be memorized after a power breakdown.

- ( 9 ) When keeping pressing UP or DOWN, the frequency will increase or decrease rapidly to a point and then increase or decrease at even speed.
- ( 10 ) The value changed by UP or DOWN can be set through P077 for confirmation of whether it should be memorized or not memorized. For details, refer to P077.
- 6. Function Description of Counter:

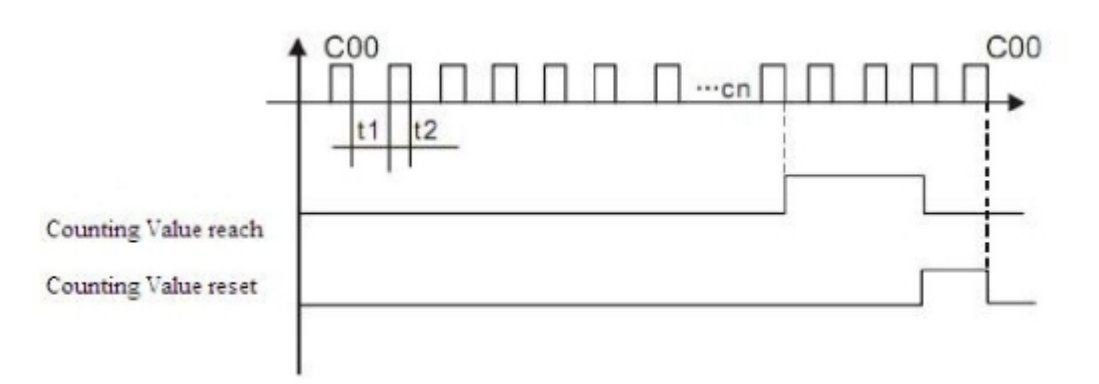

- Note: (1) The signal width triggered should not be lower than 2 msec (t1, t2>2msec).
	- (2) When the counting value is reached, the corresponding multi-output contact will act.
	- (3) This counter can only count again after reset.
	- (4) When reaching to 65535, the counter will not count again.

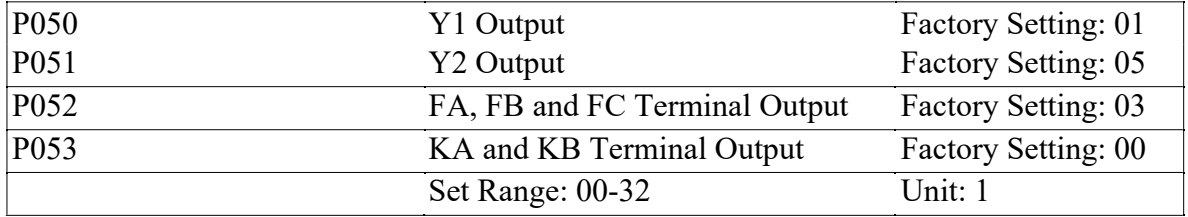

01: RUN The contact will act when the inverter has output or receives the running command.

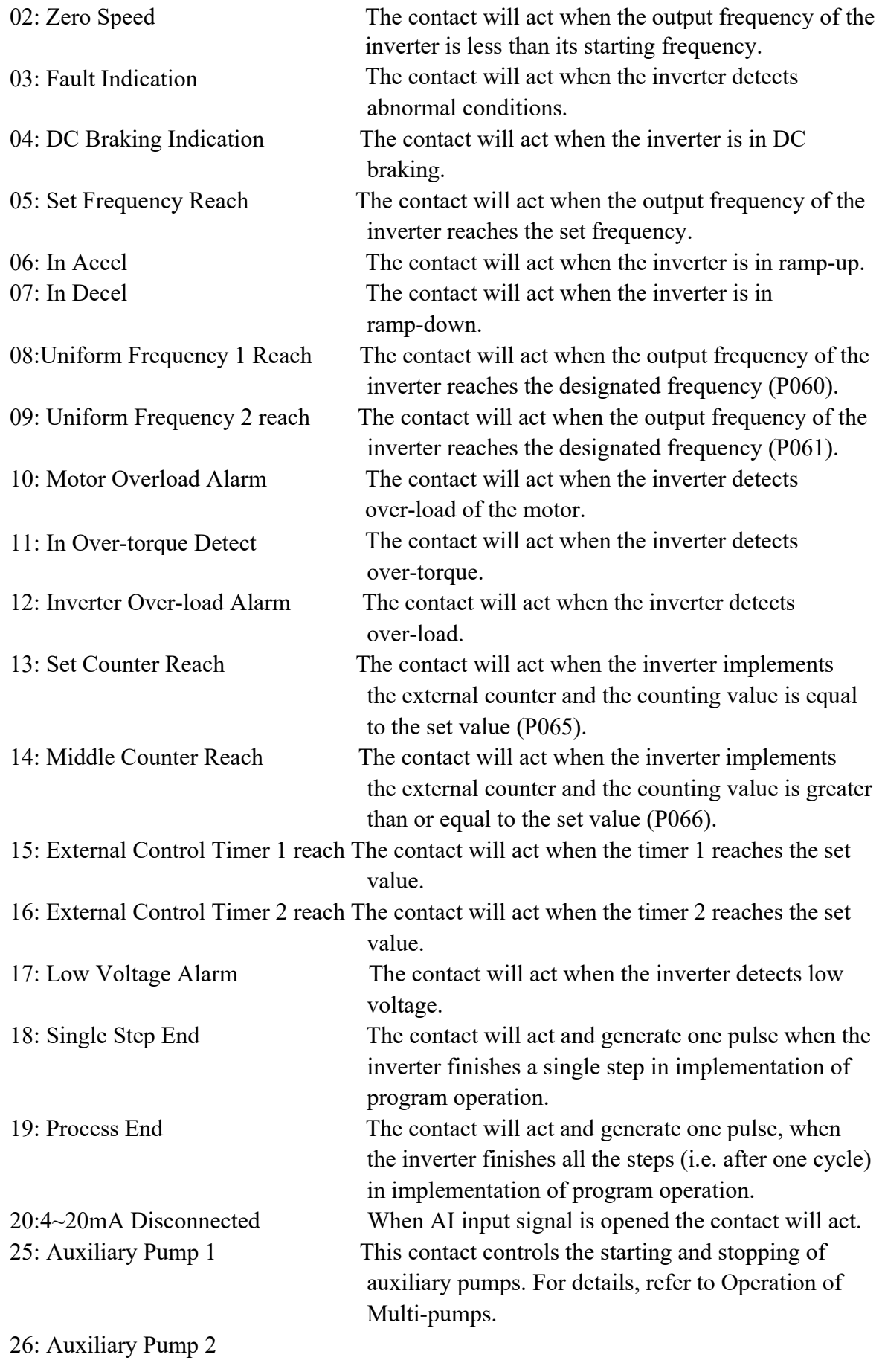
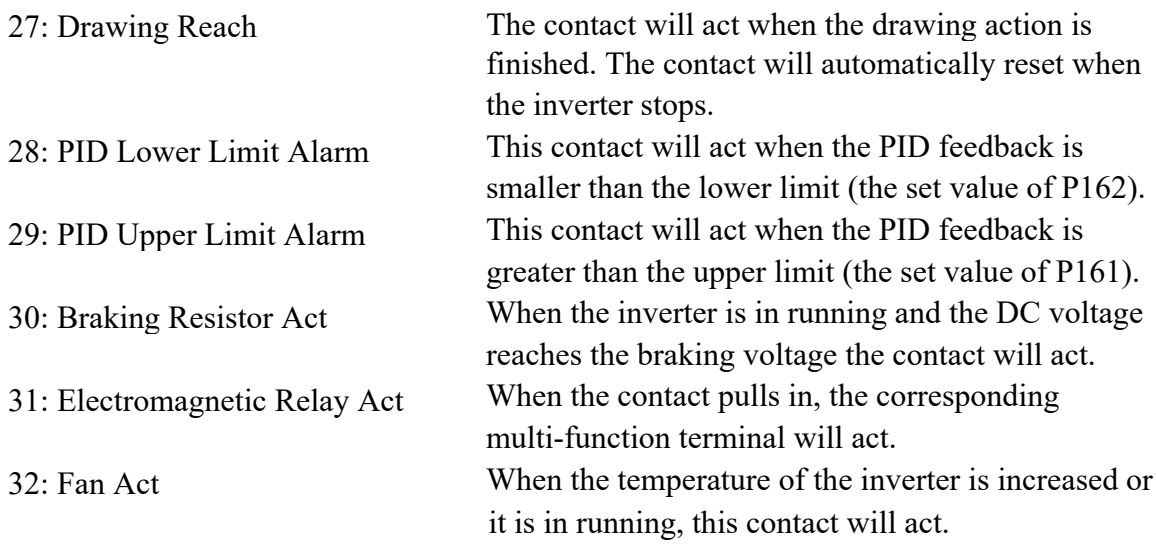

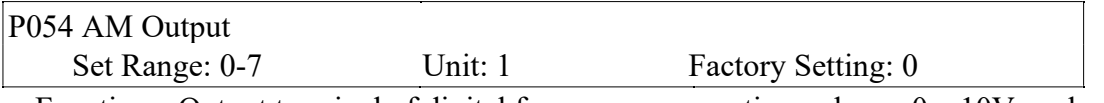

Functions: Output terminal of digital frequency, generating pulse or 0—10V analog. In combination with P055, it can be connected with a corresponding instrument with the measuring range below 10 to be used for external monitoring.

- 0: 0~10V analog output, corresponding to output frequency. 0~10V corresponds to 0~Maximum operating frequency.
- 1: 0~10V analog output, corresponding to output current. 0~10V corresponds to 0~two times of the rated current of the inverter.
- 2: Analog output, corresponding to DC bus voltage.  $0 \sim 10V$  corresponds to  $0 \sim 1000V$
- 3: Analog output, corresponding to AC output voltage. 0~10V corresponds to 0~510V/255V

(Note: The machine type of three phases, 380V corresponds to 510V and the machine type of single phase, 220V corresponds to 255V).

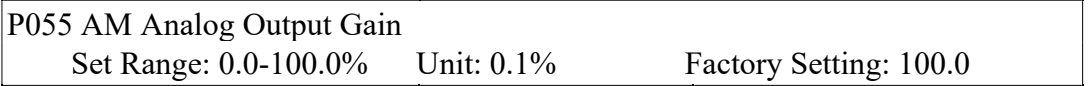

This parameter can be used to adjust the output voltage value of Multi-output 6 to adapt to frequency meters with different measuring range and also used to correct a frequency meter. For example, for an externally connected frequency meter with the measuring range of 0~5V, a multi-function terminal can be used to display its operating frequency. Then it can be corrected with this parameter. It can be achieved by setting P055=50.

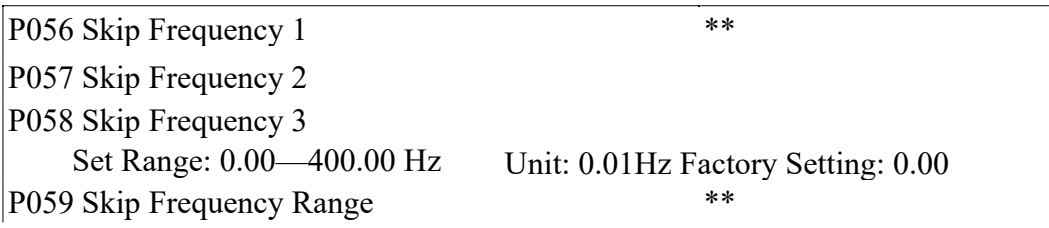

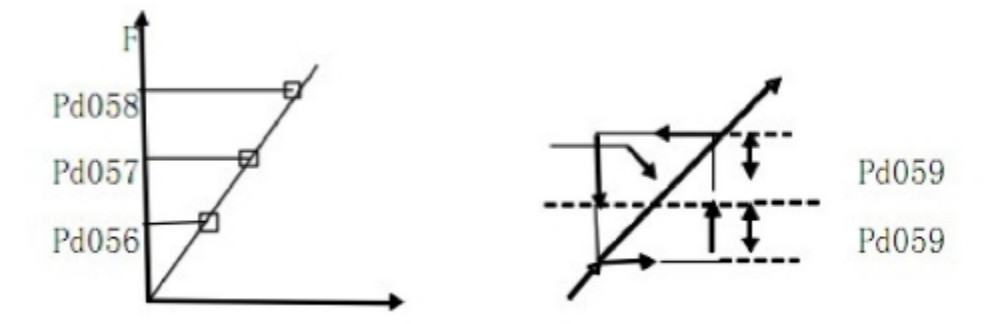

These three frequency skipping points are set for avoiding a mechanical resonance point. In case of P059=0, all skip frequencies are invalid. The actual skip frequency range is two times that of P059, as shown in the above diagram.

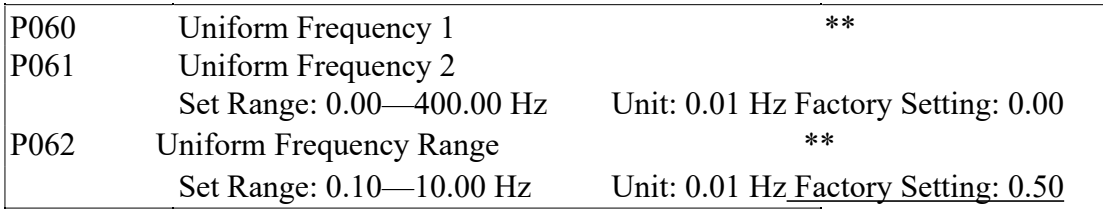

When the output frequency is more than the uniform frequency, the corresponding multi-outputs will act. The uniform frequency range acts as a hysteresis loop. When the inverter is in the operation of multi-pumps, P060 (Uniform Frequency 1) is used as high speed frequency and P061 is set as low speed operating frequency. The definitions of the corresponding multi-function contacts are changed.

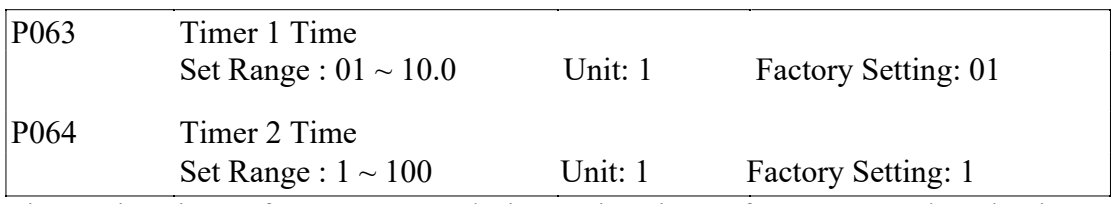

Timer 1 is a timer of  $01s \sim 10.0s$  and Timer 2 is a timer of  $1s \sim 100s$ . When the timer start at multi-inputs is closed (on) the timer starts to count time. When it reaches the set time the corresponding multi-output contact will act. When the timer start is opened (off) the timer time at the multi-output will be reset.

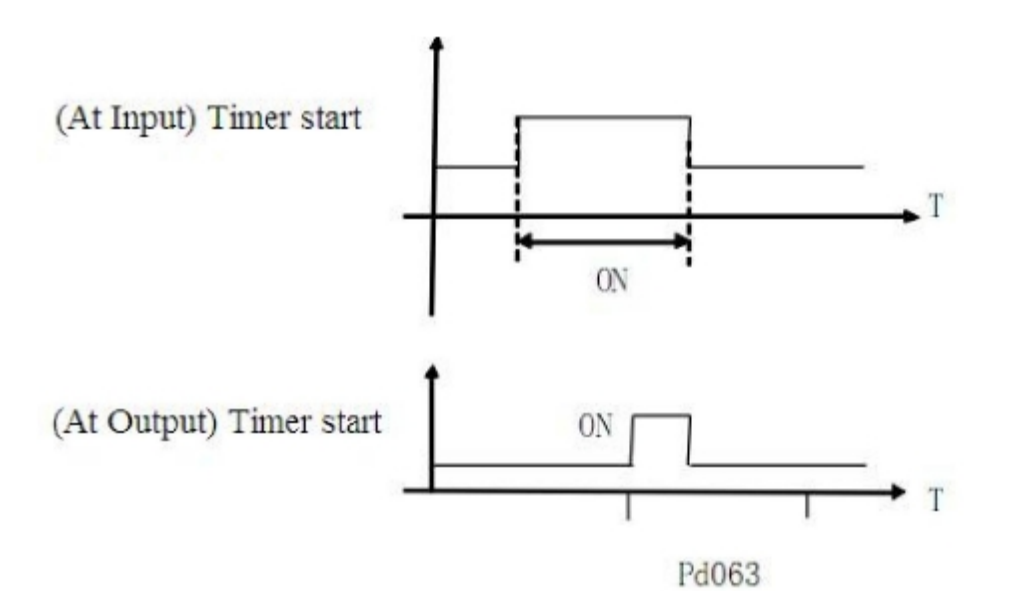

For example, set P063=5.0s. When the external control terminal (Multi-Input) is valid, the output terminal will be valid after five (5.0) seconds, the signal of which can be used to control other corresponding signals.

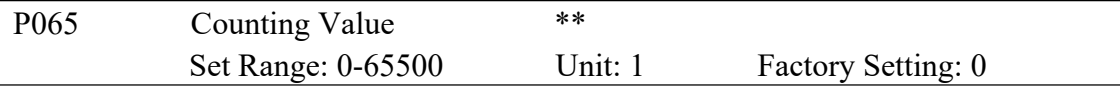

An external terminal of multi-function can be used as a trigger for the counter. When the counter reaches the set value of P065, the corresponding multi-output contact will act. After the counter is cleared and reset, it will start counting again. A proximity switch or optoelectronic switch can be used for the triggering signals.

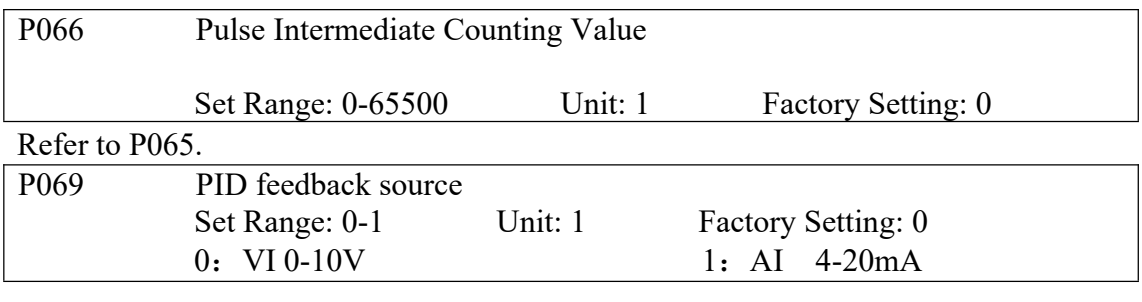

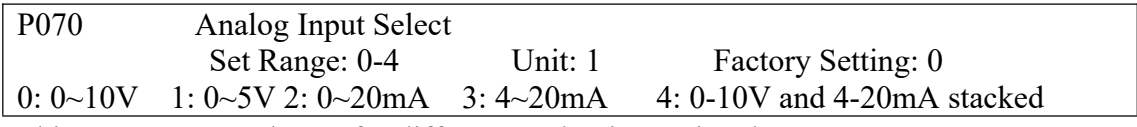

This parameter can be set for different analog input signals.

When P070=4, the output frequency = $1/2$  (U/Umax + I/Imax ) x 50Hz

Among which: U: Analog Voltage; Umax: Maximum Analog Voltage;

I: Analog Current; Imax: Maximum Analog Current.

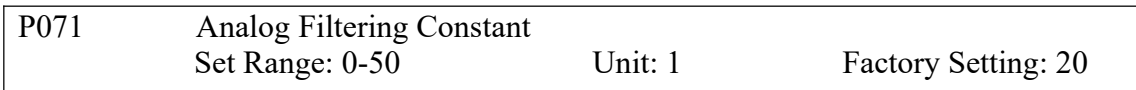

The setting of this parameter is related to the analog responding speed. The higher the value of P071 is set, the lower the analog responding speed will be.

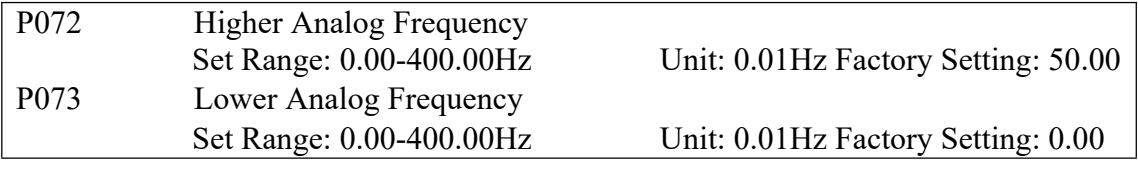

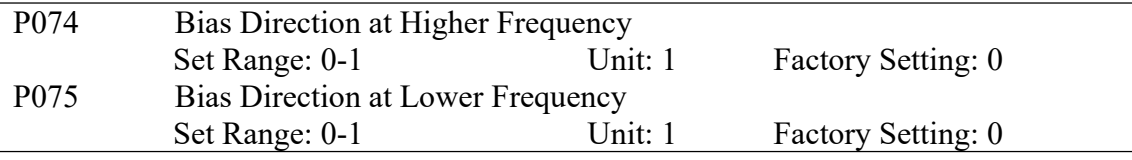

0: Positive direction

1: Negative direction

Bias direction means the instruction of FOR/REV rotation command. Positive bias indicates forward rotation while negative bias indicates reverse rotation. For details, refer to the diagram in P076.

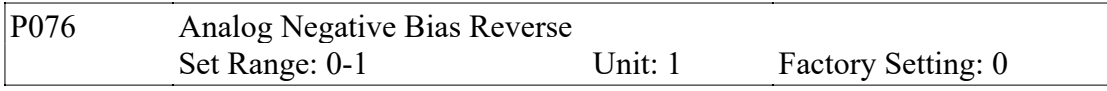

0: Negative bias Rev is not allowable.

1: Negative bias Rev is allowable.

The parameter group is set for the measuring range and zero point of the external analog terminals and can be combined for any kind of curve to control the operation of the motor.

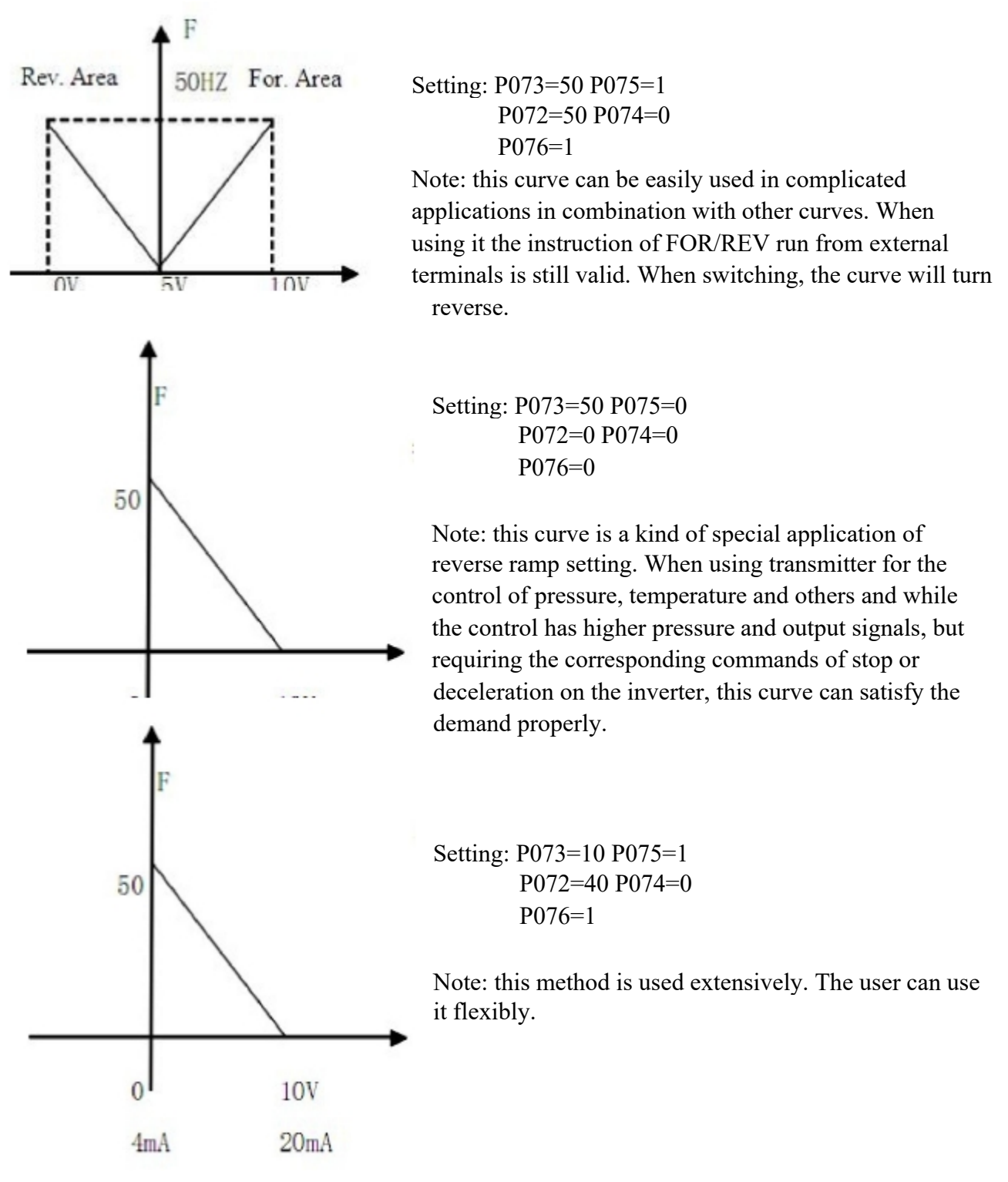

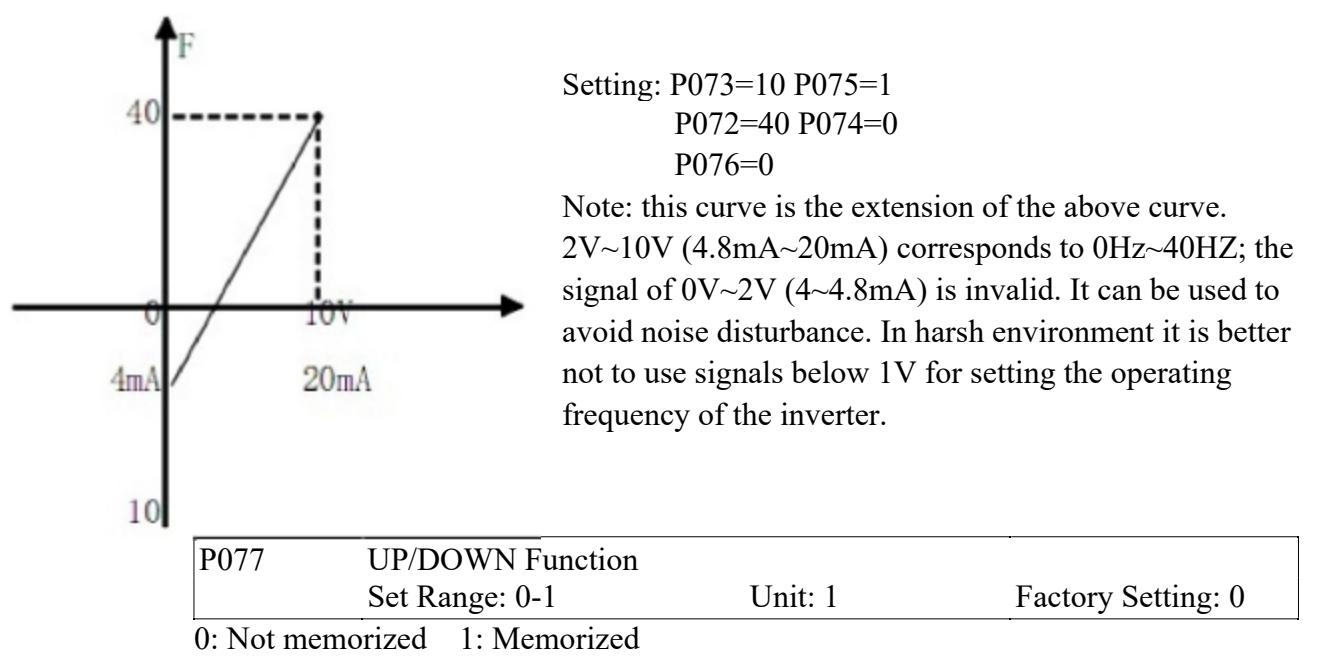

This parameter can be set for the selection of whether the values changed by the UP or DOWN shall be memorized or not after stop. The changed values whether to be memorized or not means when they are changed by UP or DOWN during operation and the inverter is restarted after stop, these changed values shall be memorized or not after restart. When P077 is set to 0, the changed value will not be memorized and when it is set to 1, the changed values will be memorized. The set values of P003 will be memorized after restart.

For the related parameters, refer to P044-P049.

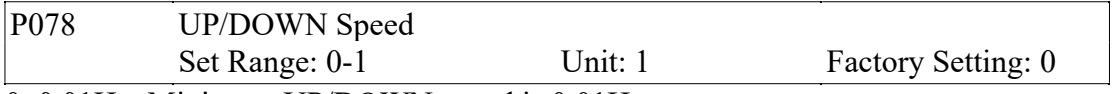

0: 0.01Hz. Minimum UP/DOWN speed is 0.01Hz.

1: 0.1Hz. Minimum UP/DOWN speed is 0.1Hz.

Through the changes of this set value, the UP/DOWN speed unit can be adjusted to meet the needs of different customers.

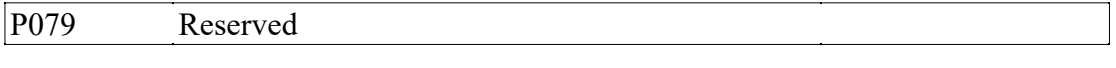

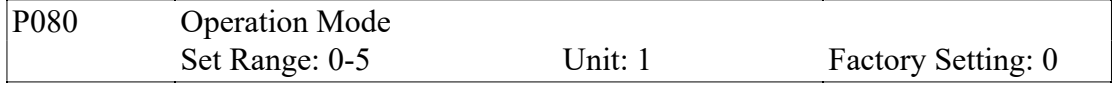

0: Normal operation, i.e. the inverter is running in the normal control mode.

1: Internal control multi-speed (16-speed)

Note: ① 8-Speeds is made by adding the main frequency to the 7-speeds.

- ② The ramp up/down time is determined by P084 and P085.
- ③ The running time is set by P101~P116 timer. The unused control part can be set as 0 by the timer.
- ④ The running direction of various frequencies can be set by P082 and P083.
- ⑤ When the internal control multi-speed is running, the running time and direction are set by the internal parameters. The external time switch and

#### FOR/ REV. switch are invalid.

2. External control 4-speed (Refer to the function description and diagram of three terminals of high, middle and low speed in P044~P049)

3. External control multi-speeds

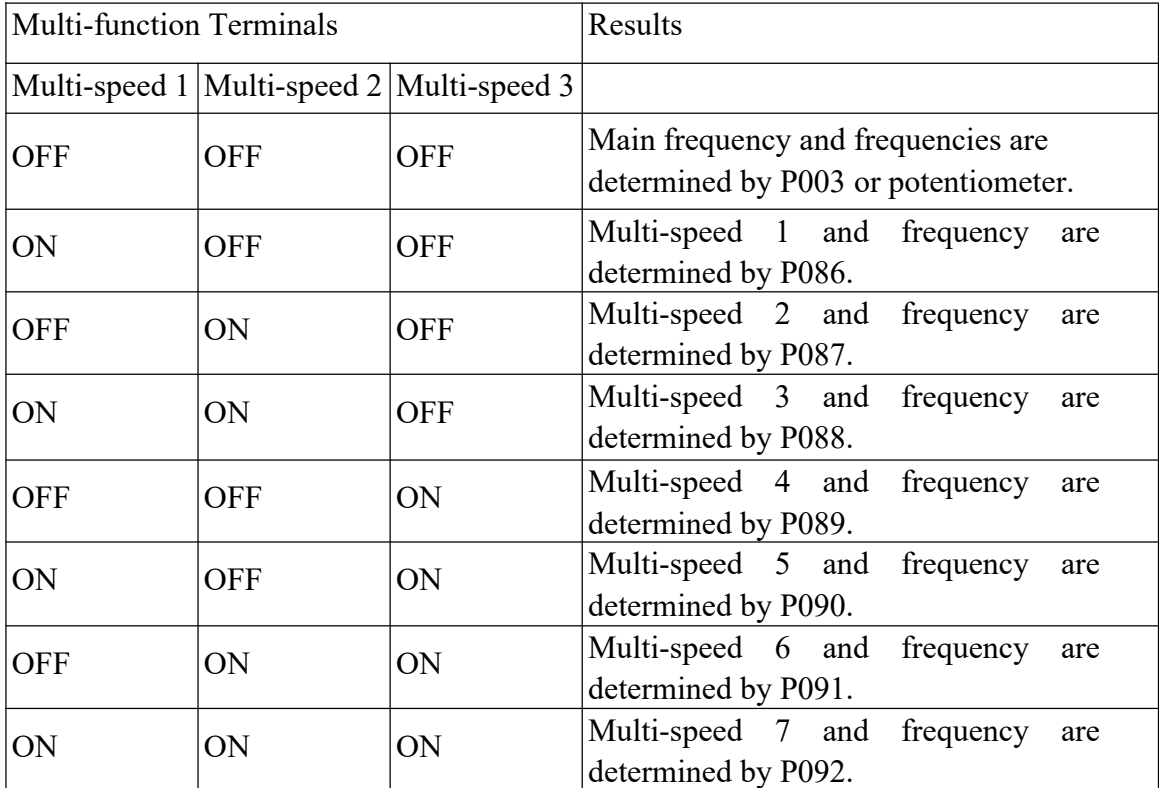

Note: ① It is only valid to realize the external control 8-Speeds operation when Multi-inputs are set for Multi-speed 1, 2, 3 and P080 is set to 3.

- ② Multi-speed 1, 2, 3 can be used to make up 7-Speeds and adding the main frequency.
- $\odot$  The frequencies of Speed Step 1  $\sim$  Step 7 are determined by P086 $\sim$ P092.
- ④ Each ramp time is determined by X1-X6 external terminal.
- ⑤ The directions of each program operation are determined by the external multi-function terminals.
- ⑥ The main frequency can be set in two ways. One method is to set it through P003 and another is to set it through the potentiometer. When P002 is set to 1, the frequency of Main Frequency is set by the potentiometer. For the related parameters, refer to P003, P002 and P086~P092.

4. Disturbance (Traverse function)

This is a special parameter in the chemical fiber and printing and dying industries to realize the traverse function. Except the commands of stop, external faults and emergency stop all other commands are not accepted at running.

Note: ① The frequency at each inflection point is determined by P003 and P086.

② Skip Frequency is determined by P092.

- ③ Running Time is determined by Timer P101 and P102.
- ④ The related parameters: P003, P086~P116.
- 5. Drawing

This is a special parameter for the constant speed of unwinding and rewinding. By using this function, the linear speed constant in certain accuracy can be realized.

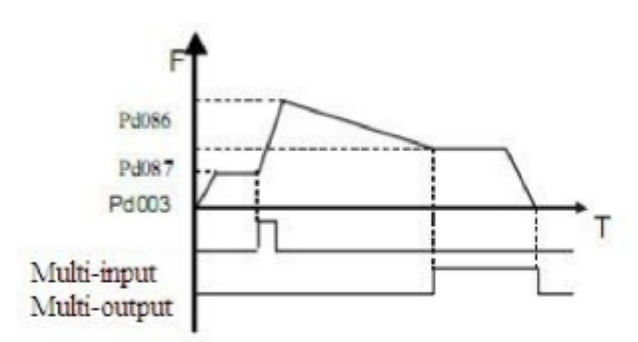

- Note: ① Through triggering of the external multi-function terminal, the drawing action begins.
	- ② In implementation of the drawing action, the actual running time is  $T = P101 \times 10$ .
	- ③ When the drawing action is finished, the inverter will run at the constant seed of P087 and the corresponding multi-output contact will act at the same time. Until receiving the STOP command, the inverter will stop running and the multi-output contact will reset.

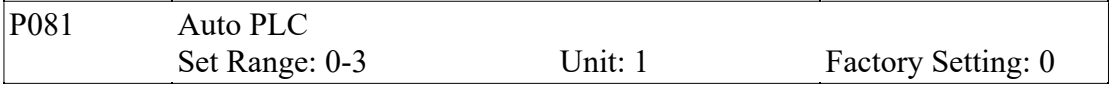

0: Stop after the program runs one cycle.

1: Cycling running.

2: Stop after it runs one cycle automatically (STOP for intervention).

3: Auto running and cycling (STOP for intervention)

This parameter setting is only valid when P080 is set to 4. For relevant Parameters, refer to P003, P080, P082~116.

Explanation:

1. Stop after the program runs one cycle.

When the command of auto program operation is given, the inverter will run with each set value of internal parameters. It will run for one cycle and then stop automatically. The inverter will not restart and run until it receives another command of operation.

2. Cycling run.

When the command of operation is given, the inverter will run in sequence with the frequency of every speed step and running time set by each of the internal parameters and will recycle. During the cycling run, except the commands of stop, external faults and emergency stop, all other commands will not be accepted.

3. Stop after it runs one cycle automatically (STOP for intervention).

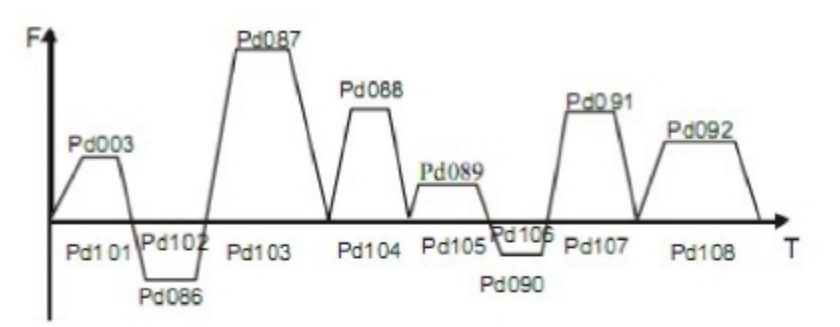

- Note: 1) When the command of auto program operation is given, the inverter will run with each parameter. But it will stop first and then restart at changing of each step and will stop automatically after running for one cycle. The inverter will not restart and run until it receives another command of operation.
	- 2) The frequencies of each speed step are set by P003, P086~P092.
	- 3) The running times of each speed step are set by P101~P108.
	- 4) The running direction is set by P082.

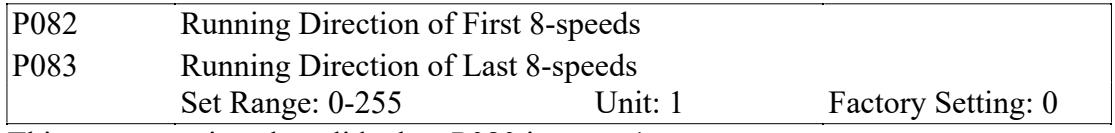

This parameter is only valid when P080 is set to 1.

This parameter setting determines the running direction of each frequency of P086-P092, and P003 in the program operation. The setting method is as follows: The rotation direction is set first in the binary 8 bits mode, and then converted to a decimal value for the setting of this parameter. For instance:

The parameter  $01001010$  is converted into a decimal value, that is:

$$
1 \times 2^{6} + 1 \times 2^{3} + 1 \times 2^{1} = 64 + 8 + 2 = 74
$$

Then parameter P082=74

P083 is the setting for the last 8-speed running direction (the calculation method is same as P082).

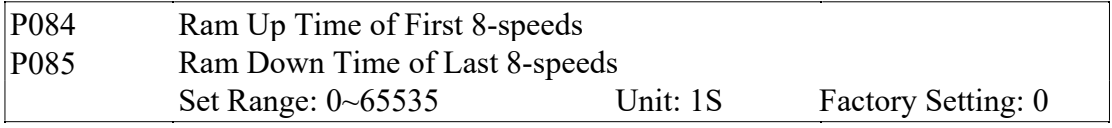

This parameter is only valid when P080 is set to 1.

This parameter is set to determine the ramp time values of the internal control multi-speed. The setting method is as follows:

(1) Determine each Ramp Time in the binary 2 bit mode:

| Bit1 | Bit <sub>0</sub> | Ramp Time                     |  |  |
|------|------------------|-------------------------------|--|--|
|      |                  | Ramp Time 1 P014, P015        |  |  |
|      |                  | Ramp Time 2 P016, P017        |  |  |
|      |                  | <b>Ramp Time 3 P018, P019</b> |  |  |
|      |                  | <b>Ramp Time 4 P020, P021</b> |  |  |

(2) Determine the Ramp time of each speed step in the binary 16 bit mode:

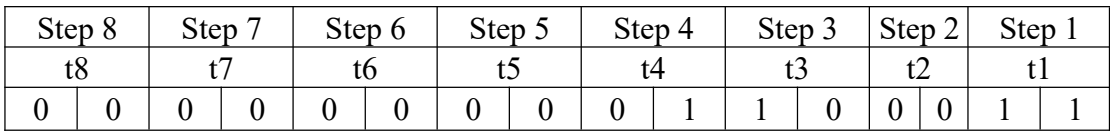

t1 Select Ramp Time 4 t2 Select Ramp Time 1

t3 Select Ramp Time 3 t4 Select Ramp Time 2 t5 Select Ramp Time 1 t6 Select Ramp Time 1

t7 Select Ramp Time 1

t8 Select Ramp Time 1

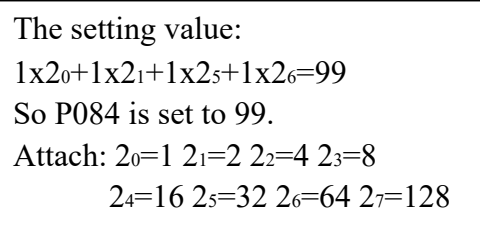

P085 is the last 8-step ramp time selection (the calculation method is same as P084).

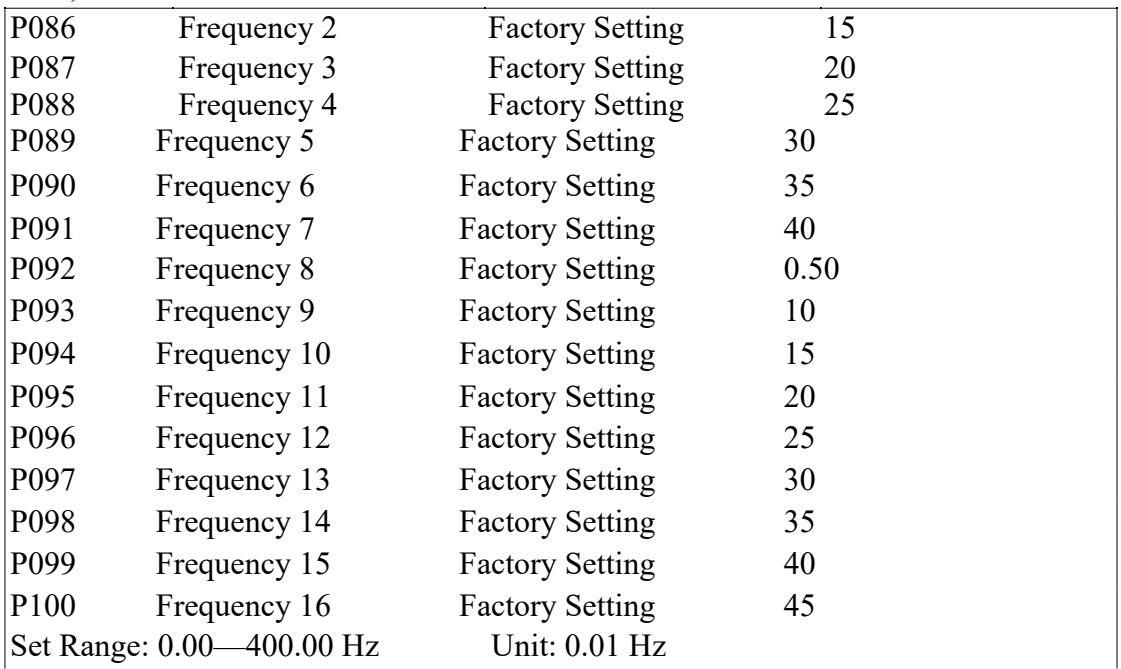

This parameter is set in combination of the multi-inputs to select 4-speeds of external control, multi-speeds of external control or multi-speeds of internal control. For the relevant parameters, refer to the description of P080, P086-P100.

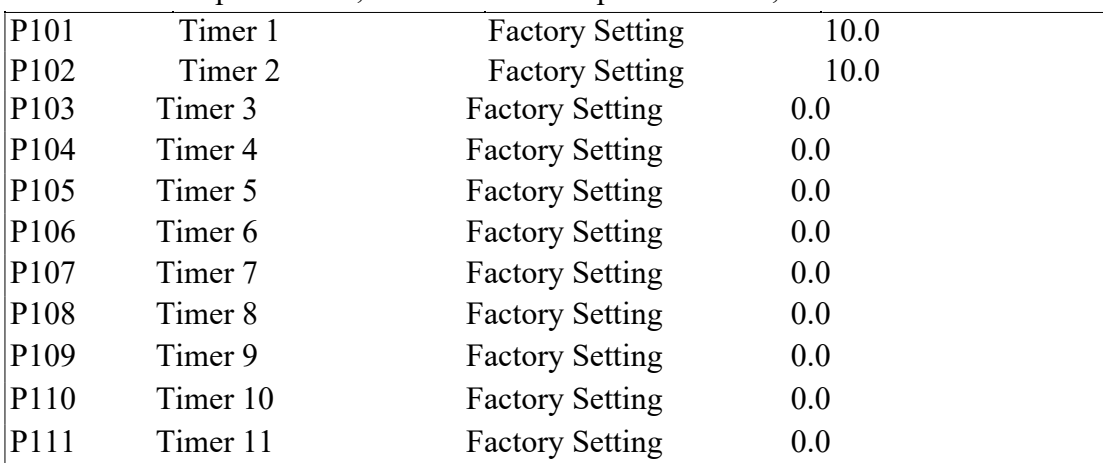

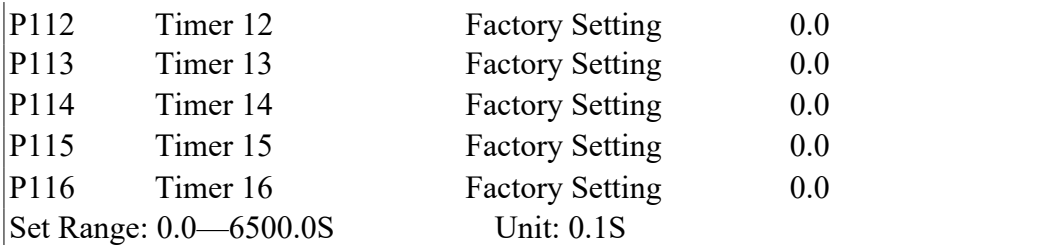

This parameter is set for the internal control multi-speeds and the running time of drawing function.

For the relevant parameter, refer to P080, P101~P116.

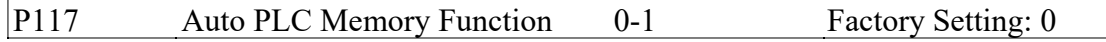

0: Not memorized

1: Memorized

This parameter is set to determine whether the inverter is to realize the suspending function in Auto PLC mode. In case of  $P115=1$ , it can memorize the status in which the inverter is running and will memorize it at stop or fail. It will continue to run when returning to normal. In case of P115=0, it will not memorize.

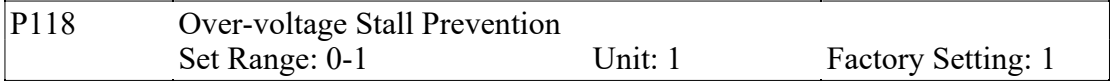

0: Over-voltage stall prevention invalid

1: Over-voltage stall prevention valid.

When the inverter is in deceleration, due to the effect of load inertia, the motor will produce a return energy to the inverter and cause the DC voltage of the inverter to increase. So when the function of over-voltage stall prevention is started, if the DC voltage of the inverter becomes too high, the inverter will stop decelerating till the voltage at DC decreases below the set value, then the inverter will go on to decelerate and the ramp-down time will be extended automatically.

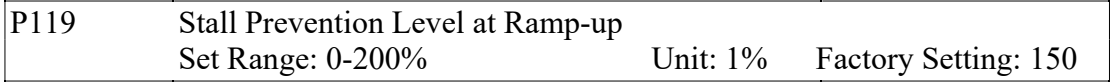

When the inverter is in ramp-up, due to overload or too short ramp-up time, the output current of the inverter will go up quickly and exceed the set standard level. When this happens, the inverter will stop accelerating. When the current returns under its set value, the inverter will go on to accelerate.

100% current is the rated current of the motor. When this parameter is set to 0, the stall prevention function is invalid.

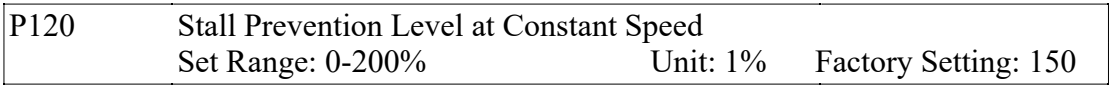

When the inverter is running at constant speed, due to load fluctuation and other reasons, the current will increase. When the current exceeds its set standard value, the inverter will lower the output frequency. When the output current returns to its normal range, the inverter will accelerate again to its set frequency.

100% current is the rated current of the motor. When this parameter is set to 0, the stall prevention function is invalid.

P121 Decel. Time for Stall Prevention at Constant Speed Factory Setting: 5.0 When the inverter is used for the loads of kinds of fan and pump, P119 can be set to 120. When the current of the inverter is greater than 120%, the output frequency will decrease and the current will also decrease accordingly. After the current returns to normal, the frequency will return to normal slowly, so as to achieve the stall prevention function. The decreasing speed of the frequency is determined by P119. For the related parameters, refer to P119.

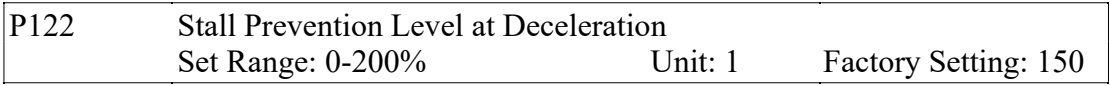

Please refer to P120.

100% current is the rated current of the motor.

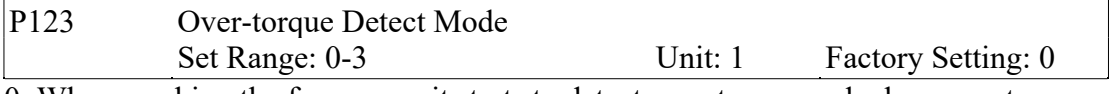

0: When reaching the frequency, it starts to detect over-torque and when over-torque is detected, it continues to run.

- 1: When reaching the frequency, it starts to detect over-torque and when over-torque is detected, it stops running.
- 2: It detects over-torque during running and when over-torque is detected, it continues to run.
- 3: It detects over-torque during running and when over-torque is detected, it stops running.

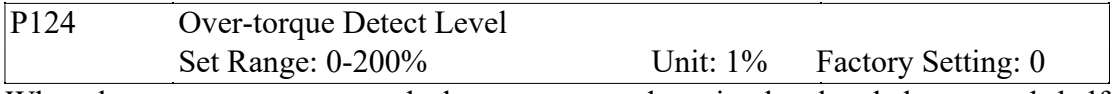

When the output current exceeds the over-torque detection level and also exceeds half of the set time of over-torque detection (factory setting: 1.0s), the over-torque detection will indicate, and the corresponding multi-function alarm contact will act. When it exceeds the set time, the inverter will turn to self-protection. When this parameter is set to 0, the over-torque detection will be invalid.

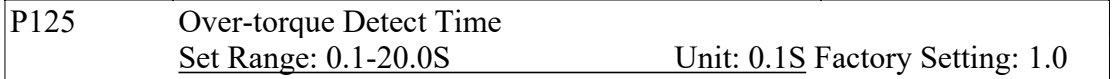

When the inverter detects that the output current has exceeded the motor current set value, the inverter begins to calculate the over-torque time. When the over-torque time has exceeded half of the set detect time, the corresponding multi-function output contact will act, and produce the over-torque alarm, while the inverter will keep running. When the over-torque time has exceeded the set detect time (set by P125), the inverter will turn to self-protection, display the fault information and stop output. For the related parameters, refer to P123.

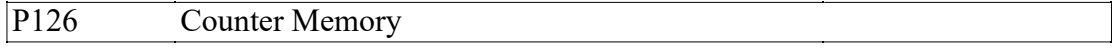

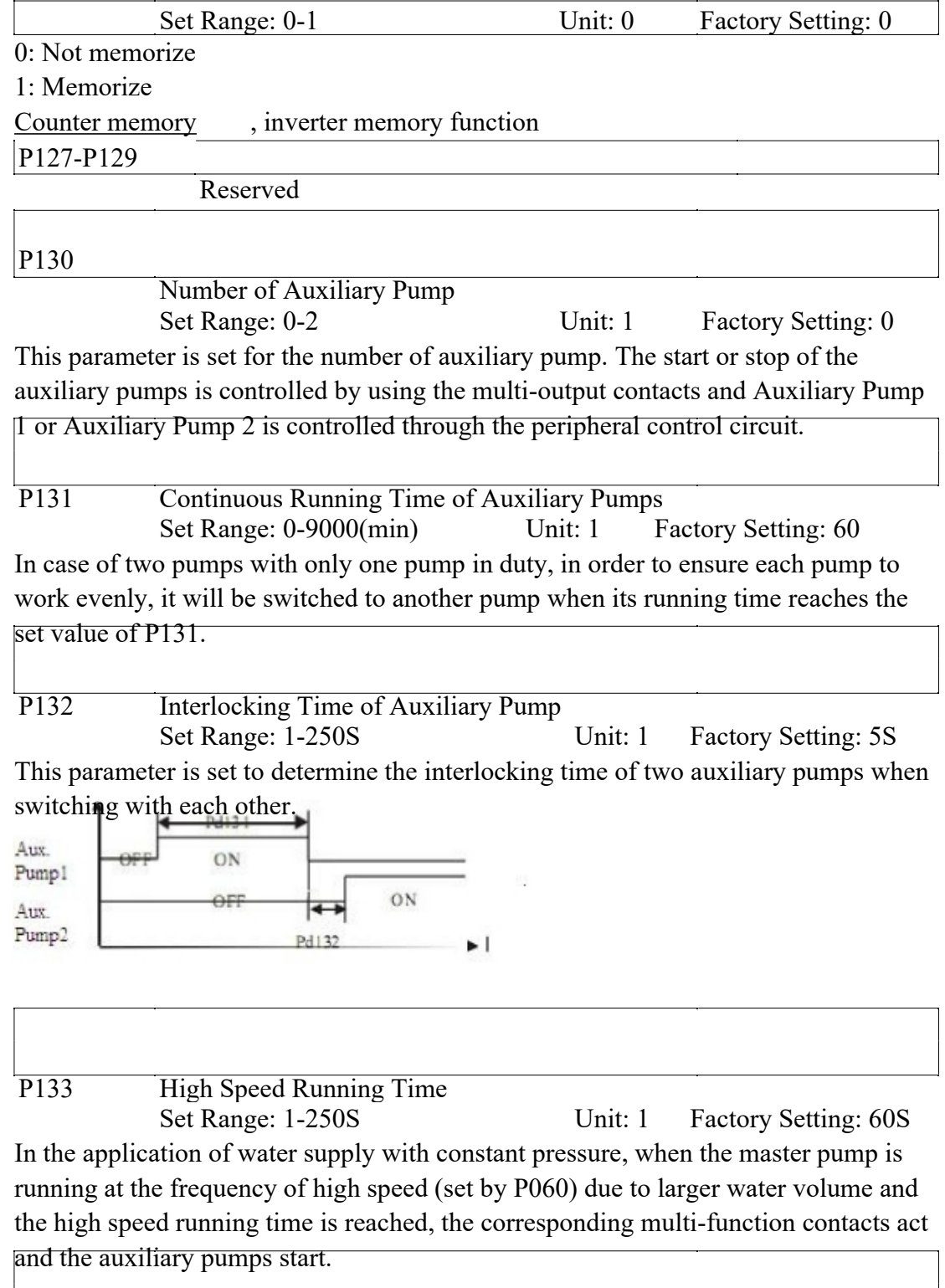

P<sub>134</sub> Low Speed Running Time Set Range: 1-250S Unit: 1 Factory Setting: 60S In the application of water supply with constant pressure, when the master pump is running at the frequency of low speed (set by P061) due to smaller water volume and the low speed running time (P134) is reached, the corresponding multi-function contacts act and the auxiliary pumps stop.

P133 and P134 must be used in combination of P060, P061 and multi-outputs. Their main function is to increase or decrease the number of auxiliary pump.

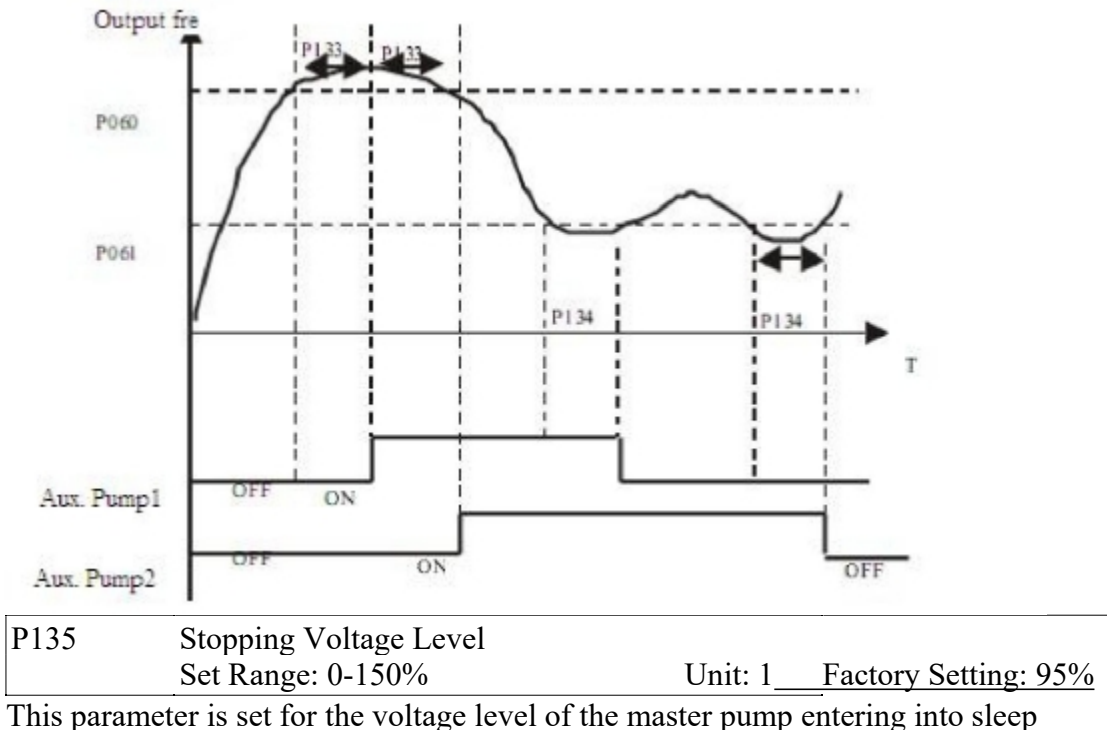

mode. For details, refer to the following description.

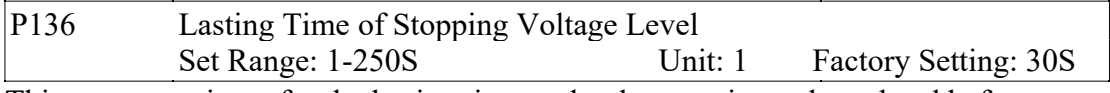

This parameter is set for the lasting time under the stopping voltage level before entering into sleep mode.

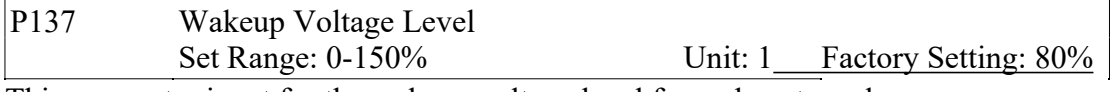

This parameter is set for the wakeup voltage level from sleep to wakeup.

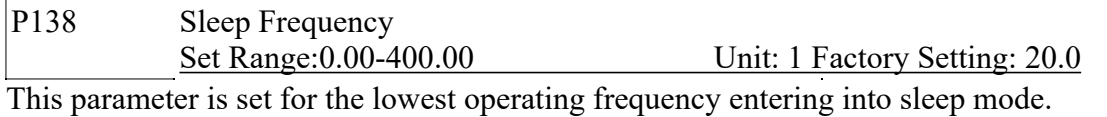

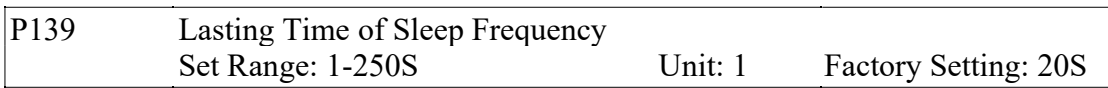

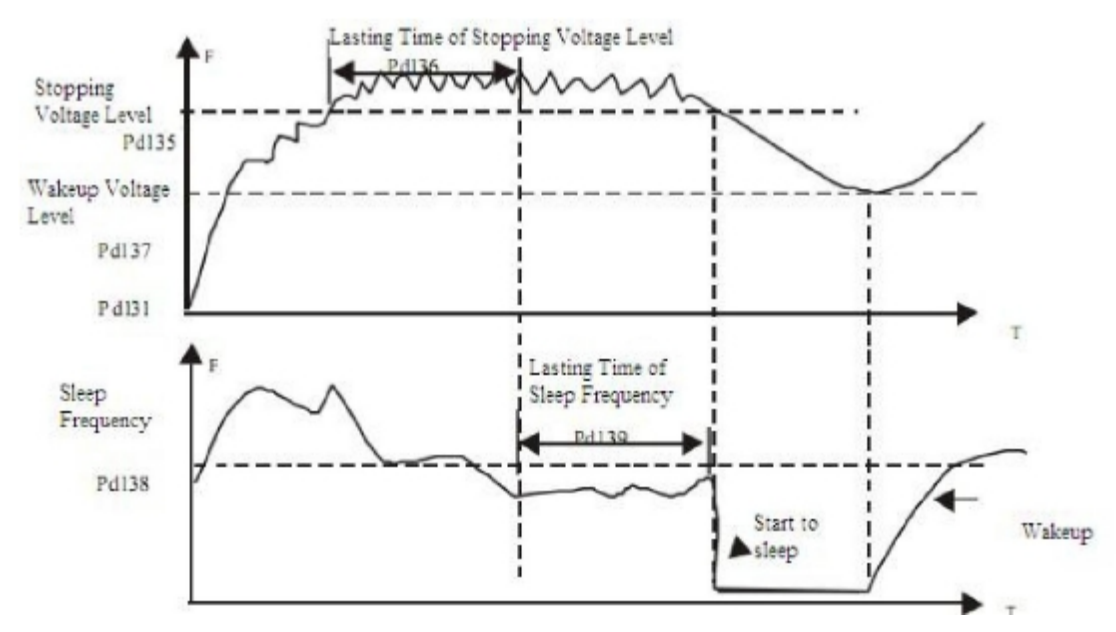

This parameter is set for the lasting time to run at sleep frequency when entering into sleep mode.

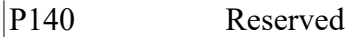

P141 Rated Motor Voltage Unit: 0.1V Factory Setting:\* It is set according to the rated voltage value of the nameplate of the motor. For the inverters of 230V class, the factory setting is 220, while for the inverters of 400 V class, the factory setting is 380.

P142 Rated Motor Current Unit: 0.1A Factory Setting:\* It is set according to the rated value of the nameplate of the motor. This parameter can be used to restrict the output current of the inverter to prevent over-current and protect the motor. If the current of the motor has exceeded this value, the inverter of AC motor will turn to self-protection.

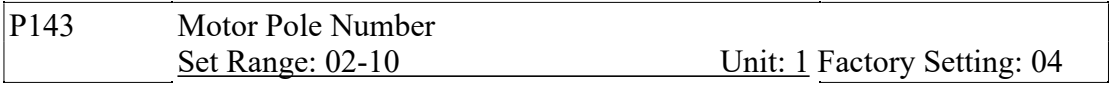

This parameter is set for the number of the motor's pole according to the nameplate of the motor.

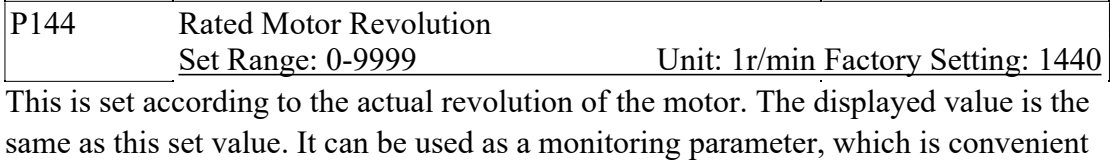

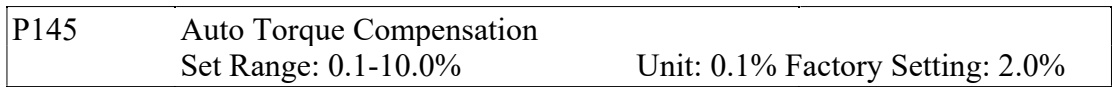

to the user. This set value corresponds to the revolution at 50Hz.

This parameter can be set for the auto output of extra voltage when the inverter is running to a higher torque, which can compensate for the under-torque at lower frequency. The torque compensation should not be too big and it should be set slowly from low to high according to the actual situation. Insufficient compensation will result in the under-torque of the motor at lower frequency. And over compensation will lead to too

bigger torque, which will produce a shock to the machine and even result in a trip of the inverter under serious situation.

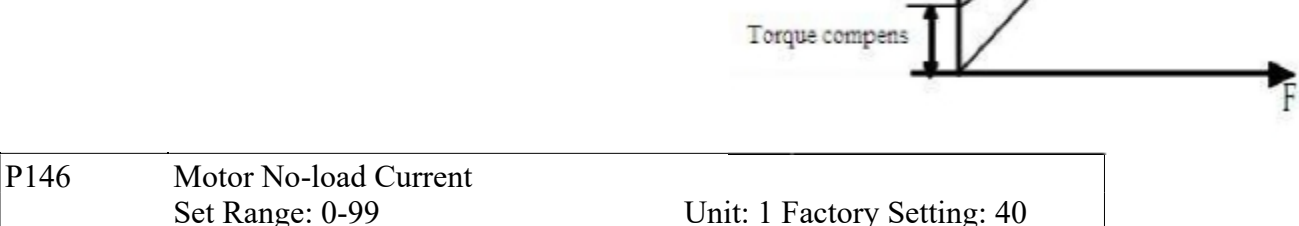

The setting of motor no-load current will affect the value of slip compensation. The current is 100% of the rated current of the motor.

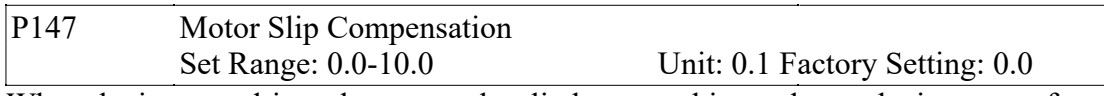

When the inverter drives the motor, the slip becomes bigger due to the increase of load. This parameter can be set for slip compensation to decrease the slip and make the running speed of the motor closer to the synchronous revolution.

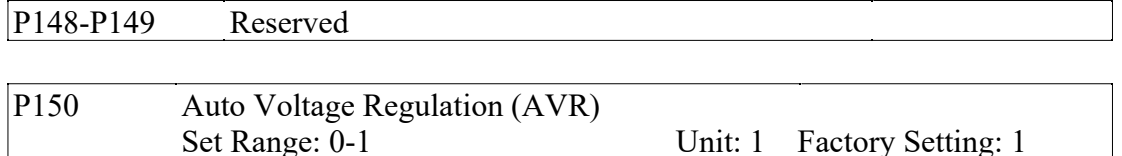

0: Invalid 1: Valid

When the input power is not stable and if the voltage is too high, the operation of the motor with the power exceeding the rated voltage will cause increase of the temperature of the motor, damage of its insulation and unstable output torque. This auto voltage regulation can automatically stabilize the output voltage within the rated voltage range of the motor under the condition of unstable output power supply When this function is set to invalid, the output voltage will fluctuate.

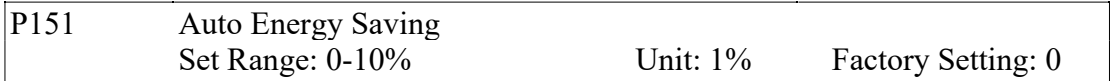

When it is set to zero, this function is invalid. When auto energy saving function is started, the inverter will run at the full voltage during ramp-up or -down. During the operation at constant speed, the inverter can automatically calculate the optimum voltage value according to the power of load and supply power to the load to achieve the goal of energy saving.

P<sub>152</sub> Fault Restart Time Factory Setting: 0

When the inverter is set for fault restart and if it has a fault trip with the time exceeding the set value of P152, the inverter will restart. When using this function, pay more attention to the safety.

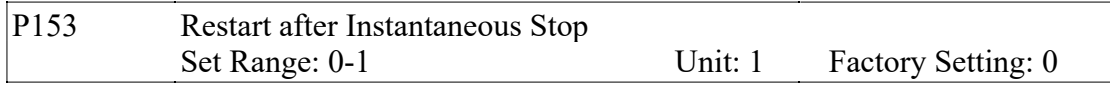

0: Invalid, i.e. the inverter will not restart after an instantaneous power breakdown. 1: Start by frequency track. Refer to P025.

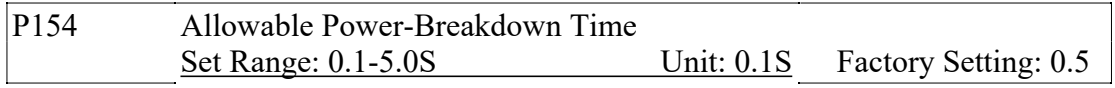

This parameter is set for the maximum allowable power failure time. If exceeding the set time, the inverter will continue to stop output after power on.

To restart the inverter, it needs to follow the general starting procedures.

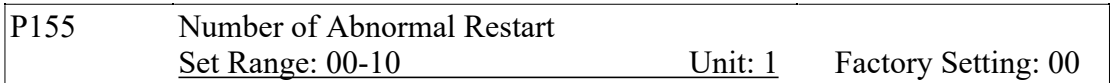

After the abnormal conditions (such as over-current and over-voltage) happens, the inverter will automatically reset and restart. If the starting mode is set to normal mode, it will start according to the normal procedures. If it is set to start by frequency track, it will start in the frequency track mode. After starting, it will restore the set number again if there is no more abnormality happened within 60 seconds. If there is still any error and it reaches the set number, the inverter will stop output. It can only be started after reset. When P155 is set to zero, the inverter will not carry out the functions of automatic reset and restart.

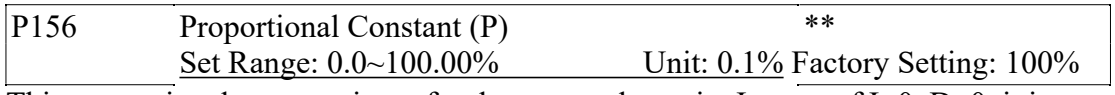

This proportional constant is set for the error value gain. In case of  $I=0$ ,  $D=0$ , it is only for proportional control.

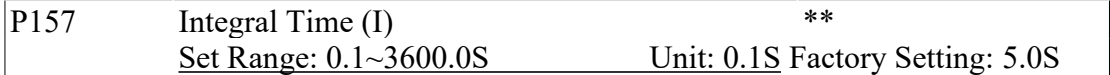

The integral time (I) is set for the responding speed for PID. The larger the I value is set, the slower the responding speed will be. To the contrary, if the responding speed is quick but the integral time value is set too small, it will cause oscillation.

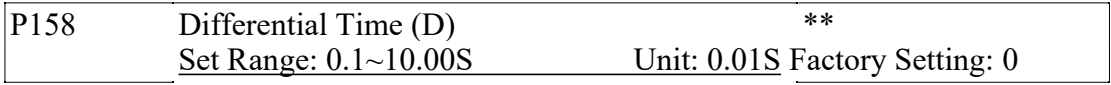

This differential time (D) is set for the depression operation of PID. The larger the D value is, the more obvious the depression operation will be. When D is set to zero, this function is invalid.

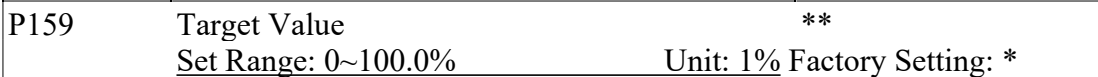

This target value can be set through external voltage signal or the digital operator. 100% target value is corresponding to the analog frequency at +10V.

PID closed-loop control is usually used in the process control with physical quantity not changing fast, such as the controls of pressure and temperature, etc. The feedback signal is usually taken from temperature transmitter, or pressure transmitter, etc. Under PID control, the feedback signal input path is the analog current signal of 4-20mA.

PID closed-loop control is valid when Multi-input PID is started.

PID Control Block Diagram:

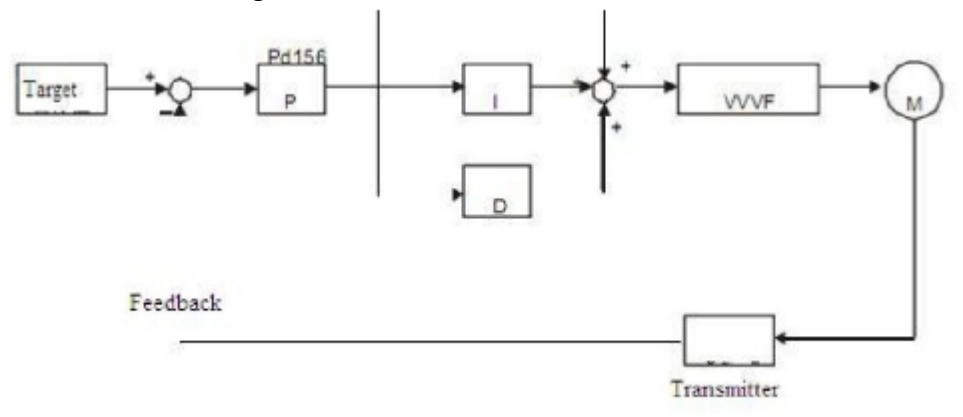

General operating methods of PID control:

- (1) Choose the correct transmitter (with the output specification of standard current signal 4-20mA)
- (2) Set the right target value.
- (3) If the output does not have oscillation, increase the proportional constant (P).
- (4) If the output does not have oscillation, decrease the integral time (I)
- (5) If the output does not have oscillation, increase the differential time (D)

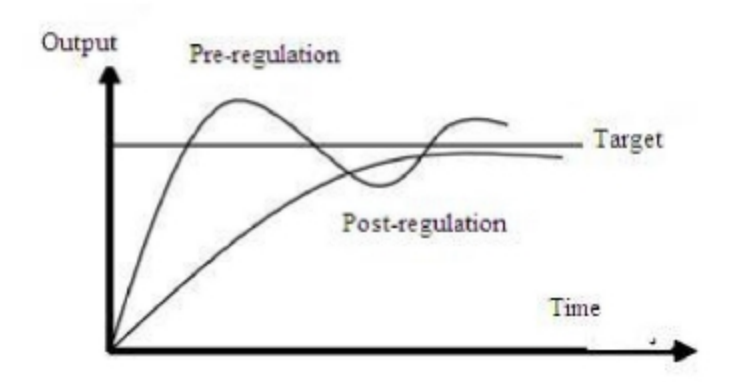

1. Suppress the Over Output a: Decrease the differential time (D value) b: Increase the integral time (I value)

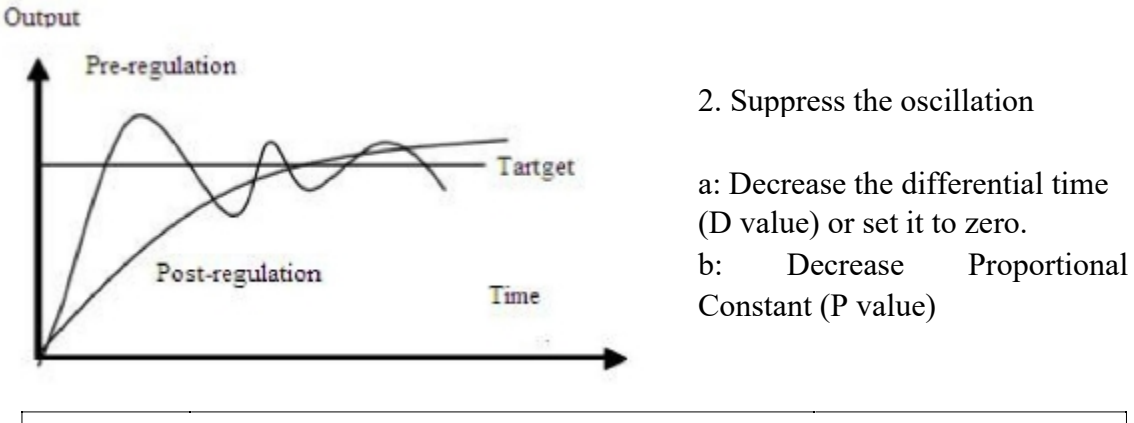

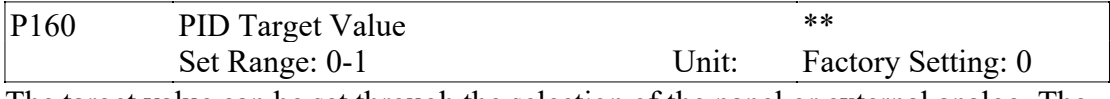

The target value can be set through the selection of the panel or external analog. The external analog is  $0 \sim 10V$  signal or given by the potentiometer.

When P160=0, the target value of PID is the value set by P159.

When P160=1, the target value of PID is the value of the external analog 0-10V (corresponding to 0-100%), the setting of P159 is invalid.

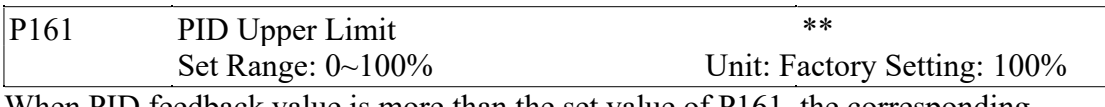

When PID feedback value is more than the set value of P161, the corresponding multi-output will act and the inverter will not stop.

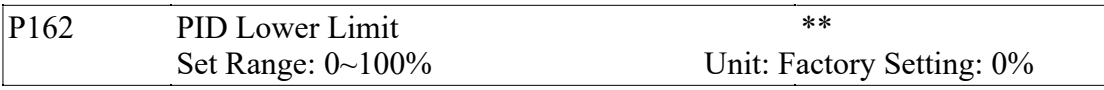

When PID feedback value is less than the set value of P162, the corresponding multi-output will act and the inverter will not stop.

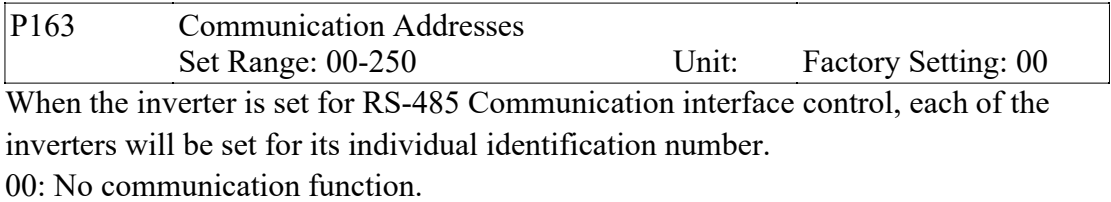

01~250: Address for the inverters

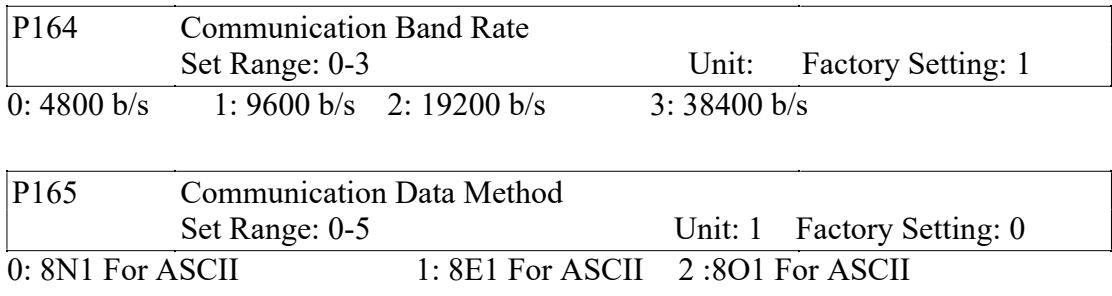

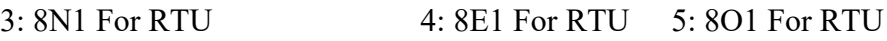

P166-P168 Reserved MODBUS Communication Protocol

# 1. ASCII mode:

Mode of communication data

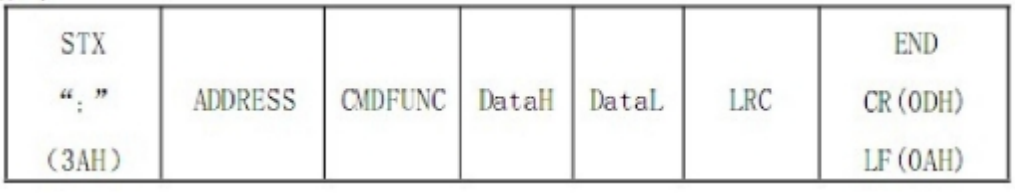

- (1) STX Starting unit " : " (3AH)
- (2) ADDR communication address, 8-bit data is composed of two ASC II bytes. 01~250: Address of the corresponding inverters.

# (3) CMDFUNC: Function code 8-bit command

- 01 Read the single code data
- 03 Read register
- 04 Read input register
- 05 Write the single code data status
- 06 Write the single register
- 0F Write multi- code data status
- 10 Write multi-register

# a: Read function code data

Send the data format:

":" ADDRESS 01 ADDRH ADDRL NUMH NUML LRC 0X0D 0X0A

Note: ADDR: 0X00000--- 0X FFFF; NUM: 0X0001---0X 0020 (NUM means the

number of code data to be read)

The format of normal returned data:

":" ADDRESS 01 BYTECOUNT DATA1 DATA2 DATA3 DATAN LRC 0X0D 0X0A Note: BYTECOUNT = NUM/8 or BYTECOUNT = NUM/8 + 1 (taken as a whole or whole  $+1$ )

Format of wrong returned data:

":" ADDRESS 0X81 01 or 02 or 03 or 04 LRC 0X0D 0X0A

eg. Read the status of current running of the inverter

ASCII format

Send: 3A 30 31 30 30 30 35 30 30 30 31 3F 39 0D 0A

Return: 3A 30 31 30 31 30 31 30 31 46 43 0D 0A (ASCII)

The returned data bite "01" (hexadecimal) is converted into 2-byte "0000 0001", the last one means the running status; "1" means the inverter is under REV. running ("0" for FOR. Rotation or STOP, refer to specific description)

b. 03 read data register Send the data format: ":" ADDRESS 03 ADDRH ADDRL NUMH NUML LRC 0X0D 0X0A Note: ADDR: 0--- 0XFFFF; NUM: 0X0001---0X 0020 (NUM means the number of data register to be read)

The format of normal returned data:

":" ADDRESS 03 BYTECOUNT DATA1 DATA2 DATA3 DATAN LRC 0D 0A Note: BYTECOUNT =  $2 * NUM$ Format of wrong returned data: ":" ADDRESS 0X83 01 or 02 or 03 or 04 LRC 0X0D 0X0A eg. Read the value of function code in P003 (eg. 30.00Hz) RTU Format send: ":" 03 00 00 00 00 01 FC 0D 0A (hexadecimal) ASCII Format send: 3A 30 33 30 30 30 30 30 30 30 3A 46 43 0D 0A (ASCII) RTU Format data returned: ":" 01 03 02 0B B8 37 0D 0A (hexadecimal) ASCII Format data returned: 3A 30 31 30 33 30 32 30 42 42 38 33 37 0D DA The bite of data returned "0BB8" (hexadecimal) means P003 = 30.00

c. 04 read input data register

Send the data format:

":" ADDRESS 04 ADDRH ADDRL NUMH NUML LRC 0X0D 0X0A Note: ADDR: 0--- 0XFFFF; NUM: 0X0001---0X 0004 (NUM means the number of code data to be read)

The format of normal returned data:

":" ADDRESS 04 BYTECOUNT DATAH1 DATAL1 – DATAHN DATALN

Note: BYTECOUNT =  $NUM * 2$ 

Format of wrong returned data:

":" ADDRESS 0X84 01 or 02 or 03 or 04 LRC 0X0D 0X0A

eg. The current temperature of the inverter

RTU Format send: ":" 01 04 00 06 00 01 F4 0D 0A

ASCII Format send: 3A 30 31 30 34 30 30 30 36 30 30 30 31 46 34 0D 0A

RTU data returned: 01 04 02 01 6A 8E 0D 0A

ASCII data returned: 3AC 30 31 30 34 30 32 30 31 36 41 38 45 0D 0A

The bite of data returned is 0x16A, means the temperature is 36.2

d. Write single data status Send the data format:

":" ADDRESS 05 ADDRH ADDRL NUMH NUML LRC 0X0D 0X0A Note: ADDR: 0--- 0XFFFF DATA: 0X0000 or 0XFF00 (0XFF00 valid)

The format of correct returned data:

":" ADDRESS 05 ADDRH ADDRL DATAH DATAL LRC 0X0D 0X0A The format of wrong returned data:

":" ADDRESS 0X85 01 or 02 or 03 or 04 LRC 0X0D 0X0A

eg. Inverter running through communication control

Data sent through RTU: 01 05 00 48 FF 00 B3 "0D 0A" (hexadecimal)

Data sent through ASCII: 3A 30 31 30 35 30 30 34 38 46 46 30 30 42 33 0D 0A (ASCII)

Data returned through RTU: 01 05 00 48 FF 00 B3 "0D 0A" (hexadecimal) Data returned through ASCII: 3A 30 31 30 35 30 30 34 38 46 46 30 30 42 33 0D 0A (ASCII)

e. 06 Write single data register Send the data format: ":" ADDRESS 06 ADDRH ADDRL DATAH DATAL LRC 0X0D 0X0A Note: ADDR: 0--- 0XFFFF Correct returned data: ":" ADDRESS 06 ADDRH ADDRL DATAH DATAL LRC 0X0D 0X0A Wrong returned data: ":" ADDRESS 0X86 01 or 02 or 03 or 04 LRC 0X0D 0X0A eg. Write 1.84Hz into inverter P003 Data sent through RTU: 01 06 00 03 00 B8 36 0D 0A (hexadecimal) Data sent through ASCII: 3A 30 31 30 36 30 30 30 33 30 30 42 38 33 45 0D 0A (ASCII) Data returned through RTU: 01 06 00 03 00 B8 79 B8 (hexadecimal) Data returned through ASCII: 3A 30 31 30 36 30 30 30 33 30 30 42 38 33 45 0D 0A (ASCII) The bite of data returned is "00BB" (hexadecimal), means the setting for P003 is 1.84.

f. OF Write multi-data status Send the data format:

":" ADDRESS OF ADDRH ADDRL NUMH NUML COUNT DATAH1 DATAL1

DATA2H DATA2L – DATANH DATANL LRC 0X0D 0X0A

Note: ADDRR: 0X000 – 0X00FF; DATA: 0X0000 ~ 0X00FF

NUM:  $0X0000 - 0X0007$ ; COUNT: NUM/8 or NUM/8 + 1 (NUM means the number of data to be written)

The format of correct returned data:

":" ADDRESS OF ADDRH ADDRL NUMH NUML LRC 0X0D 0X0A

The format of wrong returned data:

":" ADDRESS 0X8F 01 or 02 or 03 or 04 LRC 0X0D 0X0A

eg. Send REV. rotation and running command to the inverter at the same time Data sent through RTU: 01 0F 00 48 00 03 01 00 05 9F 0D 0A (hexadecimal) Data sent through ASCII: 3A 30 31 30 46 30 30 34 38 30 30 30 33 30 31 30 30 30 35 39 46 0D 0A

Data returned through RTU: 01 0F 00 48 00 03 A5 0D 0A (hexadecimal) Data returned through ASCII: 3A 30 31 30 46 30 30 34 38 41 35 0D 0A (ASCII)

g. 10 Write multi-data register

Send the data format:

":" ADDRESS 0x10 ADDRH ADDRL NUMH NUML BYTECOUNT DATAH1 DATAL1 DATA2H DATA2L – DATANH DATANL LRC 0X0D 0X0A NUM: 0X0000 – 0X0000 – 0XFFFF; NUM: 0X000-0X00FF (NUM means the number of data register)

 $BYCOUNT = NUM * 2$ 

The format of correct returned data:

":" ADDRESS 0x10 ADDRH ADDRL NUMH NUML LRC 0X0D 0X0A

The format of wrong returned data:

":" ADDRESS 0X90 01 or 02 or 03 or 04 LRC 0X0D 0X0A

If 1.84 is input into P003 and 0.2 into P004 simultaneously

Data sent through RTU: 01 10 00 00 00 02 04 0B B8 00 02 D6 0D 0A (hexadecimal) Data sent through ASCII: 3A 30 31 31 31 30 30 30 33 30 30 32 30 34 30 30 42 38 30 30 30 32 32 43 0D 0A (ASCII)

Data returned through RTU: 01 10 00 03 00 02 B1 C8 0D 0A (hexadecimal)

Data returned through ASCII: 3A 30 31 31 30 30 30 33 30 30 30 32 45 41 0D 0A (ASCII)

The data sent to be input into 16-byte data "0x00b8" AND "0x02" means 1.84 and 0.2 are input respectively.

Wrong communication codes:

- 01 Illegal function code
- 02 Illegal data address
- 03 Illegal data
- 04 Device failures

#### Introduction of function codes

Introduction of function data codes

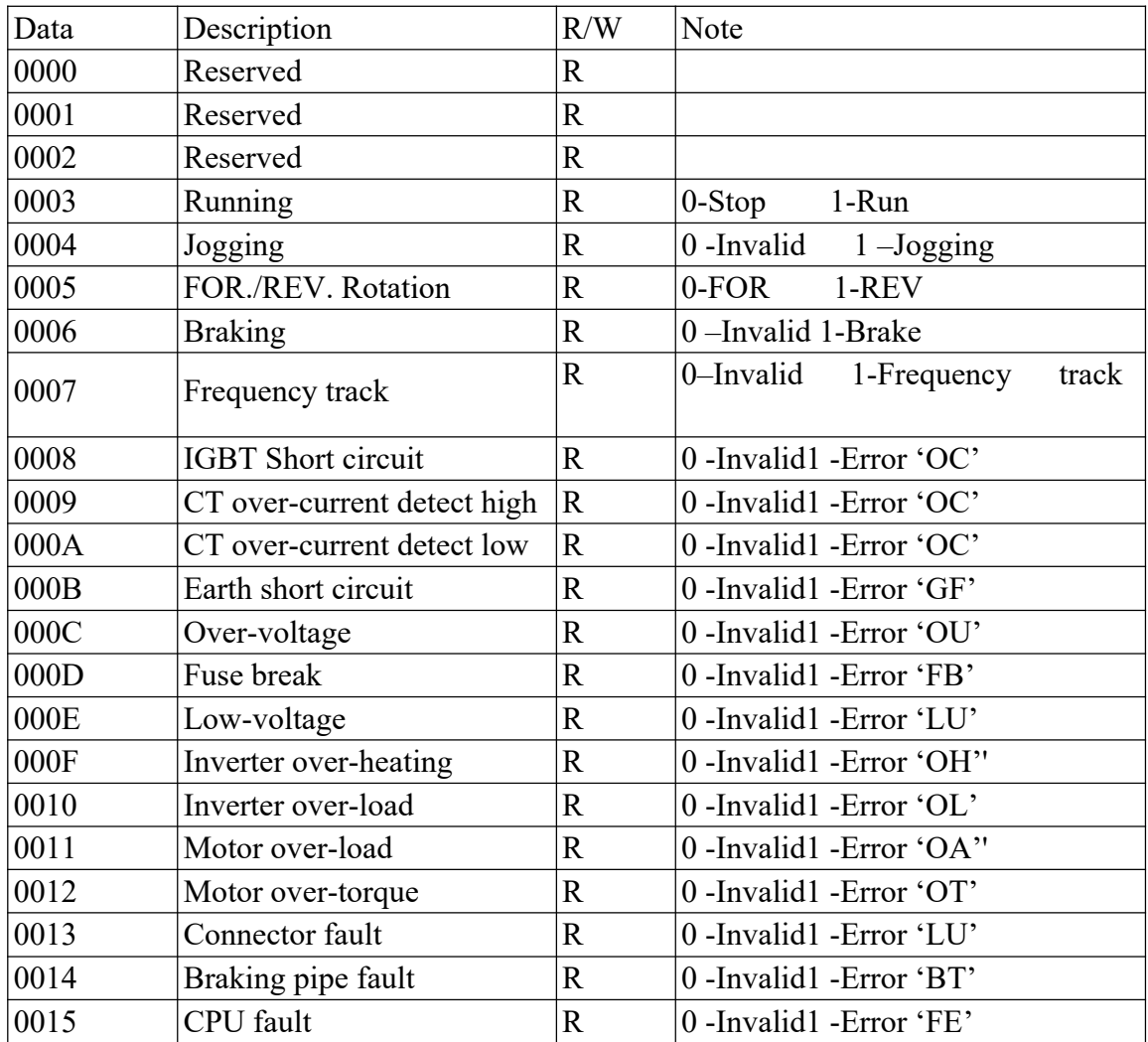

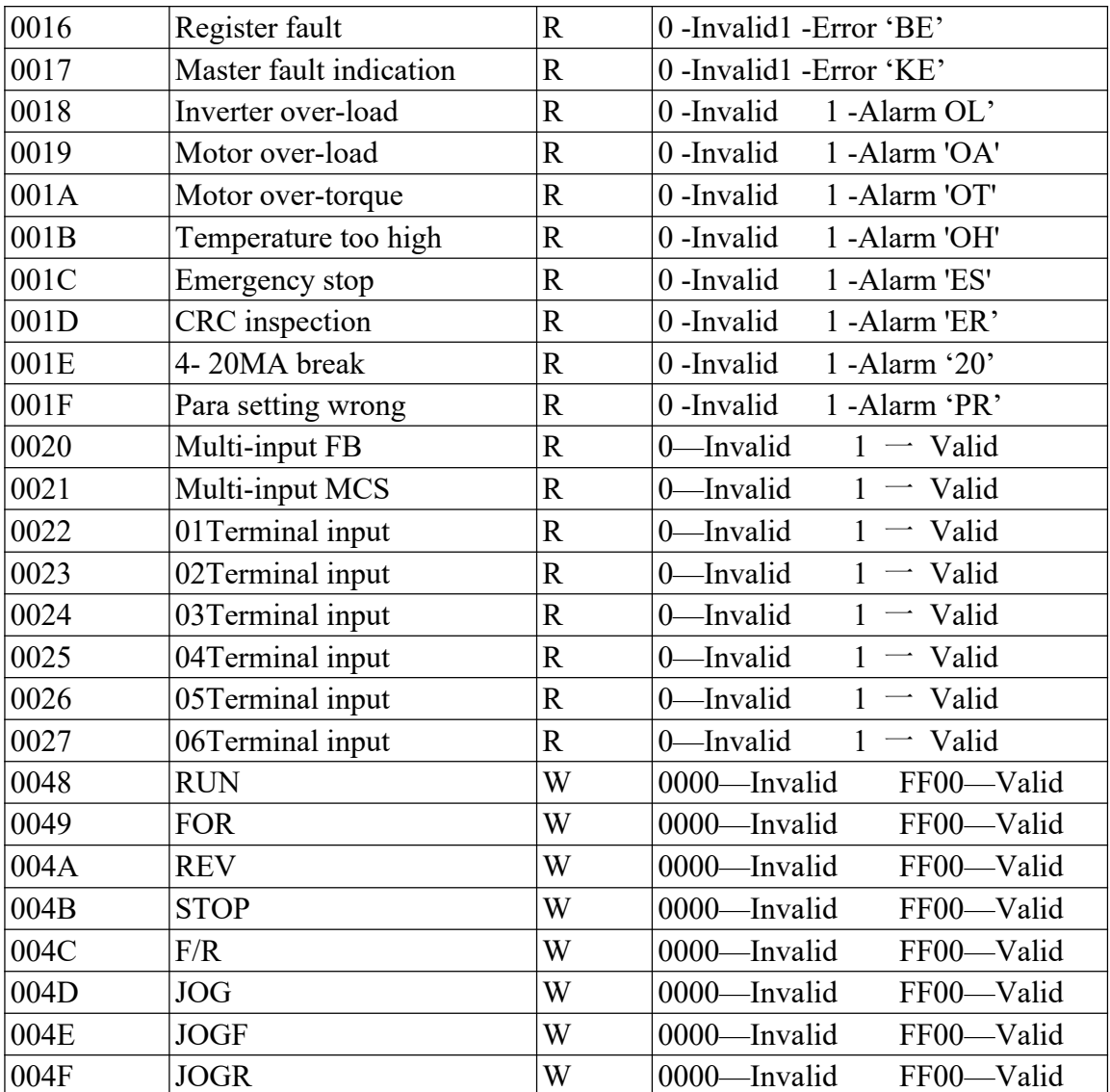

Introduction of data register code functions

The function code addresses are same as the parameters shown on the keyboard.

Introduction of input register code function addresses

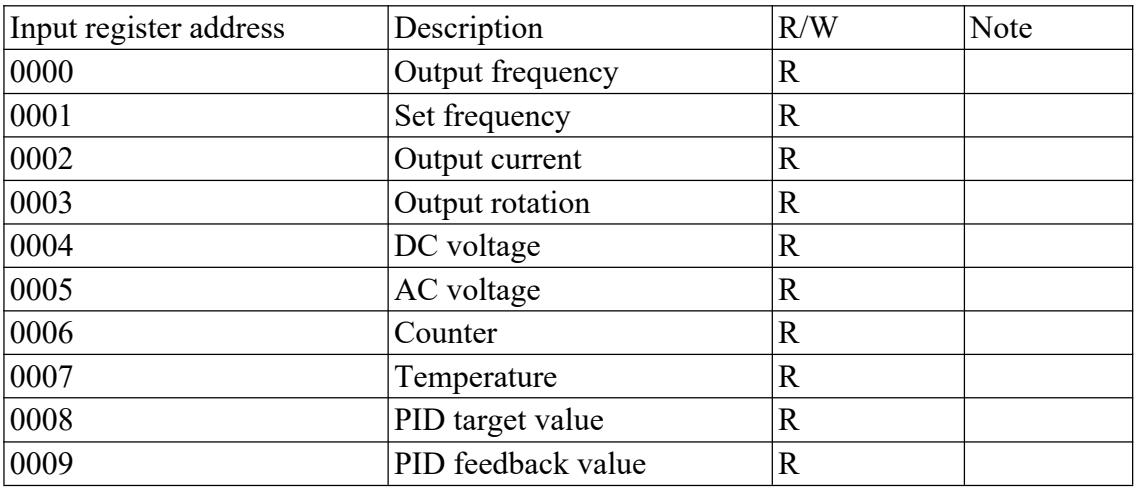

4) DATA: data content: n x 8-bit

5) LRC:

ASCII mode: Get LRC methods is that add ADDR to the last data, if the result is more than 256,then the result subtract 256 until the result is less then 256 (if the result is 11128H, take 1128H) ,then 100H subtract the result to get LRC.

2. RTU mode

| <i>Quiet</i> |  | $\vert$ ADDR $\vert$ FUNCL $\vert$ DATAH $\vert$ DATAL $\vert$ CRCH $\vert$ CRCL |  | <i>Ouiet</i>     |
|--------------|--|----------------------------------------------------------------------------------|--|------------------|
|              |  |                                                                                  |  |                  |
| 50ms         |  |                                                                                  |  | 50 <sub>ms</sub> |

CRC calculating method of the check codes is the same as that of CRC. Eg. Write 30.00Hz to inverter of 03

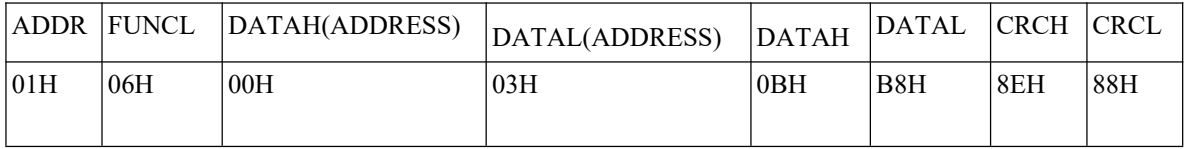

Sent data: 01H 06H 00H 03H 0BH B8H 8EH 88H

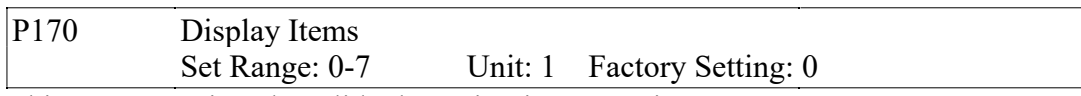

This parameter is only valid when Bit 2 is set to 1 in P170.

For the details, refer to P171.

- 0: Inverter Temperature
- 1: Counter Value
- 2 PID Target Value
- 3: PID Feedback Value

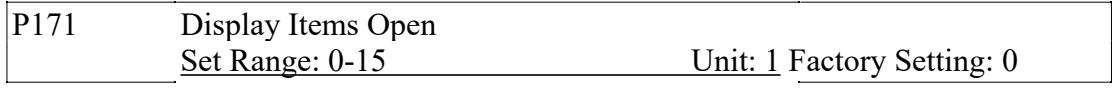

This parameter is set for selection of displaying of DC voltage, AC voltage and other items, so that the customer can monitor and view them in sequence through the switch key.

It can be set first in the binary 3 bits mode, and then converted to a decimal value.

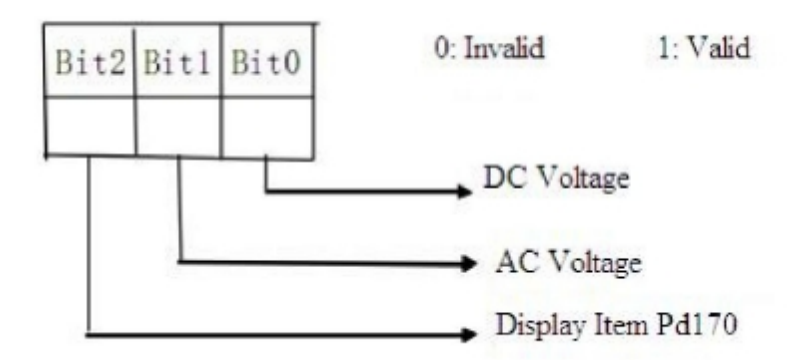

In the contents displayed the factory setting is to show output frequency, set frequency, output current and output revolution through the switch key. If it is necessary to view

and monitor other items, they can be set through P170 and P171.

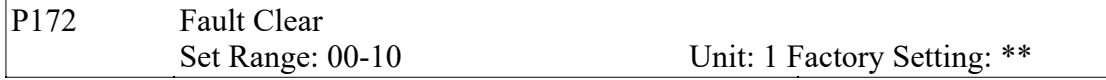

01 is for fault clear. Others have no function.

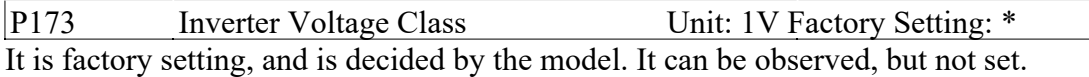

P174 Inverter Current Class Unit: 1A Factory Setting: \* It is decided by the model and can not be changed.

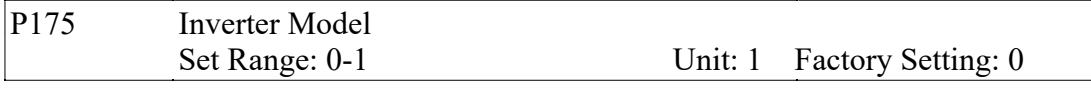

0: Constant torque 1: For kinds of fan. It can be observed, but not changed.

P176 Inverter Frequency Standard Unit: 1 Factory Setting: \* 0: 50Hz 1: 60Hz It is factory setting. It can be observed, but not set.

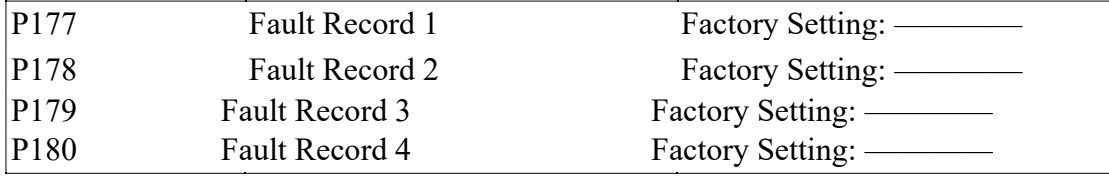

When it has no fault record it shows ----. After access to this parameter, the fault display can be checked.

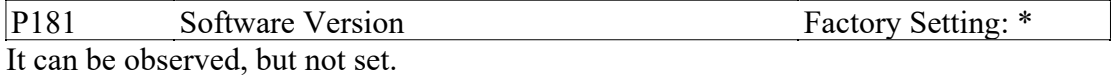

P182 Manufacture Date Factory Setting: \* It is factory setting. It can be observed, but not set.

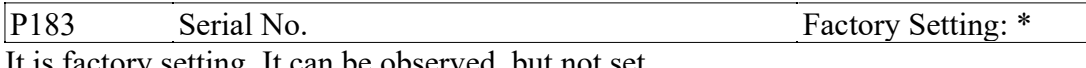

It is factory setting. It can be observed, but not set.

P184~P250 Factory Setting

Note: \* means the said parameter has a variety of set values or should be set specifically according to concrete conditions

\*\* means the said parameter can be set during the operation.

# **XII.Fault Indication**

The inverter is relatively perfective with the protection f unctions of overload, Inter-phase short circuit, earth short circuit, under-voltage, overheating and over-current, etc. When a protection function happens with the inverter please check the reasons of faults according to the information listed in the table below. The inverter can be restarted after the disposal. If the fault cannot be disposed please contact the local distributor.

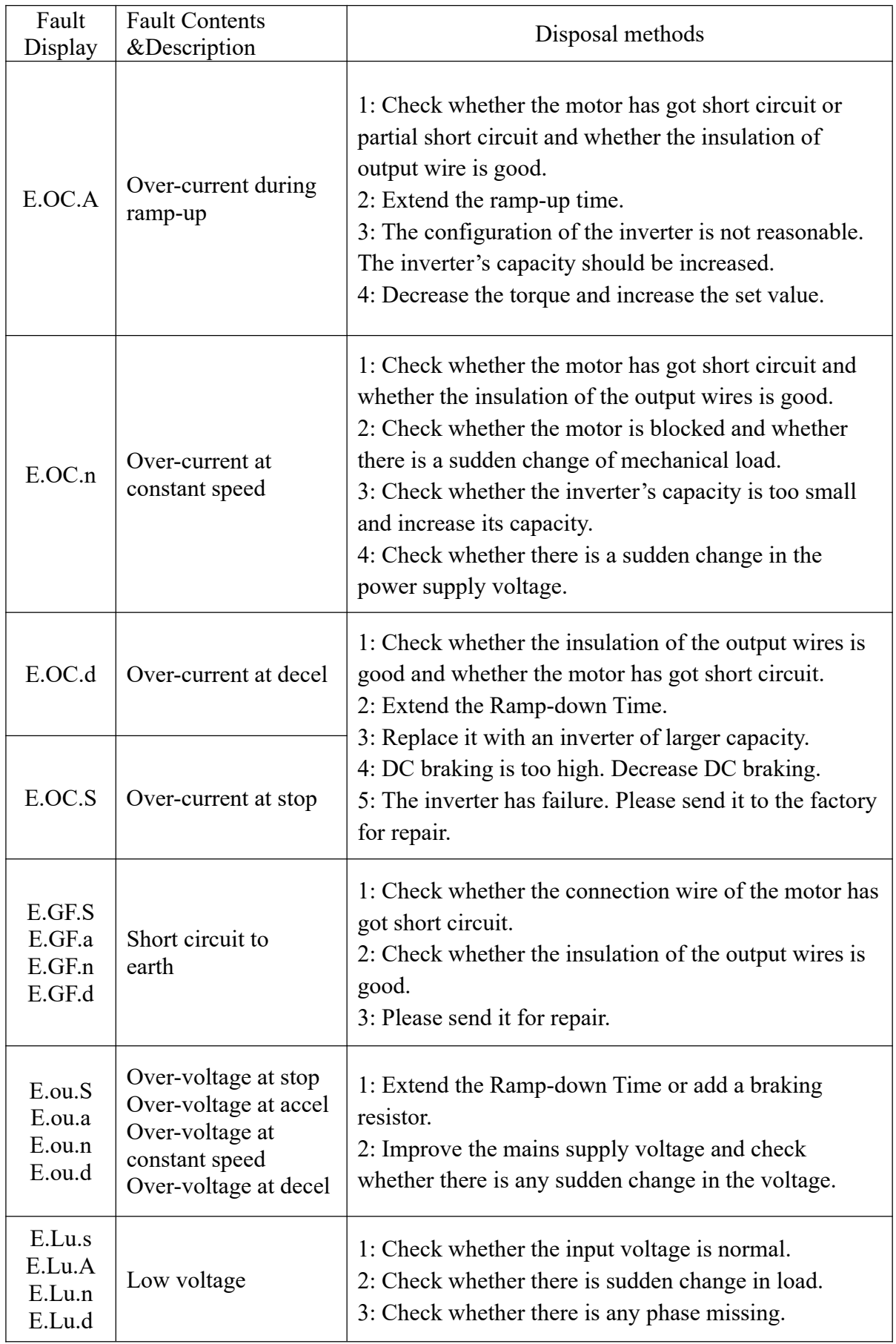

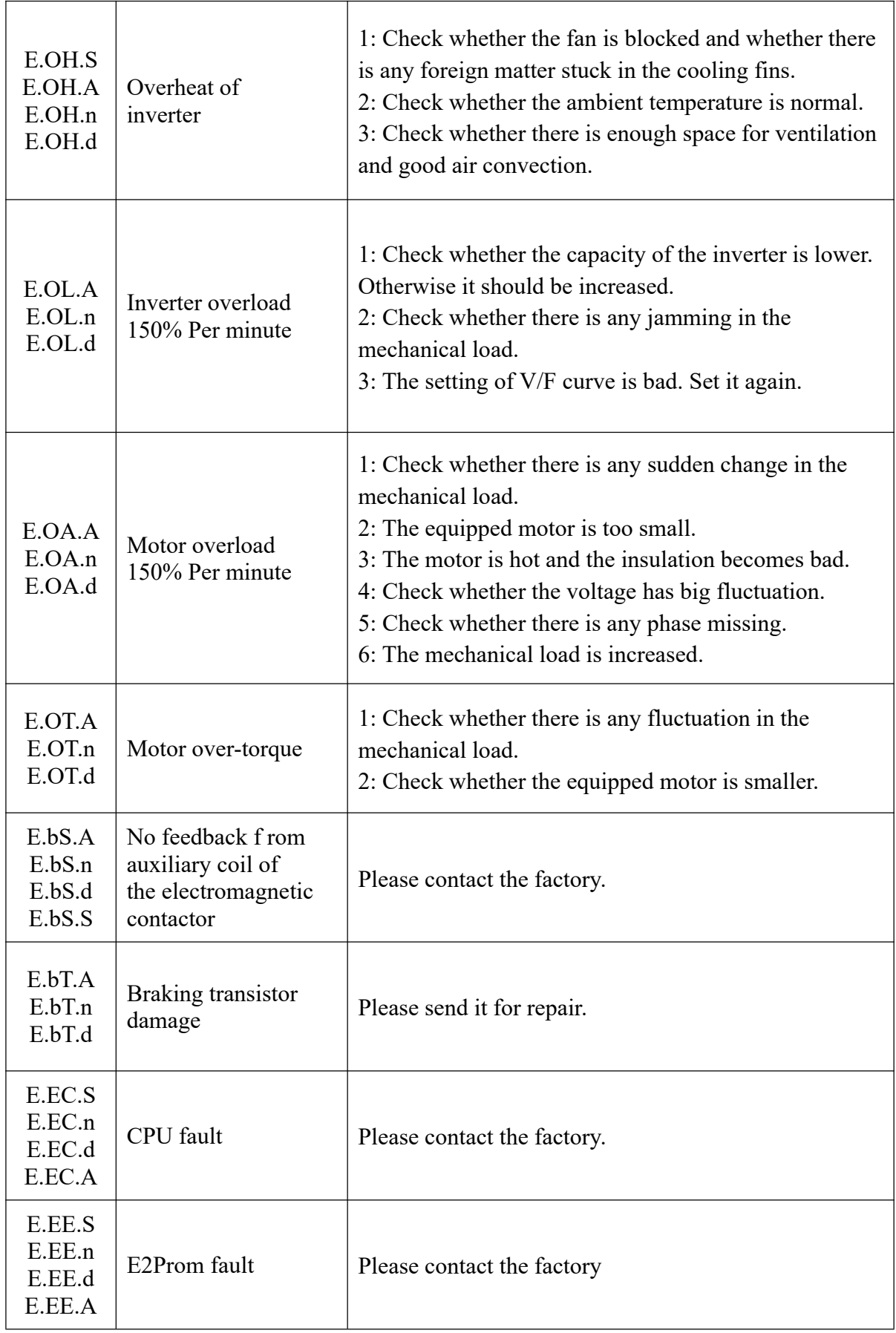

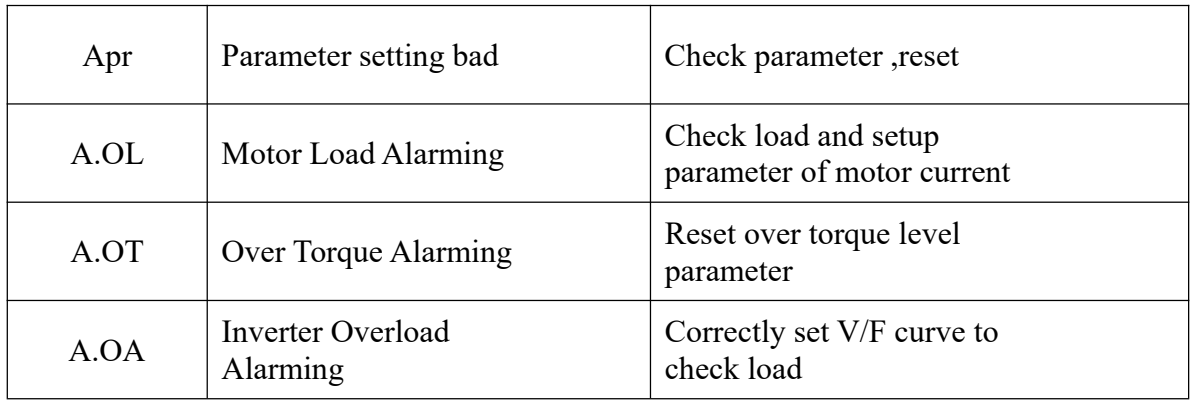

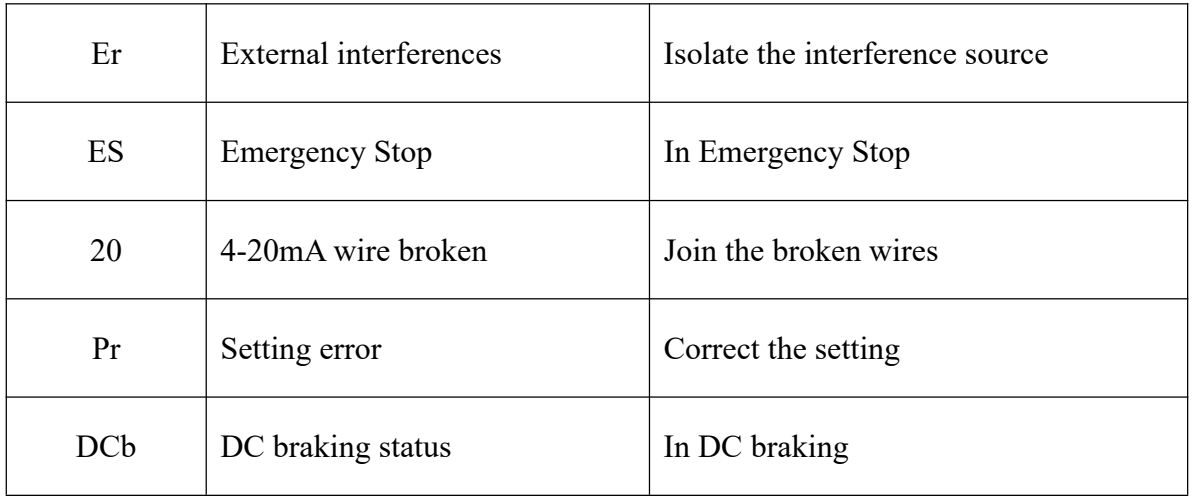

Note: (1) Fault Code Form as follows:

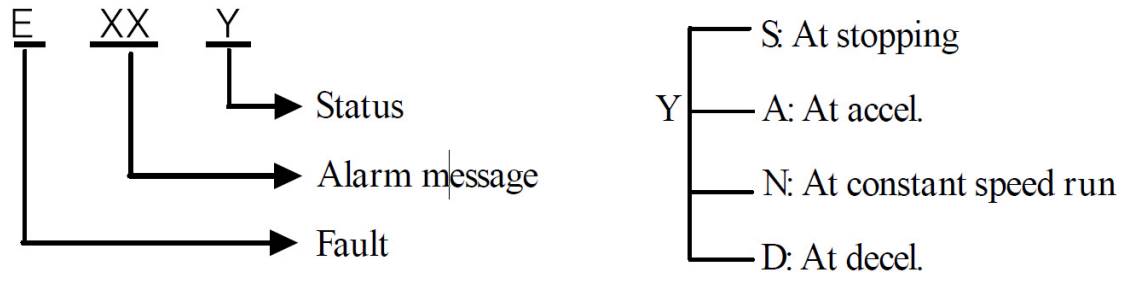

(2) Code Comparison Table:

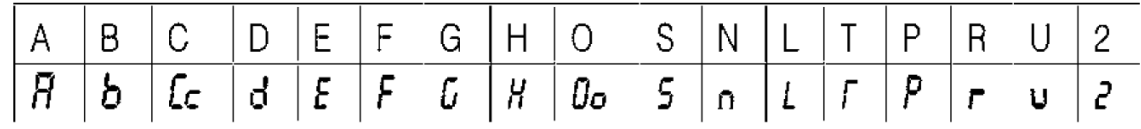

# **СОДЕРЖАНИЕ**

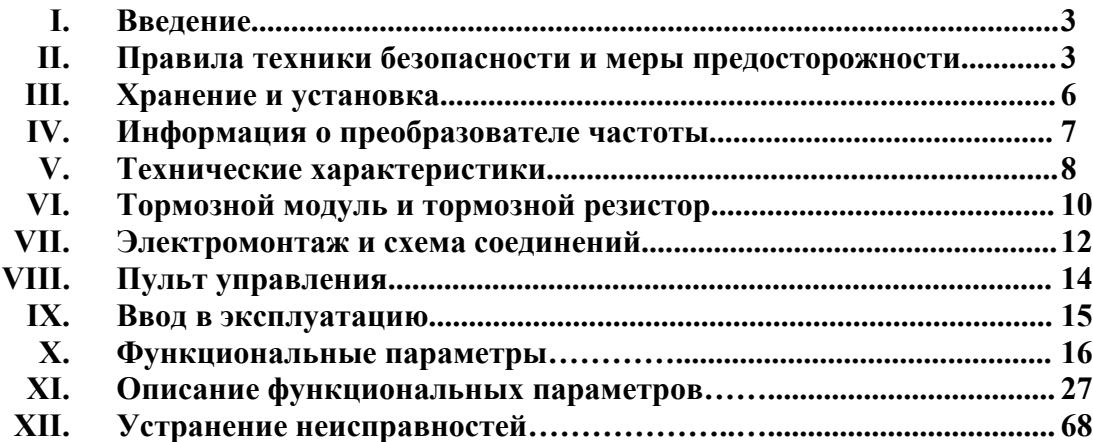

#### **I. Введение**

Благодарим вас за приобретение многофункционального, высокопроизводительного преобразователя частоты (ПЧ) серии E210/E410.

Прежде, чем приступить к работе, внимательно ознакомьтесь с настоящей инструкцией по эксплуатации правильной установки и безопасной эксплуатации преобразователя частоты, а также обеспечения работы его функций в полной мере. Сохраняйте инструкцию по эксплуатации для дальнейшего использования, технического обслуживания, осмотра и ремонта.

При возникновении каких-либо проблем, связанных с эксплуатацией преобразователя частоты, необходимо проконсультироваться с местным дистрибьютором данного оборудования или связаться непосредственно с нашей компанией. Так как преобразователь частоты является и электрическим, и электронным оборудованием, он должен устанавливаться, тестироваться и настраиваться квалифицированным

техническим специалистом. Символы **ф**опасность **предостережение** в данной инструкции используются для обозначения мер безопасности и предосторожности при установке, эксплуатации и техническом осмотре преобразователя частоты. При возникновении каких-либо сомнений, необходимо проконсультироваться со специалистом местного дистрибьютора или нашей компании для получения технической поддержки.

Инструкция по эксплуатации может быть изменена без предварительного уведомления.

#### **II. Правила техники безопасности и меры предосторожности**

Многофункциональный и высокопроизводительный преобразователь частоты серии E210/E410 тщательно упаковывается на предприятии-изготовителе. После покупки внимательно проверьте упаковку продукта на наличие повреждений изделия, которые могли возникнуть при транспортировке, а также соответствие модели и технических характеристик Вашему заказу.

В случае возникновения несоответствий или других проблем свяжитесь с поставщиком.

#### **1. Проверка после распаковки**

- 1. В комплекте с оборудованием поставляется инструкция по эксплуатации и гарантийный талон.
- 2. Удостоверьтесь, что данные на заводской табличке соответствуют Вашему заказу.

#### **2. Меры предосторожности**

Символ «Опасность» означает, что неправильная эксплуатация оборудования может причинить серьезный вред здоровью или привести к смерти.

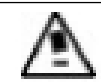

Символ «Предостережение» означает, что неправильная эксплуатация может привести к повреждению оборудования или механической системы.

Примечание: Уровень «Предостережение» также может привести к серьезным последствиям в зависимости от ситуации. Пожалуйста, строго следуйте инструкциям, поскольку это важно для обеспечения личной безопасности.

#### Опасность

- Перед подключением, убедитесь, что питание устройства отключено.
- Не прикасайтесь к внутренним электрическим цепям или другим компонентам, если индикатор питания всё еще горит после отключения питания. Это означает, что преобразователь частоты всё еще имеет остаточное высокое напряжение.
- Не проводите измерения на токоведущих частях преобразователя во время его работы.
- Запрещено разбирать преобразователь частоты, вносить изменения в его конструкцию и электрические цепи.
- Не прикасайтесь мокрыми руками к кнопке включения. Вы можете быть поражены электрическим током.
- Убедитесь в правильном заземлении преобразователя частоты.
- Не меняйте платы управления или другие компоненты самостоятельно. Это может привести к поражению электрическим током, воспламенению и т.д.

# Предостережение

- Не проводите измерения на внутренних частях преобразователя частоты во время его работы. Высокое напряжение может вывести из строя полупроводниковые элементы ПЧ.
- Никогда не подсоединяйте сетевое питание к выходным клеммам U, V, W преобразователя.
- Преобразователь частоты и тормозной резистор сильно нагреваются при включенном питании и какое-то время после отключения от сети. Не прикасайтесь к ним во избежание ожогов.
- Напряжение на клеммах должно соответствовать значениям в инструкции. В противном случае возможно воспламенение и выход из строя преобразователя.
- CMOS IC (комплементарный металло-оксидный полупроводник интегральной схемы) платы питания преобразователя подвержен воздействию статического напряжения. Не прикасайтесь к плате питания.
- Установка, тестирование и техническое обслуживание преобразователя должны выполнятся квалифицированным персоналом.
- Преобразователь должен быть утилизирован как промышленные отходы. Запрещено сжигать преобразователь.
- После длительного хранения перед использованием преобразователь необходимо проверить и провести пробный пуск.
- Преобразователь может изменять скорость вращения двигателя до больших значений. Перед увеличением скорости вращения проверьте диапазон скоростей двигателя и соединенного с ним оборудования.

# **3. Меры предосторожности при транспортировке и хранении**

# Предостережение

- Не переносите преобразователь частоты за переднюю крышку. Это может привести к отсоединению ее от корпуса и падению преобразователя. Неправильная транспортировка может привести к выходу из строя преобразователя или травмировать обслуживающий персонал.
- Устанавливайте преобразователь на металлическую или другую невоспламеняющуюся поверхность во избежание пожара.
- Преобразователь необходимо устанавливать в безопасном помещении, в котором отсутствуют высокая температура, прямые солнечные лучи, влажность и вода.
- Держите преобразователь вне зоны доступа детей и людей, не имеющих

отношения к работе с данным видом оборудования.

- Преобразователь может использоваться только в специальных помещениях. Установка в местах, не удовлетворяющая требованиям, описанным в данной инструкции, может привести к пожару, взрыву при наличии газа, поражению электрическим шоком и другим аварийным ситуациям.
- При установке нескольких преобразователей частоты в один шкаф используйте радиатор охлаждения или другое охлаждающее устройство для поддержания температуры окружающей среды не выше 40 °С. Это поможет избежать перегрева оборудования и пожара.
- Перед установкой/снятием пульта управления или фиксированием передний крышки преобразователя убедитесь в том, что преобразователь отключен от сети во избежание последствий плохого контакта.
- Не устанавливайте преобразователь в помещениях с взрывоопасным газом.
- При использовании преобразователя на высоте свыше 1000 м над уровнем моря, необходимо понизить номинальную мощность из-за снижения эффективности охлаждения.
- Не подключайте к выходным клеммам преобразователя контактор, конденсатор или варистор. Это может привести к повреждению преобразователя частоты.
- Не подключайте к выходным клеммам преобразователя переключающих устройств, таких как автоматический выключатель или контактор. Если применение все-таки требует такое подключение, убедитесь, что при срабатывании переключателя на выходе преобразователя отсутствует выходной ток. Также запрещается устанавливать конденсатор для улучшения коэффициента мощности и варистор на выходе.
- Не рекомендуется осуществлять пуск и останов двигателя, подключенного к преобразователю, с помощью пускателя, установленного на входе преобразователя. Это приводит к сокращению срока службы преобразователя. Для этого используйте клеммы FOR и REV. Особенно это важно при частом пуске и останове.
- Используйте для преобразователя частоты независимый источник питания. Не используйте этот же источник питания для другого оборудования, создающего большие помехи, например, для сварочного аппарата. В противном случае сработает защита преобразователя или ПЧ будет поврежден.

Перед включением питания

 Убедитесь, что напряжение сети соответствует напряжению на входе преобразователя частоты.

Символ Е обозначает клемму защитного заземления. Проверьте правильность заземления преобразователя и двигателя.

 Между источником питания и преобразователем нельзя устанавливать никакие контакторы для пуска и останова ПЧ. В противном случае это приведет к сокращению срока службы преобразователя.

При включенном питании

 Не присоединяйте и не разъединяйте разъемы на включенном преобразователе во избежание повреждения платы управления бросками напряжения, возникающими при переходных процессах, сопровождающих соединение и разъединение контактов. Это может привести к повреждению преобразователя. Во избежание поражения электрическим током защитная крышка всегда должна присутствовать на преобразователе при включенном питании.

Во время работы

- Запрещается подключать или отключать двигатель при работающем преобразователе. В противном случае это приведет к перегрузке по току или сгорит главный силовой контур преобразователя.
- Запрещается снимать переднюю крышку преобразователя при включенном питании во избежание поражения электрическим током.
- Не подходите близко к оборудованию, если включена функция автоматического перезапуска после неисправности. Оборудование автоматически начнет работу после останова.
- Останов с помощью кнопки STOP отличается от аварийного останова. Останов с помощью кнопки STOP доступен только после соответствующей настройки.

#### **III. Хранение и установка**

#### **1. Требования к месту хранения**

- Преобразователь частоты необходимо хранить в сухом помещении без пыли.
- Температура хранения: -20 °С...+65 °С.
- Относительная влажность воздуха 0-95%, без конденсата.
- В помещении не должно быть агрессивных газов и жидких сред.
- Наиболее подходящее место хранения на полках или стеллажах.
- Старайтесь не хранить преобразователь частоты в течение длительное времени. Длительное хранение преобразователя может привести к ухудшению свойств электролитических конденсаторов, имеющихся в составе преобразователя. Во время длительного хранения нужно подводить к преобразователю питание не реже одного раза в год на 5 часов для сохранения его работоспособности. При этом необходимо использовать регулируемое напряжение питания для постепенного увеличения уровня напряжения до номинального значения.

#### **2. Требования к месту установки**

- Температура окружающей среды: -5 °С...+40 °С.
- Наличие хорошей вентиляции.
- Расположение вдали от источников электромагнитных помех.
- Отсутствие капель воды, волокон и металлической пыли.
- Отсутствие масла, соли и агрессивных газов.
- Отсутствие вибрации.
- Отсутствие высокой температуры и высокой влажности (влажность <90%, без конденсата), дождя.
- Запрещается использовать преобразователь частоты в непосредственной близости от легковоспламеняющихся и взрывоопасных материалов.
- Внимание: окружающие условия оказывают влияние на срок службы преобразователя частоты.

#### **3. Расположение преобразователя частоты**

- Вокруг преобразователя частоты должно быть достаточно места для легкого обслуживания и обеспечения вентиляции.
- Преобразователь частоты следует размещать вертикально.
- Используйте твердую ровную поверхность для устойчивой установки ПЧ. В противном случае будет оказываться нагрузка на детали главной цепи, что может вызвать выход из строя ПЧ.
- Устанавливайте ПЧ только на негорючей поверхности, например, на листе из железа.
- При установке нескольких преобразователей частоты друг над другом в одном шкафу, необходимо их правильное размещение. Используйте металлическую перегородку для рассеивания тепла и оставьте достаточно свободного пространства между преобразователями.

#### **IV. Информация о преобразователе частоты**

#### **1. Заводская табличка**

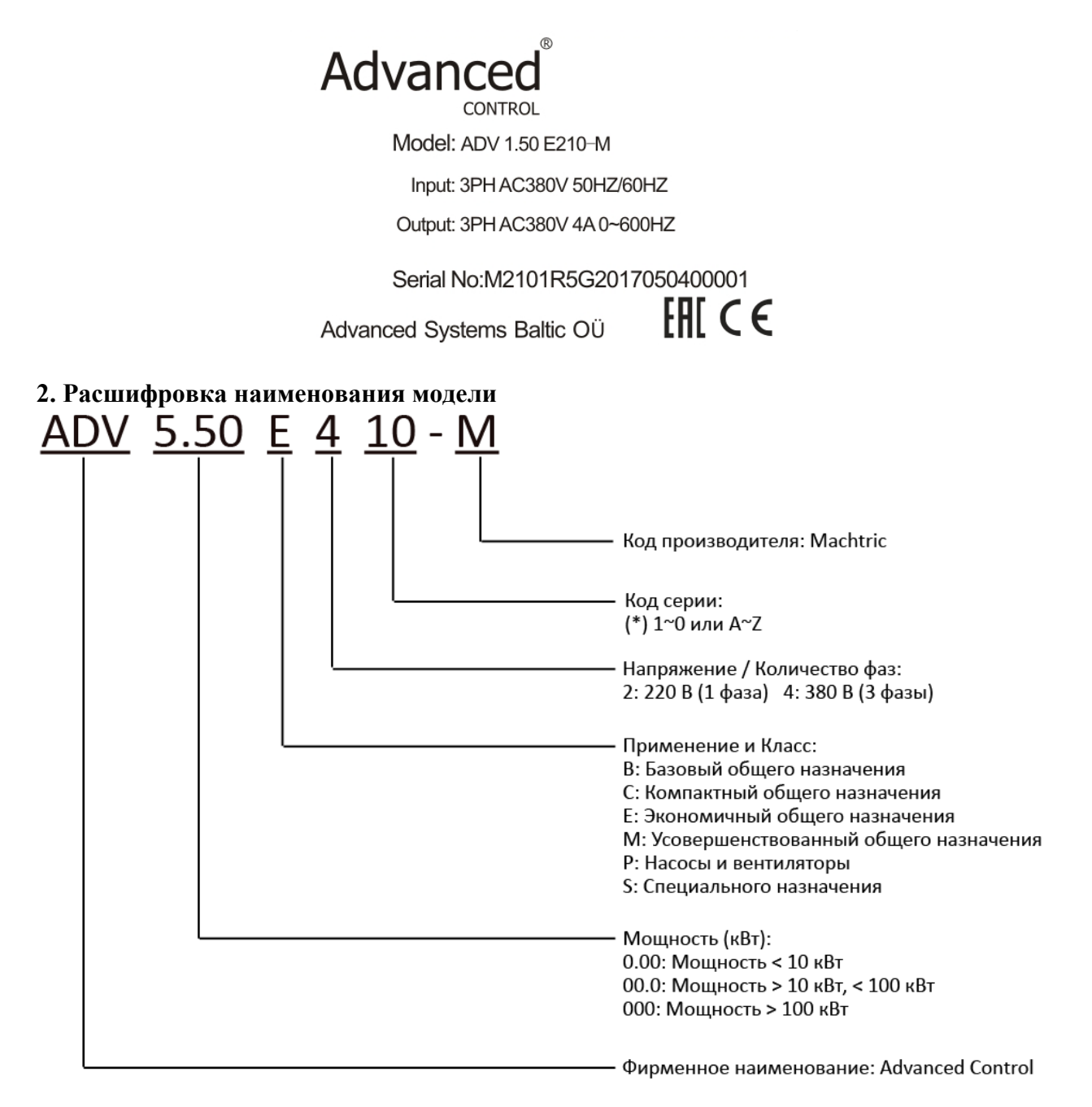
# **V. Технические характеристики**

# **1. Модели преобразователя частоты**

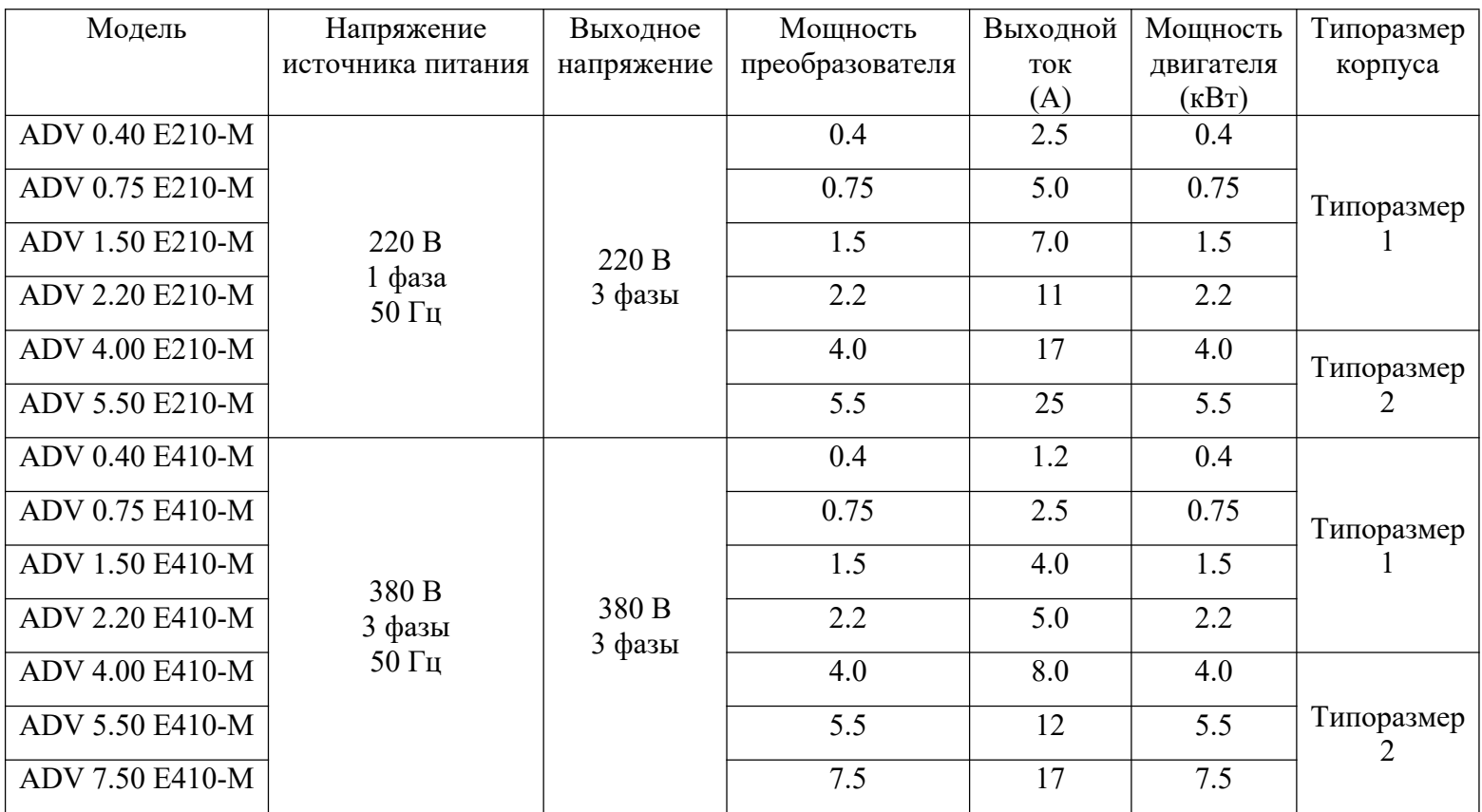

# **2. Основные технические характеристики**

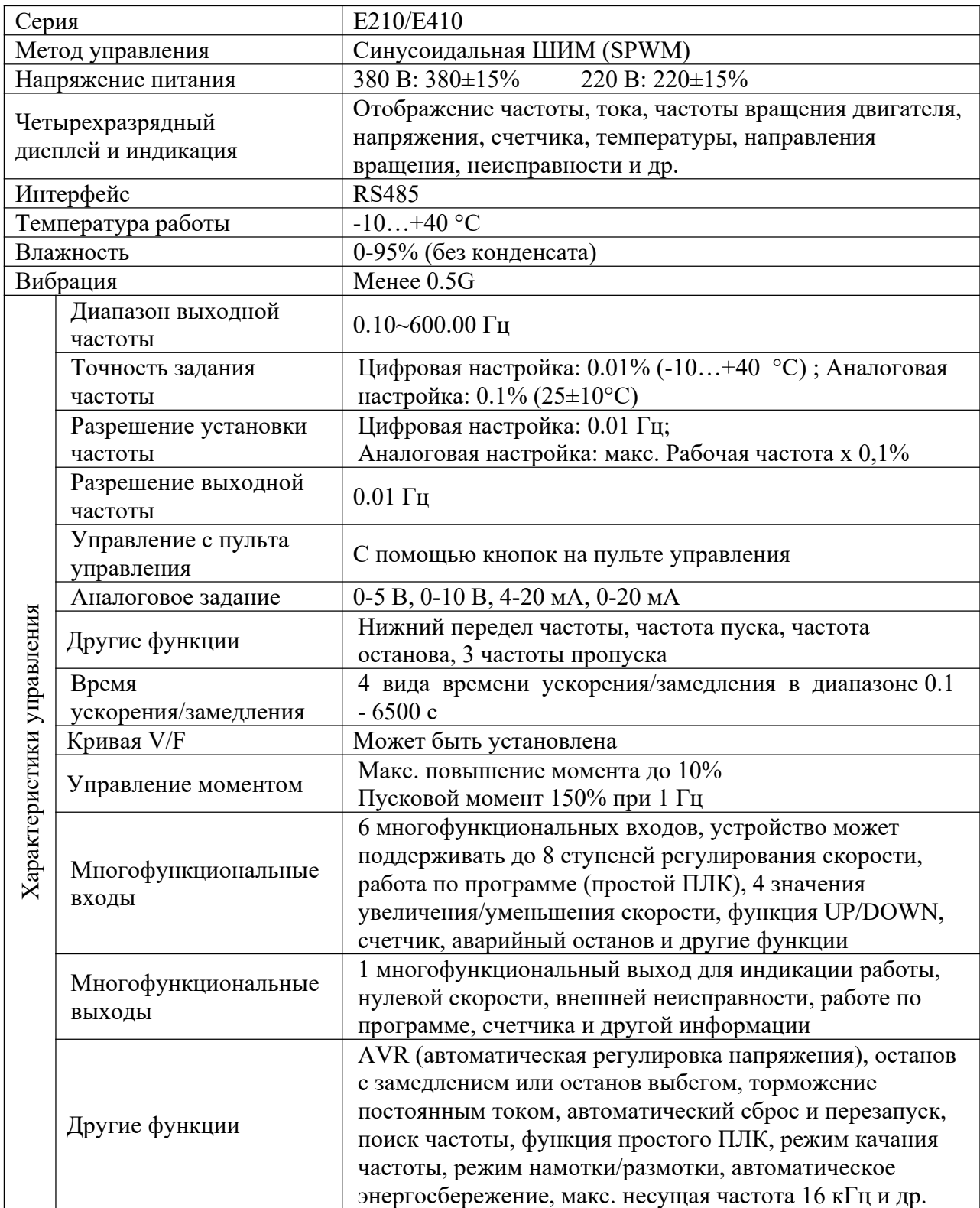

*продолжение таблицы*

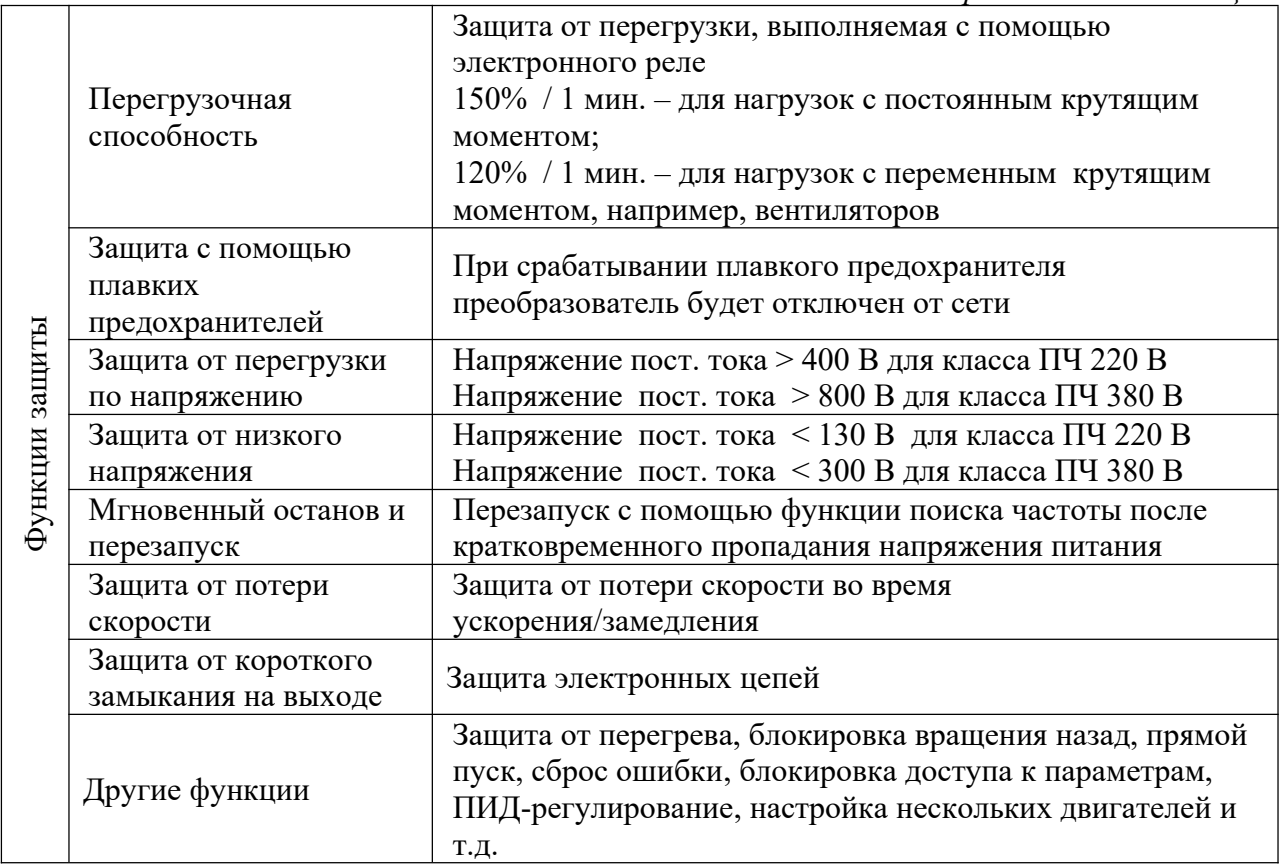

# **VI. Тормозной модуль и тормозной резистор**

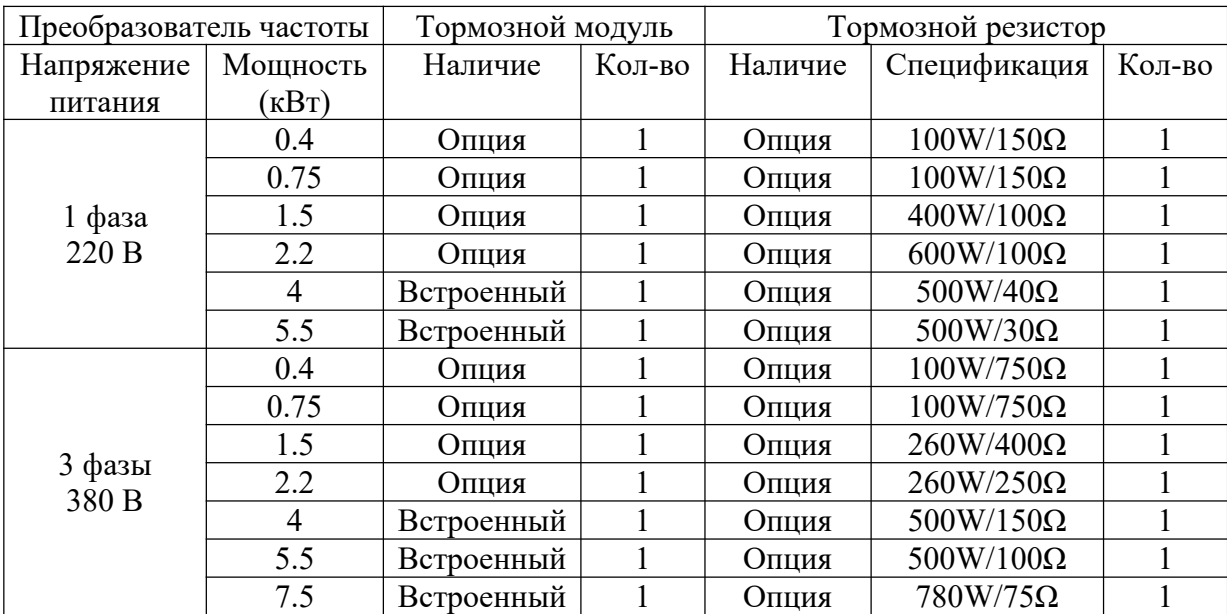

## **1. Габариты преобразователя частоты (мм)**

Типоразмер 1<br> $2-\phi$  4.50

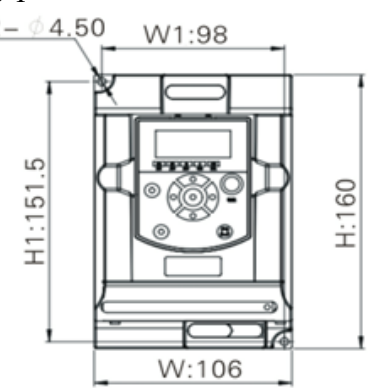

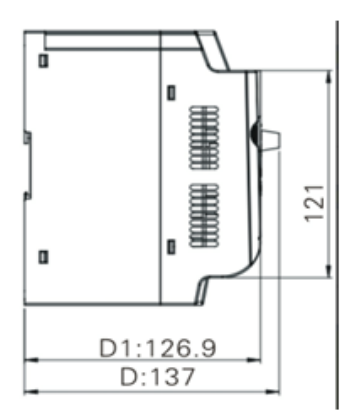

Типоразмер 2

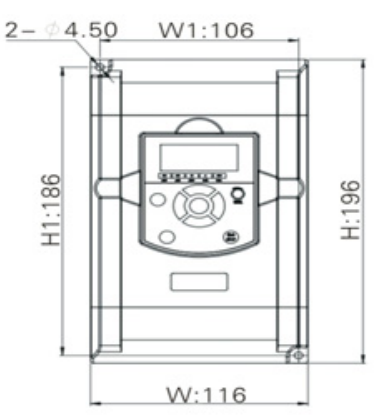

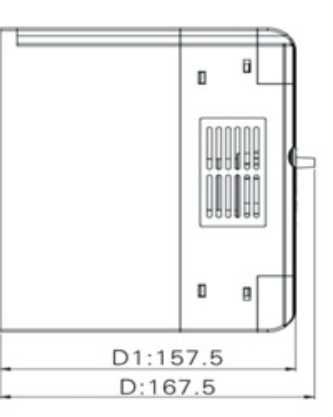

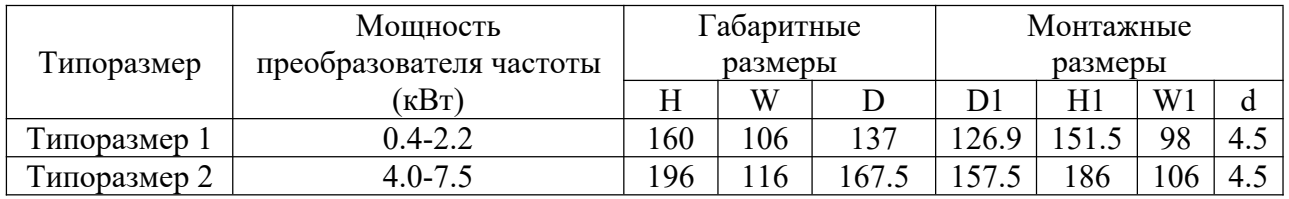

## **2. Монтажные размеры пульта управления**

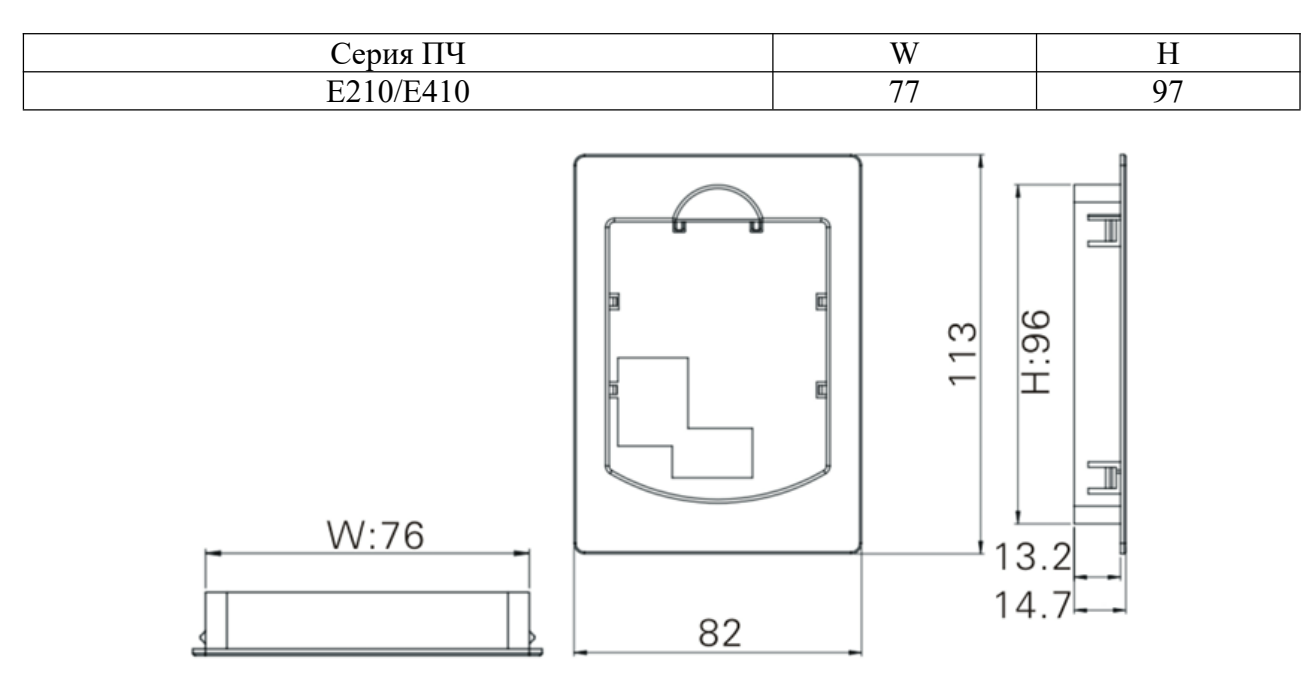

# **VII. Электромонтаж и схема соединений**

# **1. Описание клемм силовой цепи**

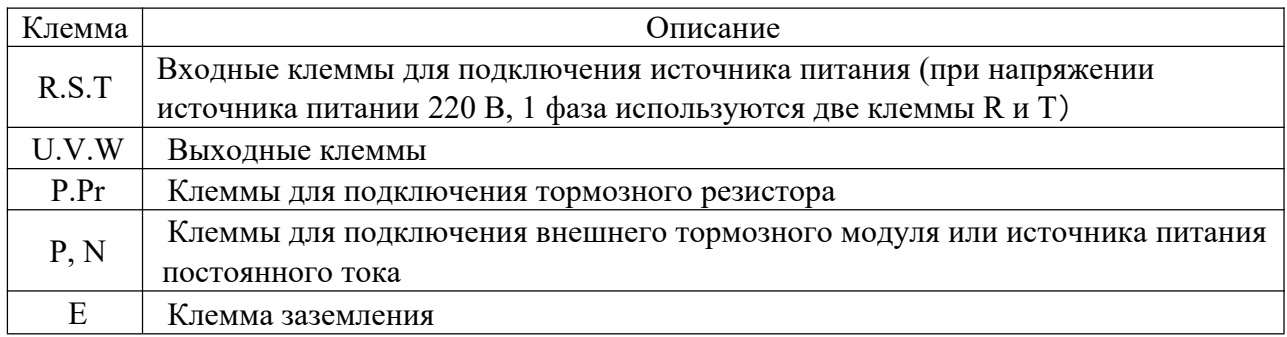

# **2. Описание клемм управления**

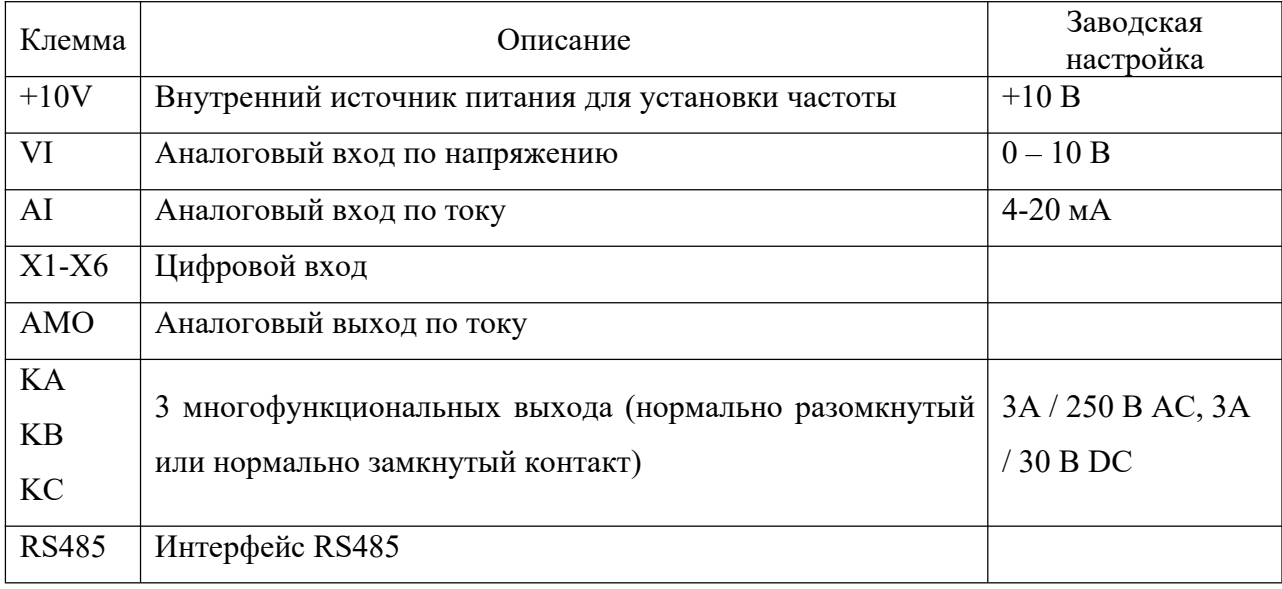

#### **3. Основная схема соединений**

При электромонтаже преобразователя частоты необходимо произвести подключения силовых клемм и клемм цепи управления. Для этого необходимо снять крышку корпуса преобразователя. Подключение производится согласно схеме, приведенной ниже.

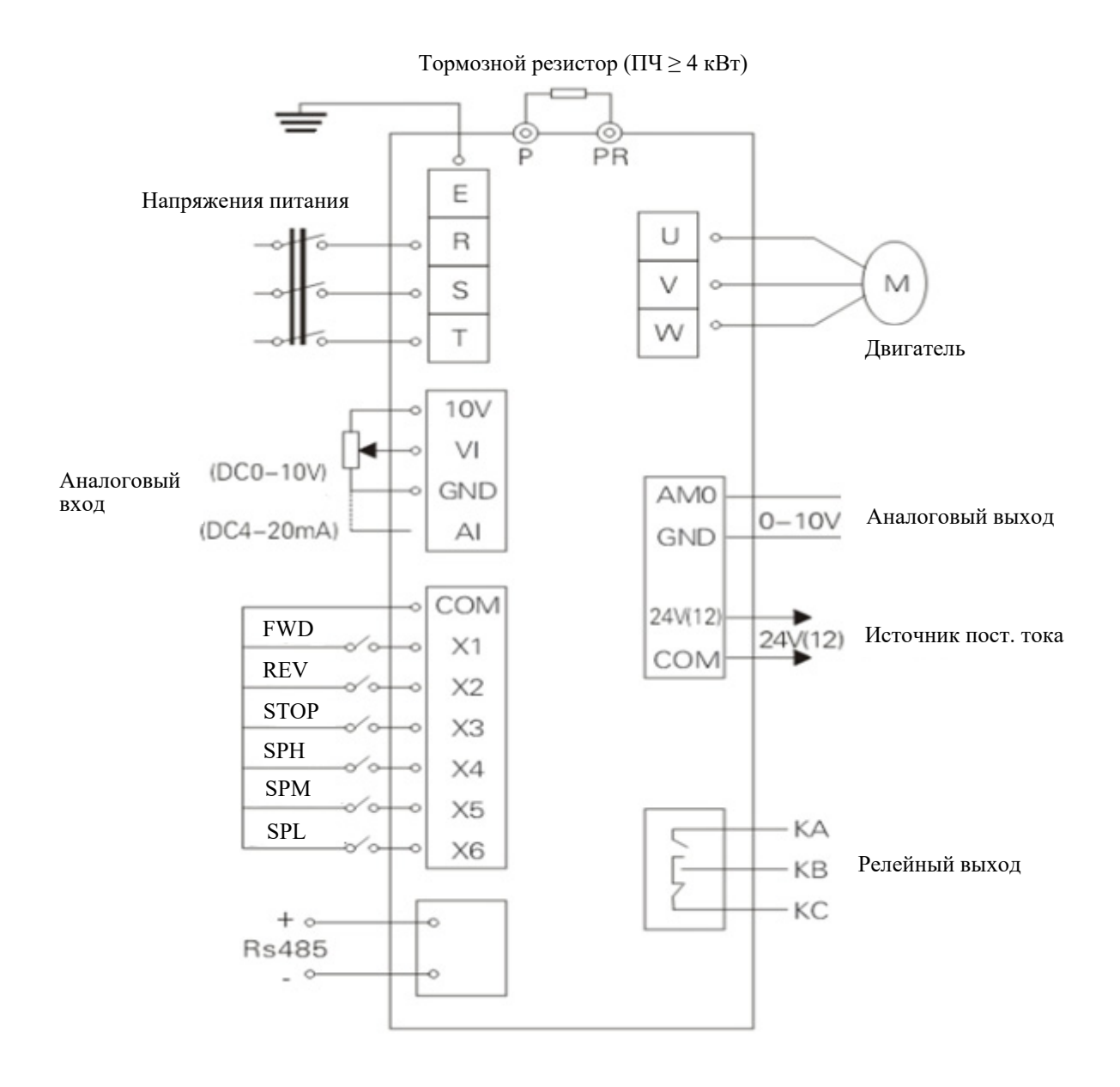

13

### **VIII. Пульт управления**

### **1. Внешний вид пульта управления**

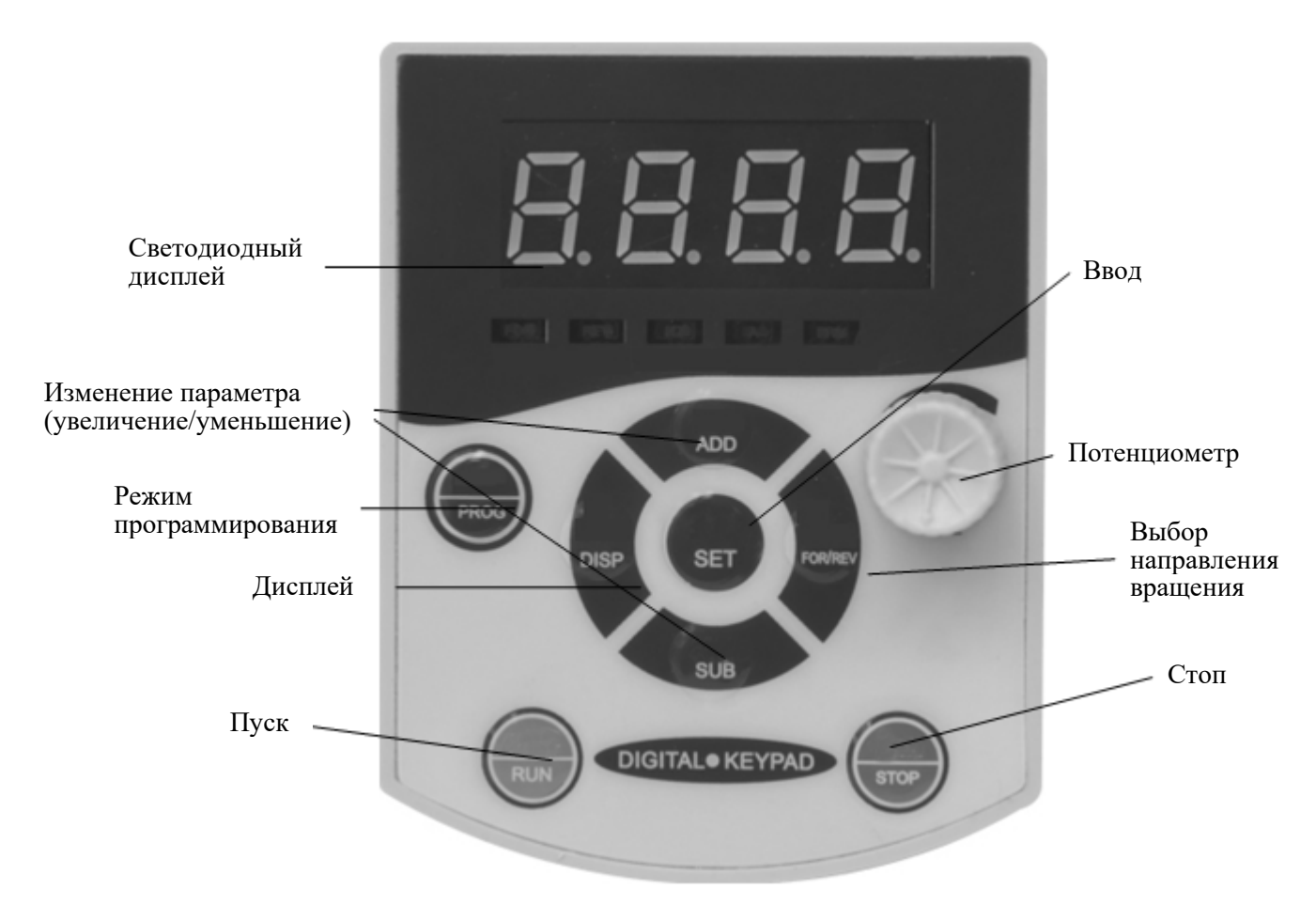

### **2. Индикаторные лампы**

#### 1) Описание индикаторных ламп

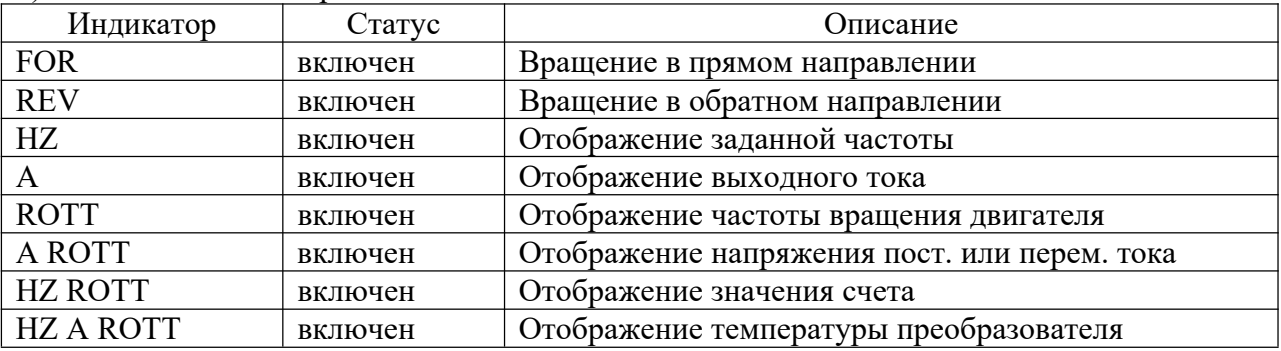

2)

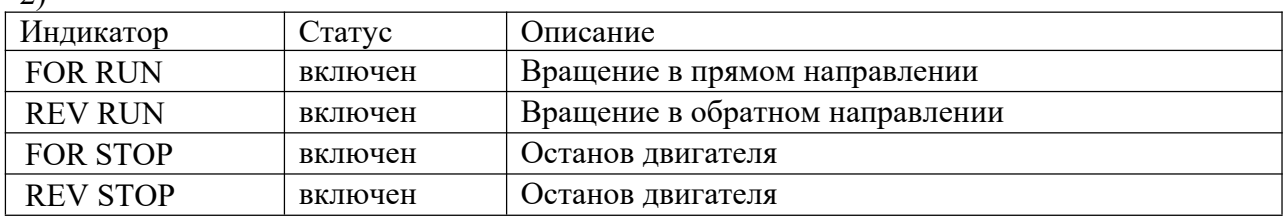

3) Отображение на дисплее

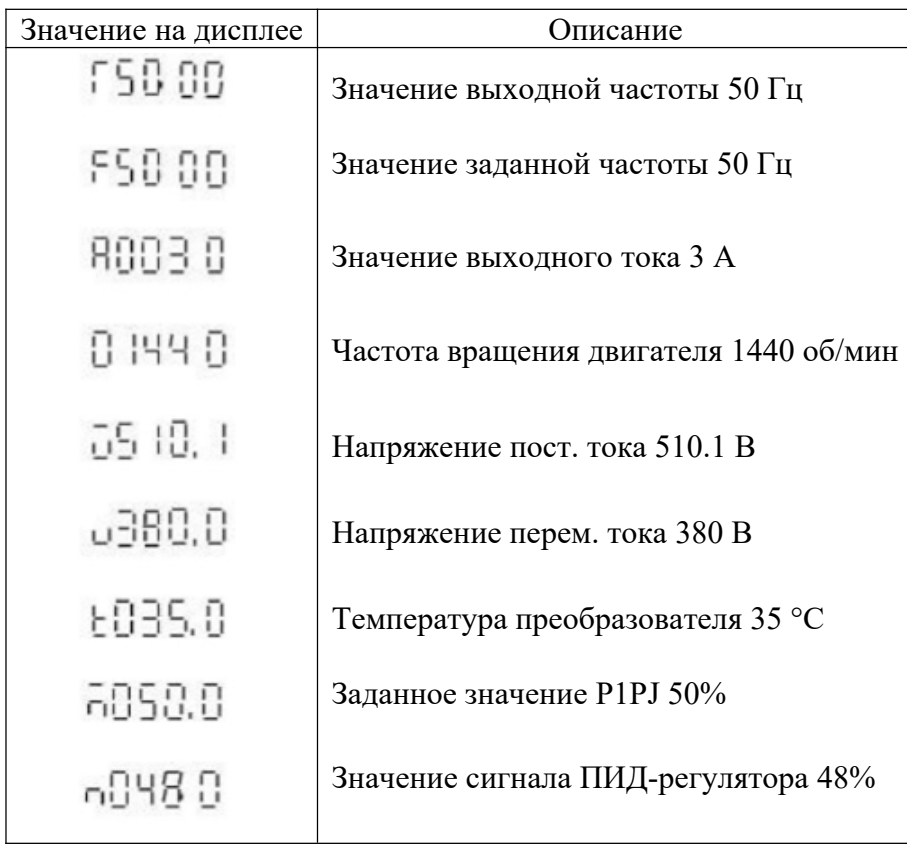

#### **IX. Ввод в эксплуатацию**

#### **1. Необходимые мероприятия перед пробным пуском**

- Проверьте правильность подключений. Питающее напряжению должно быть подключено к клеммам R, S, T.
- Убедитесь в отсутствии металлической пыли на плате преобразователя, а также в правильности всех подключений во избежание короткого замыкания.
- Проверьте винты крепления, сборку преобразователя.
- Убедитесь в отсутствии короткого замыкания и замыкания на землю на выходе.

### **2. Пробный пуск**

В соответствии с заводскими настройками способ пуска преобразователя частоты – пуск с пульта управления. Как правило, пробный пуск проводят при частоте 5 Гц.

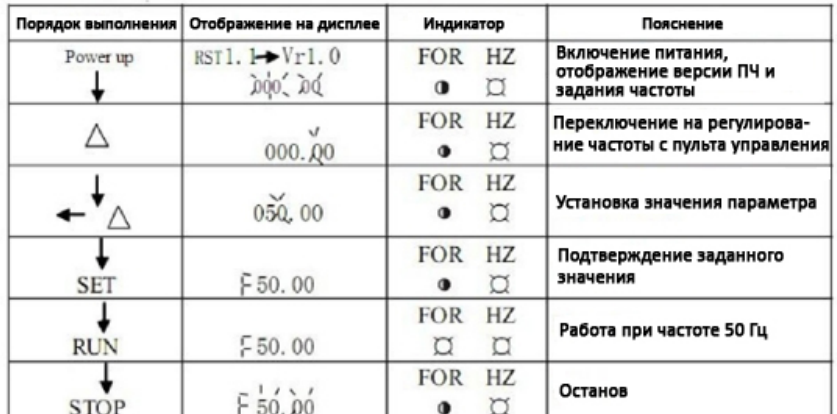

# **X. Функциональные параметры**

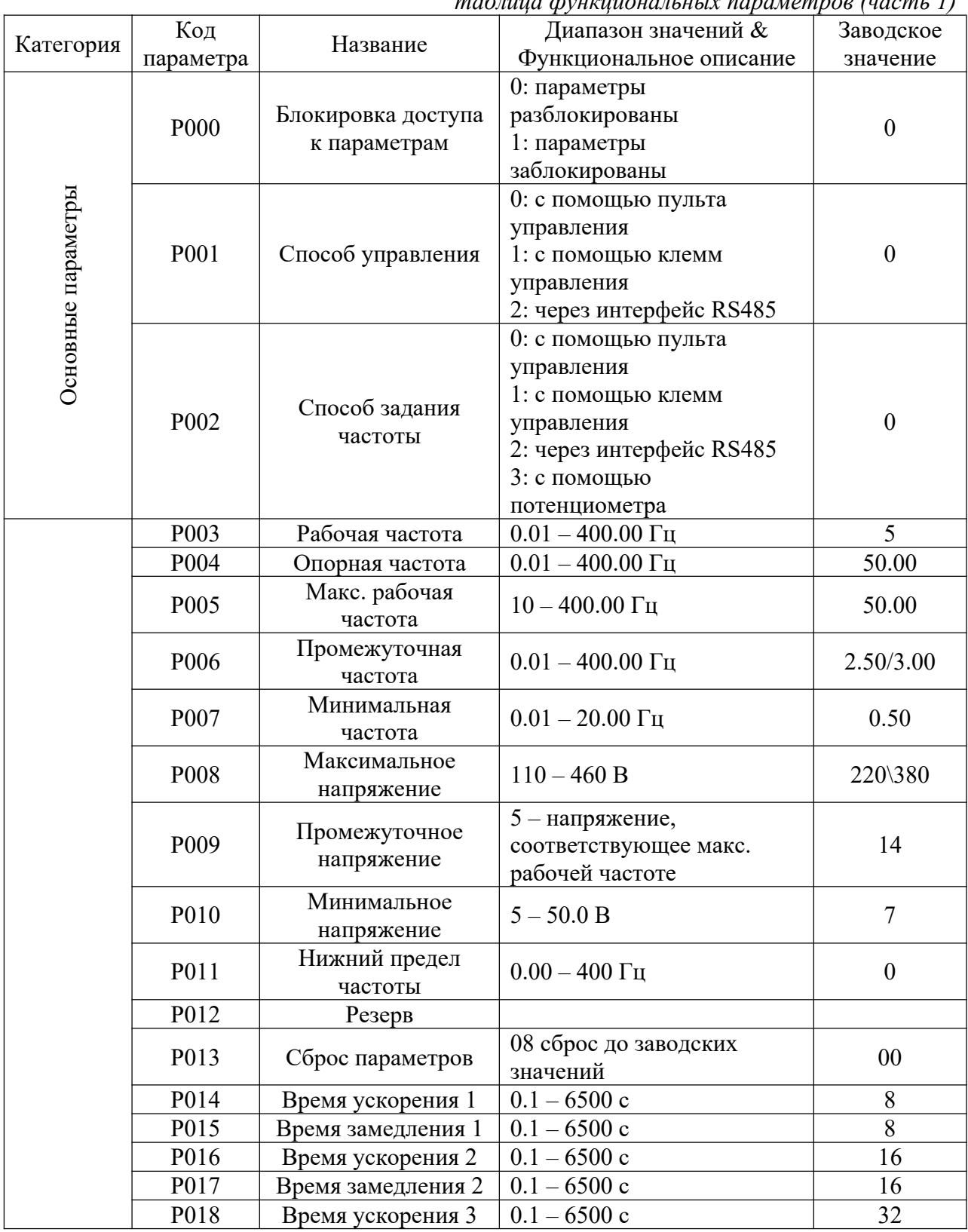

*таблица функциональных параметров (часть 1)*

| Категория                      | Код              | Название                   | Диапазон значений &           | Заводское        |
|--------------------------------|------------------|----------------------------|-------------------------------|------------------|
|                                | параметра        |                            | Функциональное описание       | значение         |
|                                | P019             | Время замедления 3         | $0.1 - 6500$ c                | 32               |
|                                | P <sub>020</sub> | Время замедления 4         | $0.1 - 6500$ c                | 64               |
|                                | P021             | Время замедления 4         | $0.1 - 6500$ c                | 64               |
|                                | P022             | Резерв                     |                               |                  |
|                                |                  |                            | 0: вращение назад             |                  |
|                                | P023             | Блокировка вращения        | запрещено                     | $\mathbf{1}$     |
|                                |                  | назад                      | 1: вращение назад             |                  |
|                                |                  |                            | разрешено                     |                  |
|                                | P024             | Доступ к кнопке            | 0: блокировка доступа         | $\mathbf{1}$     |
|                                |                  | <b>STOP</b>                | 1: доступ разрешен            |                  |
|                                |                  |                            | 0: пуск на пусковой           |                  |
|                                | P <sub>025</sub> | Режим пуска                | частоте                       | $\boldsymbol{0}$ |
| применения<br>Параметры<br>ДЛЯ |                  |                            | 1: пуск с поиском скорости    |                  |
|                                | P <sub>026</sub> | Режим останова             | 0: останов с замедлением      | $\boldsymbol{0}$ |
|                                |                  |                            | 1: останов выбегом            |                  |
|                                | P027             | Пусковая частота           | $0.1 - 10.0$ Гц               | 0.5              |
|                                | P028             | Частота останова           | $0.1 - 10.0$ Гц               | 0.5              |
|                                |                  | Время торможения           | $0 - 25.0$                    |                  |
|                                | P <sub>029</sub> | пост. током перед          |                               | 0.0              |
|                                |                  | пуском                     |                               |                  |
|                                |                  | Время торможения           | $0 - 25.0$                    |                  |
|                                | P030             | пост. током при            |                               | 0.0              |
|                                |                  | останове                   |                               |                  |
|                                |                  | Напряжение при             | $0.0 - 20.0 %$                |                  |
|                                | P031             | торможении пост.           |                               | 2.0              |
|                                | P032             | током                      | $0.1 - 20.0$ c                |                  |
|                                |                  | Время поиска               |                               | 5.0              |
|                                |                  | частоты                    |                               |                  |
|                                | P033             | Ограничение тока при       | $0.1-200.0\ \mathrm{c}$       | 150.0            |
|                                |                  | пуске с поиском<br>частоты |                               |                  |
|                                |                  | Время увеличения           |                               |                  |
|                                | P034             | напряжения при             | $0.1 - 10c$                   | 0.5              |
|                                |                  | поиске частоты             |                               |                  |
|                                | P035-P040        | Резерв                     |                               |                  |
|                                | P041             | Несущая частота            | $0 - 15$                      | $\ast$           |
|                                |                  | Толчковая частота          |                               |                  |
|                                | P042             | (Jog-частота)              | $0.00 - 400.00 \,\mathrm{Tu}$ | 5.00             |
|                                |                  | Время S-кривой             |                               |                  |
|                                | P043             | ускорения/замедления       | $0 - 6500$ c                  | $\boldsymbol{0}$ |

*продолжение таблицы функциональных параметров (часть 1)*

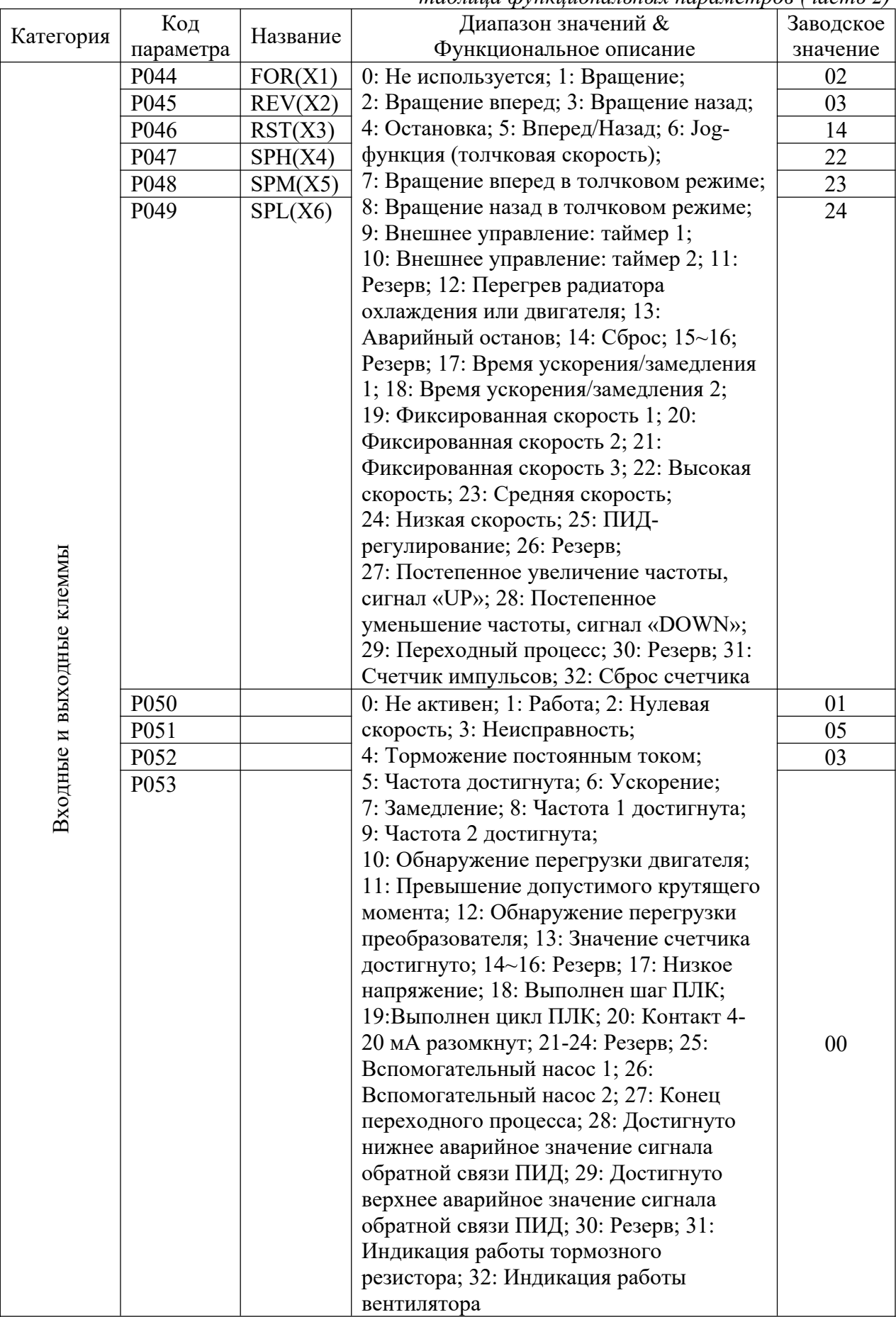

|                           | Код              | Название                  | Диапазон значений &                    | Заводское        |
|---------------------------|------------------|---------------------------|----------------------------------------|------------------|
| Категория                 | параметра        |                           | Функциональное описание                | значение         |
|                           | P <sub>054</sub> | Выходная<br>клемма        | Многофункциональный                    | $\boldsymbol{0}$ |
|                           |                  | <b>AMO</b>                | аналоговый выход                       |                  |
|                           |                  | Коэффициент               |                                        |                  |
|                           | P055             | усиления для              | $0.0 - 100 \%$                         | 100              |
|                           |                  | аналогового выхода        |                                        |                  |
|                           |                  | <b>AMO</b>                |                                        |                  |
|                           | P056             | Пропускаемая частота      | $0.00 - 400.00 \Gamma$ II              | 0.00             |
|                           | P057             | Пропускаемая частота<br>2 | $0.00 - 400.00 \Gamma$ II              | 0.00             |
| Входные и выходные клеммы | P <sub>058</sub> | Пропускаемая частота<br>3 | $0.00 - 400.00 \,\mathrm{Tu}$          | 0.00             |
|                           |                  | Диапазон                  |                                        |                  |
|                           | P <sub>059</sub> | пропускаемой              | $0.10 - 10.00 \Gamma$ II               | 0.50             |
|                           |                  | частоты                   |                                        |                  |
|                           | P <sub>060</sub> | Пороговая частота 1       | $0.00 - 400.00 \Gamma$ II              | 0.00             |
|                           |                  | (верхняя)                 |                                        |                  |
|                           | P <sub>061</sub> | Пороговая частота 2       | $0.00 - 400.00$ $\Gamma$ <sub>II</sub> | 0.00             |
|                           |                  | (канжни)                  |                                        |                  |
|                           | P <sub>062</sub> | Диапазон пороговой        | $0.10 - 10.00$ Гц                      | 0.50             |
|                           |                  | частоты                   |                                        |                  |
|                           | P <sub>063</sub> | Таймер 1                  | $0.1 - 10.0$ c                         | 0.1              |
|                           | P064             | Таймер 2                  | 0.1                                    |                  |
|                           | P065             | Значение счетчика         | $0 - 100$                              | 00               |
|                           | P066             | Предварительное           | 1                                      | $\boldsymbol{0}$ |
|                           |                  | значения счетчика         |                                        |                  |
|                           | P067-P068        | Резерв                    | 0: аналоговый вход по                  |                  |
|                           | P <sub>069</sub> | Аналоговый вход           |                                        |                  |
|                           |                  | сигнала обратной          | напряжению сигнала<br>обратной связи   | $\boldsymbol{0}$ |
|                           |                  |                           | 1: аналоговый вход по току             |                  |
|                           |                  | связи                     | сигнала обратной связи                 |                  |
|                           |                  |                           |                                        |                  |

*продолжение таблицы функциональных параметров (часть 2)*

*таблица функциональных параметров (часть 3)*

|           | Код              | Название            | Диапазон значений &             | Заводское        |
|-----------|------------------|---------------------|---------------------------------|------------------|
| Категория | параметра        |                     | Функциональное описание         | значение         |
|           | P <sub>070</sub> | Аналоговый вход     | $0: 0 - 10 B$                   | $\theta$         |
|           |                  |                     | $1:0-5B$                        |                  |
|           |                  |                     | $2:0-20$ MA                     |                  |
|           |                  |                     | $3:4-20$ MA                     |                  |
|           |                  |                     | 4: $0 - 10 B$ или 4-20 мА       |                  |
|           |                  |                     | 5: Внешний импульсный           |                  |
|           |                  |                     | входной сигнал                  |                  |
|           | P071             | Постоянная времени  | $0 - 50$                        | 20               |
|           |                  | фильтра             |                                 |                  |
|           | P072             | Частота,            | $0.00 - 600.00 \Gamma$ II       | 50.00            |
|           |                  | соответствующая     |                                 |                  |
|           |                  | наибольшему         |                                 |                  |
|           |                  | аналоговому сигналу |                                 |                  |
|           | P073             | Частота,            | $0.00 - 600.00 \Gamma$ II       | $\boldsymbol{0}$ |
|           |                  | соответствующая     |                                 |                  |
|           |                  | наименьшему         |                                 |                  |
|           |                  | аналоговому сигналу |                                 |                  |
|           | P074             | Направление         | 0: положительное                | $\boldsymbol{0}$ |
|           |                  | смещения,           | смещение                        |                  |
|           |                  | соответствующее     | 1: отрицательное смещение       |                  |
|           |                  | наибольшему         |                                 |                  |
|           |                  | аналоговому сигналу |                                 |                  |
|           | P075             | Направление         | 0: положительное                | $\boldsymbol{0}$ |
|           |                  | смещения,           | смещение                        |                  |
|           |                  | соответствующе      | 1: отрицательное смещение       |                  |
|           |                  | наименьшему         |                                 |                  |
|           |                  | аналоговому сигналу |                                 |                  |
|           | P076             | Разрешение реверса  | 0: реверс запрещен              | $\boldsymbol{0}$ |
|           |                  | при отрицательном   | 1: реверс разрешен              |                  |
|           |                  | смещении на         |                                 |                  |
|           |                  | аналоговом входе    |                                 |                  |
|           | P077             | Запоминание         | 0: значение не                  | $\overline{0}$   |
|           |                  | значения,           | запоминается                    |                  |
|           |                  | достигнутого в      | 1: значение запоминается        |                  |
|           |                  | режиме UP/DOWN      |                                 |                  |
|           | P078             | Скорость изменения  | $0:0.01$ $\Gamma$ <sub>II</sub> | $\overline{0}$   |
|           |                  | задания частоты в   | $1:0.1$ Гц                      |                  |
|           |                  | режиме UP/DOWN      |                                 |                  |
|           | P079             | Резерв              |                                 |                  |

| Категория | Код       | Название               | Диапазон значений &       | Заводское      |
|-----------|-----------|------------------------|---------------------------|----------------|
|           | параметра |                        | Функциональное описание   | значение       |
|           | P080      | Режим работы           | 0: нормальный режим       | $\theta$       |
|           |           |                        | работы                    |                |
|           |           |                        | 1: режим простого ПЛК     |                |
|           |           |                        | (16 скоростей)            |                |
|           |           |                        | 2: внешнее управление 4-  |                |
|           |           |                        | мя скоростями             |                |
|           |           |                        | 3: внешнее управление 8-ю |                |
|           |           |                        | скоростями                |                |
|           |           |                        | 4: режим качания частоты  |                |
|           |           |                        | 5: режим                  |                |
|           |           |                        | намотки/размотки          |                |
|           | P081      | Многоскоростной        | 0: однократное            | $\theta$       |
|           |           | режим с внутренним     | выполнение программы      |                |
| Мульти-   |           | управлением (режим     | 1: цикличное выполнение   |                |
| скорость  |           | работы ПЛК)            | программы                 |                |
|           |           |                        | 2: пошаговое однократное  |                |
|           |           |                        | выполнение программы      |                |
|           |           |                        | 3: пошаговое цикличное    |                |
|           |           |                        | выполнение программы      |                |
|           | P082      | Направление вращения   | $0 - 255$                 | $\theta$       |
|           |           | для первых 8-ми частот | (0: положительное, 1:     |                |
|           |           |                        | отрицательное)            |                |
|           | P083      | Направление вращения   | $0 - 255$                 | $\overline{0}$ |
|           |           | для последних 8-ми     | (0: положительное, 1:     |                |
|           |           | частот                 | отрицательное)            |                |
|           | P084      | Время                  | $0 - 65535$               | $\mathbf{0}$   |
|           |           | ускорения/замедления   |                           |                |
|           |           | для первых 8-ми частот |                           |                |
|           | P085      | Время                  | $0 - 65535$               | $\mathbf{0}$   |
|           |           | ускорения/замедления   |                           |                |
|           |           | для последних 8-ми     |                           |                |
|           |           | частот                 |                           |                |

*продолжение таблицы функциональных параметров (часть 3)*

| Категория | Код<br>параметра | Название                    | Диапазон значений &<br>Функциональное описание | Заводское<br>значение |
|-----------|------------------|-----------------------------|------------------------------------------------|-----------------------|
|           | P086             | Фиксированная<br>частота 2  | $0.00 - 400.00 \Gamma$ II                      | 15.00                 |
|           | P087             | Фиксированная<br>частота 3  | $0.00 - 400.00 \Gamma$ II                      | 20.00                 |
|           | P088             | Фиксированная<br>частота 4  | $0.00 - 400.00 \Gamma$ II                      | 25.00                 |
|           | P089             | Фиксированная<br>частота 5  | $0.00 - 400.00$ $\Gamma$ <sub>II</sub>         | 30.00                 |
|           | P <sub>090</sub> | Фиксированная<br>частота 6  | $0.00 - 400.00 \,\mathrm{Tu}$                  | 35.00                 |
|           | P091             | Фиксированная<br>частота 7  | $0.00 - 400.00 \Gamma$ II                      | 40.00                 |
|           | P092             | Фиксированная<br>частота 8  | $0.00 - 400.00 \,\mathrm{Tu}$                  | 0.50                  |
|           | P093             | Фиксированная<br>частота 9  | $0.00 - 400.00 \Gamma$ II                      | 10.00                 |
|           | P094             | Фиксированная<br>частота 10 | $0.00 - 400.00 \Gamma$ II                      | 15.00                 |
|           | P095             | Фиксированная<br>частота 11 | $0.00 - 400.00 \Gamma$ II                      | 20.00                 |
|           | P096             | Фиксированная<br>частота 12 | $0.00 - 400.00 \Gamma$ II                      | 25.00                 |
|           | P097             | Фиксированная<br>частота 13 | $0.00 - 400.00$ Гц                             | 30.00                 |
|           | P098             | Фиксированная<br>частота 14 | $0.00 - 400.00 \Gamma$ II                      | 35.00                 |
|           | P <sub>099</sub> | Фиксированная<br>частота 15 | $0.00 - 400.00 \Gamma$ II                      | 40.00                 |
|           | P100             | Фиксированная<br>частота 16 | $0.00 - 400.00 \Gamma$ II                      | 45.00                 |
|           | P101             | Время работы шага 1         | $0.0 - 6500$ c                                 | 10.0                  |
|           | P102             | Время работы шага 2         | $0.0 - 6500$ c                                 | 10.0                  |
|           | P103             | Время работы шага 3         | $0.0 - 6500$ c                                 | 0.0                   |
|           | P104             | Время работы шага 4         | $0.0 - 6500$ c                                 | 0.0                   |
|           | P105             | Время работы шага 5         | $0.0 - 6500$ c                                 | 0.0                   |
|           | P106             | Время работы шага 6         | $0.0 - 6500$ c                                 | 0.0                   |
|           | P107             | Время работы шага 7         | $0.0 - 6500$ c                                 | 0.0                   |
|           | P108             | Время работы шага 8         | $0.0 - 6500$ c                                 | 0.0                   |
|           | P109             | Время работы шага 9         | $0.0 - 6500$ c                                 | 0.0                   |
|           | P110             | Время работы шага 10        | $0.0 - 6500$ c                                 | 0.0                   |
|           | P111             | Время работы шага 11        | $0.0 - 6500$ c                                 | 0.0                   |
|           | P112             | Время работы шага 12        | $0.0 - 6500$ c                                 | 0.0                   |
|           | P113             | Время работы шага 13        | $0.0 - 6500$ c                                 | 0.0                   |
|           | P114             | Время работы шага 14        | $0.0 - 6500$ c                                 | 0.0                   |
|           | P115             | Время работы шага 15        | $0.0 - 6500$ c                                 | 0.0                   |
|           | P116             | Время работы шага 16        | $0.0 - 6500$ c                                 | 0.0                   |
|           | P117             | Функция памяти ПЛК          | 0: активен, 1: не активен                      | 0.0                   |

*продолжение таблицы функциональных параметров (часть 3)*

*таблица функциональных параметров (часть 4)*

| Категория | Код               | Название              | Диапазон значений &     | Заводское<br>значение |
|-----------|-------------------|-----------------------|-------------------------|-----------------------|
|           | параметра<br>P118 |                       | Функциональное описание |                       |
|           |                   | Защита от             | 0: не активен           | 1                     |
|           |                   | перенапряжения        | 1: активен              |                       |
|           | P119              | Уровень               | $0-200~\%$              | 150                   |
|           |                   | срабатывания защиты   |                         |                       |
|           |                   | от перегрузки при     |                         |                       |
|           |                   | ускорении             |                         |                       |
|           | P120              | Уровень               | $0 - 200 \%$            | 150                   |
|           |                   | срабатывания защиты   |                         |                       |
|           |                   | от перегрузки в       |                         |                       |
|           |                   | установившемся        |                         |                       |
|           |                   | режиме                |                         |                       |
|           | P121              | Задержка времени      | $0.1 - 25.5$            | 10                    |
|           |                   | срабатывания защиты   |                         |                       |
|           |                   | в установившемся      |                         |                       |
|           |                   | режиме                |                         |                       |
|           | P122              | Уровень               | $0 - 200 %$             | 150                   |
|           |                   | срабатывания защиты   |                         |                       |
|           |                   | от перегрузки при     |                         |                       |
|           |                   | замедлении            |                         |                       |
|           | P123              | Защита от             | $0 - 3$                 | $\overline{0}$        |
|           |                   | превышения момента    |                         |                       |
|           | P124              | Уровень               | $0 - 200$               | $\overline{0}$        |
|           |                   | срабатывания защиты   |                         |                       |
|           |                   | от перегрузки по току |                         |                       |
|           | P125              | Допустимое время      | $0.1 - 20.0$            | 1.0                   |
|           |                   | превышения момента    |                         |                       |
|           | P126              | Функция памяти        | $0 - 1$                 | $\theta$              |
|           |                   | счетчика              |                         |                       |
|           | P127-P129         | Резерв                |                         |                       |

| Категория                          | Код       | Название                  | Диапазон значений &     | Заводское      |
|------------------------------------|-----------|---------------------------|-------------------------|----------------|
|                                    | параметра |                           | Функциональное описание | значение       |
|                                    | P130      | Количество                | $0 - 2$                 | $\overline{0}$ |
|                                    |           | вспомогательных           |                         |                |
|                                    |           | насосов                   |                         |                |
|                                    | P131      | Время                     | $1 - 9000$ мин.         | 60             |
|                                    |           | непрерывной               |                         |                |
|                                    |           | работы                    |                         |                |
|                                    |           | вспомогательного          |                         |                |
|                                    |           | насоса                    |                         |                |
|                                    | P132      | Задержка                  | $1 - 250c$              | 5              |
|                                    |           | включения                 |                         |                |
|                                    |           | вспомогательного          |                         |                |
|                                    |           | насоса                    |                         |                |
|                                    | P133      | Время работы на           | $1 - 250c$              | 60             |
| Подача воды с постоянным давлением |           | высокой частоте           |                         |                |
|                                    | P134      | Время работы на           | $1 - 250c$              | 60             |
|                                    |           | низкой частоте            |                         |                |
|                                    | P135      | Уровень                   | $1 - 150\%$             | 95             |
|                                    |           | напряжения при            |                         |                |
|                                    |           | переходе в                |                         |                |
|                                    | P136      | спящий режим              | $1 - 250c$              | 30             |
|                                    |           | Задержка                  |                         |                |
|                                    |           | перехода в                |                         |                |
|                                    | P137      | спящий режим              | $1 - 150\%$             | 80             |
|                                    |           | Уровень<br>напряжения при |                         |                |
|                                    |           | выходе из                 |                         |                |
|                                    |           | спящего режима            |                         |                |
|                                    | P138      | Частота перехода          | $0.00 - 400.0$          | 20.00          |
|                                    |           | в спящий режим            |                         |                |
|                                    | P139      | Длительность              | $1 - 250c$              | 20             |
|                                    |           | работы на частоте         |                         |                |
|                                    |           | перехода в                |                         |                |
|                                    |           | спящий режим              |                         |                |
|                                    | P140      | Резерв                    |                         |                |

*продолжение таблицы функциональных параметров (часть 4)*

| Категория              | Код<br>параметра | Название                                                                 | Диапазон значений &<br>Функциональное<br>описание | Заводское<br>значение |
|------------------------|------------------|--------------------------------------------------------------------------|---------------------------------------------------|-----------------------|
|                        | P141             | Номинальное напряжение<br>двигателя                                      | Согласно заводской<br>табличке двигателя          | $\ast$                |
|                        | P142             | Номинальный ток двигателя                                                | Согласно заводской<br>табличке двигателя          | $\ast$                |
|                        | P143             | Число полюсов двигателя                                                  | $02 - 10$                                         | 04                    |
|                        | P144             | Частота вращения двигателя                                               | $00 - 9999$                                       | 1440                  |
| Параметры<br>двигателя | P145             | Автоматическая<br>компенсация момента                                    | $2.0\% - 10.0\%$                                  | 2.0%                  |
|                        | P146             | Ток холостого хода<br>двигателя                                          | $0 - 100\%$                                       | 40%                   |
|                        | P147             | Компенсация скольжения                                                   | $0.0 - 100 \%$                                    | 0.0                   |
|                        | P148-<br>P149    | Резерв                                                                   |                                                   |                       |
|                        | P150             | Автоматическое<br>регулирование напряжения<br>(AVR)                      | $0 - 1$                                           | $\mathbf{1}$          |
|                        | P151             | Автоматическое<br>энергосбережение                                       | $0 - 20$                                          | $\overline{0}$        |
|                        | P152             | Время перезапуска после<br>неисправности                                 | $0.2 - 25$                                        | $\mathbf{1}$          |
|                        | P153             | Перезапуск после<br>кратковременного<br>пропадания напряжения<br>питания | 0: не активен, 1. в<br>режиме поиска<br>скорости  | $\mathbf{0}$          |
|                        | P154             | Допустимое время<br>пропадания напряжения<br>питания                     | $0.1 - 5.0c$                                      | 0.5                   |
|                        | P155             | Количество перезапусков<br>после аварии                                  | $0 - 10$                                          | 00                    |

*продолжение таблицы функциональных параметров (часть 4)*

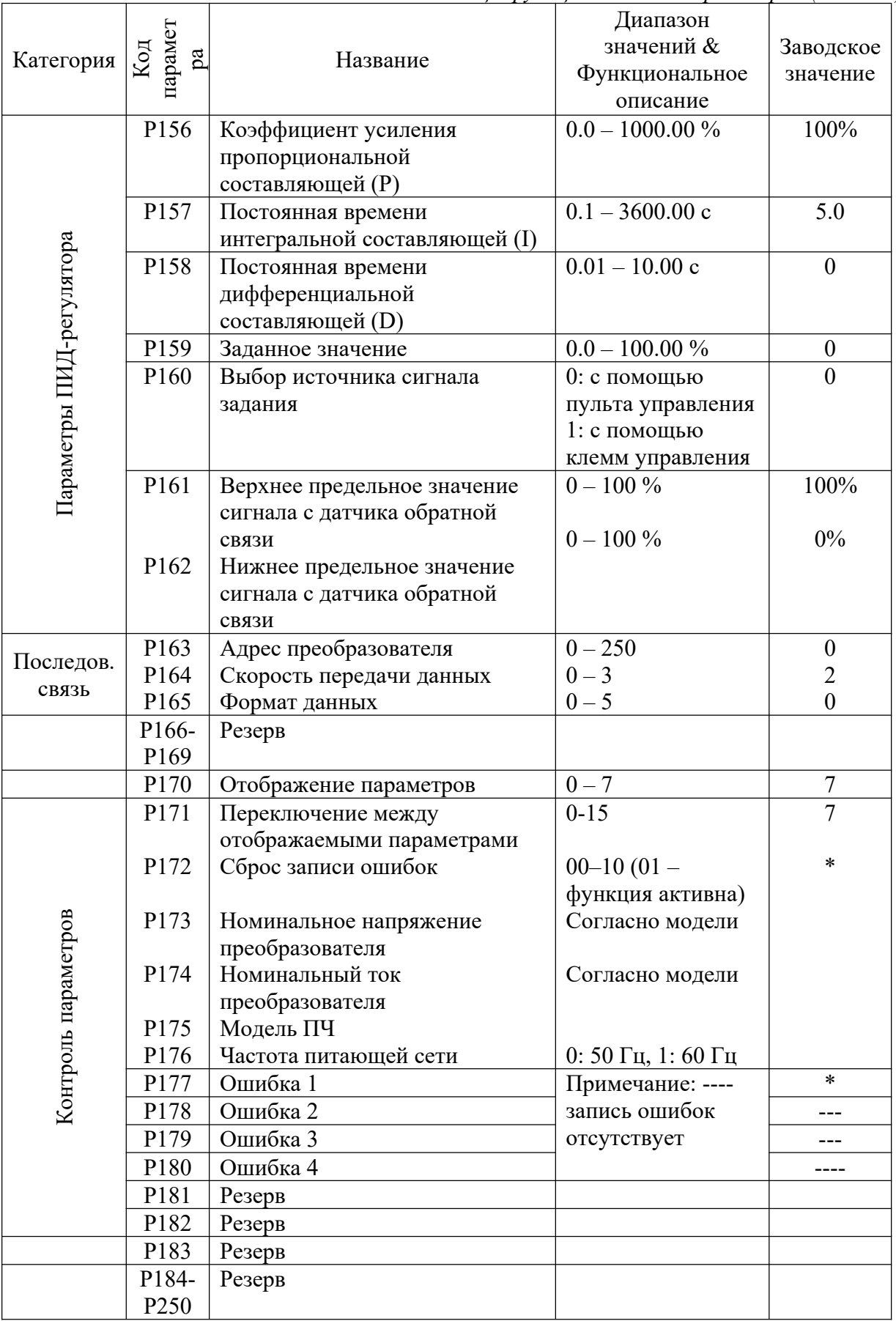

*таблица функциональных параметров (часть 5)*

### **XI. Описание функциональных параметров**

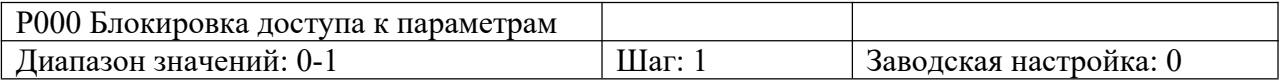

0: параметры разблокированы

1: параметры заблокированы. За исключением этого параметры, все остальные параметры не могут быть изменены.

Позволяет не допустить изменения параметров неквалифицированным персоналом, тем самым предотвратить возникновение опасных ситуаций.

Выбор значения осуществляется с помощью кнопок ▲ и ▼.

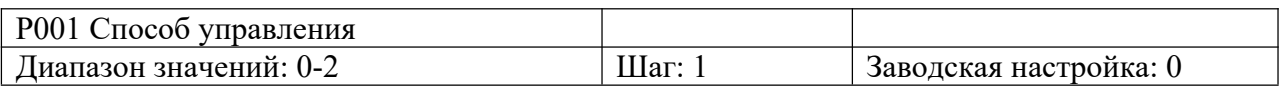

0: С помощью пульта управления

Команда пуска подается с помощью пульта управления.

1: C помощью многофункциональных входов

2: Через интерфейс RS485

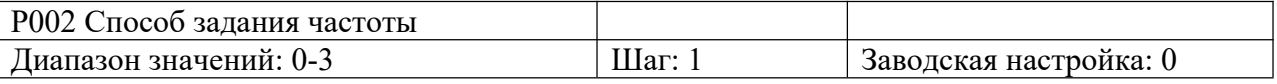

0: С помощью пульта

Рабочая частота устанавливается с пульта управления.

1: Аналоговым сигналом

Рабочая частота настраивается аналоговым сигналом, поступающим на вход. См. соответствующие параметры P070-P076.

2: По протоколу Modbus

Установка частоты осуществляется через интерфейс.

3: С помощью потенциометра

Рабочая частота устанавливается с помощью потенциометра.

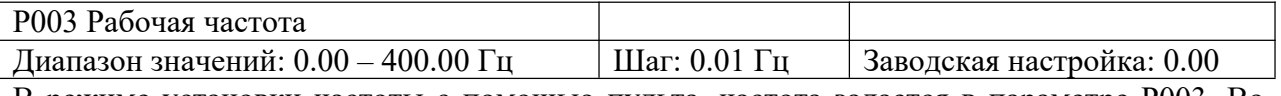

В режиме установки частоты с помощью пульта, частота задается в параметре P003. Во время работы частоту можно изменять кнопками ▲ или ▼. В многоскоростном режиме рабочей частотой является параметр Фиксированная скорость 1. При внешнем управлении многоскоростным режимом, если P002 = 1, то есть задание частоты осуществляется с помощью клемм управления, Фиксированная скорость 1 задается аналоговым сигналом. Значение рабочей частоты ограничено значением макс. рабочей частоты.

См. параметры P002, P080 (доступны для изменения во время работы).

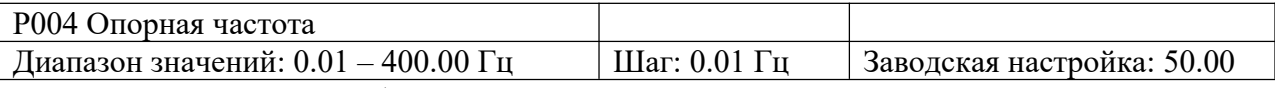

Опорная частота должна быть задана в соответствии с номинальной частотой двигателя. При нормальных условиях эксплуатации не изменяйте опорную частоту произвольным образом. Устанавливайте опорную частоту строго в соответствии с параметрами двигателя. В противном случае оборудование может быть повреждено.

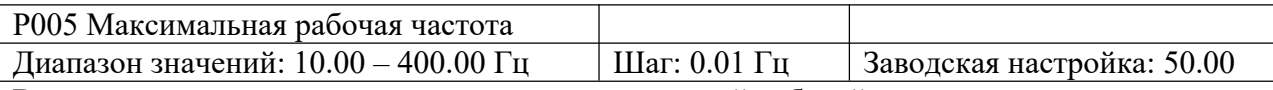

В данном параметре задается значение максимальной рабочей частоты.

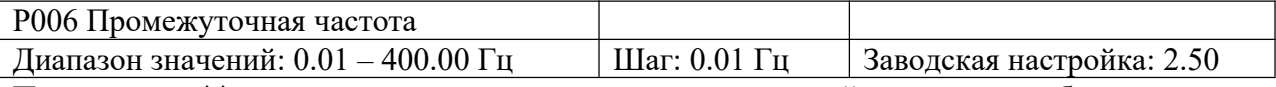

Примечание: \*\* означает, что параметр доступен для настройки во время работы.

Промежуточной частоте соответствует промежуточная точка кривой V/F. Неправильная установка этого параметра может привести к перегрузке по току, недостаточному моменту или аварийному отключению преобразователя.

Значение промежуточной частоты ограничивается значением опорной частоты.

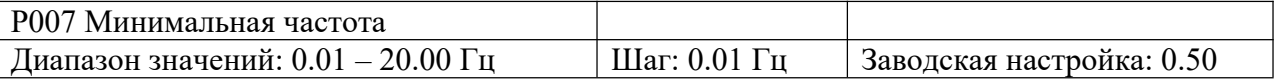

Этот параметр определяет точку V/F кривой, которая соответствует частоте пуска преобразователя частоты.

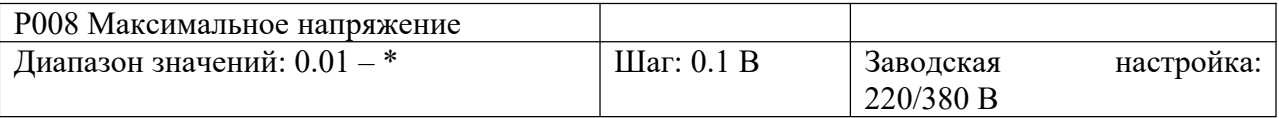

Значение данного параметра устанавливается согласно номинальному напряжению на заводской табличке двигателя. Заводское значение для классов двигателей 380 В и 220 В составляет 380 В и 220 В, соответственно. Значение данного параметра ограничивается номинальным значением напряжения преобразователя. Если двигатель находится достаточно далеко от преобразователя, значение параметра должно быть увеличено соответствующим образом.

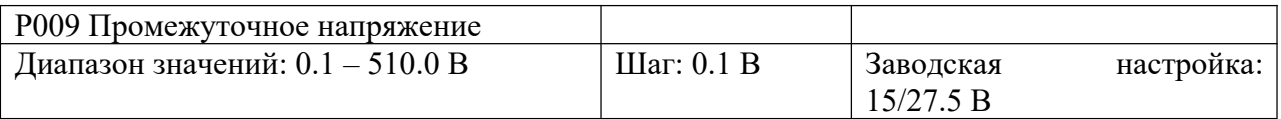

Промежуточному напряжению соответствует промежуточная точка кривой V/F. Неправильная установка этого параметра может привести к перегрузке по току, недостаточному моменту или аварийному отключению преобразователя. Увеличение промежуточного напряжения приводит к увеличению выходного момента, и, в то же время, увеличению выходного тока. Поэтому при изменении данного параметра следует следить за величиной выходного тока во избежание аварийного отключения преобразователя из-за перегрузки по току.

Заводское значение для ПЧ класса 220 В – 15, для ПЧ класс 380 В – 27,5.

Значение промежуточного напряжения ограничивается значением макс. напряжения.

Когда напряжение увеличивается до определенного значения на промежуточной частоте, функция компенсации момента не доступна. При настройке данного параметра выходной ток преобразователя должен увеличиваться постепенно в соответствии с нагрузкой. Не увеличивайте резко значение данного параметра. В противном случае это может привести к аварийному отключение преобразователя или повреждению оборудования.

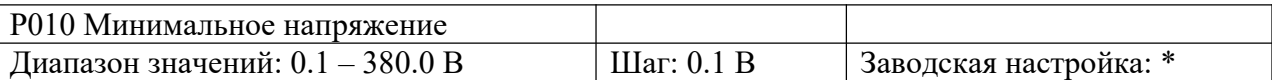

Данный параметр определяет точку на V/F кривой, соответствующую минимальному пусковому напряжению. Заводское значение для ПЧ класса 220 В – 8, для ПЧ класса 380  $B - 13.5.$ 

Значение параметра P010 ограничивается значением напряжения при макс. рабочей частоте.

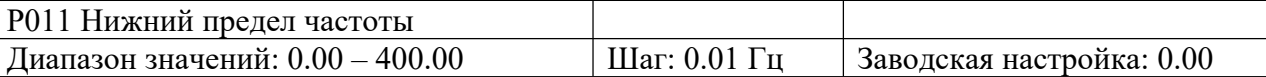

Нижний предел частоты устанавливается для исключения неправильной работы, которая может привести к перегреву двигателя или выходу его из строя из-за слишком низкой частоты.

Ниже представлена таблица с заводскими настройками для ряда параметров в зависимости от модели преобразователя.

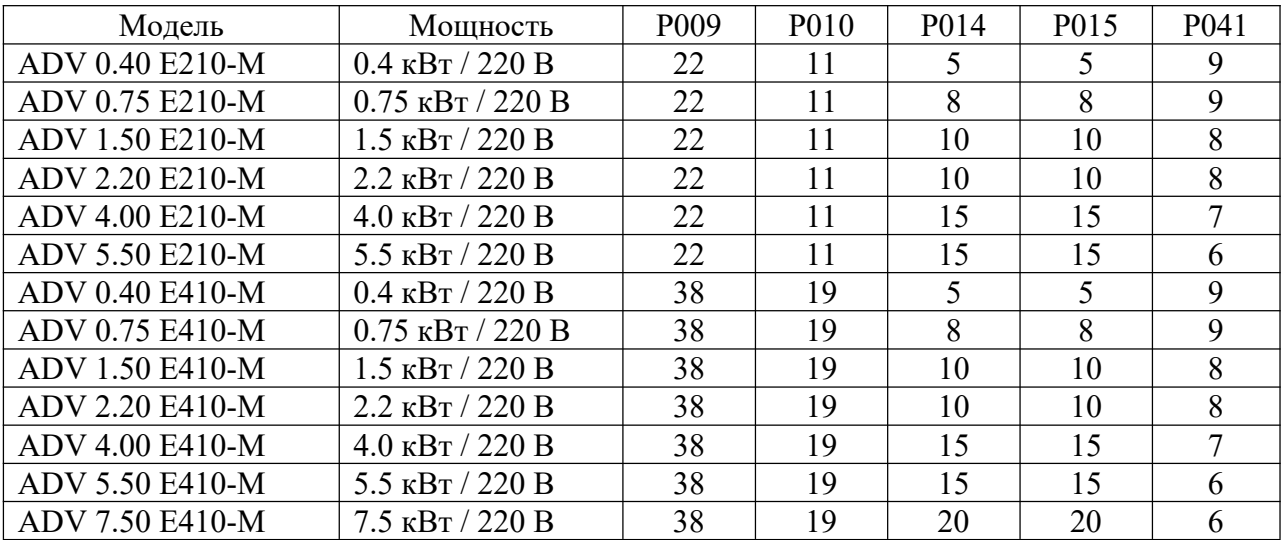

Примечание:

Время ускорения/замедления  $2 =$  Время ускорения/замедления 1 х 2.

Время ускорения/замедления 3 = Время ускорения/замедления 2 х 2.

Время ускорения/замедления 4 = Время ускорения/замедления 3 х 2.

Минимальное напряжение = Промежуточное напряжение / 2.

Значение промежуточной частоты составляет 2.5 при частоте питающей сети 50 Гц. Значение промежуточной частоты составляет 3.0 при частоте питающей сети 60 Гц.

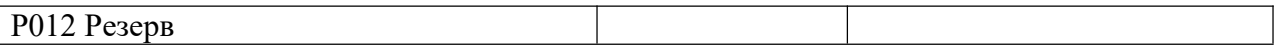

Ниже представлены кривые V/F и установленные значения, которые часто используются для соответствующих нагрузок. Параметры кривых в случае специфических применений должны устанавливаться в соответствии с характеристиками конкретной нагрузки.

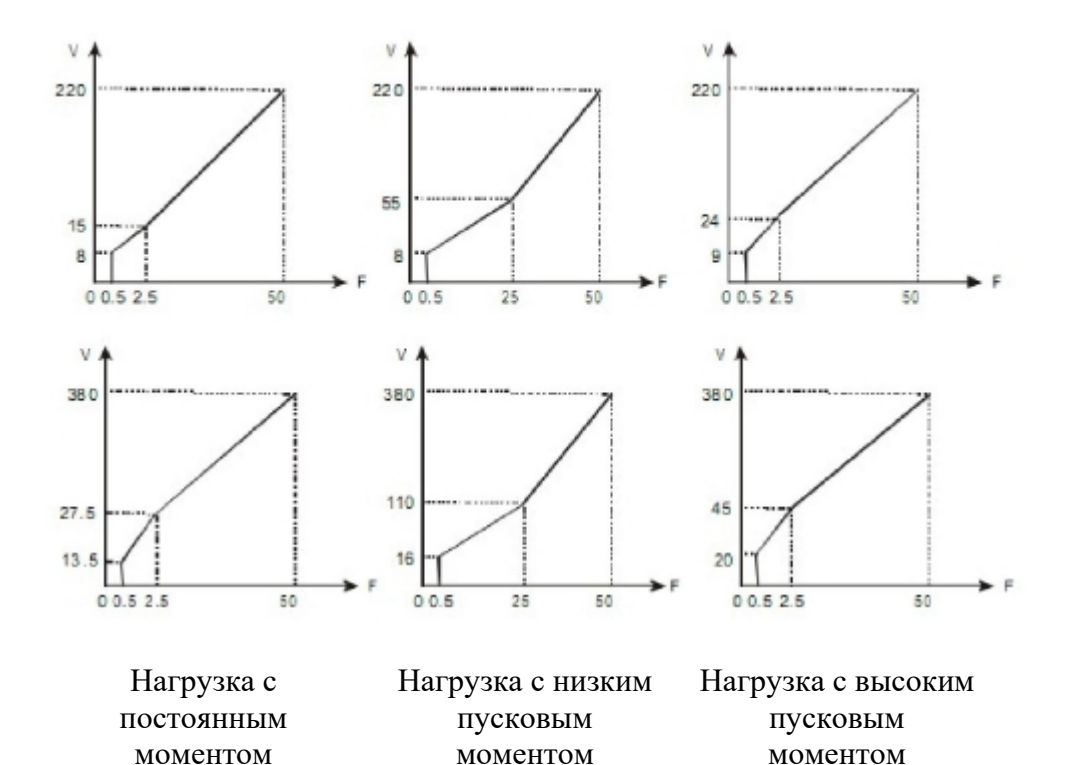

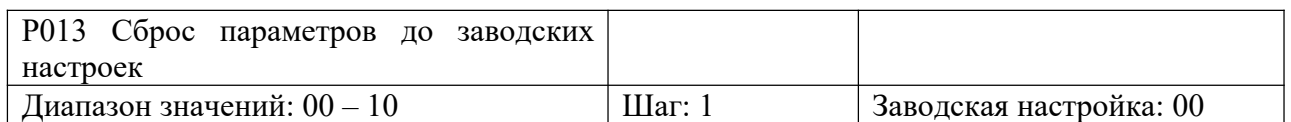

Если значения параметров настроены неправильно, необходимо установить значение параметра P013 равным 08 для восстановления заводских настроек, а затем снова настроить преобразователь. Если включена функция блокировки параметра (Р000 = 1), изменение параметров невозможно. Следует сначала снять блокировку.

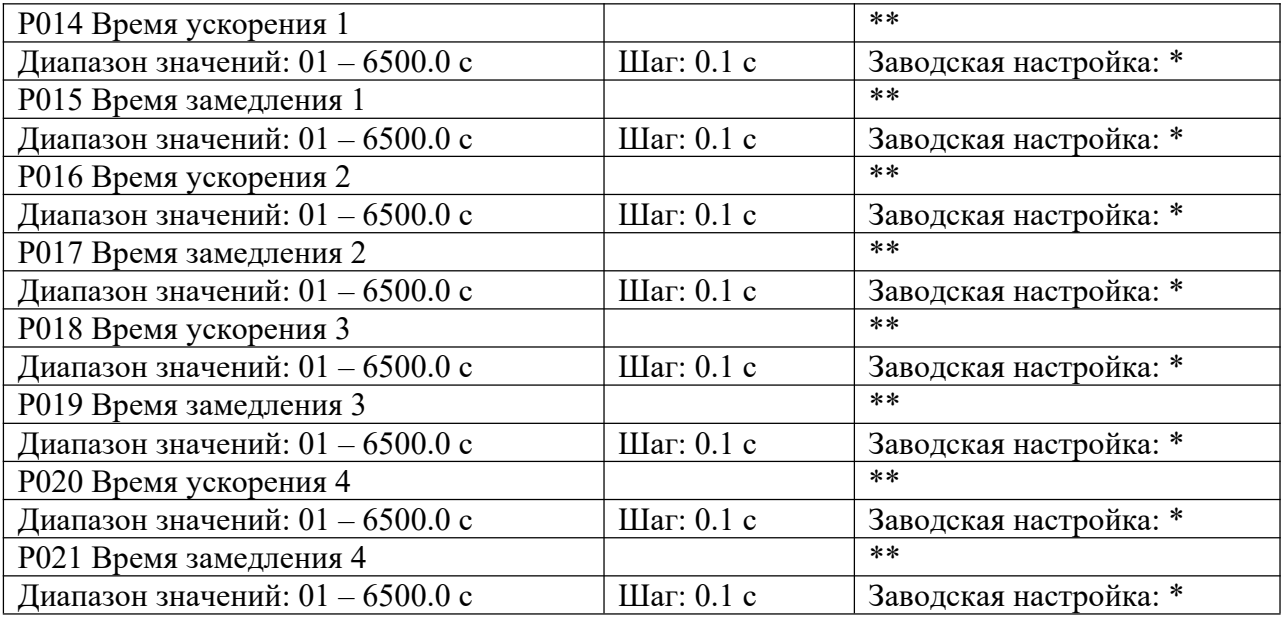

Время ускорения – это время, необходимое преобразователю частоты, для увеличения частоты от 0 Гц до максимальной рабочей частоты (время t1 на графике, представленном ниже). Время замедления – это время, необходимое преобразователю частоты, для снижения частоты от значения максимальной рабочей частоты до 0 Гц (время t2 на графике).

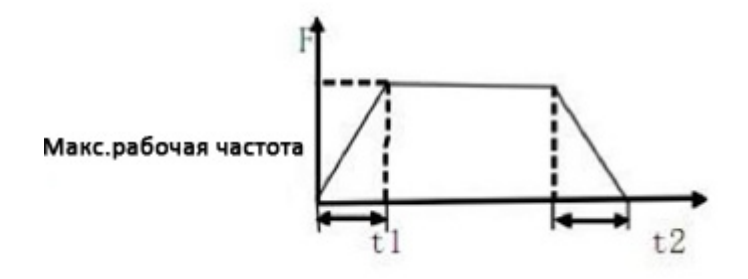

В преобразователе частоты можно задать 4 варианта времени ускорения/замедления. Для параметров P016 – P021 выбор и настройку можно производить через клеммы управления. При внутреннем управлении многоскоростным режимом, настройка осуществляется с помощью ПЛК.

По умолчанию выбран параметр Время ускорения/замедления 1 (Р014-P015), заводская настройка которого зависит от модели. Параметры Р020 – Р021 предназначены для установления времени ускорения/замедления при работе в толчковом режиме. Заводские настройки параметров представлены в таблице в P011.

См. параметры: P044-P049, P084, P085.

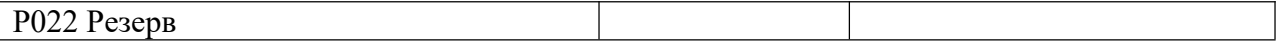

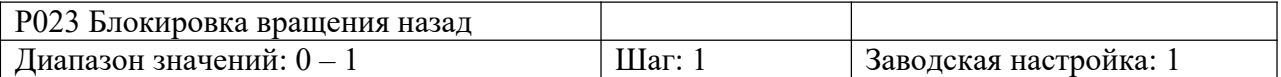

0: Вращение назад запрещено.

1: Вращение назад разрешено.

Данная функция предназначена для двигателей, допускающих только вращение вперед. Вращение назад в таких случаях может привести к неисправности.

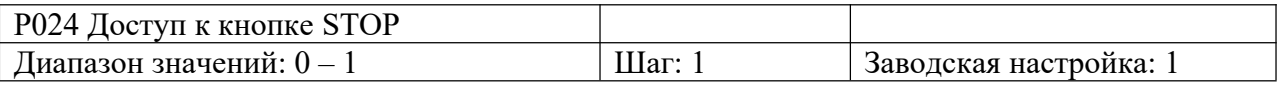

0: Кнопка STOP заблокирована.

1: Кнопка STOP доступна.

Данный параметр доступен, когда параметр  $P001 = 1$  или  $P002 = 2$ .

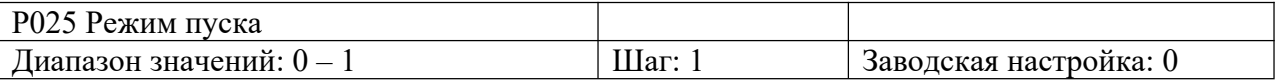

Доступны два режима пуска в зависимости от требований нагрузки.

0: Пуск на пусковой частоте.

Когда P029 = 0, то есть торможение постоянным током не доступно, пуск осуществляется на пусковой частоте. Когда значение параметра Р029 отлично от нуля, сначала перед запуском осуществляется торможение постоянным током, а затем пуск на пусковой частоте.

См. Параметры P027, P029 и P031.

#### 1: Пуск с поиском частоты.

Данный режим используется для пуска двигателей с высокоинерционной нагрузкой после внезапного выключения. При повторном пуске преобразователь частоты начинает поиск частоты с установленного значения до нижнего предела частоты, не дожидаясь полной остановки оборудования, тем самым экономя время.

Примечание: во время пуска с поиском частоты, преобразователь начинает поиск частоты с установленного значения до нижнего предела частоты при высокой скорости. При этом происходит увеличение тока, что может привести к перегрузке по току и аварийному отключению преобразователя. Поэтому необходимо правильно установить значение перегрузки по току. Как правило, значение параметра P033 выставляется приблизительно 100. Значение должно устанавливается в зависимости от нагрузки.

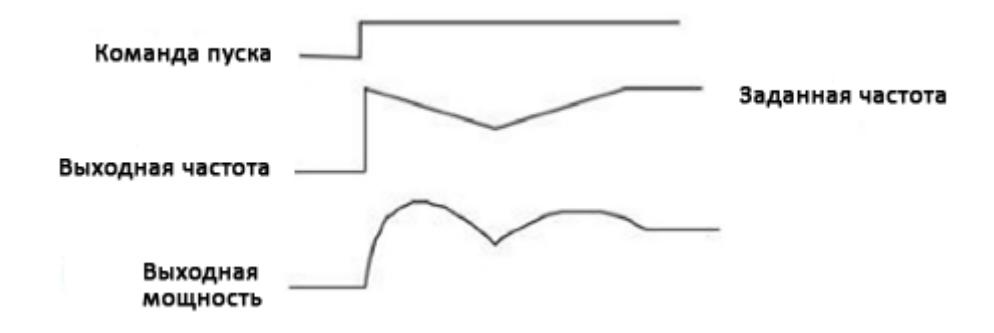

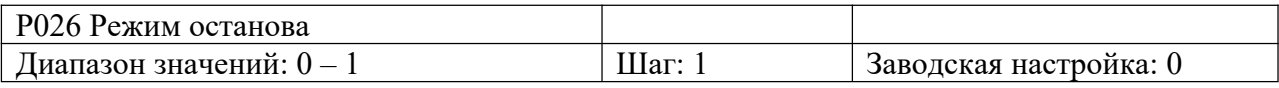

0: Останов с замедлением

Если P030 = 0, функция торможения постоянным током не активна. Поэтому преобразователь будет замедляться до частоты останова, а затем, при отсутствии выходного сигнала, двигатель будет свободно вращаться до полной остановки. При P030 не равным нулю, преобразователь будет замедляться до частоты останова, а затем включится функция торможения постоянным током.

Торможение постоянным током обычно используется в применениях, где важна точность позиционирования.

Частое использование торможения постоянным током может привести к перегреву двигателя.

1: Останов выбегом

При получении сигнала на выключение, преобразователь снимает выходное напряжение, и двигатель останавливается выбегом. При выборе останова выбегом торможение постоянным током не доступно.

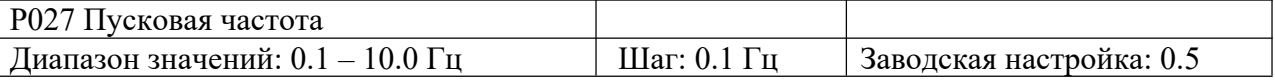

Пусковая частота определяет частоту пуска преобразователя. При P027 = 5 Гц, преобразователь будет работать на частотах в диапазоне от 5 Гц до макс. рабочей частоты. Макс. рабочая частота ограничивается значением верхнего предела частоты. См. параметры P025, P029 и P031.

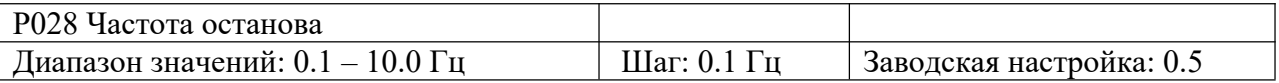

При останове, преобразователь постепенно снижает значение частоты до частоты останова. При P029 = 0, двигатель свободно вращается до полной остановки. Если параметр P029 отличен от нуля, то двигатель останавливается посредством торможения постоянного тока после достижения частоты останова. См. параметры P028, P029 и P030.

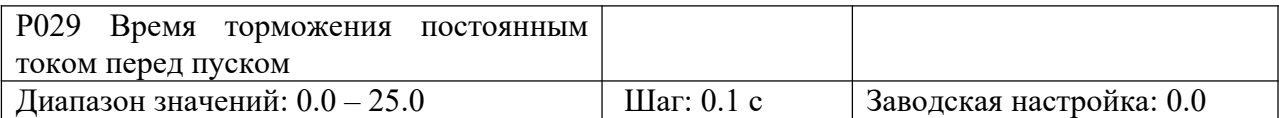

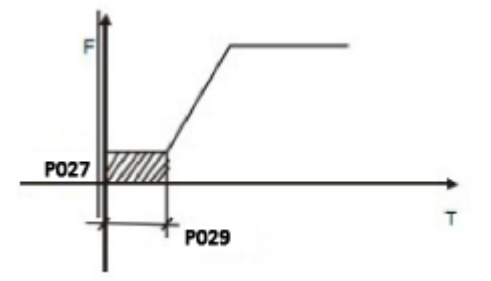

При P029 = 0 торможение постоянным током не доступно. Торможение постоянным током как правило применяется для остановки подвижной инерционной нагрузки. Когда двигатель находится в состоянии свободного выбега с неопределенным направлением вращения, торможение постоянным током перед пуском позволяет остановить вращение двигателя для предотвращения аварийного отключения преобразователя.

При P025 = 0, торможение постоянным током доступно.

См. параметры P025, P029 и P031.

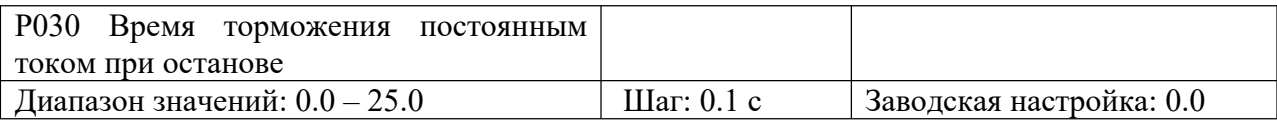

Если значение данного параметра отлично от нуля, осуществляется торможение постоянным током при останове. Время торможения передается на двигатель. Торможение постоянным током при останове часто используется в случае повышенных требований к торможению или позиционного управления. При P030 = 0, торможение постоянным током при останове не доступно.

При P026 = 0, торможение постоянным током при останове доступно. См. параметры P026, P028 и P031.

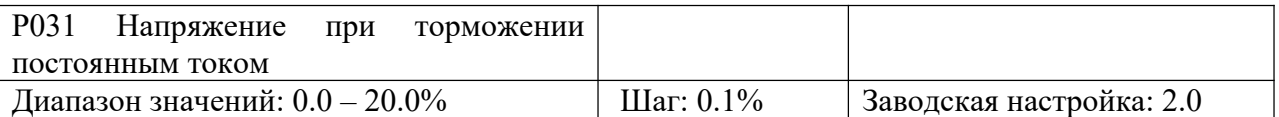

Значение напряжения при торможении постоянным током перед пуском и остановом выражается в процентах от номинального напряжения двигателя. Увеличение данного параметра должно производиться постепенно до достижения требуемого тормозного момента.

Макс. напряжение – это напряжение при макс. частоте.

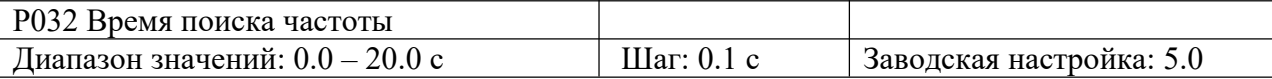

Данный параметр используется при пуске с поиском частоты после отключения преобразователя из-за неисправности или временного провала напряжения питания. Перезапуск двигателей с высокоинерционной нагрузкой после полного останова занимает много времени. При перезапуске с поиском частоты нет необходимости ждать полного останова двигателя. Преобразователь начинает поиск частоты с верхнего предела частоты до нижнего. После завершения поиска, преобразователь ускоряется до установленной частоты.

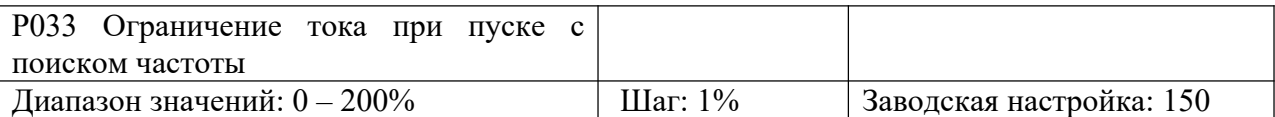

Если во время пуска с поиском частоты значение выходного тока превышает значение заданного параметра, преобразователь прекращает поиск частоты, пока значение силы тока не примет допустимое значение. Затем преобразователь возобновляет поиск частоты.

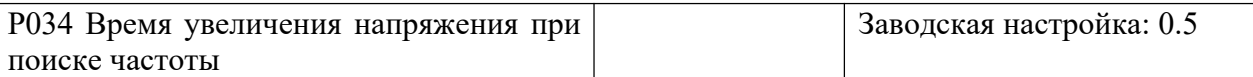

При пуске с поиском частоты происходит увеличение напряжения. При быстром увеличении напряжения сила тока выше и поиск частоты происходит быстрее. Как правило, для маломощных преобразователей значение параметра P034 устанавливается ниже, чем для преобразователей высокой мощности.

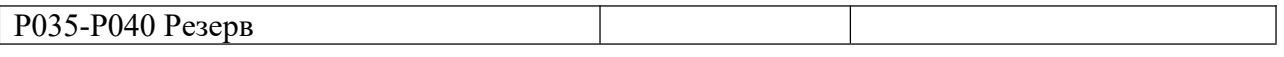

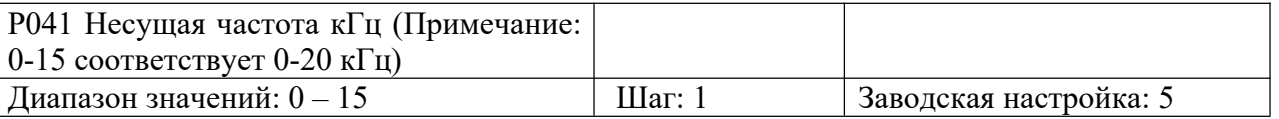

От несущей частоты зависит уровень шума, помех и нагрев преобразователя частоты.

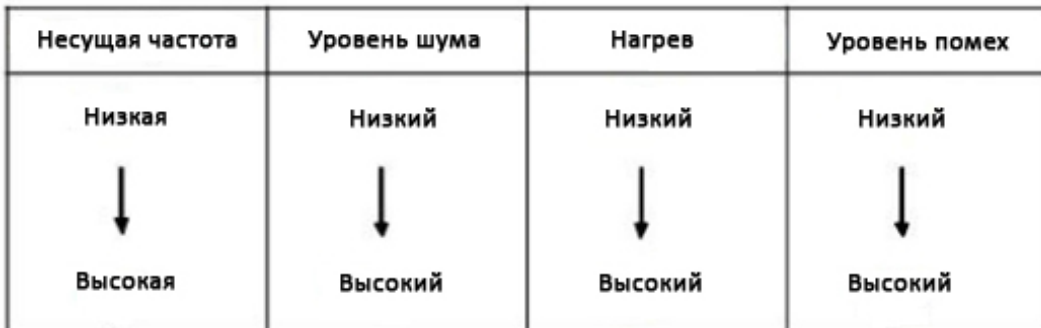

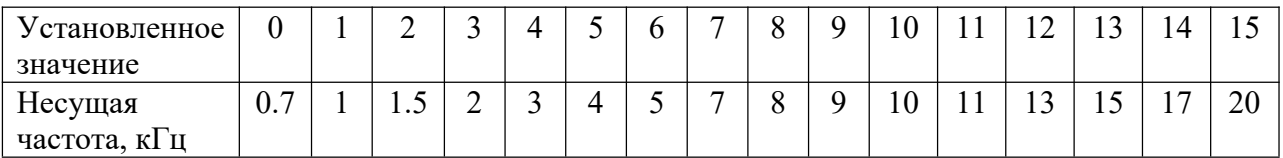

Чем выше несущая частота, тем ниже уровень шума двигателя, но выше уровень излучаемых помех и сильнее нагрев преобразователя. В случае высокой температуры окружающей среды или большой нагрузки на двигатель, необходимо уменьшить значение несущей частоты, чтобы снизить тепловую нагрузку на преобразователь.

Заводское значение несущей частоты зависит от модели преобразователя.

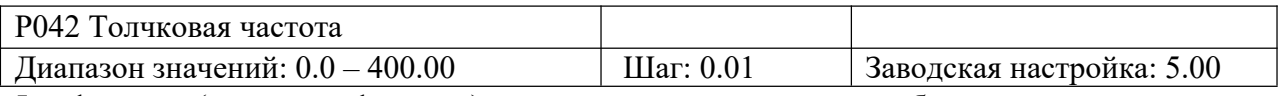

Jog-функция (толчковая функция) может использоваться при пробном пуске.

Работа в режиме Jog может быть реализована с помощью внешних клемм (многофункциональные входы). Толчковая частота ограничена значениями верхнего/нижнего предела частоты. При выполнении Jog-функции, преобразователь не может выполнять другие команды. Время ускорения/замедления устанавливается параметрами Р020 – Р021. При отпускании кнопки JOG преобразователь сразу же снимает

сигнал выходной частоты. Для активации Jog-функции необходимо использовать соответствующие многофункциональные клеммы со значениями 07 и 08.

Установка параметра доступна только при останове.

См. параметры P044~P049.

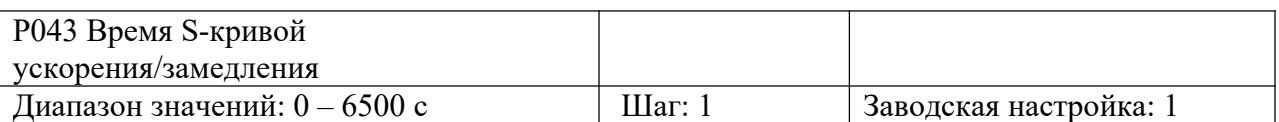

Данный параметр позволяет установить плавное медленное ускорение/замедление при пуске или торможении.

Благодаря S-кривой преобразователи могут формировать различные характеристики ускорения и торможения в соответствии с исходным временем ускорения/замедления.

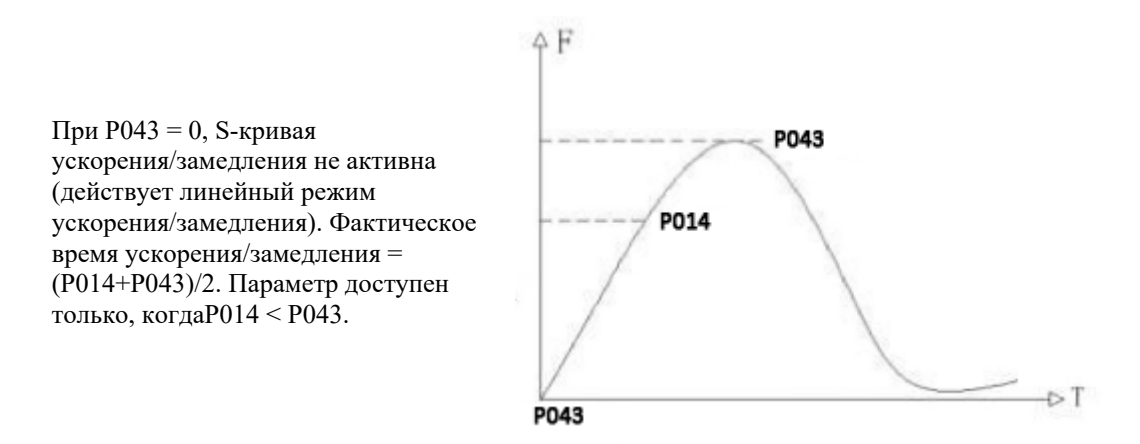

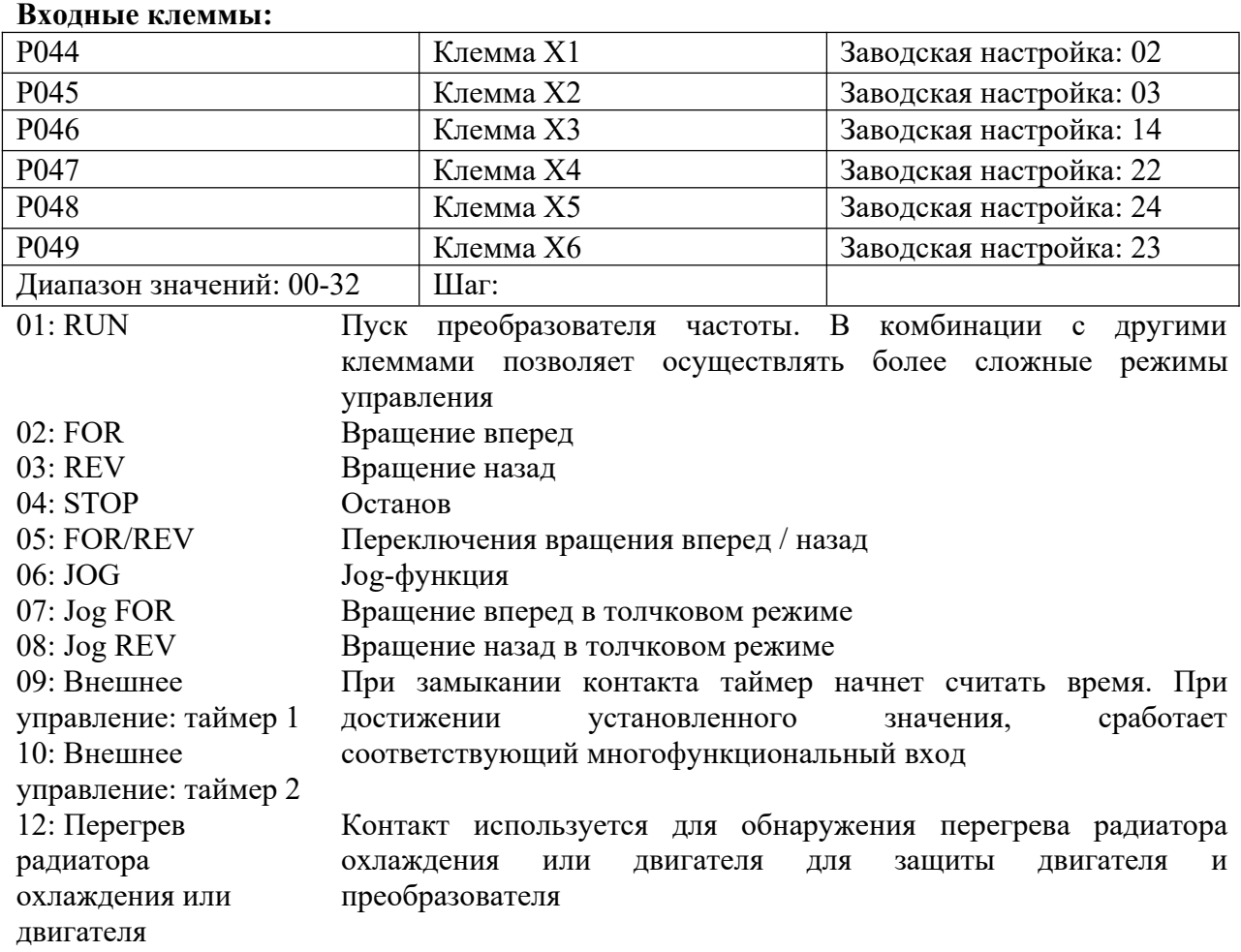

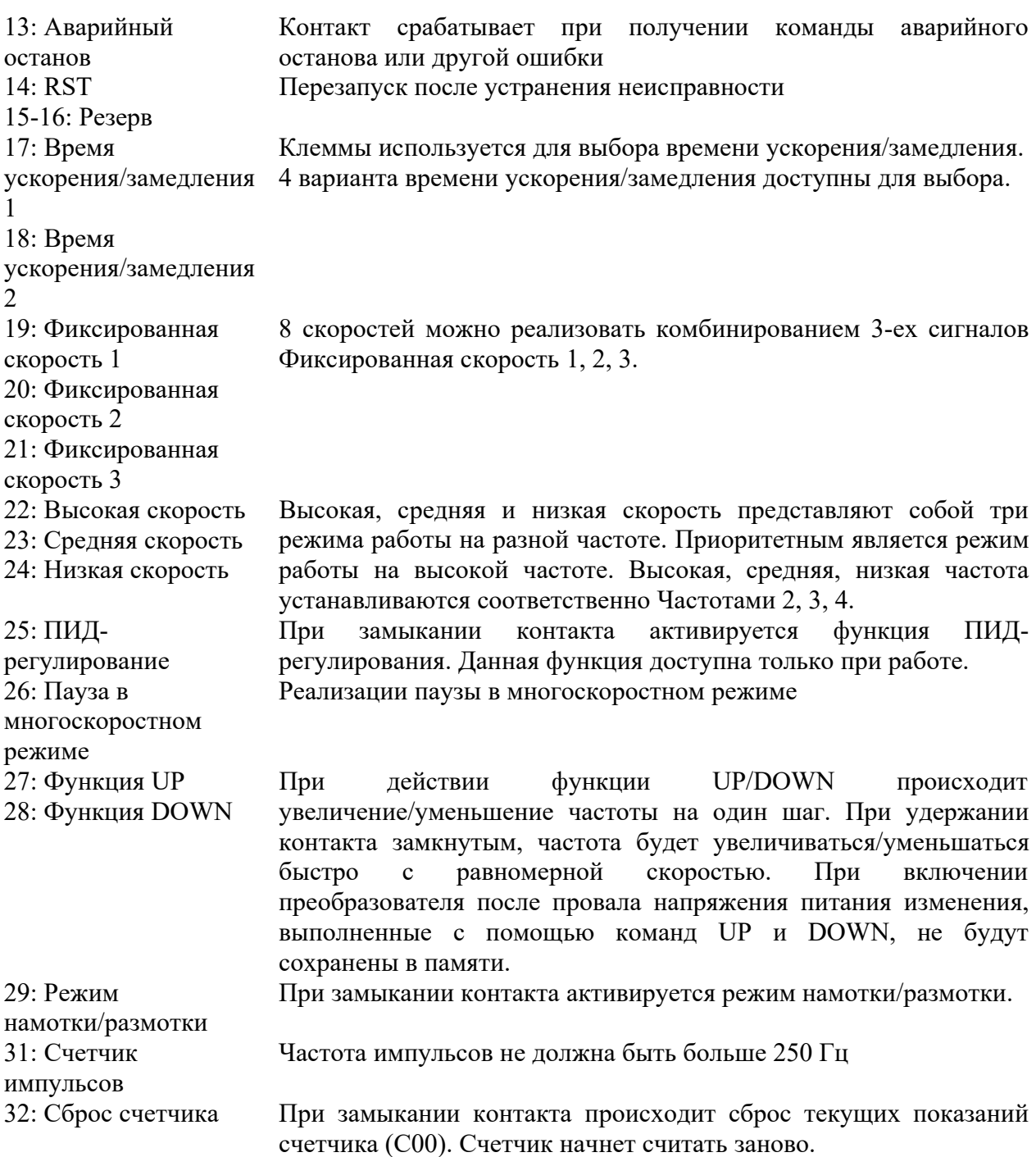

Пояснения:

1. 3 многофункциональные клеммы могут быть использованы для создания трехпроводного режима управления для реализации переключения направления вращения вперед/назад (широко применяется для переключения с помощью фотоэлектрических выключателей).

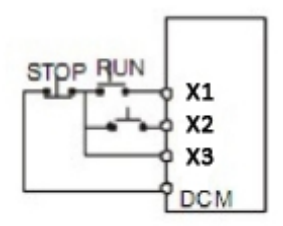

1) Используемые контакты: X1, X2 и X3.

2) Настройка параметров:

 $P001=1$  – внешнее управление;  $P044=02$  - вращение вперед;

P045=03 – вращение назад; P046=04 - останов.

3) Описание работы:

При замыкании контакта X1, преобразователь вращается вперед (пуск); При замыкании контакта X2, преобразователь вращается назад; При нажатии кнопки STOP происходит останов.

2. RUN, DCM, F/R используются для команд пуска, останова, изменения направления вращения:

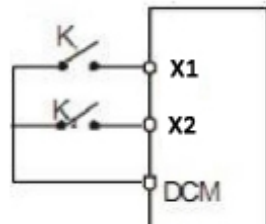

1) Используемые контакты: FOR, REV и RST. 2) Настройка параметров: P001=1 - внешнее управление; P044=01 - пуск; P045=05 - изменение направления вращения;

При замыкании FOR, преобразователь будет вращаться в прямом направлении. При замыкании REV, преобразователь будет вращаться в обратном направлении.

3. Время ускорения/замедления 1 и 2:

- Данная функция доступна при значении параметра P080, равного 0, 2 или 3. В случае неисправности или при управлении многоскоростным режимом с помощью ПЛК, данная функция недоступна.
- С помощью двух многофункциональных входов можно запрограммировать 4 варианта времени ускорения/замедления.
- Через соответствующие многофункциональные входы задается время ускорения/замедления 1 и 2

Пример: для клеммы X4 установлено Р047 = 22, для клеммы X5 установлено Р048 = 23. Возможны 4 варианта времени разгона/замедления:

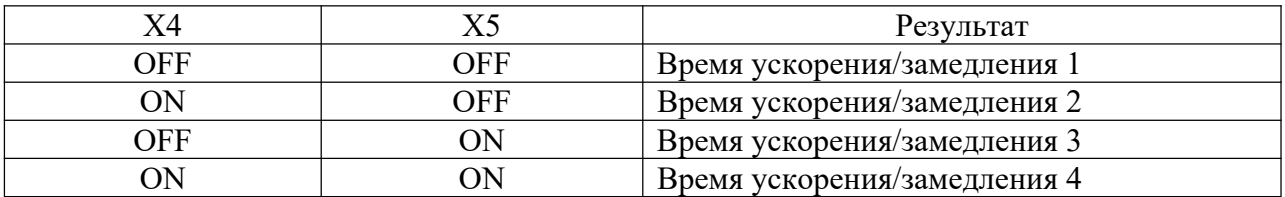

4. Комбинация контактов для высокой, средней и низкой скорости:

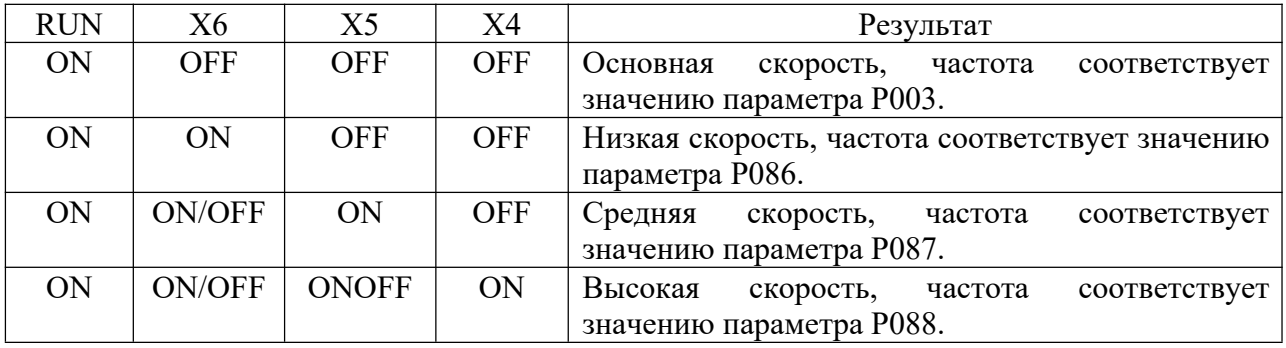

Примечание:

(1) Данная функция доступна при  $P080 = 1$ , то есть при внешнем управлении 4-мя скоростями.

(2) Время ускорения/замедления задается с соответствующих клемм

(3) При получении на входе сигналов высокой, средней, низкой скорости, преобразователь выполняет их в режиме приоритета от высокой к низкой.

#### 5. Описание функции UP/DOWN:

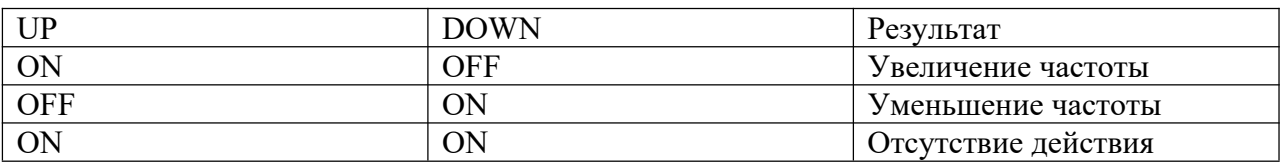

Примечание:

(1) Функции UP и DOWN доступны только, если выбран способ задания частоты с помощью пульта управления (P002=0).

(2) При замыкании клеммы UP будет происходить постепенное увеличение частоты.

(3) При замыкании клеммы DOWN будет происходить постепенное уменьшение частоты.

(4) При одновременном замыкании контактов UP и DOWN частота изменяться не будет.

(5) Увеличение частоты прекращается при достижении макс. рабочей частоты.

(6) Уменьшение частоты прекращается при достижении минимальной частоты или нижнего предельного значения частоты.

(7) После отключения напряжения питания, значение частоты не будет сохранено, при восстановлении питания значение частоты будет соответствовать значению параметра P003.

(8) При использовании функций UP и DOWN доступно управление кнопками  $\Delta \nabla$  пульта управления. После изменений значений параметров необходимо нажать кнопку SET (ENTER) для подтверждения ввода. Введенные значения будут сохранены в параметре P003 и после отключения питания не будут утеряны.

(9) При удержании кнопки UP или DOWN, частота будет увеличиваться/уменьшаться быстро с равномерной скоростью.

(10) Значение, установленное с помощью UP или DOWN, может быть сохранено в параметре P077. См. параметр P077.

6. Счетчик импульсов:

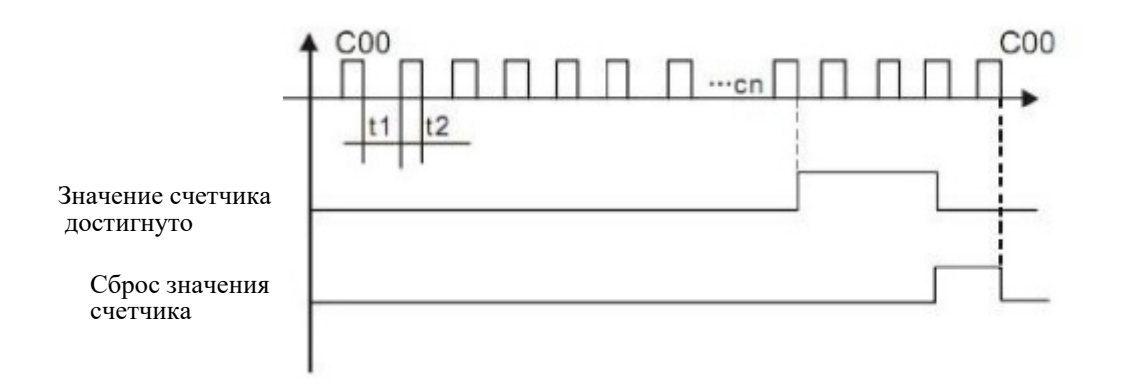

Примечание:

(1) Ширина входного сигнала не должна быть меньше 2 мс (t1, t2 $>$ 2 мс).

(2) Когда показания счетчика достигают установленного значения, срабатывает соответствующий многофункциональный выходной контакт.

(3) Счет начинается заново только после сброса текущего показания счетчика.

(4) При достижении значения 65535, работа счетчика продолжаться не будет.

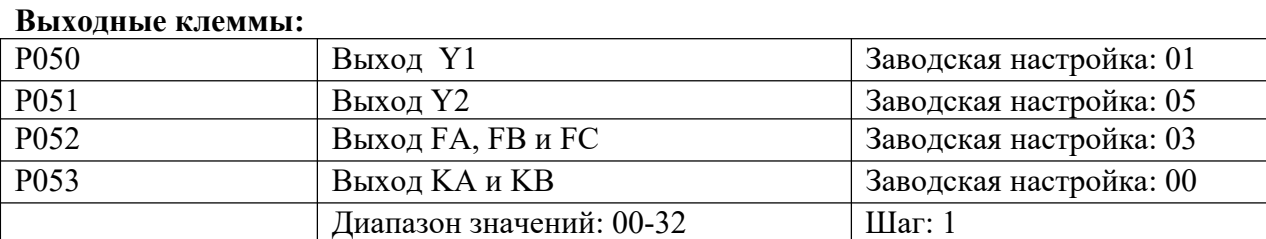

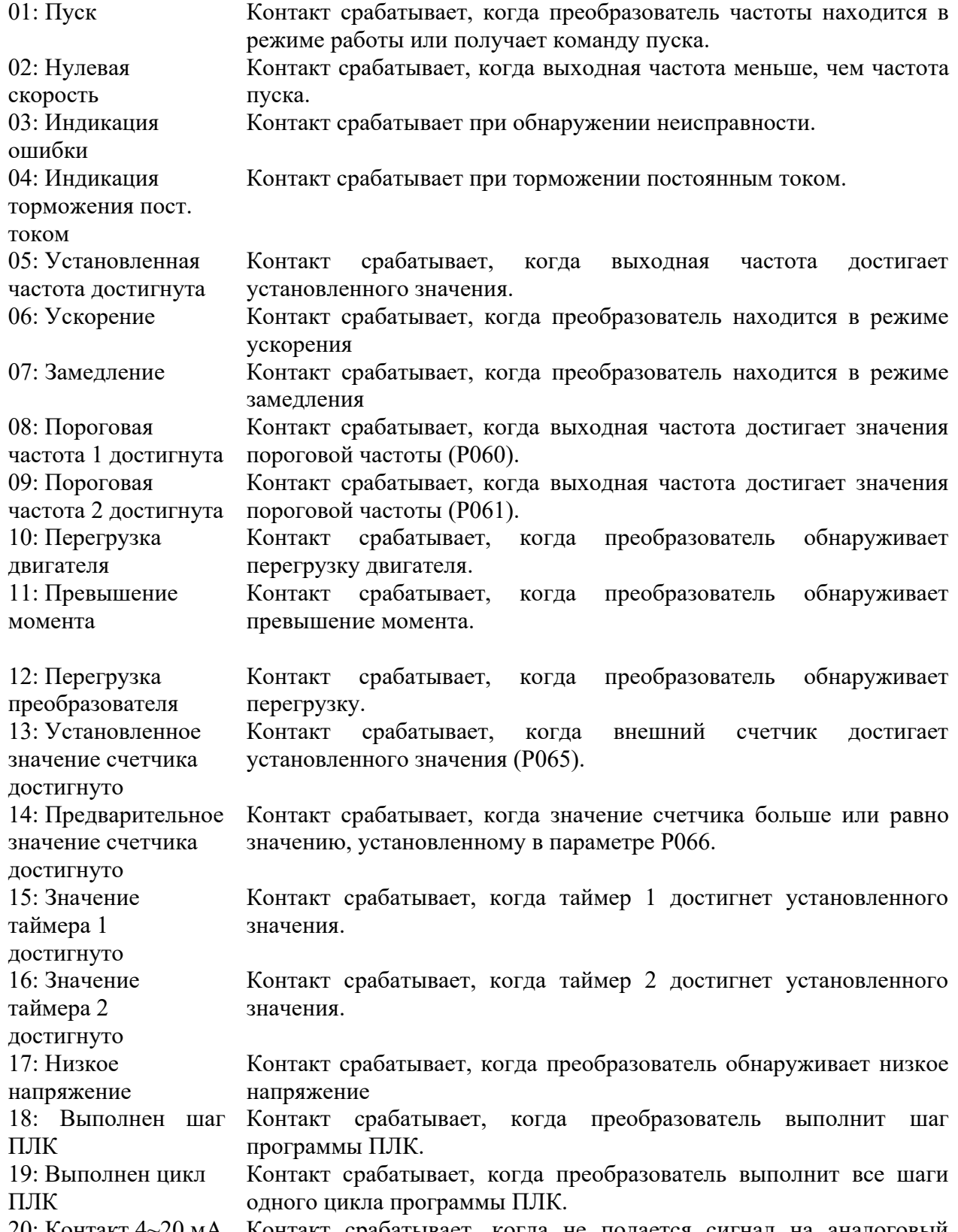

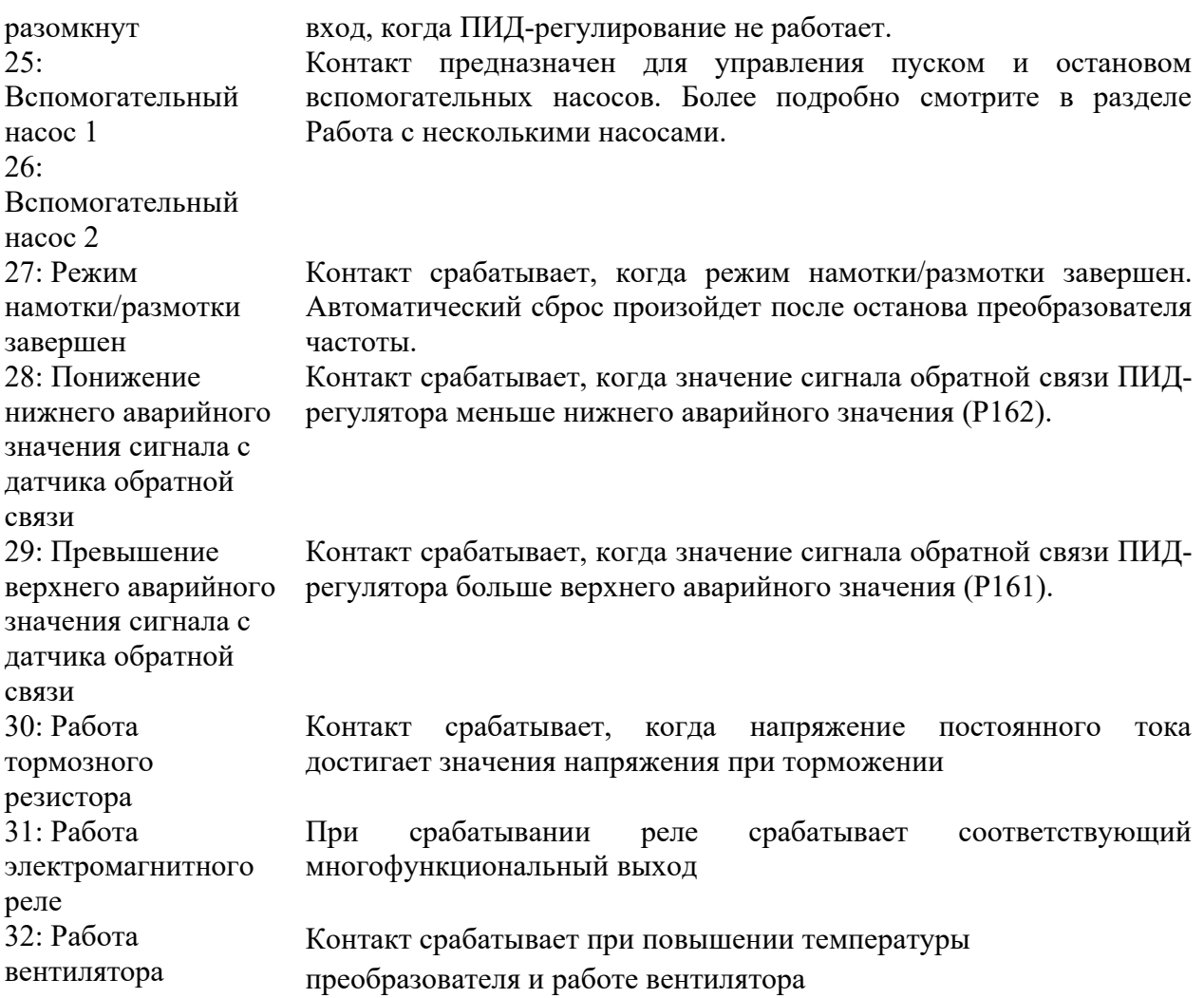

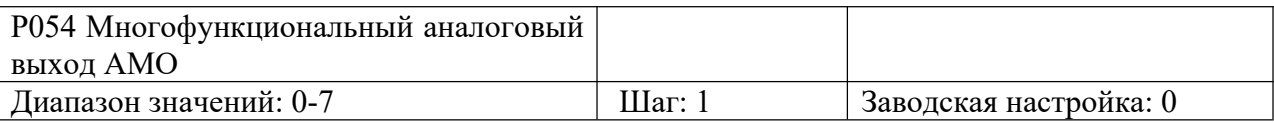

Аналоговый выход 0-10 В может использоваться для задания частоты. Совместно с параметром P055, выход можно использовать для подключения соответствующего измерительного прибора с диапазоном измерений ниже 10 В для внешнего мониторинга.

Параметр, измеряемый на AMO.

Значения:

0: выходная частота. 0~10 В соответствует 0 ~ Макс. рабочая частота

1: выходной ток.  $0 \sim 10$  В соответствует  $0 \sim 200\%$  номинального тока преобразователя.

2: Напряжение на шине постоянного тока.  $0~10 B$  соответствует  $0~1000 B$ 

3: Выходное напряжение.  $0 \sim 10$  В соответствует  $0 \sim 510$  B/255 В

(Примечание: для преобразователей с питанием 3 фазы, 380 В – 510 В, для преобразователей 1 с питанием 1 фаза, 220 В - 255 В).

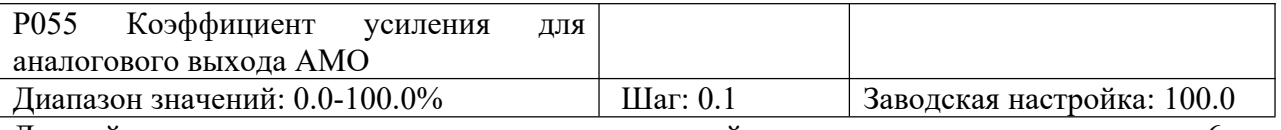

Данный параметр используется для настройки выходного напряжения 6-ти многофункциональных выходов. Он служит для согласования измерительных приборов с

различными диапазонами измерений с измеряемой величиной. Параметр позволяет изменять масштаб выходного напряжения по отношению к измеряемой величине. Например, многофункциональный выход может быть использован для отображения рабочей частоты, тогда для внешнего измерительного прибора с диапазоном измерений 0~5 В значение параметра должно быть P055=50.

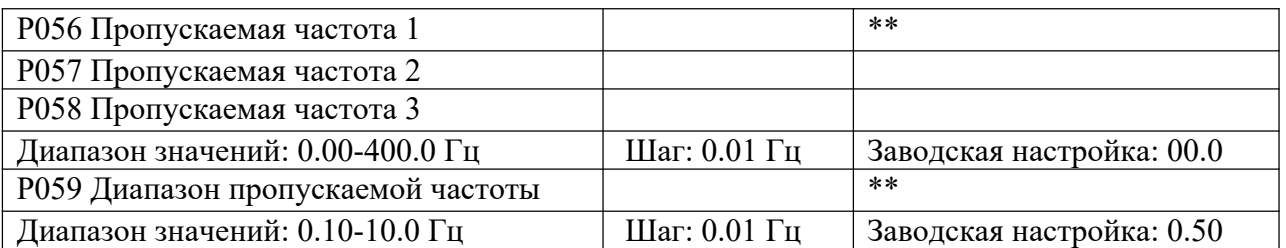

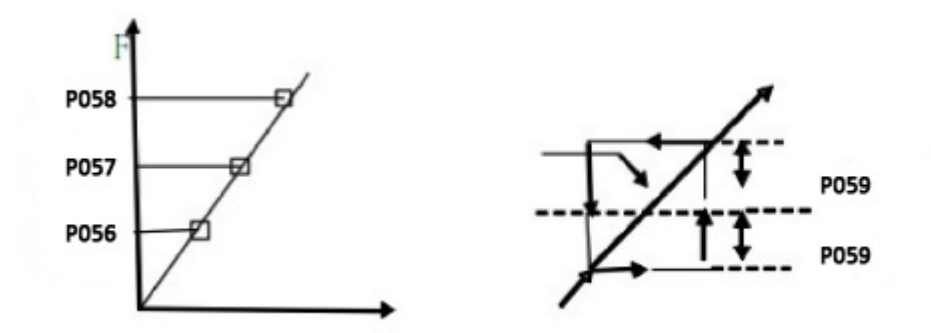

Во избежание резонансных колебаний механической системы на отдельных частотах, преобразователь частоты будет пропускать эти частоты. Если P059=0, пропуск частот осуществляться не будет. Фактический диапазон пропускаемой частоты в два раза больше значения, установленного в параметре P059.

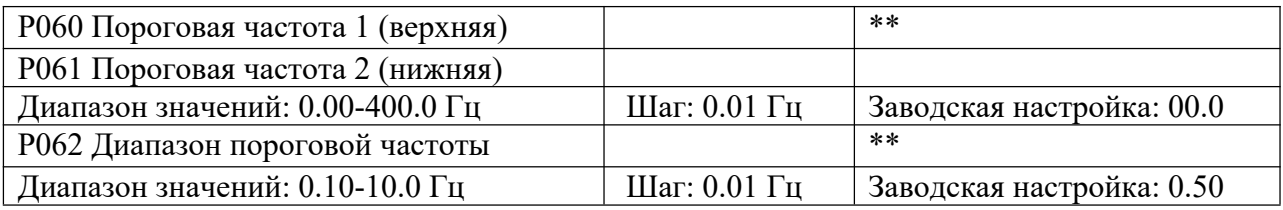

Когда выходная частота выше пороговой частоты, срабатывает соответствующий многофункциональный выход. Для диапазона пороговой частоты задается гистерезис срабатывания. В случае работы с несколькими насосами, параметр P060 (Пороговая частота 1) используется для задания высокой частоты, параметр P061 – для задания низкой частоты.

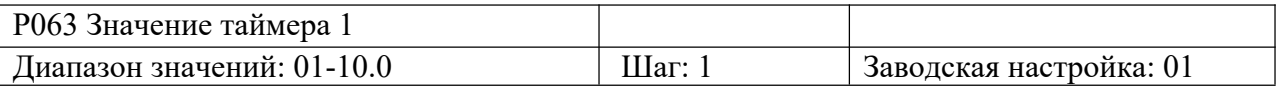

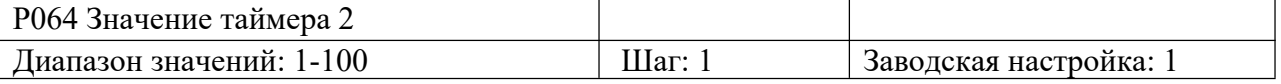

Для таймера 1 диапазон значений составляет 1 с  $\sim$  10.0 с, для таймера 2 – 1 с  $\sim$  100 с. При подаче сигнала на многофункциональный вход, таймер начинает работу. При достижении установленного значения, срабатывает соответствующий многофункциональный выход. При снятии сигнала на входе происходит сброс таймера.

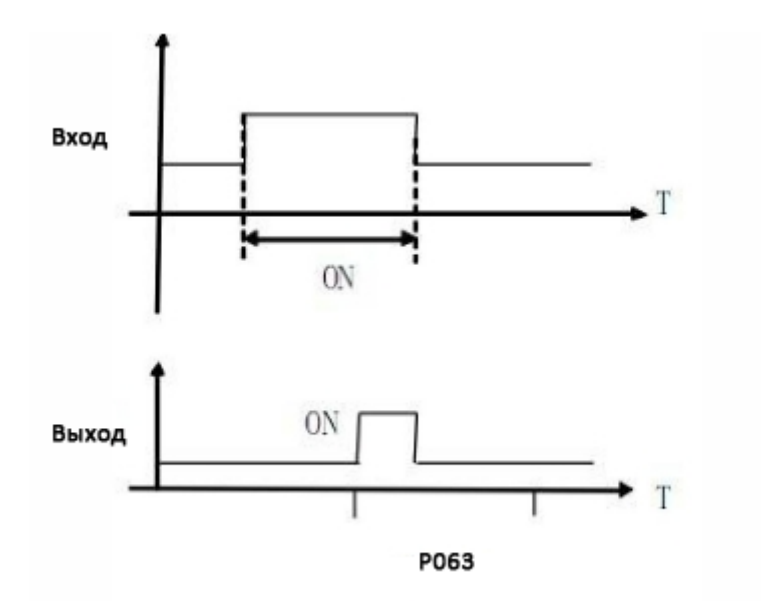

Например, P063=5.0 с. При подаче сигнала на вход, задержка на включение выходного контакта составляет 5 с, сигнал которого может быть использован для управления другими соответствующими сигналами.

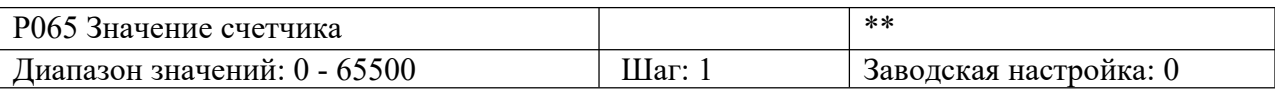

При достижении счетчиком значения, установленного в параметре P065, срабатывает соответствующий многофункциональный выход. Новый счет начнется после сброса текущего показания счетчика. Сигнал, запускающий счетчик, может быть получен от бесконтактных или оптоэлектронных переключателей.

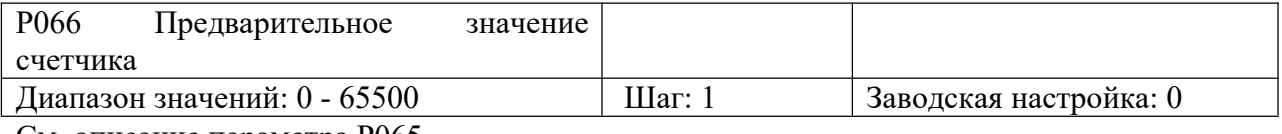

См. описание параметра P065.

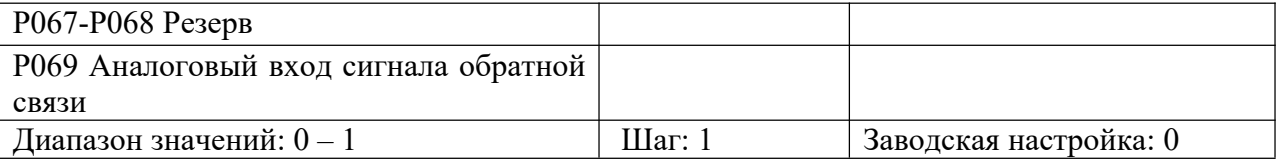

P069 = 0 – аналоговый вход по напряжению сигнала обратной связи.

P069 = 1 – аналоговый вход по току сигнала обратной связи.

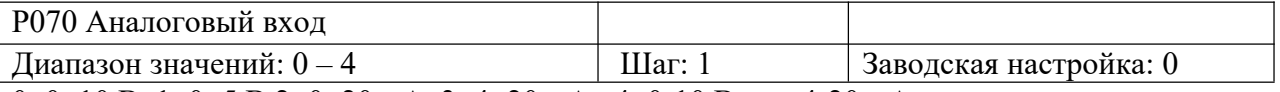

0: 0~10 В 1: 0~5 В 2: 0~20 мА 3: 4~20 мА 4: 0-10 В или 4-20 мА

Данный параметр используется для задания различных входных аналоговых сигналов.

Когда P070=4, выходная частота = 1/2 (U/Umax + I/Imax ) x 50 Гц

где: U: аналоговое напряжение; Umax: макс. аналоговое напряжение;

I: аналоговый ток; Imax: макс. аналоговый ток.

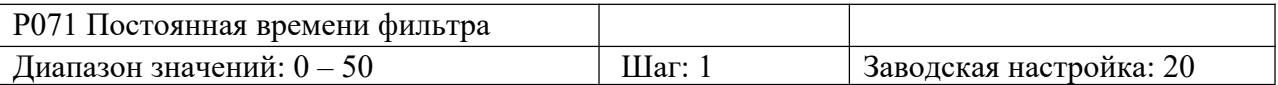

Данный параметр задает время отклика преобразователя на изменение аналогового сигнала. При увеличении значения данного параметра будет увеличиваться время отклика.

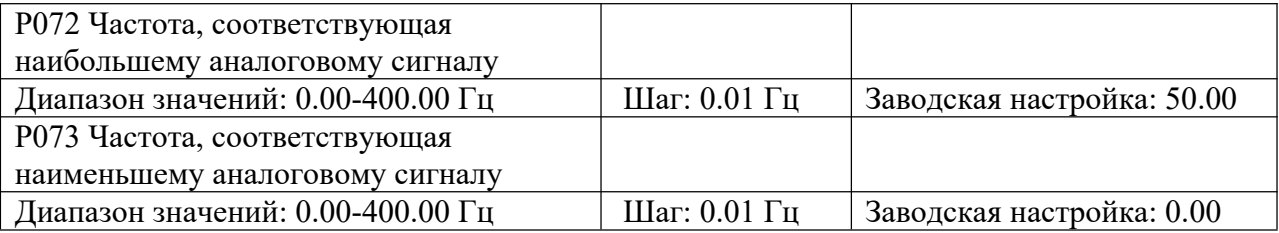

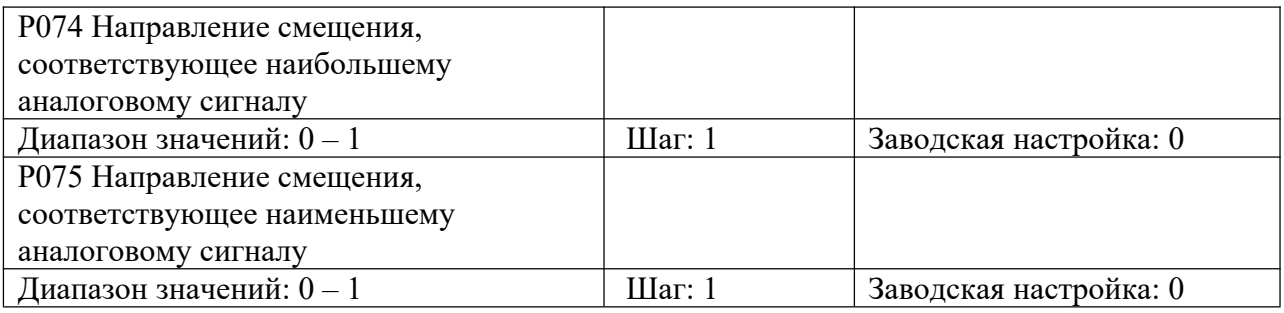

0: положительное смещение

1: отрицательное смещение

Данные параметры задают направление вращения двигателя. Положительное смещение представляет собой вращение вперед, отрицательное смещение – вращение назад. Более подробно см. графики в описании параметра P076.

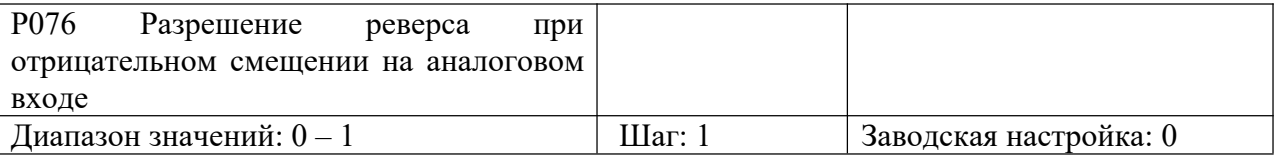

0: Реверс запрещен.

1: Реверс разрешен.

Эта группа параметров определяет параметры рабочего состояния с помощью аналогового сигнала. Используя эти параметры можно формировать различные управляющие кривые.

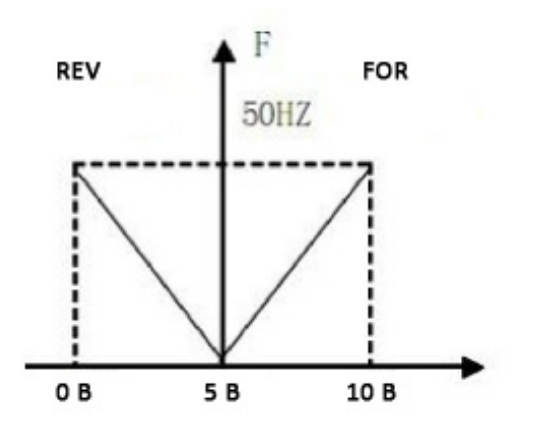

Настройка параметров:  $P073=50, P075=1$ P072=50, P074=0
$P()76=1$ 

Примечание: кривая используется в сложных применениях в комбинации с другими кривыми. При этом доступно задание направления вращения вперед/назад с помощью внешних клемм. При переключении, происходит вращение в обратном направлении.

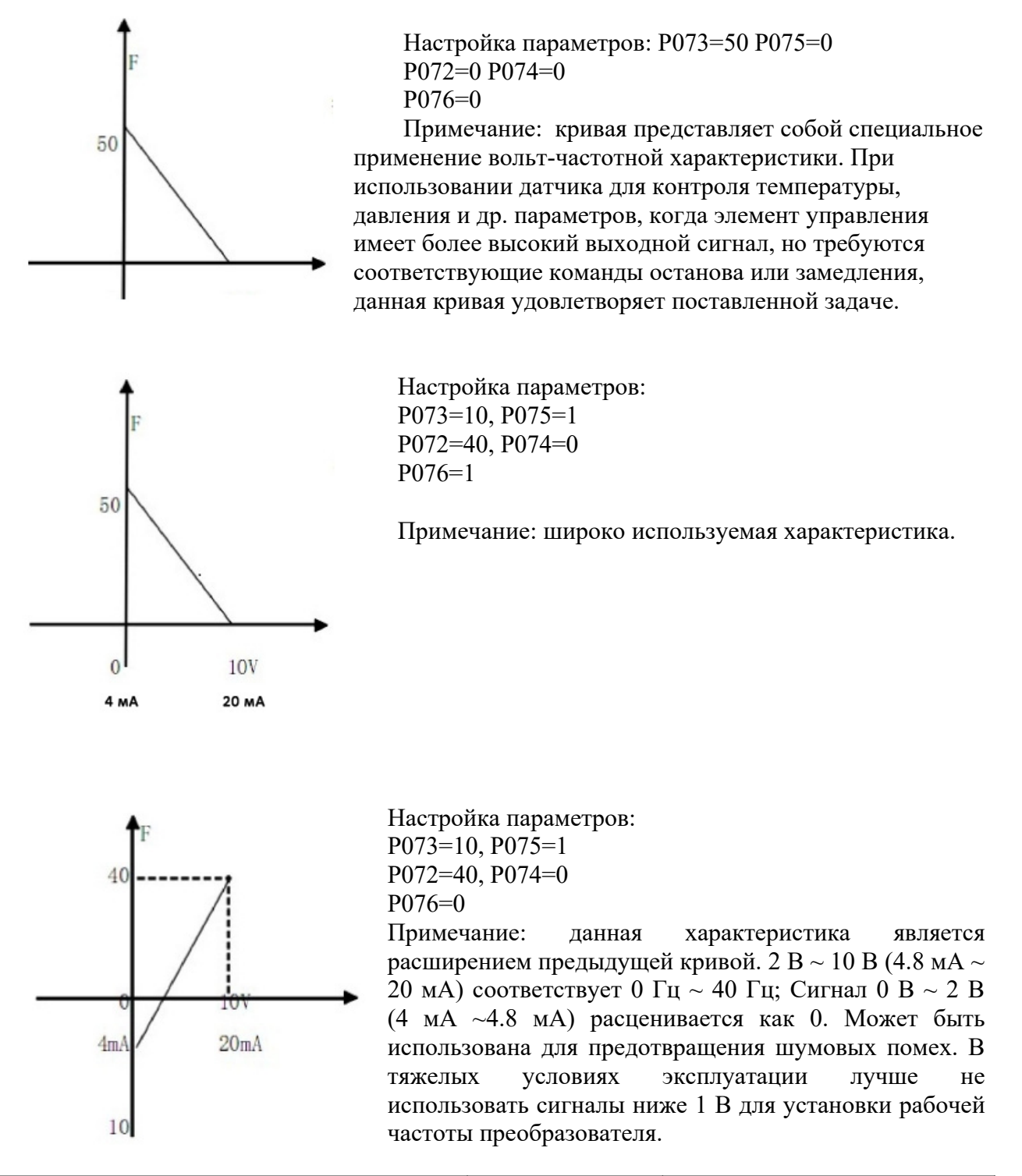

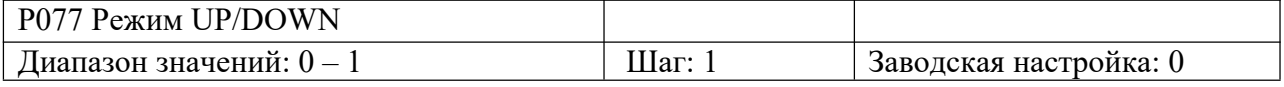

0: Значение, достигнутое в режиме UP/DOWN, не сохраняется

1: Значение, достигнутое в режиме UP/DOWN, сохраняется.

Параметр позволяет выбрать возможность сохранения в памяти преобразователя значения частоты, достигнутое в режиме UP/ DOWN, перед остановом. Если  $P077 = 0$ , значение не сохраняется. Если P077 =1, значение сохраняется, то есть значение параметра P003 до останова будет использоваться при последующем пуске. См. параметры P044-P049.

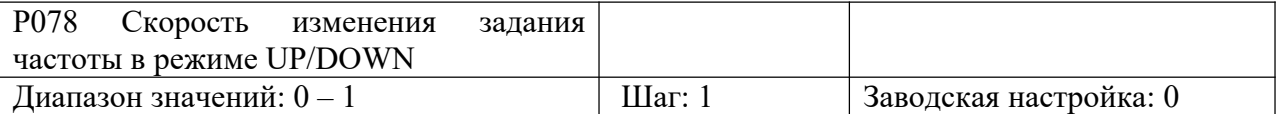

0: 0.01 Гц

1: 0.1 Гц

С помощью данного параметра можно задавать скорость изменения частоты в режиме UP/DOWN в зависимости от конкретного применения.

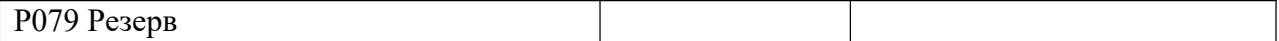

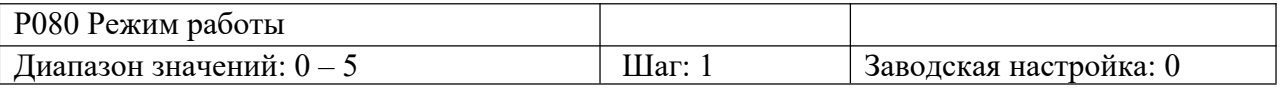

0: Нормальный режим работы

- 1: Многоскоростной режим по программе простого ПЛК (16 фиксированных скоростей) Примечание:
	- 1) 7 скоростей (частот) + основная частота.

2) Время ускорения/замедления определяется параметрами P084 и P085.

3) Время работы определяется параметрами P101~P116. С помощью таймера время для неиспользуемых шагов задается равным нулю.

4) Направление вращение задается параметрами P082 и P083.

5) При управлении с помощью ПЛК время работы и направление вращения задается соответствующими параметрами. При этом внешнее управление многоскоростного режима не доступно.

2. Внешнее управление 4-мя командами для пошагового управления скоростью (см. описание параметров P044~P049)

3. Внешнее управление многоскоростного режима.

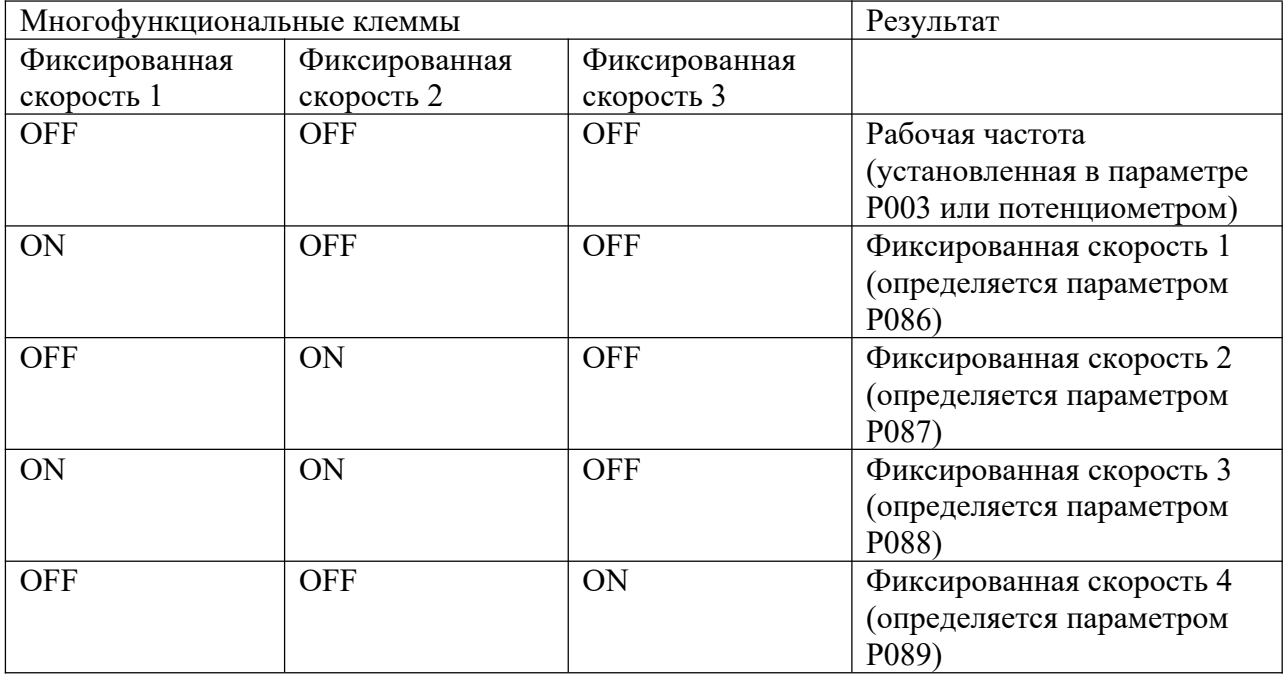

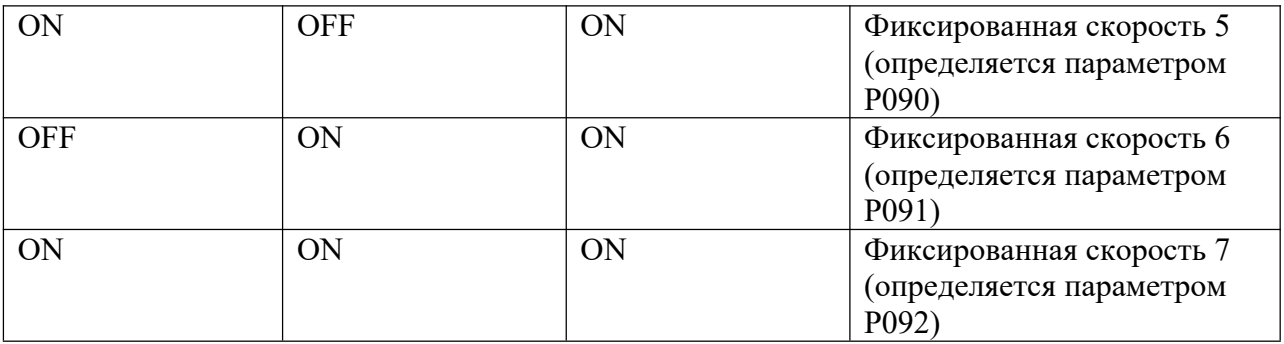

Примечание:

1) Внешнее управление 8-мю скоростями возможно, когда многофункциональные входы запрограммированы на значения Фиксированная скорость 1, 2, 3 и P080 = 3. 2) Комбинацией контактов Фиксированная скорость 1, 2, 3 задается 7 скоростей (+

основная скорость).

3) Частоты для шагов  $1 \sim 7$  определяются параметрами P086~P092.

4) Времена ускорения/замедления задаются внешними клеммами X1-X6.

5) Направление вращения для каждого цикла программы задается внешними многофункциональными клеммами.

6) Основная частота может быть задана параметром Р003 или с помощью потенциометра. Если P002 = 1, то основная частота задается потенциометром.

4. Режим качания частоты

Данная функция предназначена для использования при производстве химических волокон, работе печатающих станков. При работе данной функции доступны только команды стоп, аварийный останов и внешняя неисправность.

Примечание:

1) Частота в точках перегиба определяется параметрами P003 и P086.

2) P092 – пропускаемая частота.

3) Время работы определяется параметрами P101 и P102.

4) См. соответствующие параметры P003, P086~P116.

5. Режим намотки/размотки

Данная функция предназначена специально для задания постоянной скорости при работе с процессами намотки/размотки. Позволяет поддерживать линейную скорость с определенной точностью.

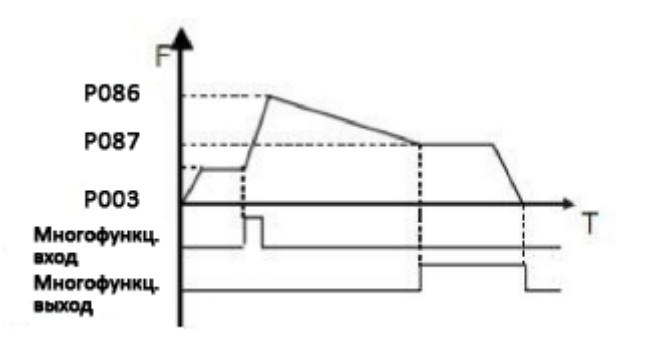

Примечание:

1) Функция начинает работу при срабатывании соответствующего многофункционального контакта.

2) Фактическое время работы составляет T=P101 x 10.

3) По завершении режима намотки/размотки, сработает соответствующий многофункциональный выход, и преобразователь частоты будет работать с постоянной скоростью P087. При получении команды STOP, преобразователь прекратить работу и многофункциональный контакт сбросится.

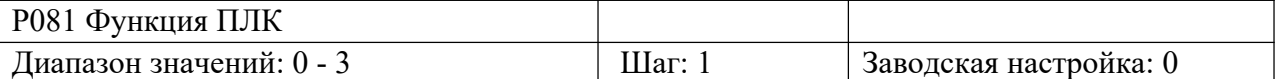

0: Выключение ПЛК после выполнения одного цикла программы.

1: Цикличная работа ПЛК.

2: Пошаговое однократное выполнение программы

3: Пошаговое цикличное выполнение программы

Данный параметр доступен при P080 = 4. См. параметры P003, P080, P082~116.

Пояснение:

1. Выключение ПЛК после выполнения одного цикла программы.

Преобразователь работает по установленной программе ПЛК. Преобразователь останавливается автоматически после выполнения одного цикла программы. Для повторного запуска преобразователя требуется подача соответствующей команды.

2. Цикличная работа ПЛК.

Установленная программа ПЛК выполняется многократно в соответствии с заданными значениями частоты и времени работы для каждого шага. Во время цикличной работы любые другие команды не доступны, кроме останова, внешней неисправности и аварийного останова.

3. Пошаговое однократное выполнение программы

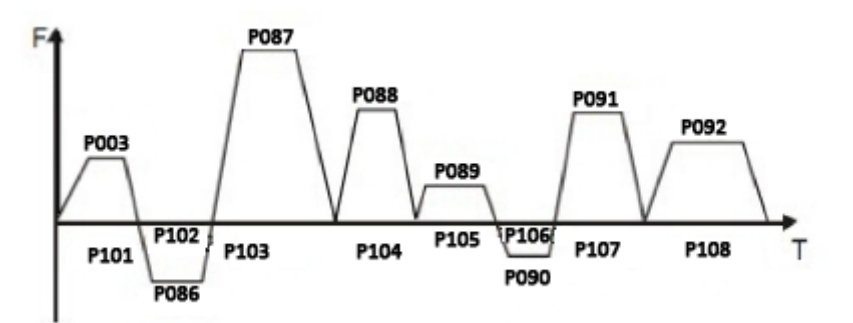

Примечание:

1) При подаче команды на выполнение установленной программы, преобразователь начинает работу в соответствии с заданными параметрами. При переходе с одного шага на другой, преобразователь будет замедляться до останова, затем снова ускоряться. После выполнения одного цикла программы преобразователь автоматически остановится. Для повторного запуска преобразователя требуется подача соответствующей команды.

2) Частота для каждого шага устанавливается параметрами P003, P086~P092.

3) Время работы каждого шага устанавливается параметрами P101~P108.

4) Направление вращения устанавливается параметром P082.

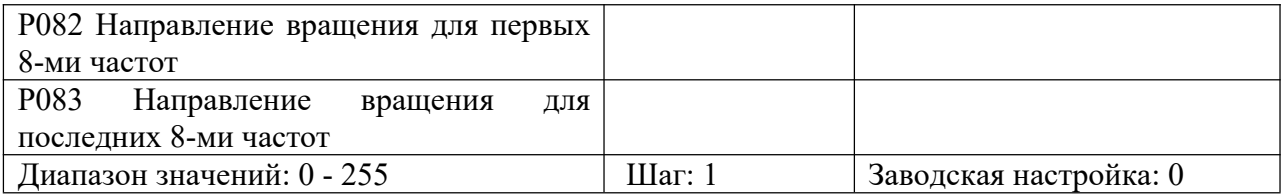

Данный параметр доступен при P080 = 1.

Данный параметр определяет направление вращения для каждой из частот, заданных в параметрах P086-P092, и основной частоты P003. Для программирования направления вращения используется 8-битный код в двоичной системе счисления. Значение параметра P082 представляет собой результат преобразования 8-битного числа двоичной системы в десятичную. Например:

01001010 в десятичной будет выглядеть следующим образом:

 $1 \times 2^{6} + 1 \times 2^{3} + 1 \times 2^{1} = 64 + 8 + 2 = 74$ 

Таким образом, P082=74

Направление вращение для последних 8-ми частот задается в параметре P083 (расчет значения осуществляется также, как в параметре Р082).

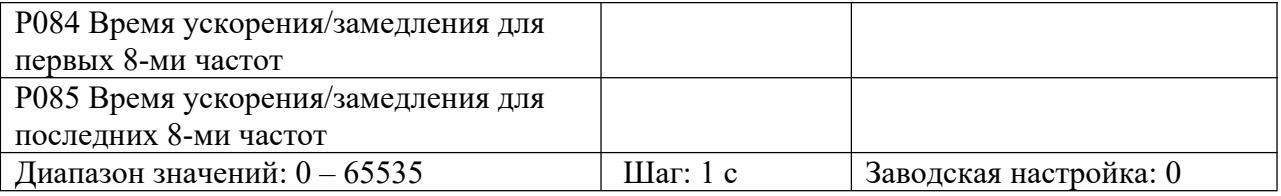

Данный параметр доступен при P080 = 1.

Параметр предназначен для задания времени ускорения/замедления в режиме ПЛК. Для программирования необходимо:

| Bit1 | Bit <sub>0</sub> | Время ускорения/замедления                |
|------|------------------|-------------------------------------------|
|      |                  | Время ускорения/замедления 1 (Р014, Р015) |
|      |                  | Время ускорения/замедления 2 (Р016, Р017) |
|      |                  | Время ускорения/замедления 3 (P018, P019) |
|      |                  | Время ускорения/замедления 4 (Р020, Р021) |

(1) Определить 2-битный код для каждого времени ускорения/замедления

(2) Определить 16-ти разрядный код времени ускорения/замедления для первых 8-ми частот:

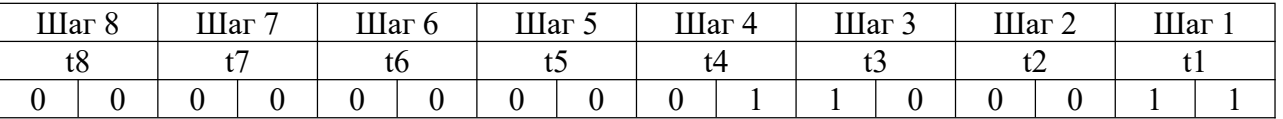

t1 Время ускорения/замедления 4

t2 Время ускорения/замедления 1

t3 Время ускорения/замедления 3

t4 Время ускорения/замедления 2

t5 Время ускорения/замедления 1

t6 Время ускорения/замедления 1

t7 Время ускорения/замедления 1

Установленное значение:

 $1x2^{0}+1x2^{1}+1x2^{5}+1x2^{6}=99$ 

Слеловательно,  $P084 = 99$ .

Примечание: 2<sup>0</sup>=1, 2<sup>1</sup>=2, 2<sup>2</sup>=4, 2<sup>3</sup>=8, 2<sup>4</sup>=16, 2<sup>5</sup>=32, 2<sup>6</sup>=64, 2<sup>7</sup>=128.

Установка значения параметра Р085 осуществляется аналогично установке параметра Р084.

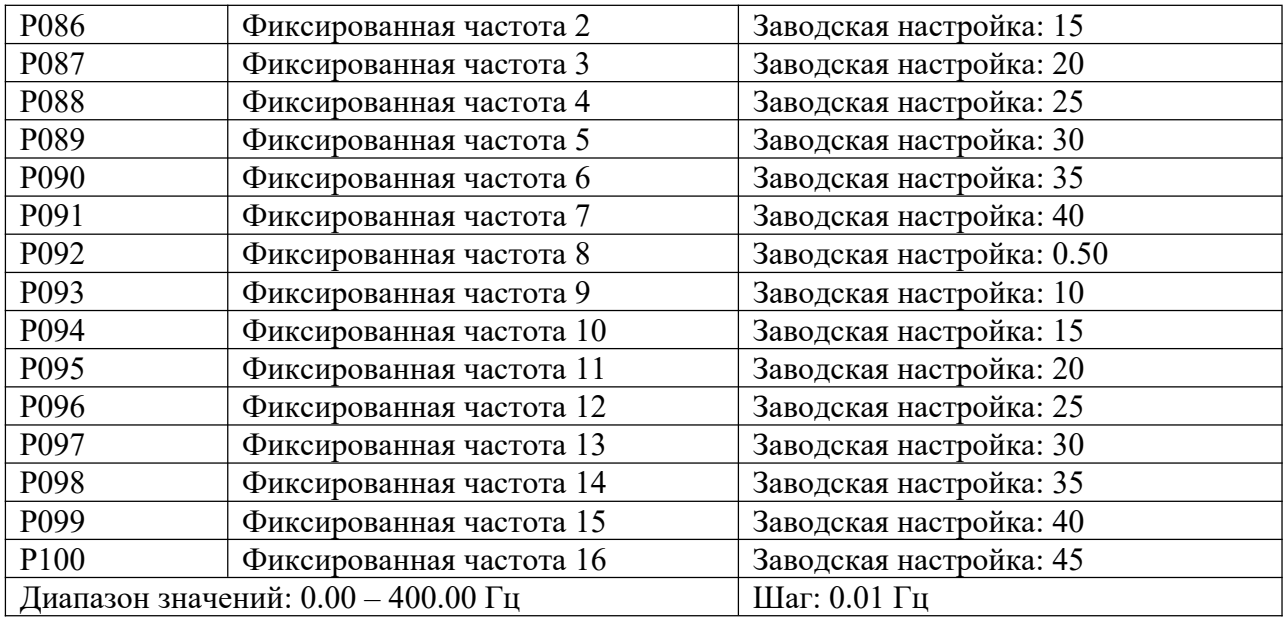

Комбинация значений многофункциональный входов может использоваться для внешнего управления 4-мя командами для пошагового управления скоростью, внешнего задания многоскоростного режима или внутреннего задания многоскоростного режима. См. параметры P080, P086-P100.

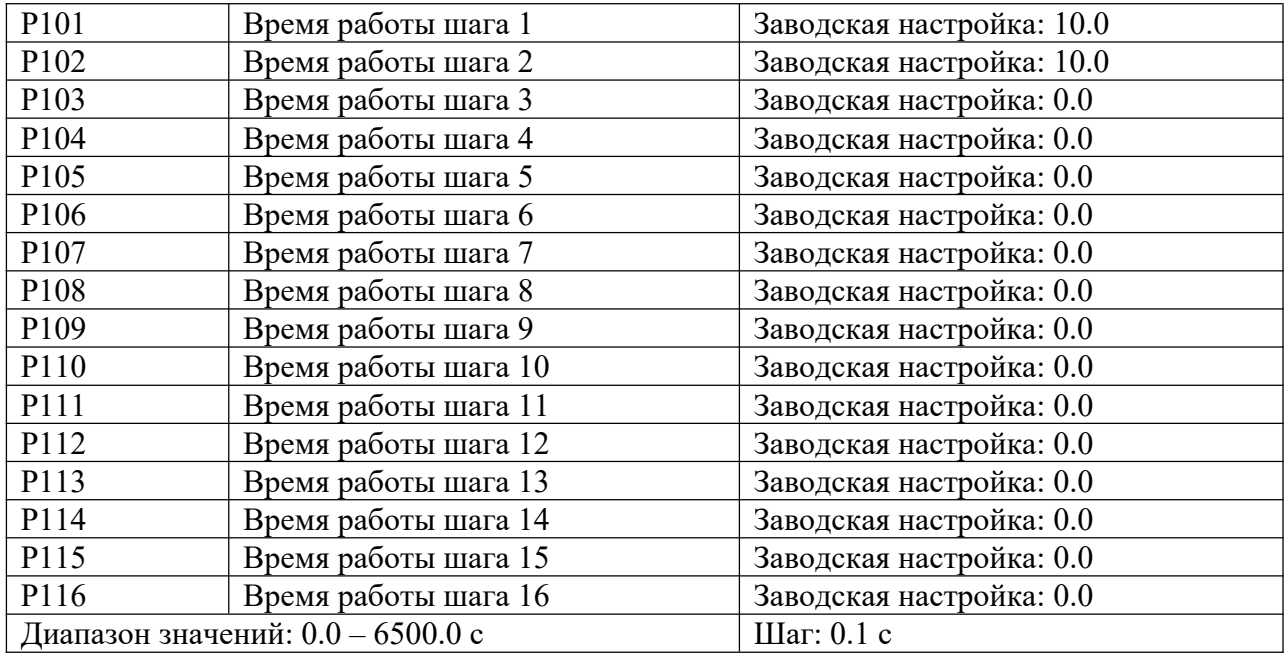

Данный параметр определяет время работы в режиме ПЛК и в режиме намотки/размотки. См. параметры P080, P101~P116.

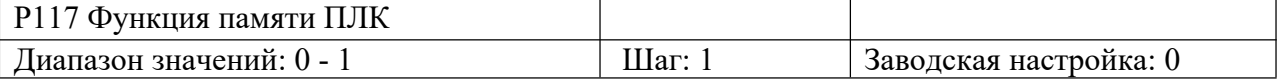

0: Функция активна

1: Функция не активна

Параметр определяет возможность продолжения выполнения программы ПЛК после останова преобразователя. Если Pd115=1, происходит запоминание цикла ПЛК, на котором был остановлен преобразователь. При последующем пуске выполнение программы начнется с того цикла, на котором был остановлен преобразователь. Если P115=0, выполнение программы начнется заново.

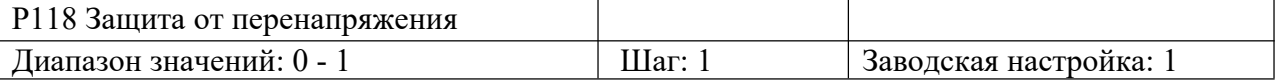

0: Активна

1: Не активна

При торможении преобразователя будет происходить отток энергии от двигателя на преобразователь из-за высокоинерционной нагрузки. При этом будет увеличиваться напряжение в звене постоянного тока. В случае превышения допустимого значения напряжения, преобразователь прекратит торможение до тех пор, пока допустимое значение напряжения не будет достигнуто. После чего преобразователь продолжит торможение, время замедления автоматически увеличится.

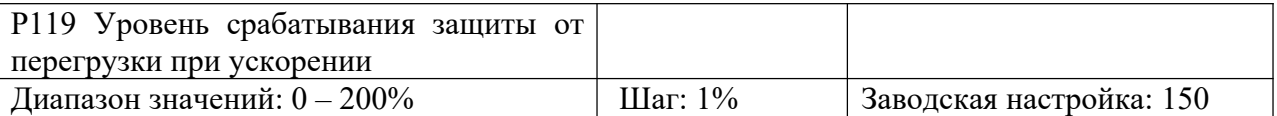

При разгоне преобразователя из-за перегрузки или слишком короткого времени ускорения происходит быстрое увеличение тока. Когда ток превысит установленное значение, преобразователь прекратит разгон. После достижения током установленного значения, преобразователь продолжит ускорение.

Значение  $100\%$  соответствует номинальному току двигателя. При P120 = 0, данная функция не активна.

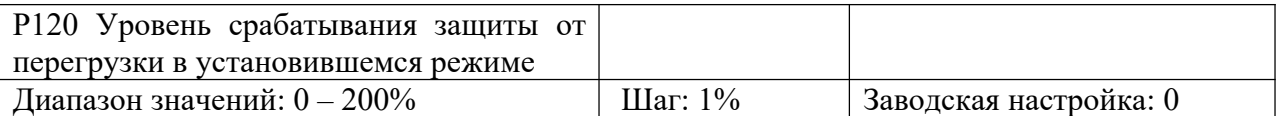

При работе преобразователя с постоянной частотой из-за колебаний нагрузки происходит увеличение тока. Когда ток превысит установленное значение, преобразователь продолжит работу с меньшей частотой. После достижения током установленного значения, преобразователь снова ускорится до заданной частоты.

Значение 100% соответствует номинальному току двигателя. При P120 = 0, данный параметр не активен.

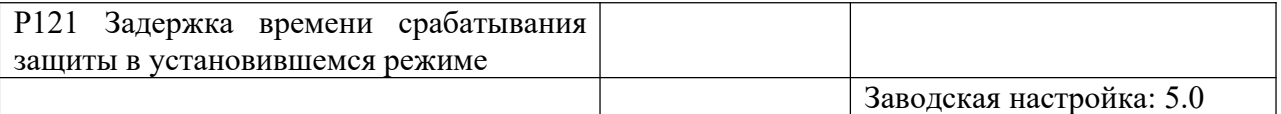

Для работы с такими нагрузками, как насосы и вентиляторы, значение параметра P119 может быть установлено, равным 120. При превышении током значения данного параметра, выходная частота, а, следовательно, и ток, будут уменьшаться. Как только величина тока достигнет установленного значения, преобразователь ускорится до заданной частоты.

См. параметр Р119.

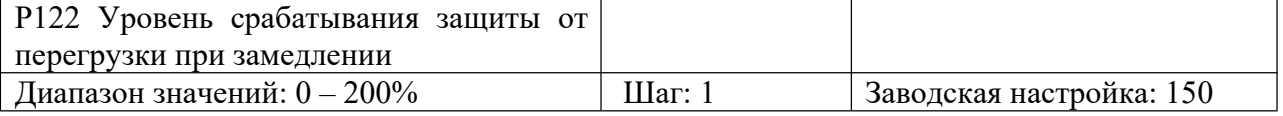

См. параметр P120.

Значение 100% соответствует номинальному току двигателя.

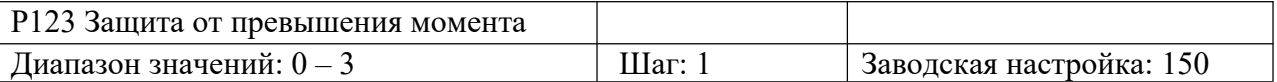

0: При обнаружении превышения момента, преобразователь продолжает работу.

1: При обнаружении превышения момента, преобразователь останавливается.

2: Контроль за превышением момента происходит всё время во время работы преобразователя, при превышения момента преобразователь продолжает работу.

3: Контроль за превышением момента происходит всё время во время работы преобразователя, при превышения момента преобразователь останавливается.

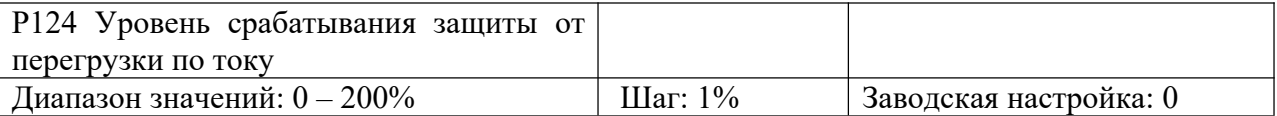

Когда выходной ток превышает значение данного параметра, а также половину допустимого времени превышения момента (заводское значение 1 с), срабатывает соответствующий многофункциональный контакт и индикация защиты двигателя от перегрузки. При выходе за пределы допустимого времени превышения момента, преобразователь прекратит работу. При P124 = 0 обнаружение перегрузки не доступно.

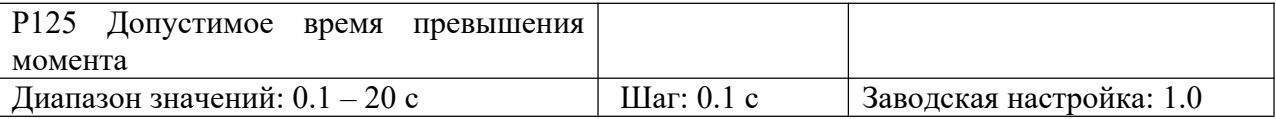

При превышении выходным током номинального значения, преобразователь начинает отсчет допустимого времени превышения момента. Когда это значение достигнет половину допустимого времени превышения момента, срабатывает соответствующий многофункциональный контакт и индикация защиты двигателя от перегрузки. Преобразователь при этом будет продолжать работу. При выходе за пределы допустимого времени превышения момента, преобразователь прекратит работу и на дисплее появится сообщение о неисправности.

См. параметр P123.

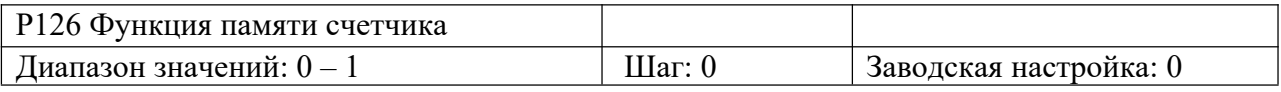

0: не активна

1: активна

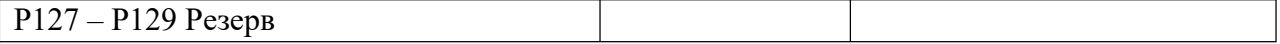

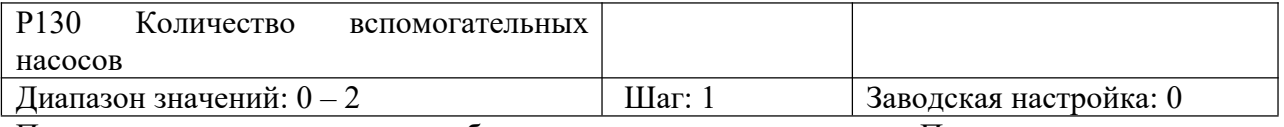

Параметр предназначен для выбора вспомогательного насоса. Пуск и останов насосов осуществляется с помощью многофункциональных выходов. Управление вспомогательными насосами 1 / 2 происходит с помощью внешней цепи управления. Параметр P130 должен использоваться совместно с параметрами P060, P061.

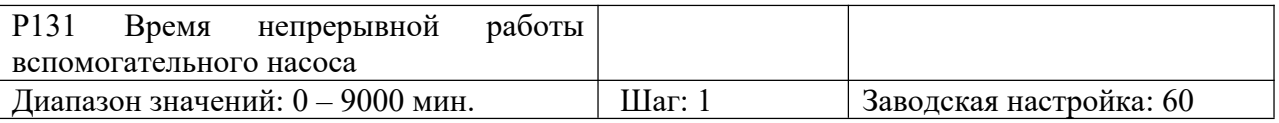

Данный параметр позволяет установить время работы каждого насоса при использовании двух насосов для их поочередной равномерной работы. При достижении одним насосом

времени работы, установленного в параметре P131, происходит переключение на другой на насос.

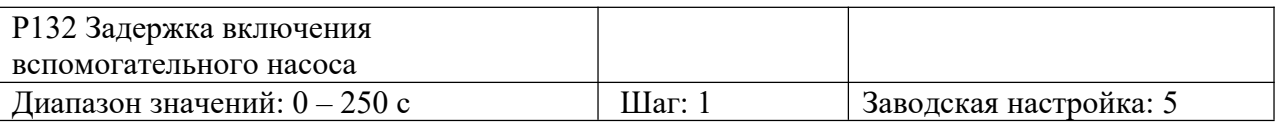

Данный параметр определяет задержку включения вспомогательного насоса при переключении с одного насоса на другой.

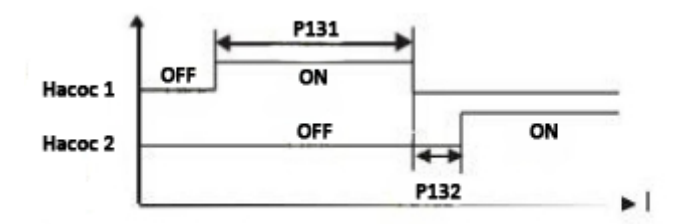

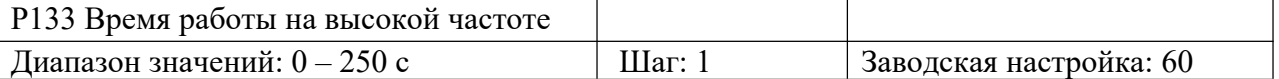

В применениях, где подача воды осуществляется с постоянным давлением, основной насос работает на высокой частоте (параметр P060) при большом расходе жидкости. При достижении параметром P133 установленного значения срабатывает соответствующий многофункциональный контакт, и вспомогательные насосы начинают работу.

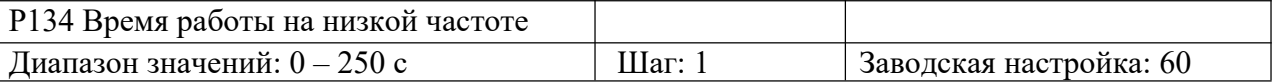

В применениях, где подача воды осуществляется с постоянным давлением, основной насос работает на низкой частоте (параметр P060) при маленьком расходе жидкости. При достижении параметром P134 установленного значения срабатывает соответствующий многофункциональный контакт, и вспомогательные насосы прекращают работу. Параметры P133 и P134 должны использоваться совместно с параметрами P060, P061 и

многофункциональными выходами.

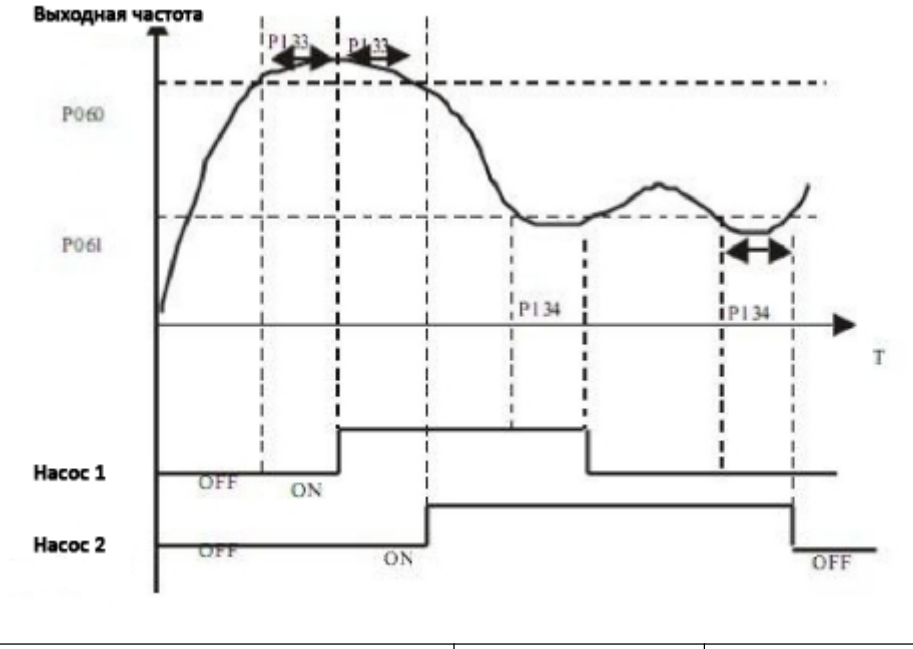

P135 Уровень напряжения при переходе

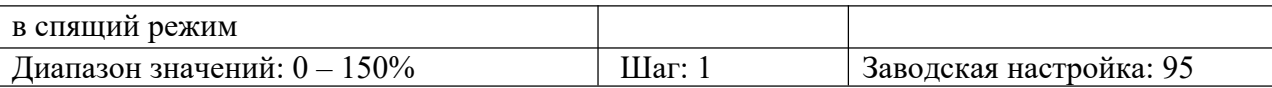

Данный параметр устанавливает уровень напряжения, при котором основной насос переходит в спящий режим.

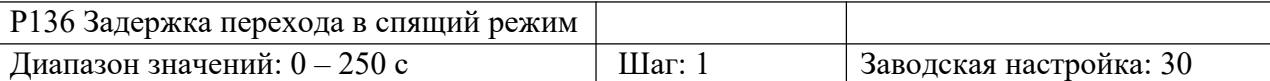

Данный параметр устанавливает задержку перехода в спящий режим, то есть длительность работы при установленном значении параметра P135, после чего насос переходит в спящий режим.

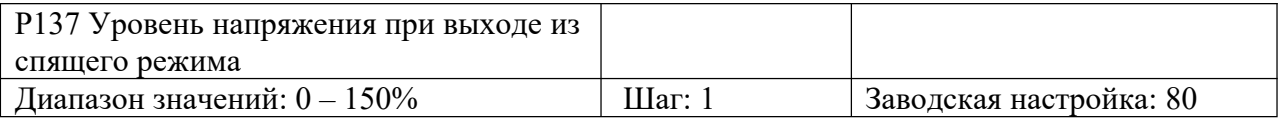

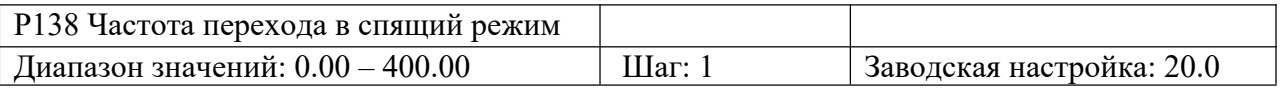

Данный параметр определяет частоту перехода в спящий режим.

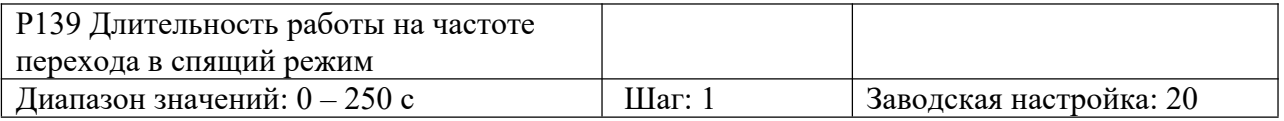

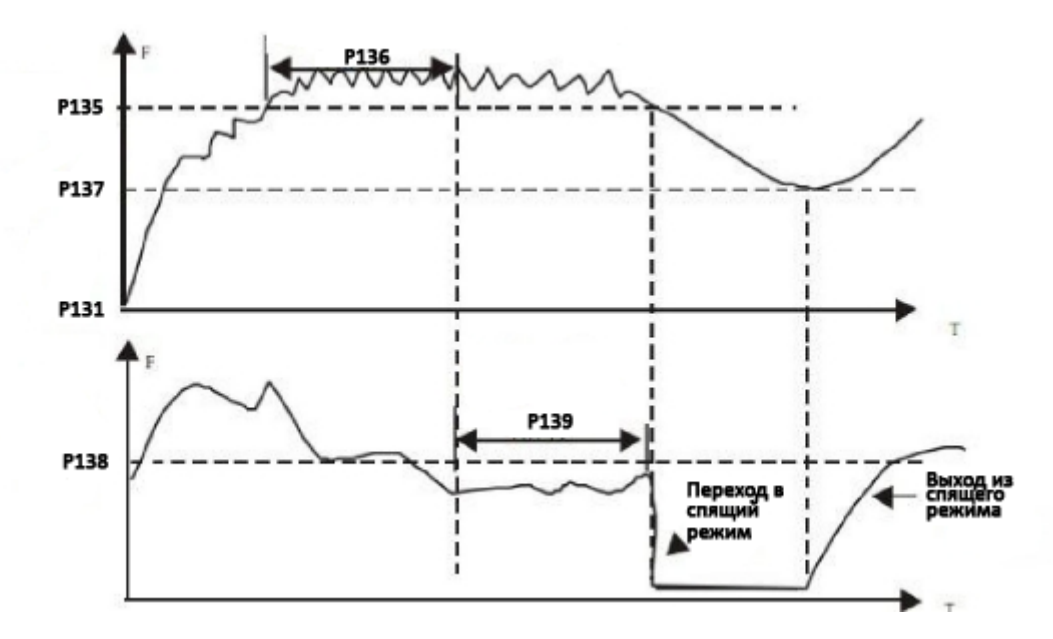

Данный параметр устанавливает время работы на частоте перехода, после окончания этого времени происходит переход в спящий режим.

#### P140 Резерв

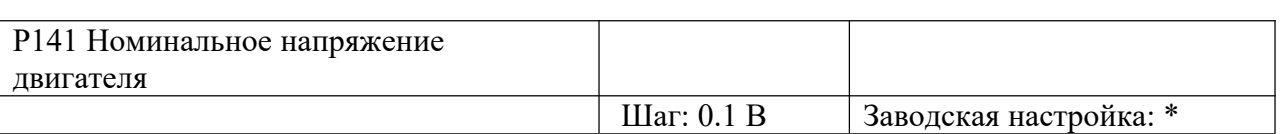

Устанавливается в соответствии с номинальным напряжением на заводской табличке двигателя. Для преобразователей класса 230 В, заводское значение - 220 В, для преобразователей класса 400 В, заводское значение – 380 В.

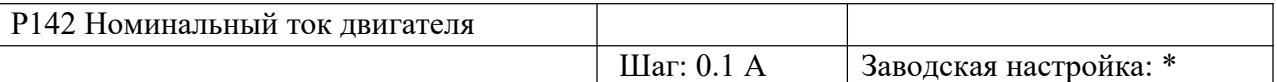

Устанавливается в соответствии с номинальным током на заводской табличке двигателя. Данный параметр используется для ограничения выходного тока преобразователя частоты для защиты двигателя от перегрузки по току. Если ток двигателя превысит данное значение, сработает защитная функция преобразователя.

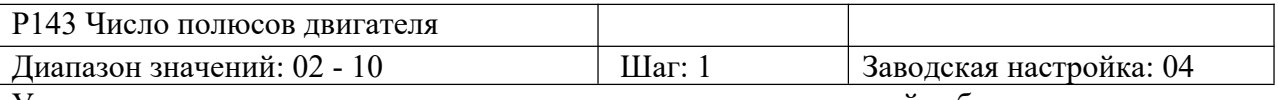

Устанавливается в соответствии с характеристиками на заводской табличке двигателя.

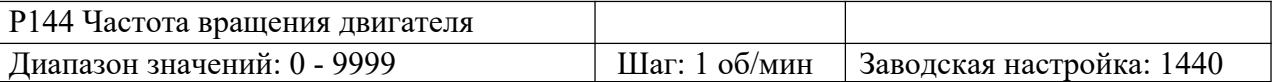

Устанавливается в соответствии с характеристиками на заводской табличке двигателя. При отображении значение на дисплее соответствует установленному, что удобно для мониторинга параметров. Установленное значение соответствует числу оборотов при 50 Гц.

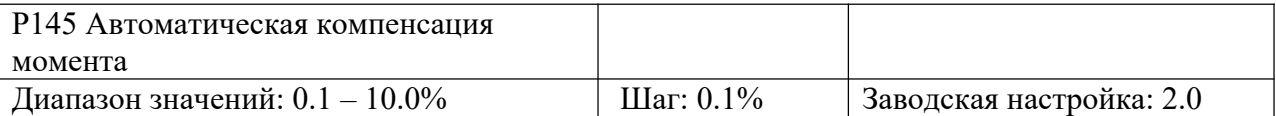

При увеличении нагрузки на низких частотах будет автоматически повышаться входное напряжение, что приведет к увеличению момента за счет компенсации падения напряжения в обмотке статора. Значение данного параметра нужно устанавливать в соответствии с конкретными требованиями, увеличение значения необходимо проводить постепенно. Низкое значение компенсации момента приведет к недостатку момента на низких частотах, высокое значение компенсации момента – к превышению момента, что может стать причиной выхода преобразователя из строя.

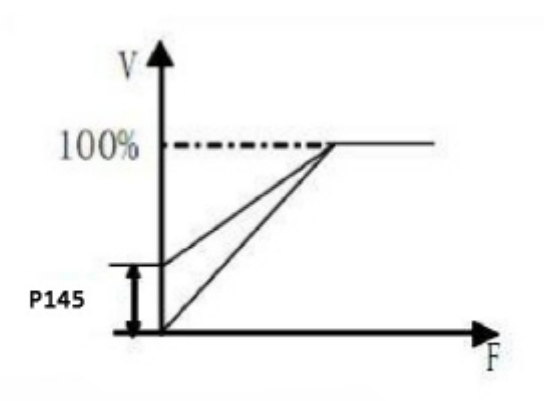

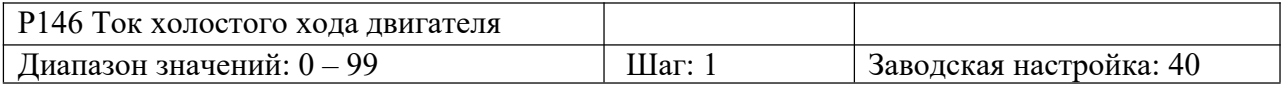

Правильная установка тока холостого хода двигателя необходима для использования функции компенсации скольжения. Номинальный ток двигателя - 100%.

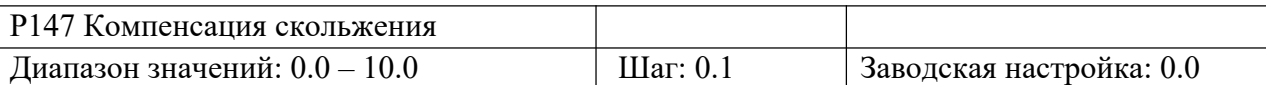

При увеличении нагрузки двигателя возрастает и скольжение. Данный параметр позволяет компенсировать скольжение, то есть скомпенсировать скорость вращения двигателя относительно синхронной скорости вращения поля статора.

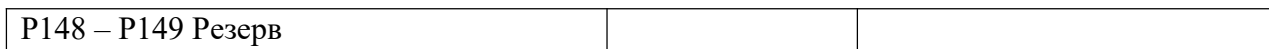

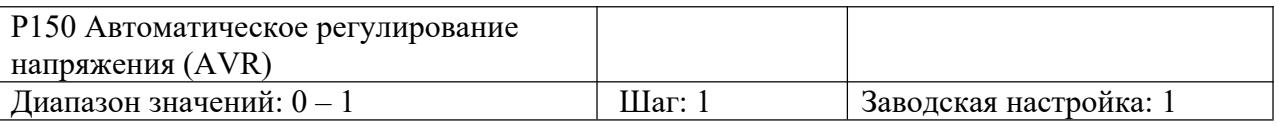

0: функция не активна 1: функция активна

При нестабильном питающем напряжении, например, если оно слишком велико, двигатель будет работать при напряжении выше его номинального значения, что приведет к нагреву двигателя, повреждению изоляции и нестабильному выходному крутящему моменту. Данная функция позволяет поддерживать заданное выходное напряжение при повышении питающего напряжения сети. При выключенной функции AVR выходное напряжение будет изменяться вместе с изменением входного напряжения.

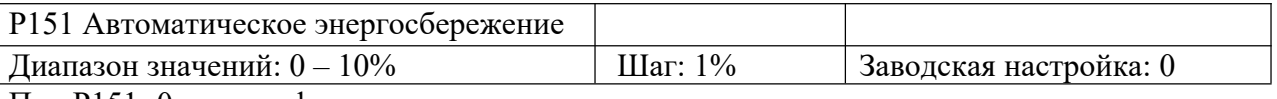

При P151=0, данная функция не доступна.

При активации функции энергосбережения, преобразователь будет работать при заданном напряжении во время разгона и торможения. При работе на постоянной частоте, преобразователь автоматически будет настраивать выходное напряжение в зависимости от нагрузки.

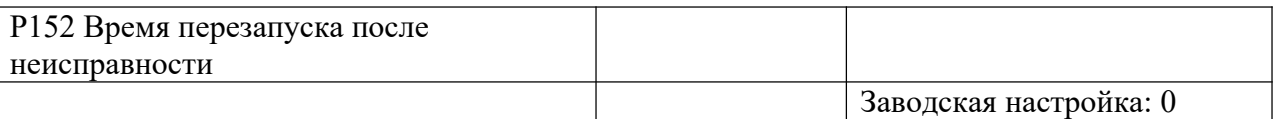

Если время аварийного останова преобразователя частоты превышает значение параметра Р152, преобразователь автоматически перазапускается.

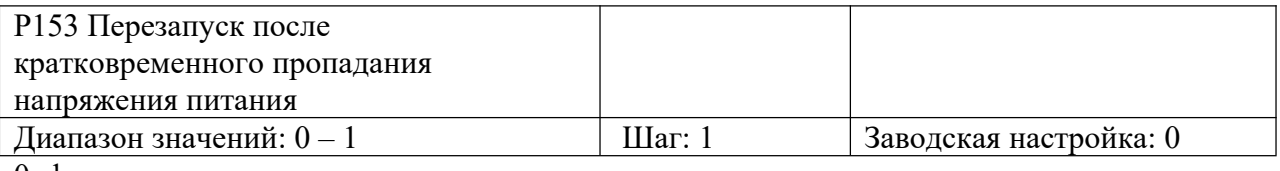

0: функция не активна

1: функция активна. Повторный пуск осуществляется в режиме поиска скорости. См. Параметр P025.

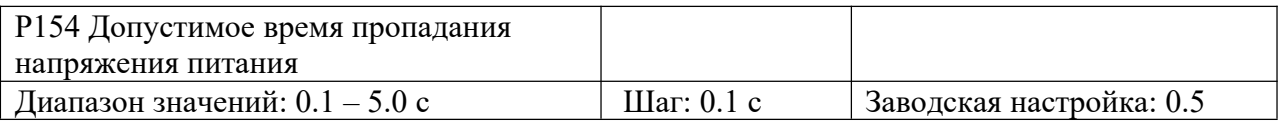

Данный параметр устанавливает максимальное допустимое время провала напряжения питания. При превышении установленного времени, преобразователь отключится. Повторный пуск преобразователя должен осуществляться пользователем.

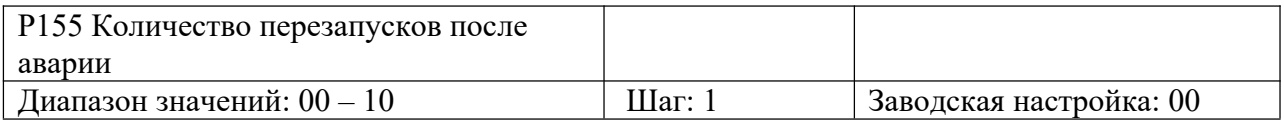

После таких неисправностей, как перегрузка по току или по напряжению, осуществляется автоматический сброс преобразователя и его повторный запуск. Если выбран обычный режим пуска, преобразователь начнет работу со стартовой частоты. Если выбран режим пуска с поиском скорости, то привод начнет работу в этом режиме. После перезапуска, если в течение 60 с не произойдет аварийных ситуаций, значение параметра P155 сбросится до заданного значения. Если в течение 60 с будут иметь место неисправности, преобразователь остановится, как только количество перезапуском достигнет установленного значения. Осуществить запуск преобразователя можно будет только после сброса ошибок. Если P155 = 0, функция автоматического перезапуска не доступна.

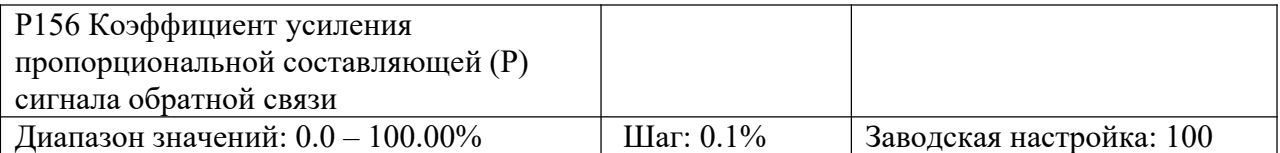

Данный параметр устанавливает коэффициент усиления пропорциональной составляющей сигнала обратной связи. Если I=0, D=0, то пропорциональное регулирование всё равно будет эффективно.

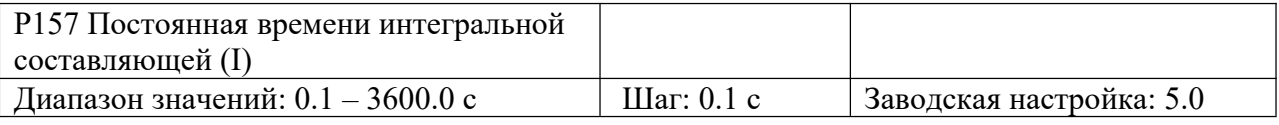

Данный параметр задает скорость отклика на изменение регулируемой величины. Чем больше значение I, тем медленнее ПИД-регулятор реагирует на изменение величины. Если изменение величины происходит быстро, а значение I мало, это может привести к колебаниям.

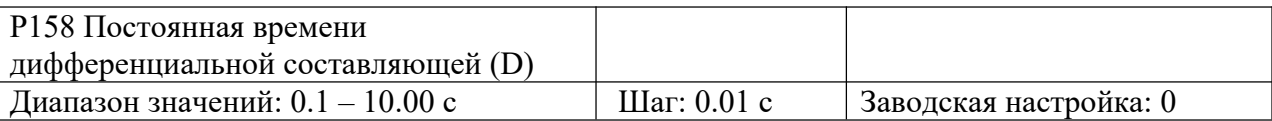

Данный параметр задает величину обратной связи в зависимости от скорости изменения регулируемой величины. Чем больше значение D, тем больше сигнал обратной связи. При  $P158 = 0$ , функция не активна.

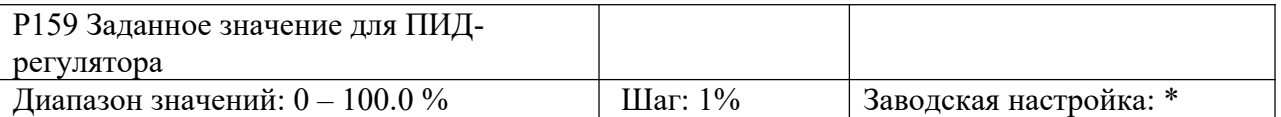

Заданное значение для ПИД-регулятора формируется с помощью внешнего сигнала по напряжению или задается с пульта управления.

Значение  $100\%$  соответствует частоте при  $+10B$ .

ПИД-регулирование применяется обычно для управления не быстро меняющимися физическими величинами, такими как давление, температура и т.д. Сигнал обратной связи обычно подается от датчиков температуры, давления и т.д.. Сигнал обратной связи представляет собой ток 4-20 мА.

При подаче сигнала на соответствующий многофункциональный вход, функция ПИДрегулирования начнет работать.

Блок-схема ПИД-регулятора:

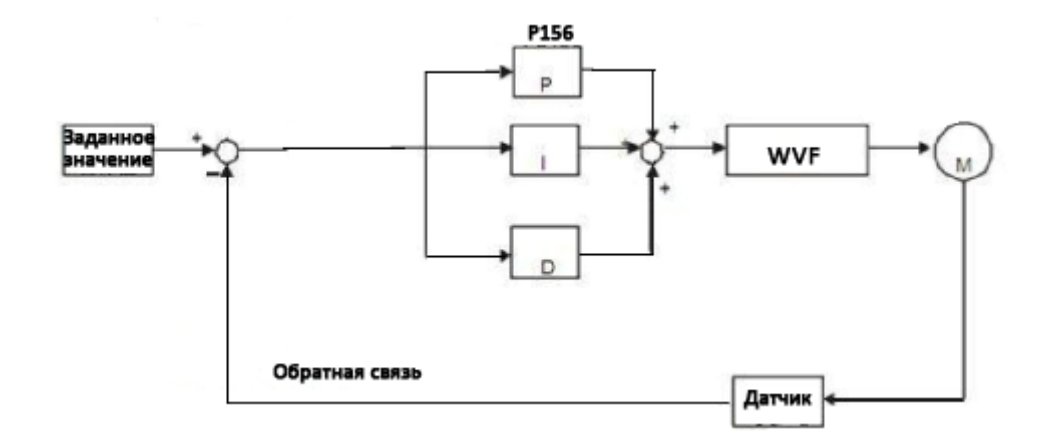

Общие рекомендации по работе в режиме ПИД-регулирования:

(1) Правильно выберете датчик (значение выходного тока согласно спецификации 4-20 мА).

(2) Корректно установите значение параметра P160.

(3) При отсутствии колебаний в системе, увеличьте значение пропорциональной составляющей (P).

(4) При отсутствии колебаний в системе, понизьте значение постоянной времени интегральной составляющей (I).

(5) При отсутствии колебаний в системе, увеличьте значение постоянной времени дифференциальной составляющей (D).

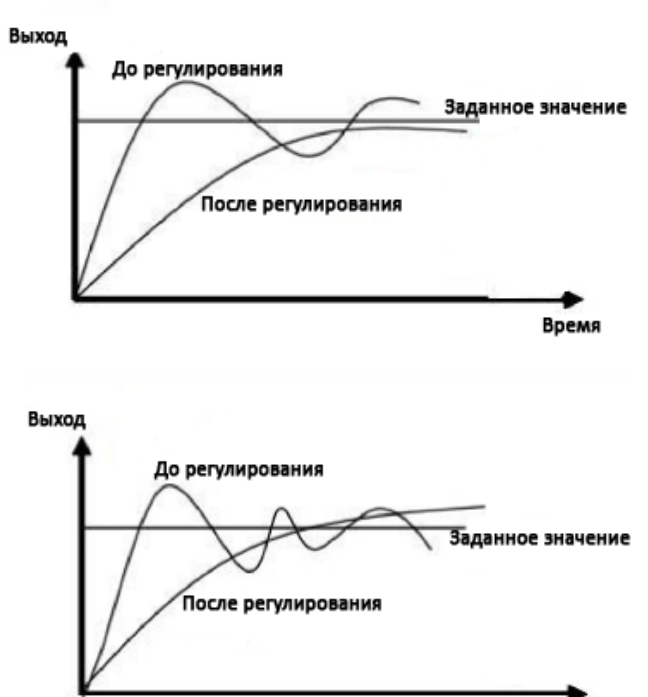

1. Предотвращение перерегулирования

a: понизьте значение постоянной времени дифференциальной составляющей (D).

b: увеличьте значение постоянной времени интегральной составляющей (I).

2. Предотвращение колебаний

a: понизьте значение постоянной времени дифференциальной составляющей (D) или установите это значение в ноль. b: понизьте значение пропорциональной составляющей (P).

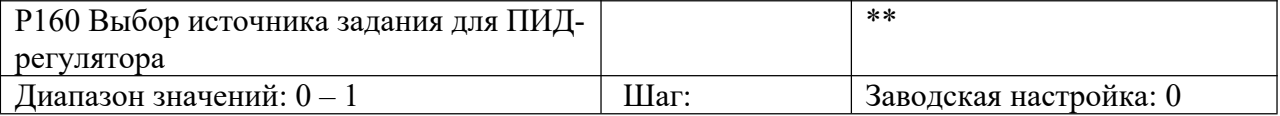

Время

Задание значения ПИД-регулятора осуществляется с помощью пульта управления, внешнего аналогового сигнала  $0~10 B$  или с внешнего потенциометра.

При Р160=0, заданное значение для ПИД-регулятора определяется значением параметра Р159.

При P160=1, заданное значение для ПИД-регулятора определяется значением внешнего аналогового сигнала 0-10 В (соответствует 0-100%).

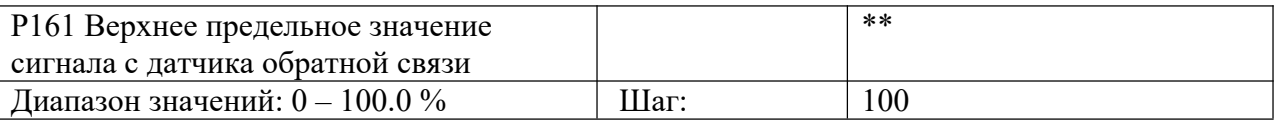

Когда значение величины обратной связи ПИД-регулятора становится выше значения параметра Р161, срабатывает соответствующий многофункциональный выход, и преобразователь прекращает работу.

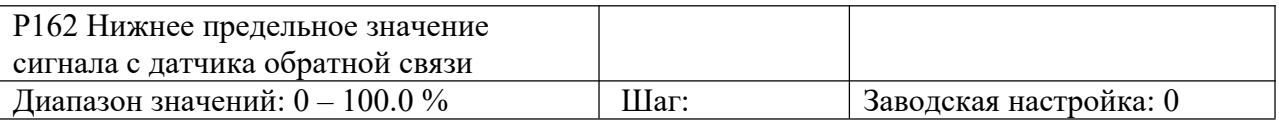

Когда значение величины обратной связи ПИД-регулятора становится ниже значения параметра Р162, срабатывает соответствующий многофункциональный выход, и преобразователь прекращает работу.

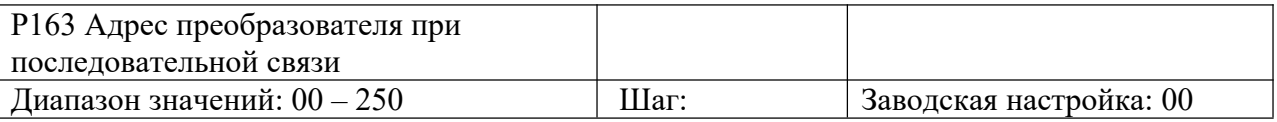

При управлении преобразователем по интерфейсу RS-485, каждому преобразователю устанавливается индивидуальный адрес для его идентификации.

00: не активен

01~250: Адрес преобразователя

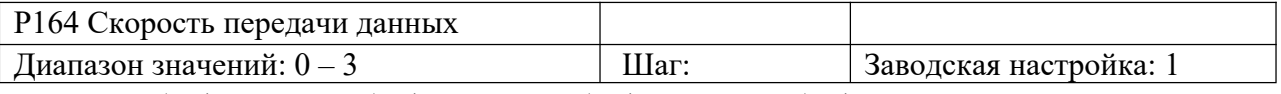

0: 0: 4800 бит/с 1: 9600 бит/с 2: 19200 бит/с 3: 38400 бит/с

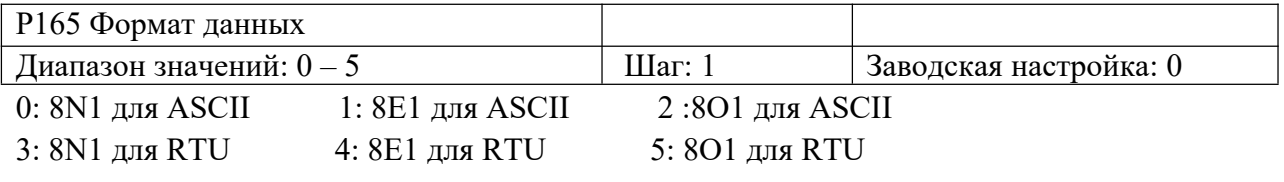

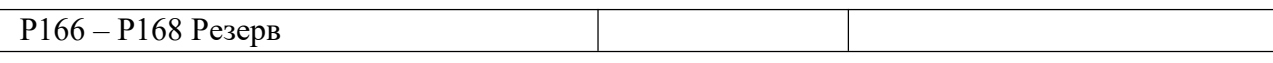

Протокол связи MODBUS

1. Режим передачи ASCII:

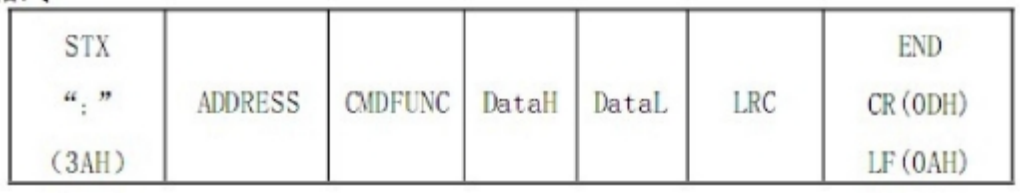

(1) STX Начало кадра ": " (3AH)

(2) ADDR уникальный адрес преобразователя, 8-битный адрес представляет собой комбинацию двух ASCII символов.

Адрес соответствующего преобразователя частоты выбирается из диапазона  $01~250$ . (3) CMDFUNC: Код команды

- 01 Чтение одного параметра
- 03 Чтение регистра
- 04 Чтение входного регистра
- 05 Запись одного параметра
- 06 Запись одного регистра
- 0F Запись нескольких параметров
- 10 Запись нескольких регистров

a: Чтение одного параметра

Формат сообщения - запроса:

```
":" ADDRESS 01 ADDRH ADDRL NUMH NUML LRC 0X0D 0X0A
```
Примечание: ADDR: 0X00000--- 0X FFFF; NUM: 0X0001---0X 0020 (NUM означает количество данных для считывания).

Формат ответного сообщения преобразователя:

":" ADDRESS 01 BYTECOUNT DATA1 DATA2 DATA3 DATAN LRC 0X0D 0X0A

Примечание: BYTECOUNT = NUM/8 или BYTECOUNT = NUM/8 + 1

Формат ответного сообщения преобразователя при ошибке:

":" ADDRESS 0X81 01 или 02 или 03 или 04 LRC 0X0D 0X0A

Пример: необходимо узнать статус работы преобразователя.

Сообщение - запрос: 3A 30 31 30 30 30 35 30 30 30 31 3F 39 0D 0A

Ответное сообщение: 3A 30 31 30 31 30 31 30 31 46 43 0D 0A (ASCII)

Полученные данные "01" из шестнадцатеричной системы переводится в двоичную "0000 0001". Последняя цифра означает статус работы преобразователя: "1" означает вращение в обратной направлении ("0" означает вращение в прямом направлении или останов).

b. 03 Чтение регистра Сообщение - запрос: ":" ADDRESS 03 ADDRH ADDRL NUMH NUML LRC 0X0D 0X0A Примечание: ADDR: 0--- 0XFFFF; NUM: 0X0001---0X 0020 (NUM означает количество регистров для считывания). Ответное сообщение: ":" ADDRESS 03 BYTECOUNT DATA1 DATA2 DATA3 DATAN LRC 0D 0A

Примечание: BYTECOUNT = 2 \* NUM

Ответное сообщение при ошибке:

":" ADDRESS 0X83 01 или 02 или 03 или 04 LRC 0X0D 0X0A

Пример: чтение значения функционального кода P003 (заданное значение 30.00 Гц). Сообщение - запрос (формат RTU): ":" 03 00 00 00 00 01 FC 0D 0A (шестнадцатеричная система счисления)

Сообщение - запрос (формат ASCII): 3A 30 33 30 30 30 30 30 30 30 3A 46 43 0D 0A (ASCII) Ответное сообщение (формат RTU): ":" 01 03 02 0B B8 37 0D 0A (шестнадцатеричная система счисления)

Ответное сообщение (формат ASCII): 3A 30 31 30 33 30 32 30 42 42 38 33 37 0D DA Полученные данные "0BB8" (в шестнадцатеричной системе) означают P003 = 30.00

c. 04 чтение входного регистра

Сообщение - запрос:

":" ADDRESS 04 ADDRH ADDRL NUMH NUML LRC 0X0D 0X0A

Примечание: ADDR: 0--- 0XFFFF; NUM: 0X0001---0X 0004 (NUM означает количество данных для считывания).

Ответное сообщение:

":" ADDRESS 04 BYTECOUNT DATAH1 DATAL1 – DATAHN DATALN

Примечание: BYTECOUNT = NUM \* 2

Ответное сообщение при ошибке:

":" ADDRESS 0X84 01 or 02 or 03 or 04 LRC 0X0D 0X0A

Например, чтение данных о текущей температуре преобразователя

Сообщение - запрос (формат RTU): ":" 01 04 00 06 00 01 F4 0D 0A

Сообщение - запрос (формат ASCII): 3A 30 31 30 34 30 30 30 36 30 30 30 31 46 34 0D 0A Ответное сообщение (формат RTU): 01 04 02 01 6A 8E 0D 0A

Ответное сообщение (формат ASCII): 3AC 30 31 30 34 30 32 30 31 36 41 38 45 0D 0A Полученные данные 0x16A, следовательно, температура преобразователя 36.2.

d. Запись одного параметра

Сообщение-запрос:

":" ADDRESS 05 ADDRH ADDRL NUMH NUML LRC 0X0D 0X0A

Примечание: ADDR: 0--- 0XFFFF DATA: 0X0000 или 0XFF00 (0XFF00 valid) Ответное сообщение:

":" ADDRESS 05 ADDRH ADDRL DATAH DATAL LRC 0X0D 0X0A

Ответное сообщение при ошибке:

":" ADDRESS 0X85 01 или 02 или 03 или 04 LRC 0X0D 0X0A

Пример: управление преобразователем частоты через интерфейс

Сообщение - запрос (формат RTU): 01 05 00 48 FF 00 B3 "0D 0A" (шестнадцатеричная система счисления)

Сообщение - запрос (формат ASCII): 3A 30 31 30 35 30 30 34 38 46 46 30 30 42 33 0D 0A (ASCII)

Ответное сообщение (формат RTU): 01 05 00 48 FF 00 B3 "0D 0A" (шестнадцатеричная система счисления)

Ответное сообщение (формат ASCII): 3A 30 31 30 35 30 30 34 38 46 46 30 30 42 33 0D 0A (ASCII)

e. 06 Запись одного регистра

Сообщение - запрос:

":" ADDRESS 06 ADDRH ADDRL DATAH DATAL LRC 0X0D 0X0A

Примечание: ADDR: 0--- 0XFFFF

Ответное сообщение:

":" ADDRESS 06 ADDRH ADDRL DATAH DATAL LRC 0X0D 0X0A

Ответное сообщение при ошибке:

":" ADDRESS 0X86 01 или 02 или 03 или 04 LRC 0X0D 0X0A

Пример: запись 1.84 Гц в параметр P003

Сообщение - запрос (формат RTU): 01 06 00 03 00 B8 36 0D 0A (шестнадцатеричная система счисления)

Сообщение - запрос (формат ASCII): 3A 30 31 30 36 30 30 30 33 30 30 42 38 33 45 0D 0A (ASCII)

Ответное сообщение (формат RTU): 01 06 00 03 00 B8 79 B8 (шестнадцатеричная система счисления)

Ответное сообщение (формат ASCII): 3A 30 31 30 36 30 30 30 33 30 30 42 38 33 45 0D 0A (ASCII)

Полученные данные "00BB" (шестнадцатеричная система счисления), следовательно,  $P003 = 1.84.$ 

f. OF Запись нескольких параметров

Сообщение - запрос:

":" ADDRESS OF ADDRH ADDRL NUMH NUML COUNT DATAH1 DATAL1

DATA2H DATA2L – DATANH DATANL LRC 0X0D 0X0A

Примечание: ADDRR: 0X000 – 0X00FF; DATA: 0X0000 ~ 0X00FF

NUM: 0X0000 – 0X0007; COUNT: NUM/8 или NUM/8 + 1 (NUM - количество данных для записи)

Ответное сообщение:

":" ADDRESS OF ADDRH ADDRL NUMH NUML LRC 0X0D 0X0A

Ответное сообщение при ошибке:

":" ADDRESS 0X8F 01 или 02 или 03 или 04 LRC 0X0D 0X0A

Пример: задание обратного направление вращения и команды пуска одновременно

Сообщение - запрос (формат RTU): 01 0F 00 48 00 03 01 00 05 9F 0D 0A (шестнадцатеричная система счисления)

Сообщение - запрос (формат ASCII): 3A 30 31 30 46 30 30 34 38 30 30 30 33 30 31 30 30 30 35 39 46 0D 0A

Ответное сообщение (формат RTU): 01 0F 00 48 00 03 A5 0D 0A (шестнадцатеричная система счисления)

Ответное сообщение (формат ASCII): 3A 30 31 30 46 30 30 34 38 41 35 0D 0A (ASCII)

g. 10 Запись нескольких регистров

Сообщение-запрос:

":" ADDRESS 0x10 ADDRH ADDRL NUMH NUML BYTECOUNT DATAH1 DATAL1 DATA2H DATA2L – DATANH DATANL LRC 0X0D 0X0A NUM: 0X0000 – 0X0000 – 0XFFFF; NUM: 0X000-0X00FF (NUM – количество регистров)  $BYCOUNT = NUM * 2$ 

Ответное сообщение:

":" ADDRESS 0x10 ADDRH ADDRL NUMH NUML LRC 0X0D 0X0A

Ответное сообщение при ошибке:

":" ADDRESS 0X90 01 или 02 или 03 или 04 LRC 0X0D 0X0A

Пример: Одновременная задание  $P003 = 1.84$  и  $P004 = 0.2$ 

Сообщение - запрос (формат RTU): 01 10 00 00 00 02 04 0B B8 00 02 D6 0D 0A (шестнадцатеричная система счисления)

Сообщение - запрос (формат ASCII): 3A 30 31 31 31 30 30 30 33 30 30 32 30 34 30 30 42 38 30 30 30 32 32 43 0D 0A (ASCII)

Ответное сообщение (формат RTU): 01 10 00 03 00 02 B1 C8 0D 0A (шестнадцатеричная система счисления)

Ответное сообщение (формат ASCII): 3A 30 31 31 30 30 30 33 30 30 30 32 45 41 0D 0A (ASCII)

"0x00b8" и "0x02" (шестнадцатеричная система счисления) означают 1.84 и 0.2, соответственно.

Коды ошибок:

- 01 Недопустимая функция
- 02 Недопустимый адрес данных
- 03 Недопустимое значение данных
- 04 Ошибка при выполнении запроса

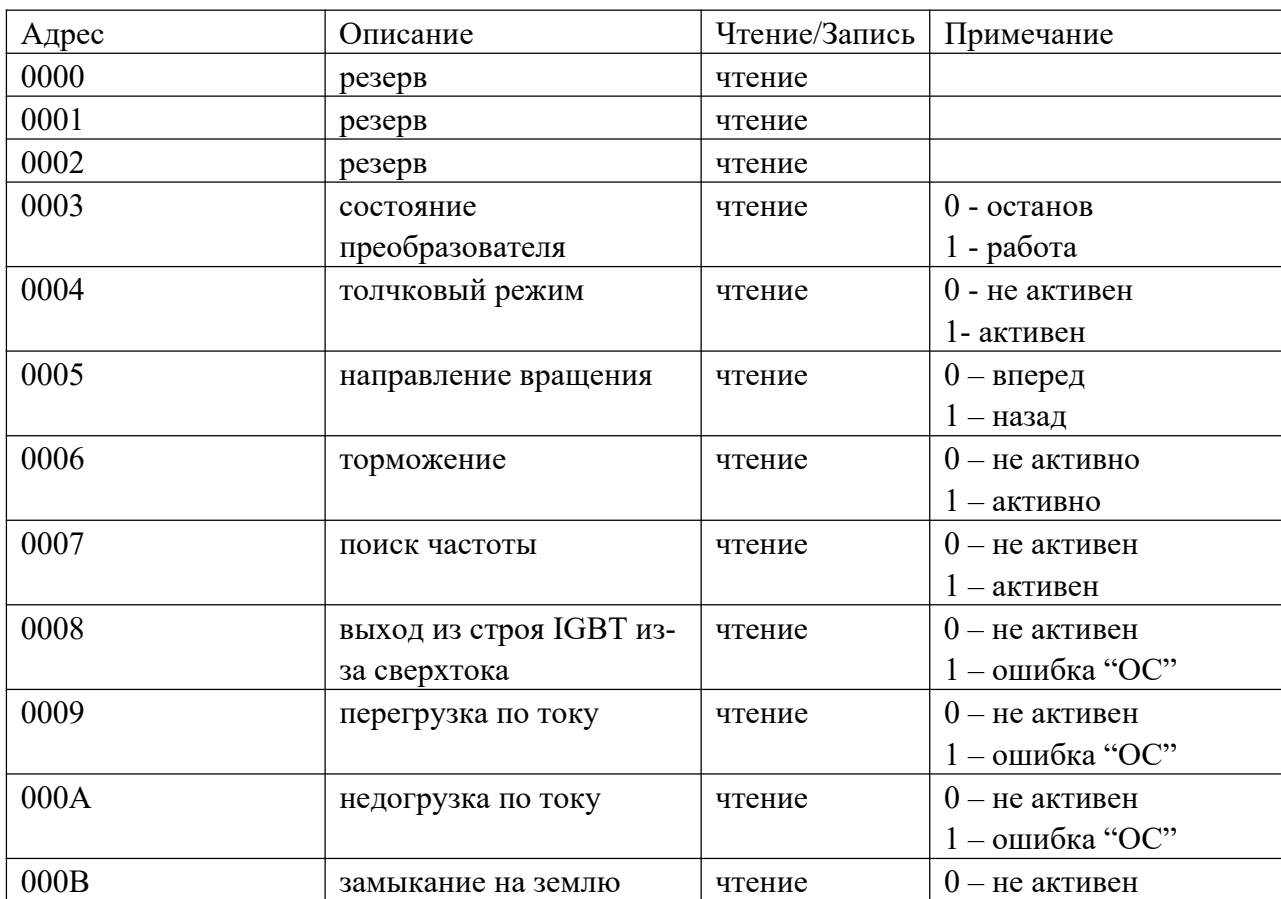

Адреса параметров

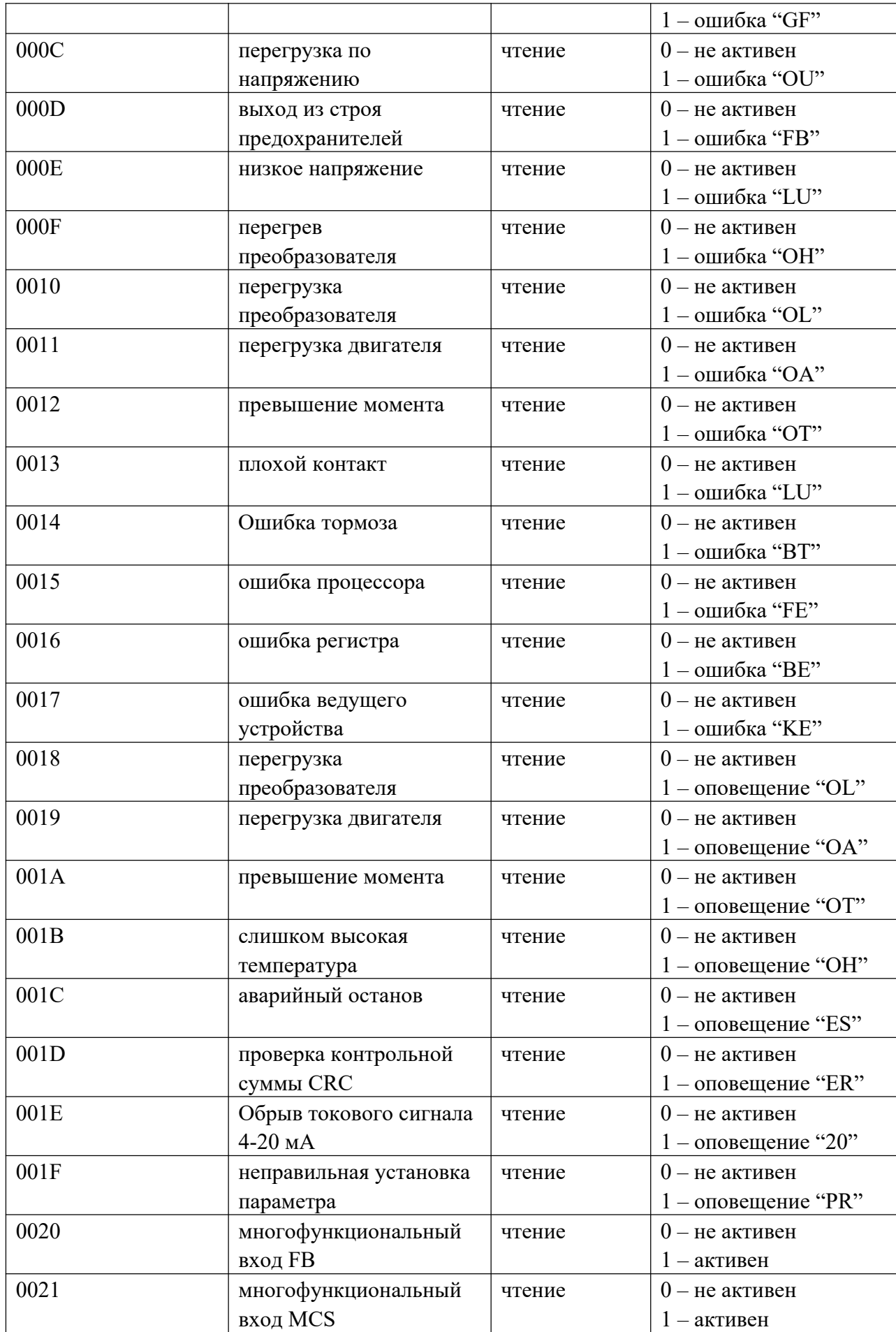

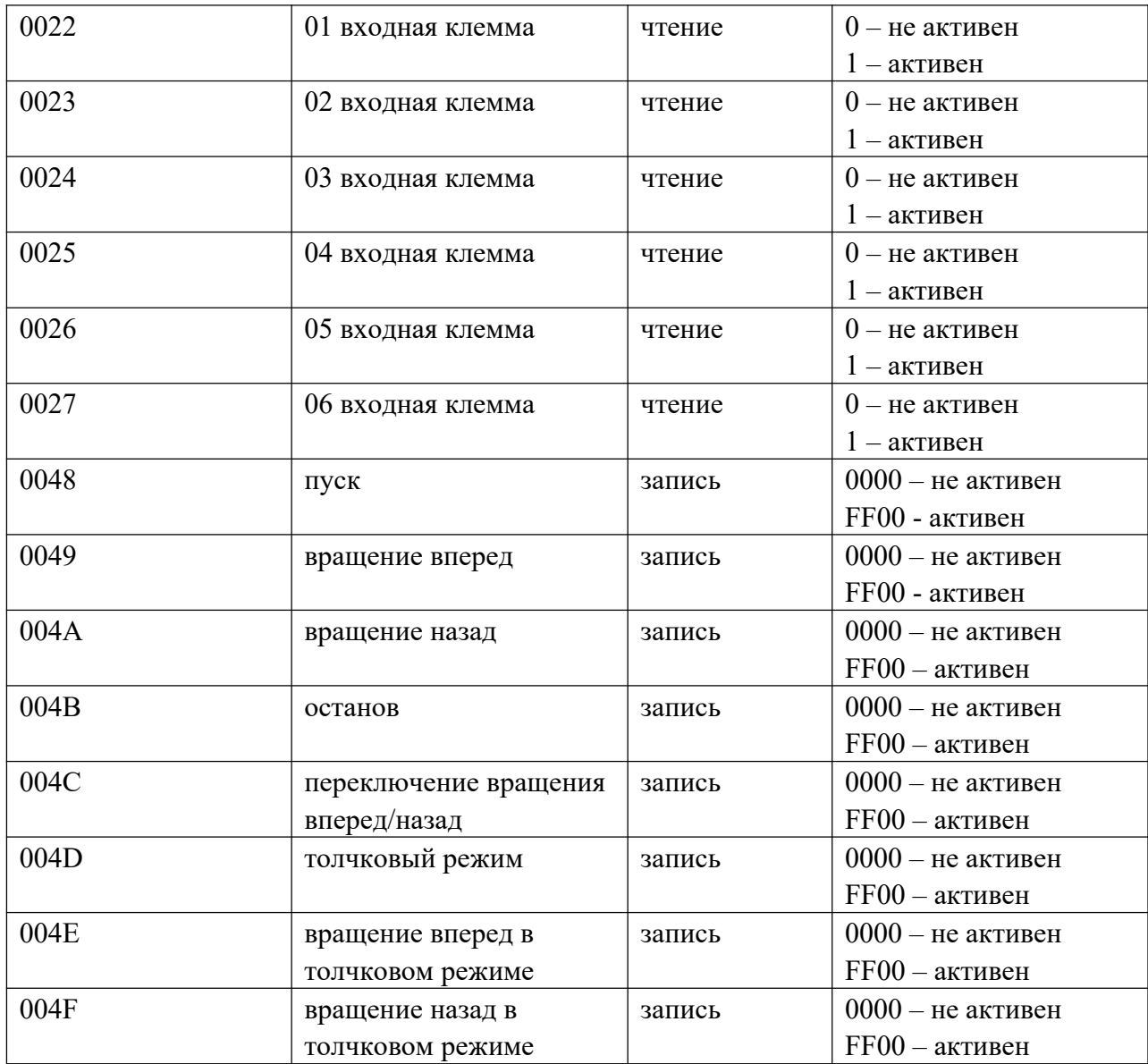

# Адреса входных регистров

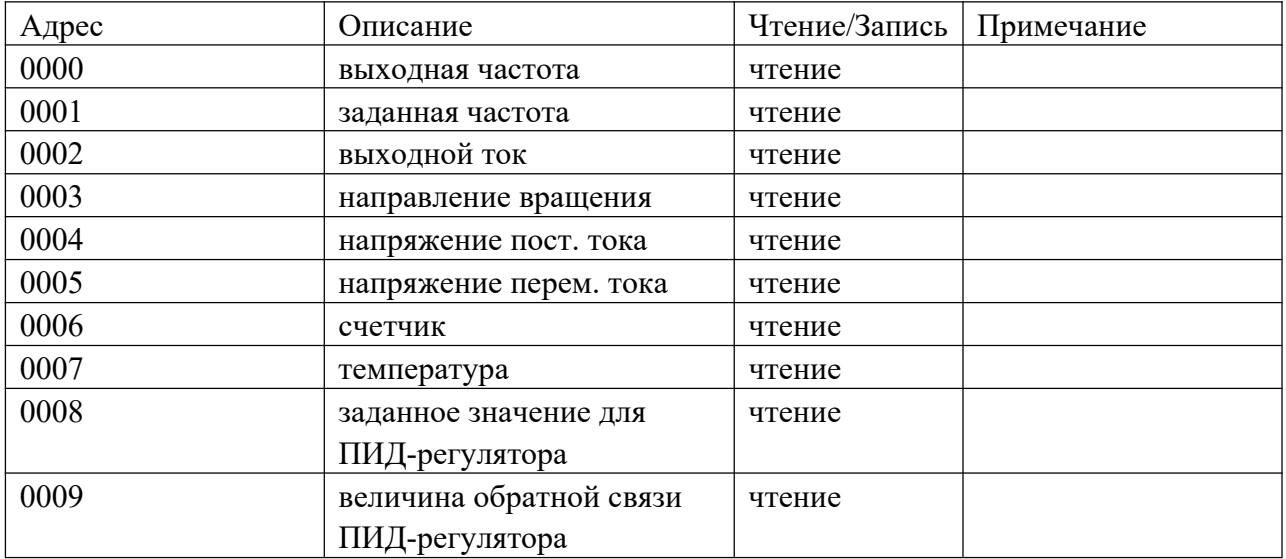

4) Данные: n х 8 бит.

5) Контроль с помощью продольного избыточного кода LRC:

Режим ASCII: Алгоритм вычисления LRC представляет собой сумму всех байтов сообщения кроме начальных и конечных символов. Если результат больше, чем 256, то из полученного числа вычитается 256 до тех пор, пока результат не станет меньше 256 (если результат 11128H, берется 1128H), затем из 100H вычитают полученный результат для получения значения LRC.

# 2. Режим RTU

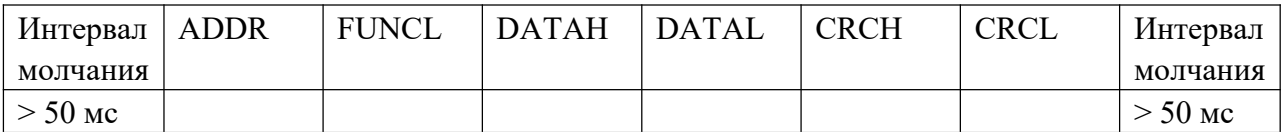

Алгоритм вычислений при контроле с помощью циклического избыточного кода CRC такой же, как и LRC.

## Например, записываем значение 30.00 Гц в преобразователь с адресом 03.

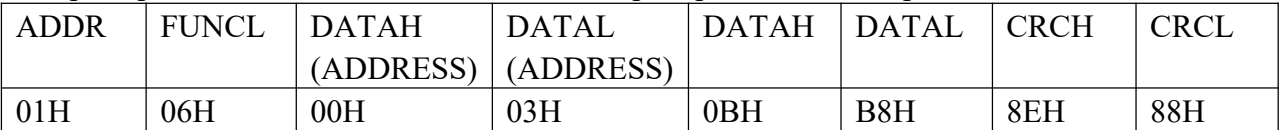

Сообщение-запрос: 01H 06H 00H 03H 0BH B8H 8EH 88H

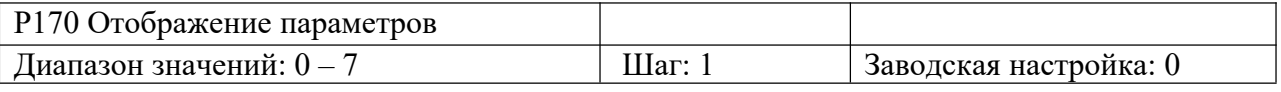

Данный параметр доступен при Bit 2 = 1 в P170.

Более подробно смотрите описание параметра P171.

0: Температура преобразователя

- 1: Значение счетчика
- 2: Заданное значение для ПИД-регулятора
- 3: Величина обратной связи ПИД-регулятора

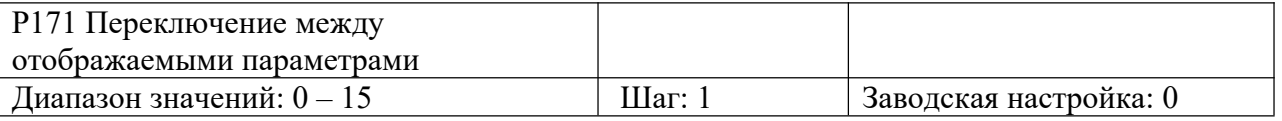

Данная функция позволяет пользователю последовательно отслеживать значения напряжения постоянного и переменного тока, а также другие параметры путем переключения между параметрами с помощью кнопки.

Сперва задается двоичное 3-битное значение, а затем преобразуется в десятичное.

0: функция не активна

1: функция активна

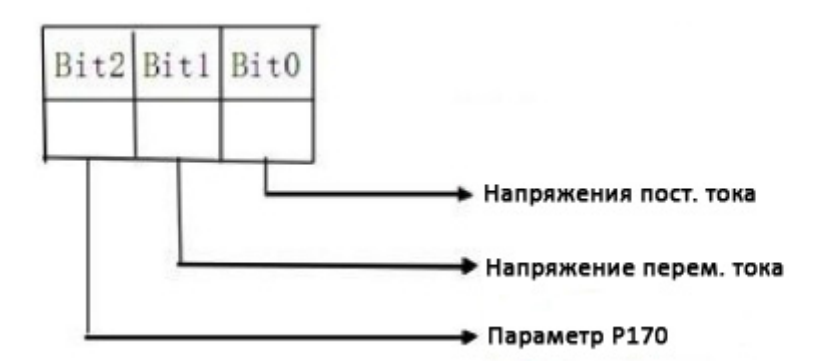

По умолчанию установлены следующие параметры для мониторинга: выходная частота, установленная частота, выходной ток и частота вращения. Для выбора других параметров используйте P170 и P171.

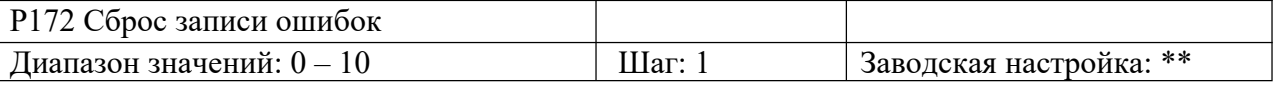

Значение 01 активирует функцию сброса записи ошибок.

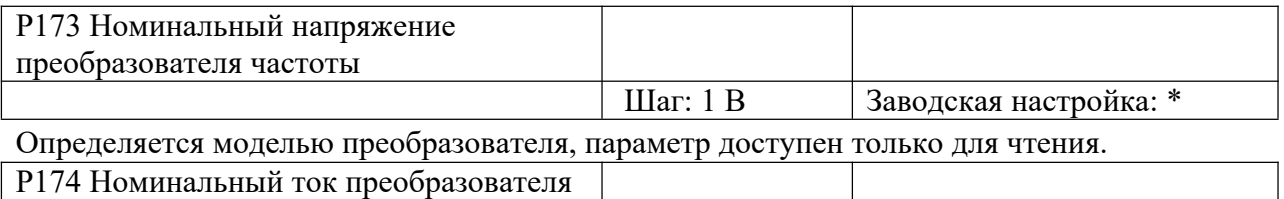

частоты Шаг: 1 А Заводская настройка: \*

Определяется моделью преобразователя, параметр доступен только для чтения.

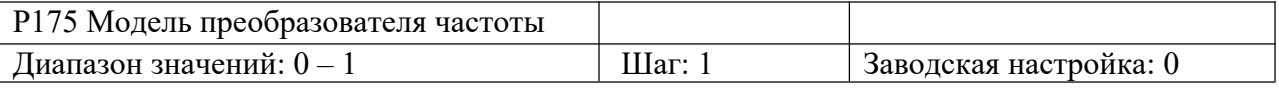

0: для нагрузки с постоянным моментом

1: для нагрузки с переменным моментом (насосы, вентиляторы).

Параметр доступен только для чтения.

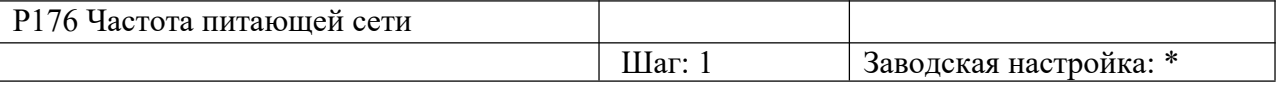

0: 50 Гц

1: 60 Гц

Параметр доступен только для чтения.

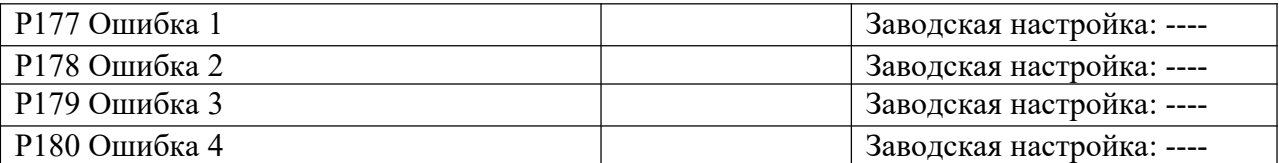

При отсутствии записи ошибок отображаются прочерки (----).

Данный параметр отображает ошибки, возникшие при работе преобразователя частоты.

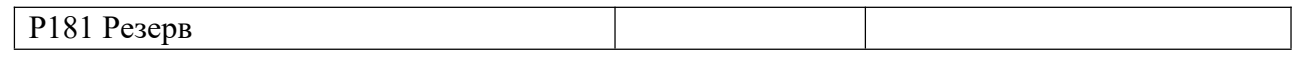

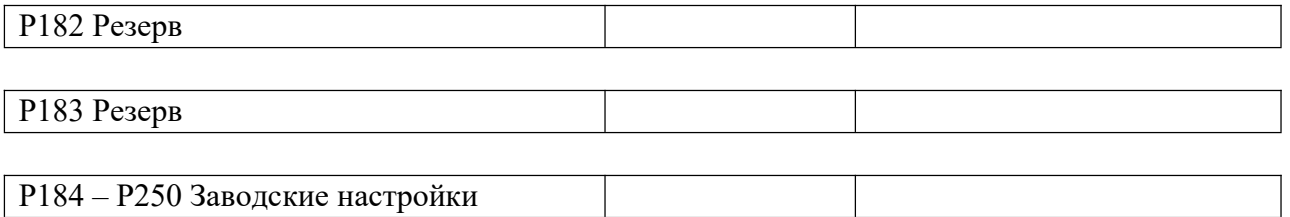

Примечание:

\* означает, что указанный параметр имеет несколько возможных значений установки и должен устанавливаться согласно требованиям конкретного применения.

\*\* означает, что указанный параметр доступен для настройки во время работы.

## **XII. Устранение неисправностей**

Преобразователь частоты имеет защиту от перегрузки, межфазного замыкания, замыкания на землю, пониженного напряжения, перегрева, перегрузки по току и др.. При возникновении неисправности, устраните причину согласно рекомендациям, приведенным в таблице ниже, а затем перезапустите преобразователь частоты. Если ошибка не может быть устранена, обратитесь к местному дистрибьютору.

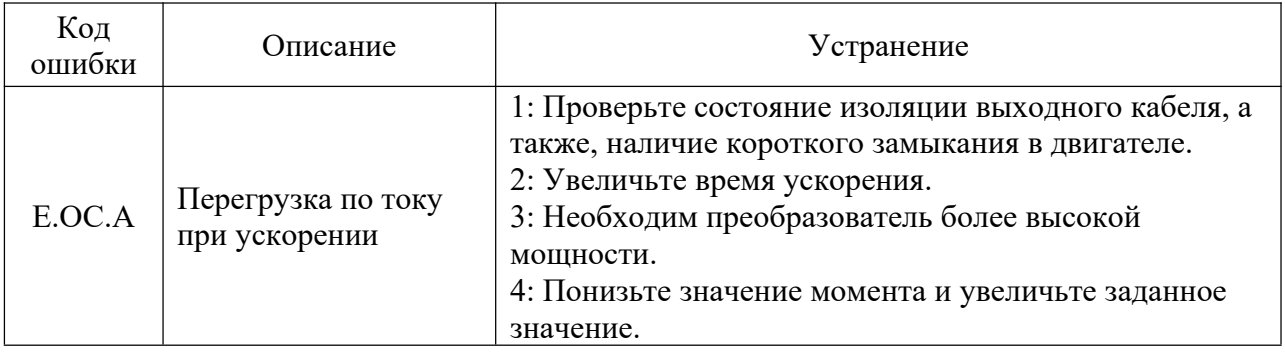

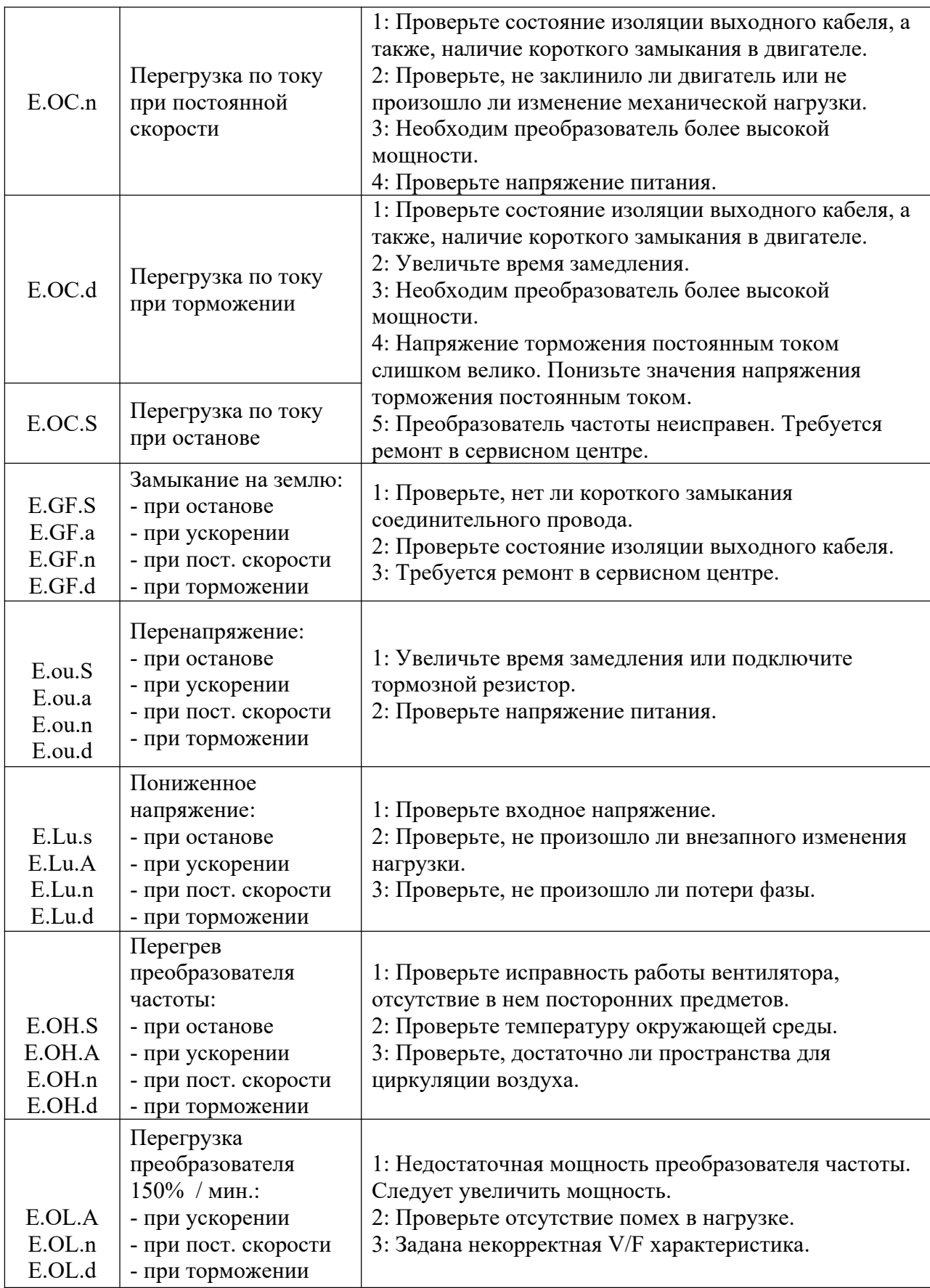

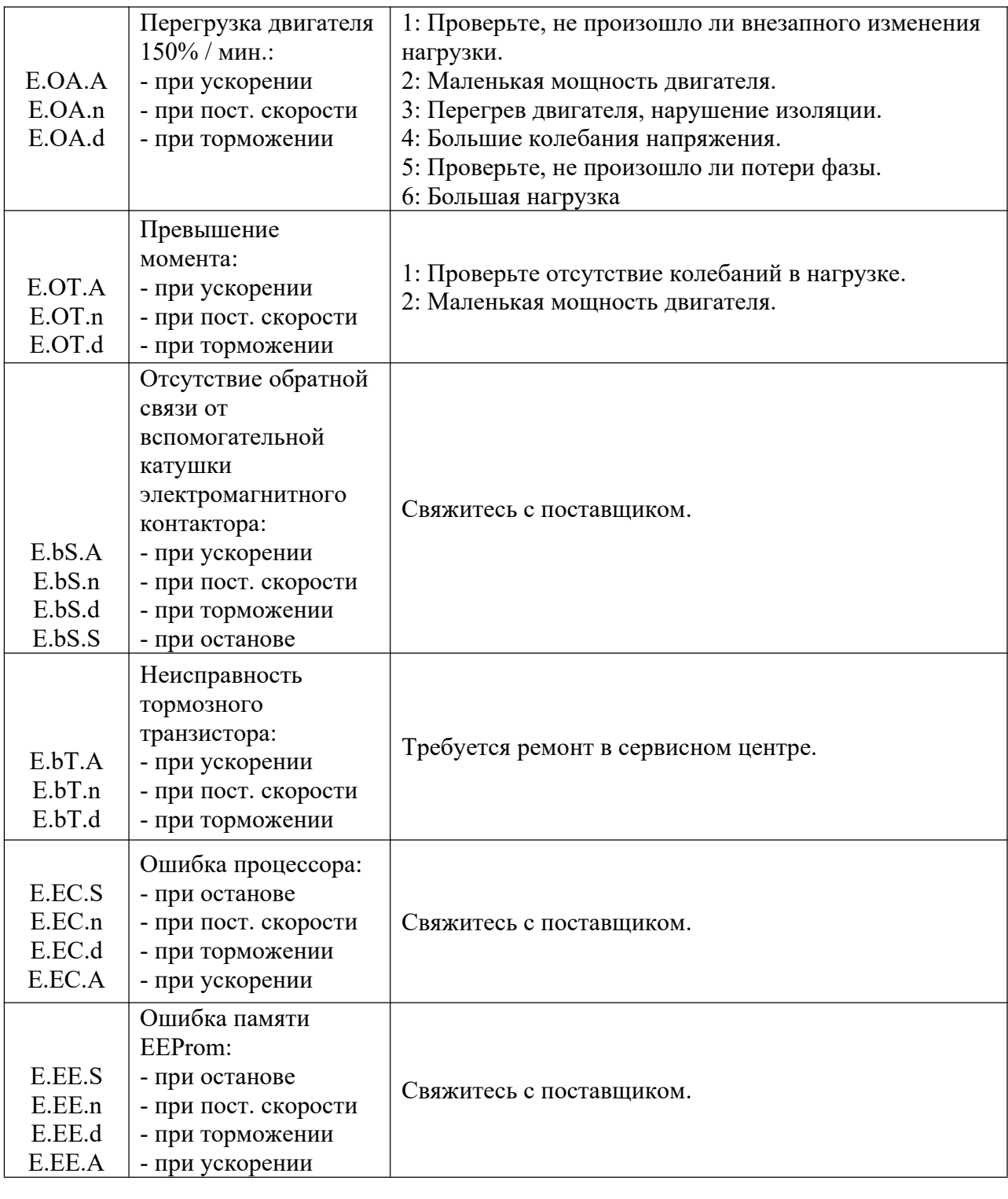

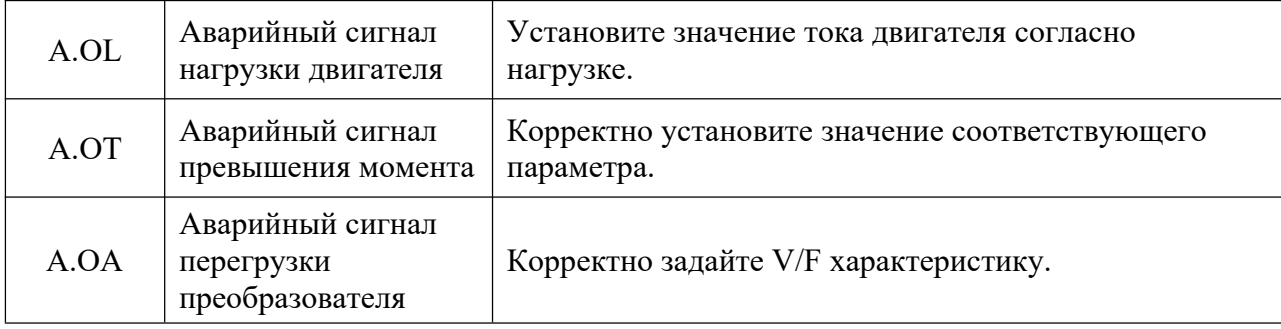

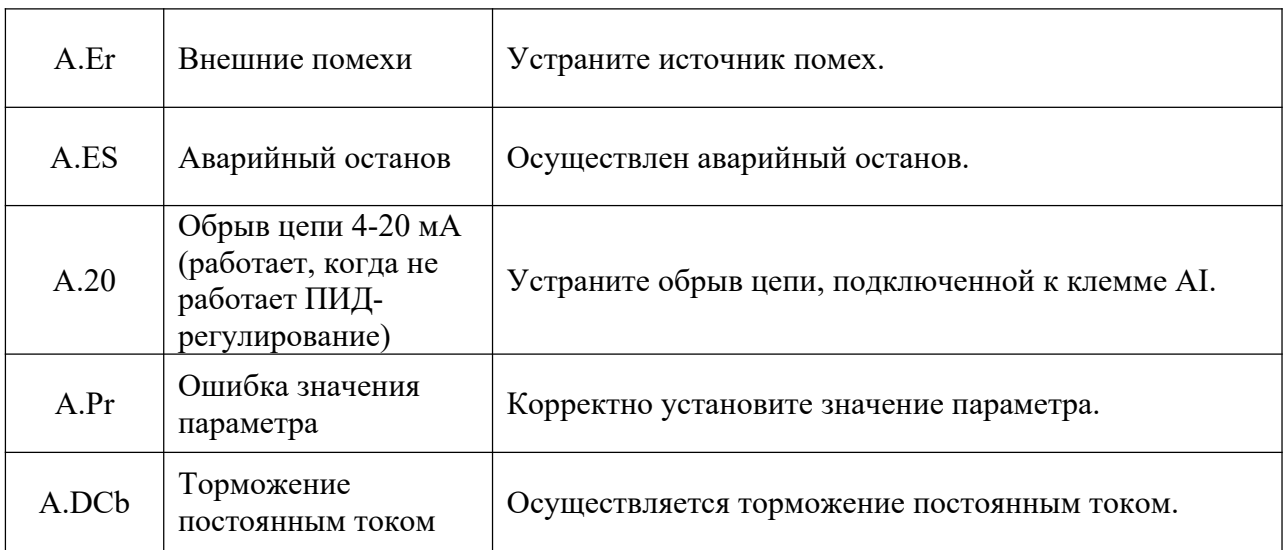

Примечание: (1) Вид кода ошибки:

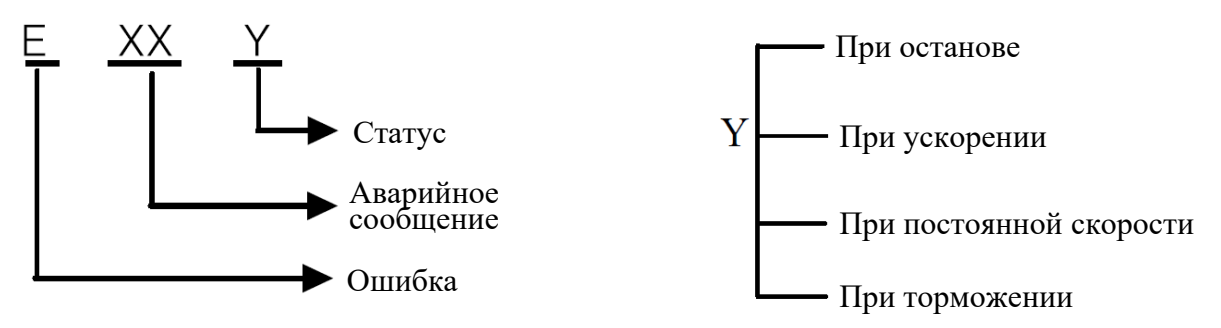

(2) Отображение символов кода ошибки:

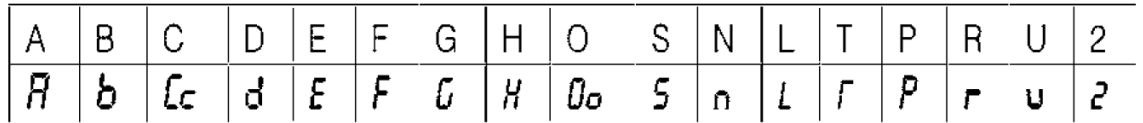